## Diplomarbeit

Stephan Plaschke

Experimentalsystem für drahtlose Batteriesensorik

*Fakultät Technik und Informatik Department Informations- und Elektrotechnik* 

*Faculty of Engineering and Computer Science Department of Information and Electrical Engineering* 

Stephan Plaschke Experimentalsystem für drahtlose Batteriesensorik

Diplomarbeit eingereicht im Rahmen der Diplomprüfung im Studiengang Informations- und Elektrotechnik Studienrichtung Informationstechnik am Department Informations- und Elektrotechnik der Fakultät Technik und Informatik der Hochschule für Angewandte Wissenschaften Hamburg

Betreuender Prüfer : Prof. Dr.-Ing. Karl-Ragmar Riemschneider Zweitgutachter : Prof. Dr.-Ing. Henry Reetmeyer

Abgegeben am 24.07.2008

#### **Stephan Plaschke**

#### **Thema der Diplomarbeit**

Experimentalsystem für drahtlose Batteriesensorik

#### **Stichworte**

Mikroprozessor, Funkübertragung, Datenspeicherung, Datenauswertung

#### **Kurzzusammenfassung**

Aktuelle technische Entwicklungen stellen sehr hohe Anforderungen an die Leistungskapazität einer Fahrzeugbatterie. Sicherheitsrelevante Aspekte und die Verfügbarkeit der Fahrzeuge stehen im Vordergrund. Um dies zu gewährleisten ist eine Überwachung der Betriebsspannung unabdingbar. Konventionelle Systeme überwachen die Spannung über die Summe aller Batteriezellen. Durch die Messung der Batteriespannung ist ein Rückschluss auf den Zustand einer einzelnen Zelle so gut wie unmöglich. Die Praxis beweist aber, dass dies häufig der Grund für unerwartete Ausfälle ist.

Der Umfang der vorliegenden Arbeit umfasst die Entwicklung eines zentralen Steuergerätes und einer Software zur Auswertung der gespeicherten Daten.

#### **Stephan Plaschke**

#### **Title of the paper**

Experimental system for wireless battery sensors

#### **Keywords**

Microprocessor, radio transmission, digital data storage, electronic data processing

#### **Abstract**

Recent technical developments create high demands on the performance level of a car battery. At the focal point in all considerations are the safety aspects and availability of the vehicle are key considerations. To guarantee both, control of the car battery is inevitable. Conventional systems measure the overall battery voltage, not the voltage of each single battery cell.

With this kind of monitoring inference of one battery cell is all but impossible. In practice the failure of one cell is common cause for an unexpected battery malfunction.

Content of this paper at hand is the development of a controlling device and software to evaluate the collected data.

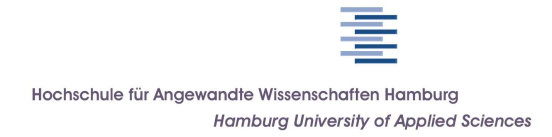

Hochschule für Angewandte Wissenschaften Hamburg Department Informations- und Elektrotechnik Prof. Dr.-Ing. Karl-Ragmar Riemschneider 6. April 2008

### Diplomarbeit: Experimentalsystem für drahtlose Batteriesensorik

Aktuelle technische Entwicklungen stellen immer höhere Anforderungen an Fahrzeugbatterien. Herausfordernd ist die Ausrustung von Automobilen mit sicherheitskritschen ¨ elektrischen Großverbrauchern, wie die elektrische Servolenkung und die elektrische Bremse. Bei elektrisch angetriebenen Spezialfahrzeugen, wie z.B. bei Gabelstaplern, ist die Batterieverfügbarkeit ein leistungsbestimmendes Merkmal.

Drahtlose Sensoren könnten zukünftig dazu beitragen, den Batteriezustand wesentlich besser und zuverlässiger erfassen zu können. Diese Sensoren würden die Spannung an jeder der in Reihe geschalteten Zellen ständig messen und gegebenenfalls die Schwächung auch einer einzelnen Zelle anzeigen können. Eine ungleichmäßige Zellenalterung ist – uber die Klemmen der Gesamtbatterie gesehen – bisher schwer beobachtbar, jedoch ¨ häufig die Ursache unerwarteter Ausfälle.

Die drahtlose Wirkungsweise der Sensoren hat erhebliche Aufwandsvorteile. Es kann damit auf eine zusätzliche robuste Messverkabelung und Anschlusskontaktierung auf der Batterie verzichtet werden. Eine Potentialtrennung ist systembedingt gegeben.

In der Diplomarbeit soll ein Experimentalsystem entstehen, mit dem das Konzept der drahtlosen Batteriezellenüberwachung näher untersucht werden kann. Hierzu sollen die Entwicklungsarbeiten umfassen:

- Aufbau eines Steuergerätes mit dem Mikrocontroller TI MSP430F169, einem integrierten 433 MHz-Empfänger und Flashspeicher sowie einfacher Anzeige und Bedienung
- Empfangssoftware des Steuergerätes für das digitale Übertragungsprotokoll der drahtlosen Sensoren
- Entwicklung eines Konzeptes und einer Software fur die autonom arbeitende ¨ Sensordatenspeicherung im Flashspeicher auf dem Steuergerät
- Konzeption und Entwicklung einer Shellsoftware fur die Konfiguration, den Dia- ¨ logbetrieb und die Ausgabe von Messdatenreihen mit Matlab

Die Erprobungen und Vorversuche sollen umfassen:

- Aufbau eines Demonstrators mit mehreren drahtlosen Sensoren auf einer Batterie
- Durchfuhrung und Aufzeichnung von einigen exemplarischen Entlade/Ladezyklen ¨
- Unterstützung von Konfiguration und Auswertung durch PC-Softwaremodule
- Darstellung, Auswertung und Beurteilung der erfassten Messreihen

Die Fachliteratur und kommerzielle Unterlagen sind zielgerichtet zu recherchieren. Dabei ist auch die vorgesehene Fahrzeuganwendung näher zu betrachten. Die Controllersoftware ist in der Programmiersprache C modular und erweiterbar zu entwickeln. Die Funktionsweise und die Softwarestruktur ist gut nachvollziehbar zu dokumentieren. Die gesetzten Rahmenbedingungen und wesentliche Entwurfsentscheidungen sollen beschrieben werden. Die Erprobungsergebnisse sind als Spannungsverläufe und als zusammenfassende Diagramme anwendungsbezogen darzustellen. Die realisierten Lösungen und Messreihen sind kritisch zu bewerten (z.B. Aussagefähigkeit, Genauigkeit, Zeitauflösung). Ansätze für Verbesserungen und weitere Arbeiten sind aufzuzeigen.

#### **Danksagung**

Die vorliegende Diplomarbeit ist im Labor für Informationstechnik an der HAW Hamburg entstanden.

Bedanken möchte ich mich bei Prof. Dr.-Ing. Karl-Ragmar Riemschneider, der es überhaupt erst ermöglichte diese Arbeit zu schreiben, sowie bei Prof. Dr.-Ing. Henry Reetmeyer, der meine Arbeit als Zweitkorrektor bewertet hat.

Weiterhin gilt mein Dank den Mitarbeitern des Labors für Informationstechnik, Herrn Gerhard Wolff und Herrn Jörg Pflüger. Beide standen mir bei Problemen, die während der Diplomarbeit auftauchten, fachkundig zur Seite. Für die Unterstützung bei der Versuchsdurchführung danke ich Herrn Bernd Schröder, Mitarbeiter des Fahrzeuglabors der HAW Hamburg.

Außerdem bedanke ich mich bei Tobias Krannich und Thorsten Eger, die ebenfalls ihre Diplomarbeit im Labor für Informationstechnik an der HAW Hamburg geschrieben haben, und mit denen ein reger Interessenaustausch stattfand.

Des Weiteren bedanke ich mich bei Anne-Kathrin Baum, Christian Ritter und Mario Steinke, die meine Arbeit in Schrift und Form korrigiert haben.

Zuletzt gilt mein besonderer Dank meiner Lebensgefährtin Katrin Tantzen, die mich im Laufe der Arbeit in vielfältiger Weise unterstützt hat.

Stephan Plaschke Hamburg, Juli 2008

# Formelzeichen und Abkürzungen

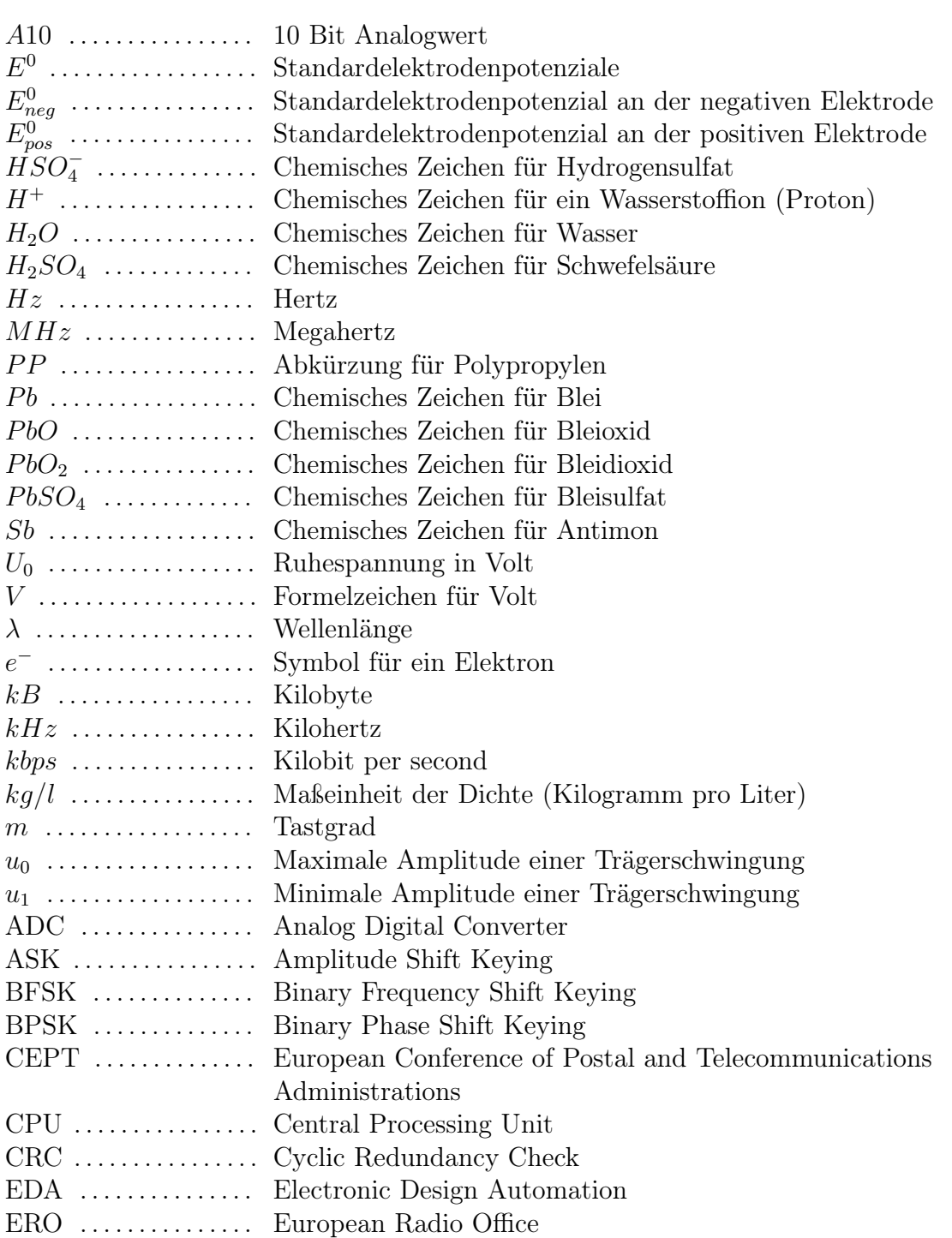

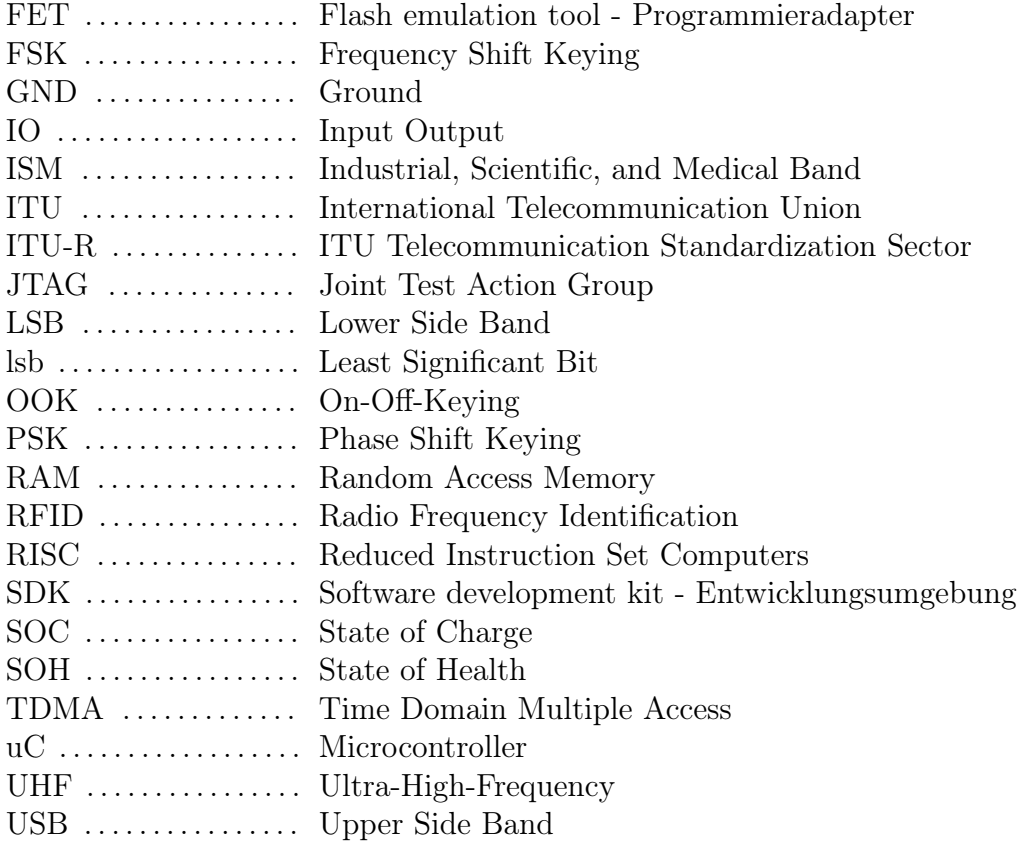

## Inhaltsverzeichnis

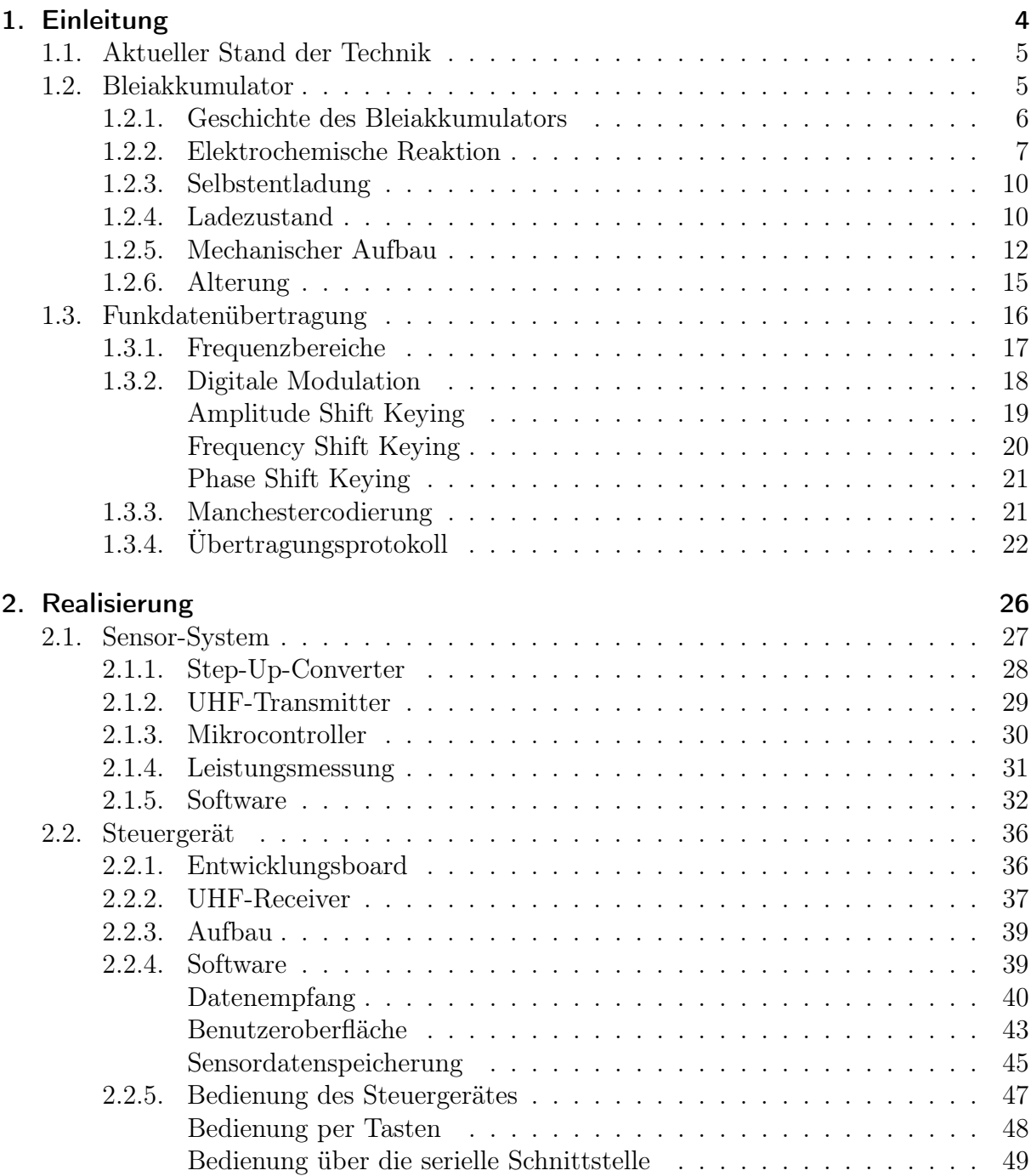

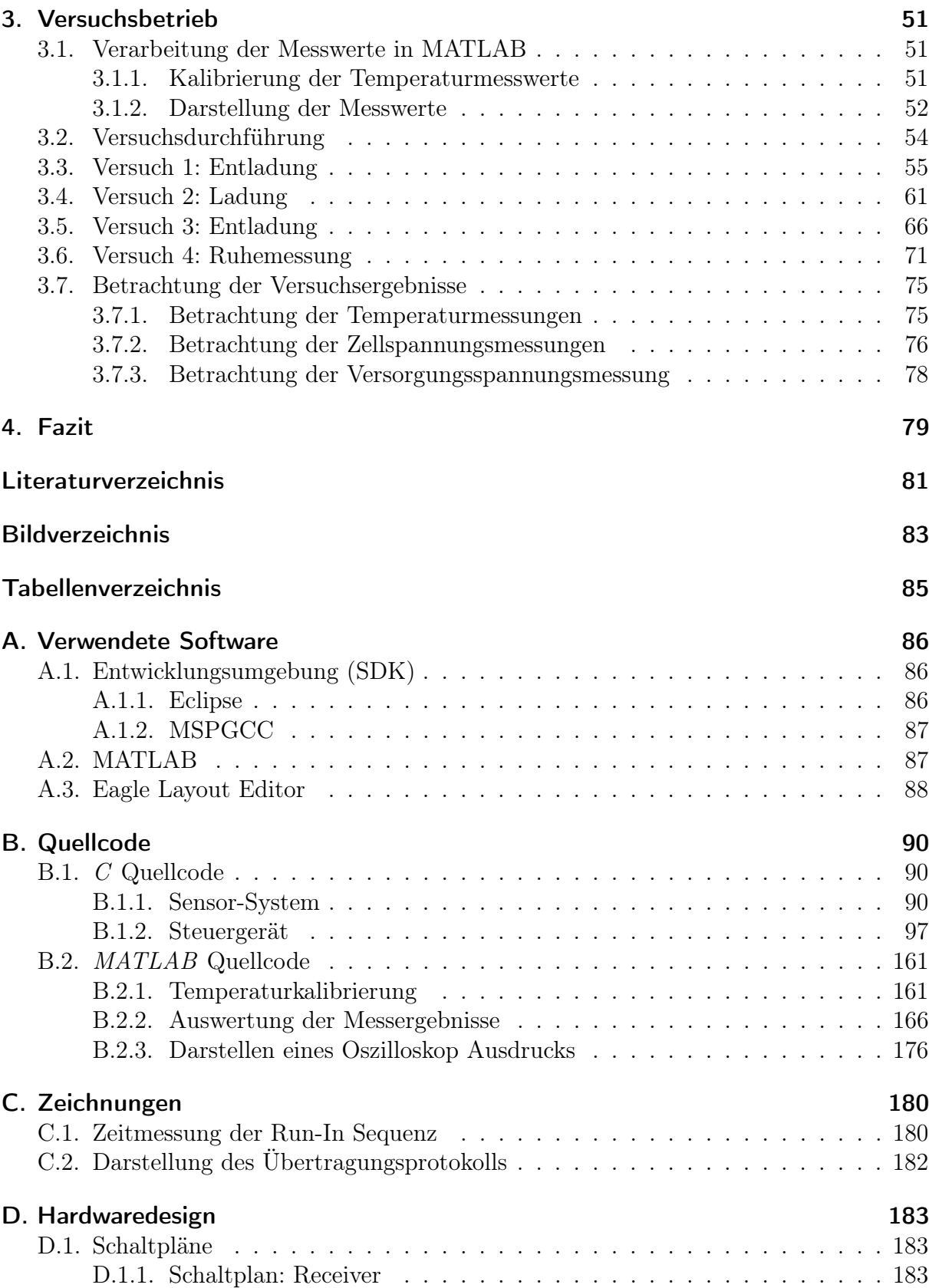

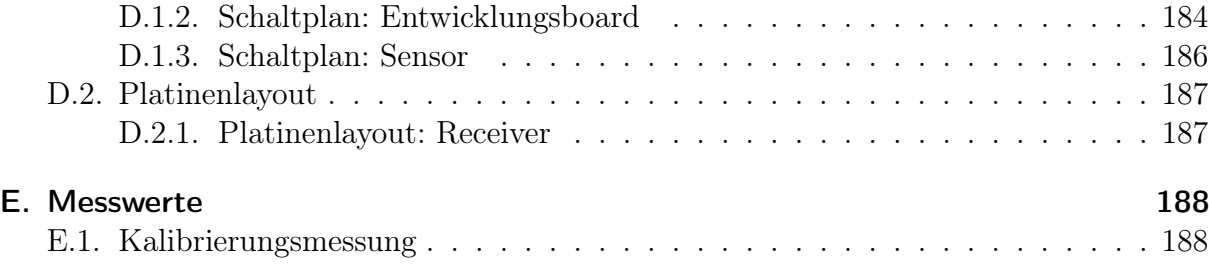

## <span id="page-10-0"></span>1. Einleitung

Akkumulatoren sind heutzutage wichtiger denn je. Kleinstgeräte wie Mobiltelefone und MP3-Player oder elektrisch betriebende Fahrzeuge wie Gabelstapler, Hybrid- und Kraftfahrzeuge nutzen Akkumulatoren. Auf der einen Seite werden Forschungen betrieben, um neue Akkumulatortypen mit höherer Speicherkapazität und längerer Lebensdauer zu entwickeln. Auf der anderen Seite nimmt für bestehende Systeme die Ladezustandsüberwachung an Bedeutung zu. Besonders bei elektrisch betriebenen Fahrzeugen beschreibt der Ladezustand des Akkumulators die Verfügbarkeit des Fahrzeuges.

Eine andere Neuerung bahnt sich seit Mitte der 1990er Jahre im Automobilbereich an. Die Boardnetzspannung soll von heute üblichen 14 V auf 42 V erhöht werden. Die Gründe liegen nahe: Es wird eine immer größere Anzahl elektrischer Verbraucher im Kraftfahrzeug eingesetzt und einige davon, wie zum Beispiel die elektrische Bremse und die elektrische Lenkung, benötigen mehr Leistung als heutzutage bereitgestellt werden kann. Bei einer Änderung von 14 V auf 42 V würde bei gleicher Leistung ein um den Faktor 3 geringerer Strom benötigt werden. Daraus resultiert ein geringerer Leiterquerschnitt, der eine Gewichtsersparnis von 6 kg bis 12 kg zur Folge hätte. Der geringere Querschnitt würde es möglich machen, Leiterbahnen direkt auf Karrosserieteile anzubringen und die Produktionskosten und den Energiebedarf der Produktion somit zu senken. [16]

Der Nachteil des 42 V Boardnetzes ist die Versorgung. Die mit dem Starter gekoppelte Lichtmaschine ist nicht ausreichend erforscht und die Akumulatortechnik ist noch nicht weit genug vorangetrieben. Fernerhin müssten mehr Zellen verbaut werden, um die benötigten 36 V (Leerlaufspannung) bereitzustellen. Mehr Zellen erhöhen aber das Risiko eines Ausfalls des gesamten Akkumulators, da schon bei dem Ausfall einer einzelnen Zelle der Akkumulator unbrauchbar wird. [16]

Betrachtet man neue und alte Techniken ist es unabdingbar eine intelligente kostengünstige Überwachung bereitzustellen. Jede einzelne Zelle des Akkumulators ist zu überwachen, um frühzeitig einen Ausfall vorhersehen zu können. Dies ist besonders im Automobilbereich sehr wichtig, wenn es zum Einsatz elektrischer Bremsen und Lenkungen kommt, da ein Ausfall des Akkumulators den Ausfall beider kritischen Systeme zur Folge hätte. Bei Flurförderzeugen ist der Ausfall des Antriebs oder der Lenkung nicht ausschlaggebend. Hier zählt die Verfügbarkeit als Berechnungsgrundlage für die Produktionskosten. Ein unerwarteter Ausfall zieht hohe Kosten nach sich. Sind Probleme frühzeitig zu erkennen können Gegenmaßnahmen eingeleitet werden um die Verfügbarkeit wieder herzustellen.

Im Laufe dieser Arbeit soll ein System entwickelt werden, welches den Zustand jeder einzelnen Batteriezelle berechnen kann. Die aufgenommenen Daten sollen hierbei grafisch am PC dargestellt und ausgewertet werden. Weiterhin sind verschiedene Versuche durchzuführen, an denen die Notwendigkeit eines solchen Überwachungssystems erkannt werden können. Die Betrachtung der Ergebnisse soll Aufschluss über die Funktion des Systems geben und bei Bedarf Mängel aufzeigen. Für die Versuchsdurchführung ist ein geeignetes Testobjekt zu finden. Bei der Entwicklung ist darauf zu achten, dass das gesamte System kostengünstig herzustellen ist. Ebenfalls sollte es auf schon vorhandene Systeme aufsetzbar sein.

### <span id="page-11-0"></span>1.1. Aktueller Stand der Technik

Viele Firmen haben bereits erkannt, dass eine intelligente Batterieüberwachung die Lebenszeit von Batterien um ein vielfaches verlängern und zudem auch noch Kosten sparen kann. Aktuelle Systeme, wie das Sentinel von LEM Holding, übertragen die Daten über ein verdrahtetes Bus System. Hierbei sind Busleitungen von jedem Sensor zum Steuergerät zu verlegen. Diese Verdrahtung birgt recht hohe Kosten. Daher wird in der vorligenden Arbeit mit einer drahtlose Datenübertragung gearbeitet. Die Art der Messung ist vergleichbar mit der in dieser Arbeit angewendeten. Hier wird an jeder Zelle die Spannung, Temperatur und zusätzlich noch die Impedanz gemessen. Daraus läßt sich zuverlässig der SOC und SOH bestimmen. [23]

Andere Geräte wie Der intelligente Batteriesensor von Hella KGaA Hueck & Co sind direkt für den Einbau im Kraftfahrzeug entwickelt. Hierbei handelt es sich um eine Batterieklemme mit integrierter Messsensorik. Der Nachteil hierbei ist, dass nicht jede einzelne Zelle überwacht werden kann. Um diesen Nachteil zu kompensieren, ist neben der Spannungs- und Temperaturmessung noch eine Strommessung implementiert. Für die Berechnung des SOC oder SOH birgt es keinen Vorteil. Es können aber defekte Geräte anhand des Ruhestroms erkannt werden. [12]

Im Bereich der Unterhaltungselektronik sind ebenfalls einige Systeme zu finden. Dort reicht das Spektrum von einzelnen Chips, die Ladealgorithmen an das Netzteil senden, bis hin zu Systemen, die die Temperatur und die Spannung kontinuirlich messen, um daraus den SOC und SOH berechnen. Diese Systeme sind in den Batterien integriert. Batterien diesen Typs werden intelligente Batterien genannt. Diese Technik hat sich bis jetzt nur in Kleinstbatterien durchgesetzt.

Betrachtet man die derzeit auf dem Markt erhältlichen Geräte, wird deutlich, dass hier noch viel Entwicklungspotenzial vorhanden ist. Geräte, die universal einsetzbar sind, werden benötigt. Zudem sind noch wenige Erkenntnisse über die genau Bestimmung des Ladezustandes der verschiedenen Batterietypen bekannt.

### <span id="page-11-1"></span>1.2. Bleiakkumulator

Für einen besseren Überblick wird der Aufbau und die Funktion handelsüblicher Bleiakkumulatoren erläutert. Im nachfolgenden Text wird der Begriff Akkumulator oder Bleiakkumulator häufig durch den umgangssprachlichen Ausdruck Batterie ersetzt.

#### <span id="page-12-0"></span>1.2.1. Geschichte des Bleiakkumulators

Die Geschichte der elektrochemischen Zellen beginnt im Jahre 1789 mit einer Beobachtung des italienischen Naturforschers und Professors für Anatomie Luigi Galvani. Dieser entdeckte durch Experimente mit Froschschenkeln eine Kontraktion der Muskeln durch Einfluß statischer Elektrizität. Diese so genannte "tierische Elektrizität" regte in den neunziger Jahren des 18. Jahrhunderts den Physiker Alessandro Conte di Volta zum Bau der nach ihm benannten Volta-Säule an. Die Volta-Säule ist nach heutigen Sprachgebrauch eine sogenannte Primärzelle, die chemische Reaktion ist nicht oder nur teilweise umkehrbar. [2]

Als Entdecker des Vorläufers der heutigen Akkumulatoren gilt Johann Wilhelm Ritter (1776 bis 1810). Anhand seiner Experimente mit der Volta-Säule und verschiedener Metalldrähte beobachtete er die elektrolytische Wasserzersetzung und fing dabei Wasserund Sauerstoff getrennt auf. Nach Laden einer Batterie mit der Volta-Säule konnte er sie wieder entladen. Diese von ihm benannten A-Säulen gelten als Vorläufer der heutigen Akkumulatoren oder Sekundärzellen. [2]

Nach seinem Tod geriet seine Erfindung erst einmal in Vergessenheit. Erst im Jahre 1854 wurde sie vom Arzt Wilhelm Josef Sinsteden (1803 bis 1891) zum heutigen Bleiakkumulator weiterentwickelt. Durch die Erfindung von Sinsteden inspiriert entwickelte der Franzose Gaston Planté einen kompakten Bleiakkumulator mit aufgerollten Bleiplatten (Bild [1.1\)](#page-12-1). [2]

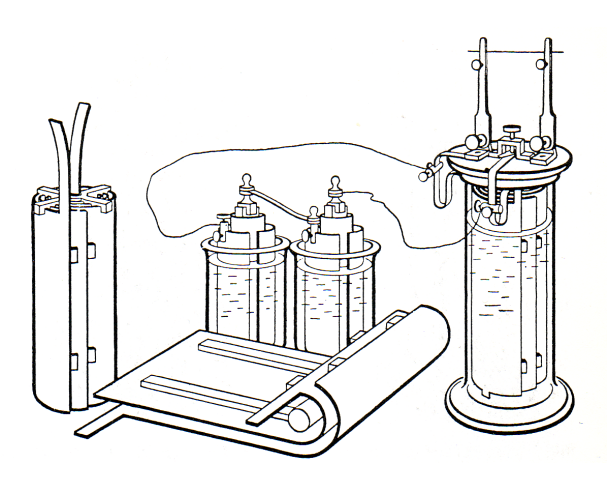

<span id="page-12-1"></span>Bild 1.1.: Prinzipaufbau des Planté-Akkumulators [2]

Weitere Entwicklungen folgten, um die Kapazität und das Gewicht des Bleiakkumulators zu verringern. Die erste Verbesserung kam 1881 von Camille Faure, der die Bleiplatten mit Bleiverbindungen beschichtete und als Trennwände Filz verwendete. Ernest Volckmar verbesserte diese Idee, indem er Gitterplatten verwendete, welche mit Bleiverbindungen überzogen waren. Im Prinzip wurden damit zwei Plattentypen erfunden, die auch heute noch Anwendung finden: die Großflächenplatte und die Gitterplatte. [2]

Planté interessierte sich für die Reaktion, die in seinem Akkumulator stattfand und schrieb seine Erfahrungen in seinem Werk "Recherches sur l'Electricité" nieder. Nachgewiesen wurde die genau Reaktion jedoch erst durch die Doppelsulfat-Theorie von J. H. Gladstone und Alfred Tribe. Diese beschreibt die Reaktionsgleichung im Bleiakkumulator [2, 6]

<span id="page-13-2"></span>
$$
(-)Pb + 2H_2SO_4 + PbO_2(+) \xleftarrow{\text{laden}} 2PbSO_4 + 2H_2O \tag{1.1}
$$

Weitere Nachforschungen folgten, um die Lebensdauer und die Kapazität des Bleiakkumulators zu erhöhen. Seit Anfang des 20. Jahrhunderts hat sich die Energiedichte in etwa vervierfacht, wobei das Gewicht durch den Einsatz von Bleigitterplatten verringert wurde. Bild [1.2](#page-13-1) verdeutlicht dies und zeigt die Verbesserung der Energiedichte, gemessen in Wh/kg oder Wh/l, bezogen auf eine dreistündige Entladung. [2]

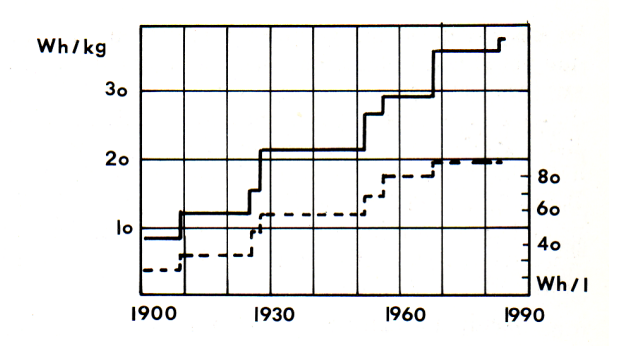

<span id="page-13-1"></span>Bild 1.2.: Verbesserung der Energiedichte [2]

Der Bleiakkumulator ist ein gutes Beispiel dafür, dass eine Technik, die schon mehr als 150 Jahre besteht, immer noch weiterentwickelt werden kann. Neue Akkumulatortypen sind bis heute nicht in der Lage, den Bleiakkumulator abzulösen. Um aber den zukünftigen Anforderung gerecht werden zu können, sind weitere Untersuchungen notwendig. Schwerpunkte sind die Lebensdauer und die Zuverlässigkeit eines Bleiakkumulators. Um höchstmögliche Zuverlässigkeit zu gewährleisten, ist eine Überwachung jeder einzelnen Batteriezelle unabdingbar. Diese Thematik wird in der vorliegenden Arbeit behandelt.

#### <span id="page-13-0"></span>1.2.2. Elektrochemische Reaktion

Ein typischer Bleiakkumulator besteht aus mehreren in Reihe geschalteten, elektrischen Zellen, auch bekannt als galvanische Elemente. Allgemein betrachtet bestehen galvanische Elemente aus einem Elektrolyt, einer positiven und einer negativen Elektrode. Der Elektrolyt ist meist flüssig (herkömmliche Zelle) oder pastenartig (dryfit Zelle) und dient als Ionenleiter. Im Bleiakkumulator kommt Schwefelsäure  $(H_2SO_4)$  als Elektrolyt zum Einsatz. Um übermäßige Korrosion der Elektroden zu vermeiden, wird die Konzentration der Schwefelsäure auf etwa 30% reduziert. Die positive Elektrode besteht aus Bleioxid  $(PbO<sub>2</sub>)$  und die negative Elektrode aus Blei  $(Pb)$ . Dies ist einmalig, da in der Regel ein galvanisches Element aus zwei verschiedenen Metallen besteht. Der Aufbau einer solchen Zelle ist in Bild [1.3](#page-14-0) schematisch dargestellt. [17, 26]

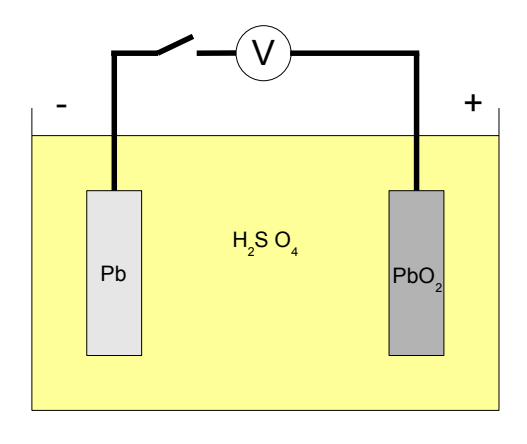

<span id="page-14-0"></span>Bild 1.3.: Schematische Darstellung einer galvanischen Zelle

Um die genaue chemische Reaktion zu verstehen, ist es notwendig, den Lade- und Entladevorgang zu betrachten. Beim Entladevorgang (Bild [1.4\)](#page-14-1) werden Elektronen von der Kathode über den Verbraucher an die Anode abgegeben. Die Anode entspricht in diesem Fall dem positiven Pol und die Kathode dem negativen Pol. Anders als in der allgemeinen Elektrochemie sind die Definitionen der Anode und der Kathode abhängig von der Richtung des Stromflusses. Die Anode ist definiert als Elektrode, an der eine Oxidation (Abgabe von Elektronen) stattfindet. Betrachtet man den Elektrolysevorgang aus diesem Blickwinkel, entspricht die Anode dem positiven Pol während des Ladevorgangs. Beim Entladevorgang entspricht die Anode allerdings dem negativen Pol. [10]

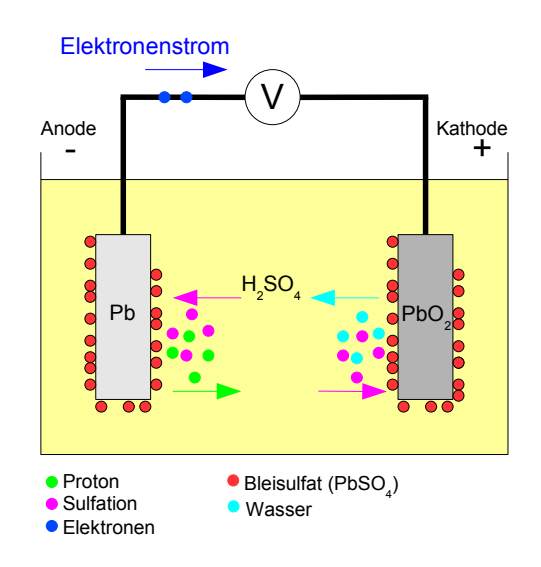

<span id="page-14-1"></span>Bild 1.4.: Entladevorgang einer chemischen Zelle

Die chemischen Reaktionen, die dabei stattfinden, können durch folgende Gleichungen

beschrieben werden. Aufnahme von Elektronen an der Kathode (Reduktion), somit ein Übergang vom 4-wertigen zum 2-wertigen Bleiion:

$$
Pb^{4+} + 2e^- \rightarrow Pb^{2+}
$$

Abgabe von Elektronen an der Anode (Oxidation), somit ein Übergang von Blei zum 2-wertigen Bleiion:

$$
Pb \to Pb^{2+} + 2e^-
$$

Die Summengleichung der Reduktion und Oxidation (Redoxreaktion) entspricht der Entladungsgleichung (Redoxgleichung) in einer Zelle:

<span id="page-15-1"></span>
$$
Pb^{4+} + Pb \rightarrow 2Pb^{2+} \tag{1.2}
$$

Der Ladevorgang entspricht der Abgabe von Elektronen an der Anode, hier der negative Pol, und der Aufnahme von Elektronen an der Kathode (Bild [1.5\)](#page-15-0). Somit sind die chemischen Vorgänge nach Formel [1.2](#page-15-1) umgekehrt und es kann folgende Beziehung als gültig angesehen werden:

<span id="page-15-2"></span>
$$
Pb^{4+} + Pb \xrightarrow[entladen]{} 2Pb^{2+} \tag{1.3}
$$

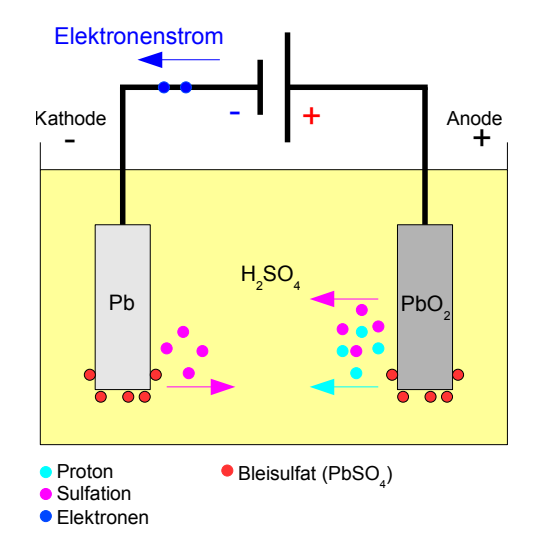

<span id="page-15-0"></span>Bild 1.5.: Ladevorgang einer chemischen Zelle

Vergleicht man Formel [1.3](#page-15-2) mit Formel [1.1,](#page-13-2) der Doppelsulfat-Theorie, stellt man fest, dass diese nicht übereinstimmen. Es wird deutlich, dass außer den Bleispezies noch ein weiterer Stoff an der Reaktion beteiligt sein muss. Da sich in der Zelle nur noch der Elektrolyt (die Schwefelsäure) befindet, muss dieser maßgeblich an der Reaktion beteiligt sein. Man vervollständigt die Reaktionsgleichungen mit dem Elektrolyt und erhält somit an der positiven Elektrode:

<span id="page-16-3"></span>
$$
PbO_2 + 3H^+ + HSO_4^- + 2e^- \rightleftharpoons PbSO_4 + 2H_2O \tag{1.4}
$$

Daraus resultiert die Reaktionsgleichung an der negativen Elektrode:

<span id="page-16-4"></span>
$$
Pb + HSO_4^- \rightleftharpoons PbSO_4 + H^+ + 2e^-
$$
\n
$$
(1.5)
$$

Die Summe dieser beiden Gleichungen ergibt die wirklichkeitsnahe Reaktionsgleichung:

$$
Pb + PbO2 + 2H+ + 2HSO4- \xrightarrow{\text{laden}} 2PbSO4 + 2H2O \qquad (1.6)
$$

#### <span id="page-16-0"></span>1.2.3. Selbstentladung

Selbstentladung beschreibt den Vorgang, der in einem Bleiakkumulator abläuft, wenn er nicht an einen Verbraucher oder an ein Ladegerät angeschlossen ist. An den Elektroden laufen (auch im ruhenden Zustand) elektrochemische Reaktionen ab. Diese Reaktionen führen dazu, dass sich der Bleiakkumulator mit der Zeit selbst entlädt. In der Praxis spricht man von monatlich 2 bis 10%, je nach Typ und Alter des Akkumulators.

Diese Reaktionen liegen unter anderem daran, dass Blei auch in Lösung gehen kann, wenn kein Strom durch die Elektroden fließt. Die folgende Gleichung beschreibt den Lösungsvorgang von Bleidioxid in Schwefelsäure:

<span id="page-16-2"></span>
$$
PbO_2 + 2H_2SO_4 \to 2PbSO_4 + 2H_2O + O_2 \tag{1.7}
$$

#### <span id="page-16-1"></span>1.2.4. Ladezustand

Der Ladezustand, im englischen State of Charge (SOC), kann über mehrere mehr oder minder genaue Techniken ermittelt werden. Die genaueste ist die Messung der Konzentration des Elektrolyts. Durch Bildung von Wasser beim Entladungsvorgang (Formel [1.7\)](#page-16-2) sinkt die Konzentration der Schwefelsäure. Somit ist die höchste Säurenkonzentration bei voller Ladung erreicht. Die Säurekonzentration schwankt zwischen 37 und 15 Massenprozent beziehungsweise die Elektrolytdichte zwischen 1,28 kg/l und 1,10 kg/l. Allerdings ist die Messung der Elektrolytdichte sehr kostenintensiv und daher für konventionelle Systeme kaum sinnvoll einsetzbar. [2, 11]

Eine andere Möglichkeit ist das Messen der Zellenspannung in Ruhe und unter Belastung. Parallel dazu ist die Temperatur zu ermitteln. Eine Auswertung beider Messwerte läßt einen Rückschluss auf den Ladezustand zu. Diese Technik ist einfach und kostengünstig umzusetzen und wird in vorliegender Arbeit verwendet.

Errechnet werden kann die Ruhespannung (die Potentialdifferenz) mit Hilfe der Elektrochemischen Spannungsreihe. Betrachtet werden dazu die Standardelektrodenpotenziale  $(E<sup>0</sup>)$  von Oxidation und Reduktion während des Ladevorgangs. "Unter dem Standardpotential eines Redoxpaares (sind 2 Stoffe die miteinander unterschiedlich reagieren) versteht man die unter Standardbedingung (z.B.: Luftdichte, Standardtemperatur und Standarddruck) messbare elektrische Spannung zwischen einer Wasserstoffelektrode (wird allgemein als Elektrode bezeichnet) und der Halbzelle (setzt sich zusammen aus einem Metall und seiner Salzlösung) jenes Redoxpaares." [7] Standardpotenziale sind in diversen Tabellen ablesbar, z.B. [15]. [2]

Entladungsvorgang an der positiven Elektrode nach Formel [1.4:](#page-16-3)

$$
PbO_2 + 3H^+ + HSO_4^- + 2e^- \rightarrow PbSO_4 + 2H_2O \mid E_{pos}^0 = +1,68 \text{ V}
$$

Entladungsvorgang an der negativen Elektrode nach Formel [1.5:](#page-16-4)

$$
Pb + HSO_4^- \rightarrow PbSO_4 + H^+ + 2e^- | E_{neg}^0 = -0,36 V
$$

Die Potentialdifferenz der beiden Entladungsvorgänge entspricht dem Standardpotenzial  $E^0$ :

$$
E^{0} = E_{pos}^{0} - E_{neg}^{0} = 1,68V - (-0,36) = 2,04 V
$$
\n(1.8)

Wird bei Leerlauf eine Spannung von  $U_0 = 2,04$  V ermittelt, entspricht der Ladezustand 100%. Eine Leerlaufspannung von 1,7 V entspricht einer vollständig entleerten Batterie.

Neben dem Ladezustand (SOC) ist noch der Zustand jeder Batteriezelle zu berücksichtigen, im englischen State of Health (SOH). Dieser kann als prozentuale Differenz der aktuellen zur Nennkapazität oder als Restkapazität definiert werden. In Bild [1.6](#page-17-0) ist dieser Bezug grafisch dargestellt.

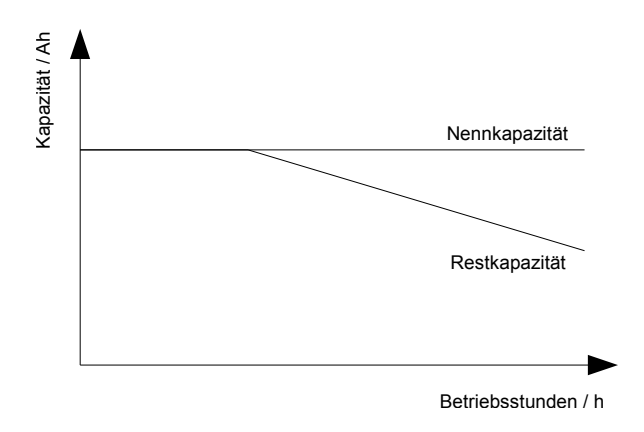

<span id="page-17-0"></span>Bild 1.6.: Kapazitätsverlust eines Akkumulators

Im Laufe eines Batterielebens kann nicht verhindert werden, dass der SOH jeder Zelle unterschiedlich abnimmt. Bei einer Antriebsbatterie zum Beispiel leiden die inneren Zellen stärker, da sie sich stärker erhitzen. Wird aber darauf keine Rücksicht genommen und der Ladeprozess wie bisher fortgesetzt, wird die Lebenszeit mehr und mehr verkürzt. Ausfälle der Zellen mit schwachen SOH sind vorprogrammiert. Der Grund liegt auf der Hand. Die geschwächten Zellen sind schneller geladen und werden bei einem normalen Ladevorgang überladen. Bei einer Überladung tritt Gitterkorrosion (Kapitel [1.2.6\)](#page-21-0) auf. Diese zersetzt die Gitterplatten und zerstört die Batterie. Um dies zu verhindern, können die stärkeren auf das Niveau der schwächeren Zellen gebracht werden. Dies kann durch direkes Entladen der stärkeren Zellen erfolgen. Wird daraufhin die Batterie wieder geladen, werden die schwächeren Zellen nicht überladen.

#### <span id="page-18-0"></span>1.2.5. Mechanischer Aufbau

Die folgenden Beschreibungen beziehen sich auf eine handelsübliche 12 V Starterbatterie der Firma VARTA. Die vorliegende Arbeit behandelt einen etwas anderen Akkumulatortyp, den sogenannten Röhrchenplatten-Akkumulator. In der Funktion gleichen die beiden Typen sich. Der einzige Unterschied ist der Aufbau der positiven Elektroden. Dieser Unterschied wird am Ende des Kapitels verdeutlicht. Den Aufbau einer VARTA Blockdeckelbatterie der ULTRA dynamic Serie stellt Bild [1.7](#page-18-1) dar.

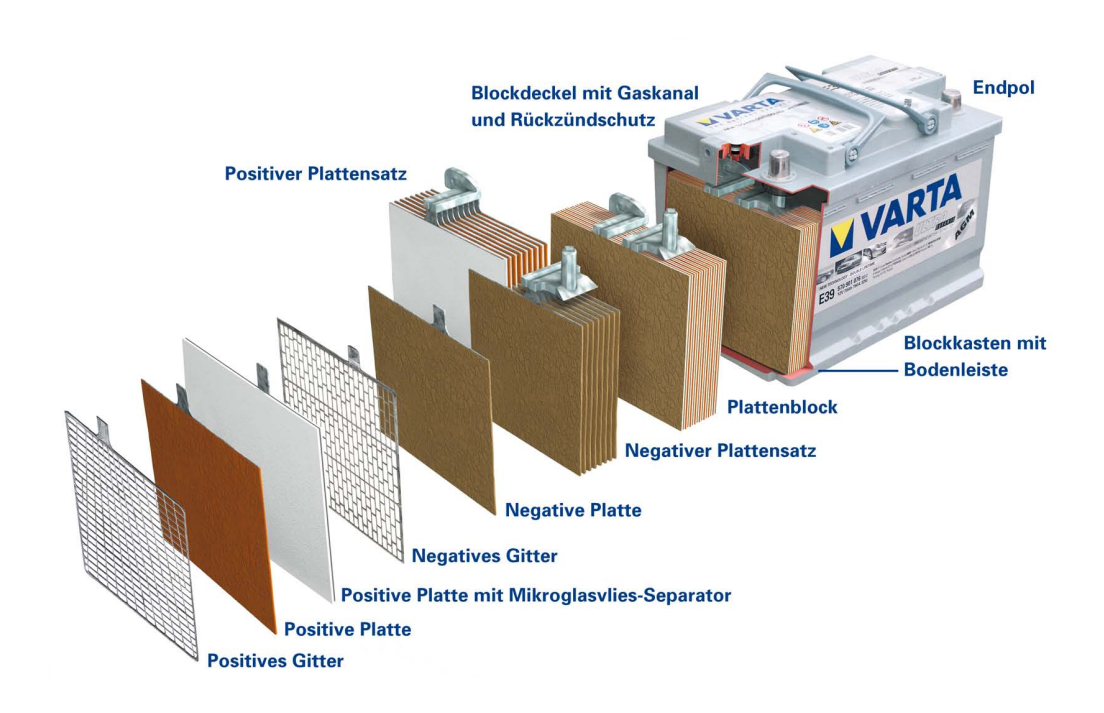

<span id="page-18-1"></span>Bild 1.7.: Querschnitt durch einen Bleiakkumulator [9]

Starterbatterien enthalten sechs Zellen, die nebeneinander angeordnet sind. Jede Zelle besteht aus mehreren positiven und negativen Platten, die miteinander verbunden sind. Die Platten bestehen nicht aus einem festen Körper. Dies war in den Anfängen der Fall, stellte sich aber schnell als Nachteil heraus. Heutzutage werden Gitter verwendet, die mit einer aktiven Masse beschichtet werden. Die Hauptbestandteile der Beschichtung, einer pastenartigen Masse, sind Bleioxid (PbO), Schwefelsäure ( $H_2SO_4$ ) und Wasser ( $H_2O$ ). Die Gitter bestehen aus einer Blei-Antimon-Legierung und werden in verschiedenen Verfahren hergestellt. Das positive Gitter wird durch Schmelzung und Gießen, das negative Gitter aus Streckmetall gewonnen. Die Beschichtungen wie auch die Gitter sind verschieden. Der Hauptbestandteil der positiven Platte ist Bleidioxid ( $PbO<sub>2</sub>$ ). Die Beschichtung der negativen Platte besteht hauptsächlich aus schwammigem Blei. [2, 9]

Um die negative Platte von der positiven zu trennen, werden Seperatoren eingesetzt. Diese bestehen aus einem säure- und temperaturbeständigem Mikroglasvlies und sind zu "Taschen" geformt. Diese "Taschen" schützen vor internen Kurzschlüssen und umhüllen die positiven Platten. Eine positive und eine negative Platte werden zu einem Plattensatz geschaltet. Mehrere Plattensätze bilden einen Plattenblock, in dem jede negative und jede positive Platte untereinander verbunden ist. Die Größe und die Anzahl der Plattensätze sind für die Kapazität und den Innenwiderstand einer Batterie ausschlaggebend. Je größer die Platten, desto geringer ist der Innenwiderstand. Je mehr Plattensätze, desto höher ist die Kapazität. [9]

Die sechs Zellen sind entgegengesetzt im Blockkasten angeordnet. Dabei wird der negative Pol einer Zelle mit dem positiven Pol der nächsten Zelle verbunden. Durch diese Reihenschaltung entsteht eine Gesamtspannung von 12 V. Verschlossen wird der Blockkasten mit einem Block- oder Monodeckel. Die allgebräuchliche Variante ist der Monodeckel, der in Bild [1.7](#page-18-1) zu sehen ist. Hier liegen die Pole der Batterie frei. Beim Blockdeckel sind die Pole in eine Mulde eingebettet. Das verwendete Material für Kasten und Deckel ist schlagfestes Polypropylen. Dieser Kunststoff verleiht der Batterie die Festigkeit, bei einem Auffahrunfall einer Verzögerung des 50-fachen der Erdbeschleunigung standzuhalten. Die Verbindung von Kasten und Deckel wird durch Spiegelschweißen hergestellt, wobei beide Teile erhitzt und längere Zeit aufeinander gepresst werden. [2, 9]

Um die im Blockkasten beim Ladevorgang enstehenden Gase abzuführen, wurden bei älteren Batterien Verschlussstopfen im Deckel mit kleinen Löchern versehen. Bei neueren, wartungsfreien Batterien ist im Deckel ein Gaskanal enthalten, der die Gase über eine kleine Öffnung entweichen läßt. [2, 9] Je nach Anwendung gibt es verschiedene Ausführungen:

- Kippsichere Stopfen (Flugzeug-, Bootsbatterien) [2]
- Katalysator- oder Rekombinationsstopfen (das Gasgemisch aus Wasser und Sauerstoff wird katalytisch zu Wasser rekombiniert, das der Zelle wieder zugeführt wird) [2]
- Flammenschutzstopfen (sie sind mit einem System ausgerüstet, das ein Zünden des Knallgasgemisches von außen verhindert) [2]
- Ventilstopfen (z.B. für tauch- und watfähige Fahrzeuge: der Stopfen schließt bei Überflutung). [2]

Zu Beginn dieses Kapitels wurde angesprochen, dass in dieser Arbeit mit einem anderen Batterietyp gearbeitet wird, der sogenannten Antriebsbatterie. Der wichtigste Unterschied zu einer Starterbatterie besteht darin, dass jede Zelle einzeln aufgebaut ist. Dies hat den Vorteil, dass bei einem Defekt einer einzelnen Zelle diese einfach ausgetauscht werden kann und somit die Funktion des gesamten Akkumulators wieder hergestellt ist. Intern gibt es ebenfalls einen wesentlichen Unterschied. Die positive Gitterplatte ist durch eine Röhrchenplatte ersetzt (Bild [1.8](#page-20-0) Punkt 6). Dies hat den Vorteil, dass die Batterie selbst häufige und langanhaltende Tiefentladezyklen übersteht. In der Praxis sind dies 1000-2000 Tiefentladezyklen. [26]

Betrachtet man den Aufbau der Platten etwas genauer (Bild [1.9\)](#page-20-1), ist der Unterschied klar deutlich erkennbar. Anstatt eines Gitters ist das Gerüst aus mehreren Röhrchen

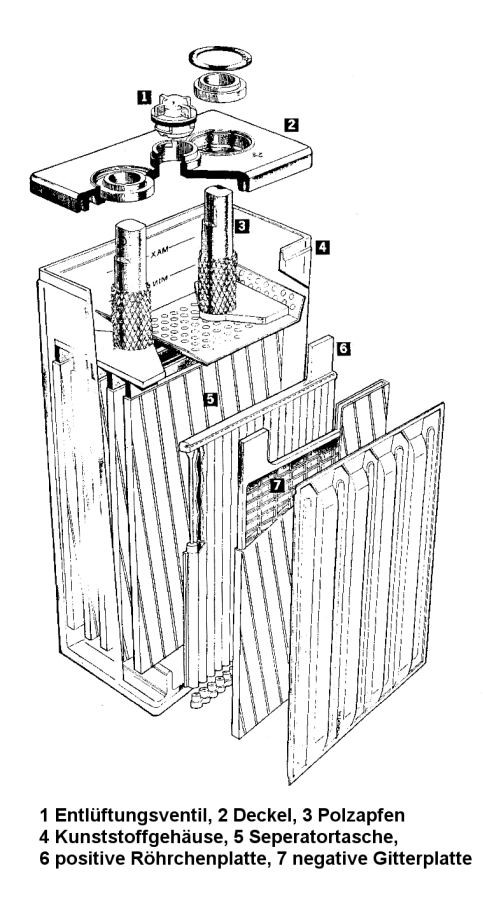

Bild 1.8.: Aufbau einer Antriebsbatterie [26]

gefertigt. Die Röhrchen bestehen aus einem Gitterstab (lead-alloy-spine), der, wie auch bei der Starterbatterie, aus einer Pb-Sb-Legierung gefertigt ist. Jeder Gitterstab ist von einer aktiven Masse (positive active-material) überzogen. Als Schutz umhüllt den Gitterstab ein säurefestes, elektrolytdurchlässiges Röhrchen. In den Anfängen wurde das Röhrchen aus Hartgummi gefertigt, welches diesem Plattentyp den Namen Panzerplatte verlieh. [2, 26]

<span id="page-20-0"></span>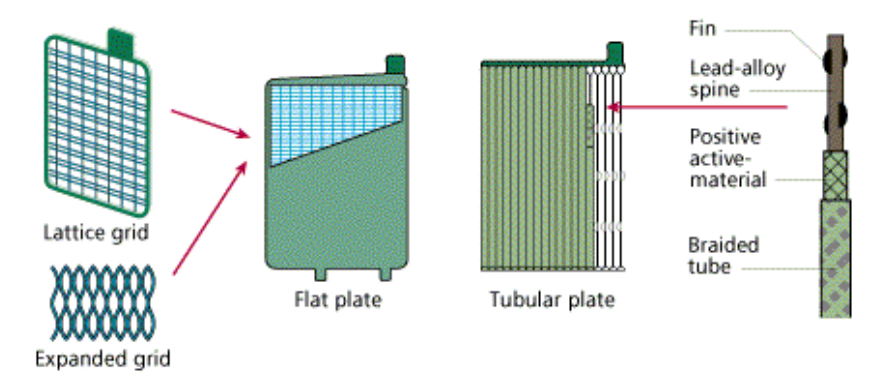

<span id="page-20-1"></span>Bild 1.9.: Gitter- und Röhrchenplatte einer Antriebsbatterie [5]

#### <span id="page-21-0"></span>1.2.6. Alterung

Die Alterung von Bleiakkumulatoren macht sich hauptsächlich durch eine geringere entnehmbare Kapazität bemerkbar. Ist diese unter 80% der Nennkapazität gesunken, so ist nach DIN 43539/Teil 4 ein Ende der Lebensdauer erreicht. Eine Alterungserscheinung ist unvermeidbar, durch sachgerechte Behandlung können jedoch viele Erscheinungen gemindert werden. [19]

Als Beispiel hierfür dient die Starterbatterie im Kraftfahrzeug. Diese muss in etwa alle fünf Jahre, bei schlechter Behandlung schon früher, ersetzt werden. Woran genau liegt das? Die Elektroden in einer Starterbatterie bestehen aus vielen Platten, die jeweils eine sehr große Fläche besitzen. Daraus resultiert ein extrem niedriger Innenwiderstand der Starterbatterie. Dieser niedrige Innenwiderstand erlaubt es, einen sehr hohen Strom zu entnehmen, wie er zum Beispiel für den Startvorgang eines Kraftfahrzeuges nötig ist. Doch gerade die dünnen Bleiplatten bergen erhöhtes Risiko: Sulfatierung, Gitterkorrosion und Abschlammung stellen dabei die größten Probleme dar.

**Sulfatierung** bezeichnet den einen Vorgang bei dem vermehrt Bleisulfat  $(PbSO<sub>4</sub>)$  gebildet wird. Dies geschieht bei längeren Entladungen unterhalb der Entladeschlussspannung, der sogenannten Tiefentladung. Die Entladeschlussspannung bei einem Bleiakkumulator liegt bei 1,7 V. Bleibt dieser Zustand länger erhalten, setzt sich vermehrt Sulfat an den Platten fest. Die daraus resultierende Verbreiterung der Platten kann die Seperatoren sprengen, was zu einem Kurzschluss innerhalb einer Zelle führen kann (Bild [1.10\)](#page-21-1). Diese permanente Sulfatierung führt dazu, dass sich Bleisulfatkristalle zusammenschließen. Ist eine kritische Größe der Kristalle erreicht, verwandelt sich das Bleisulfat in einen elektrischen Nichtleiter. Dieser ist dann unwiderbringlich für die Lade-/Entladereaktion verloren. Zudem vergrößert sich dadurch der Innenwiderstand und der Startstrom verringert sich. [19]

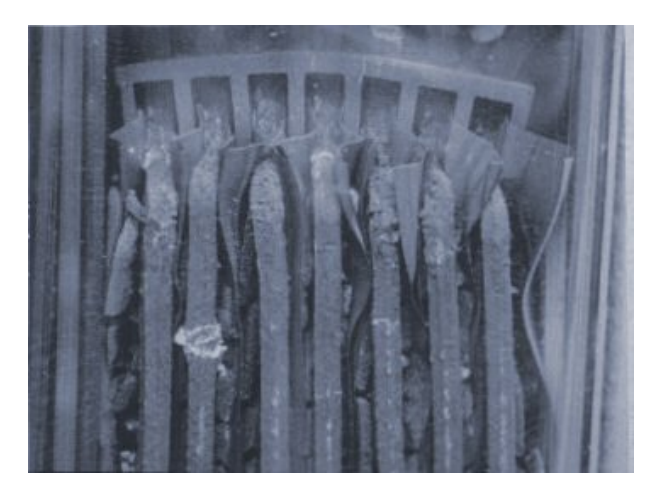

Bild 1.10.: Durch Sulfatierung und Korrosion gesprengte Separatoren [19]

<span id="page-21-1"></span>Gitterkorrosion bezieht sich auf die Stoffe, die nicht zu Bleidioxid umgewandelt werden können. Dabei handelt es sich um Legierungsbestandteile wie Antimon, Zinn, Kupfer, Arsen, Silber und Calcium, die in den Gitterplattenträgern vorkommen. Diese

gelangen durch Diffusion über den Elektrolyt zur negativen Elektrode und werden dort als Metalle abgeschieden. Somit wird der Gitterträger in sich langsam abgebaut bis er zerfällt (Bild [1.11\)](#page-22-1). Hervorrgerufen wird Gitterkorrosion durch längeres Überladen des Bleiakkumulators. Beim Überladen steigt die Temperatur überdurchschnittlich an, dies beschleunigt noch die Gitterkorrosion. [19]

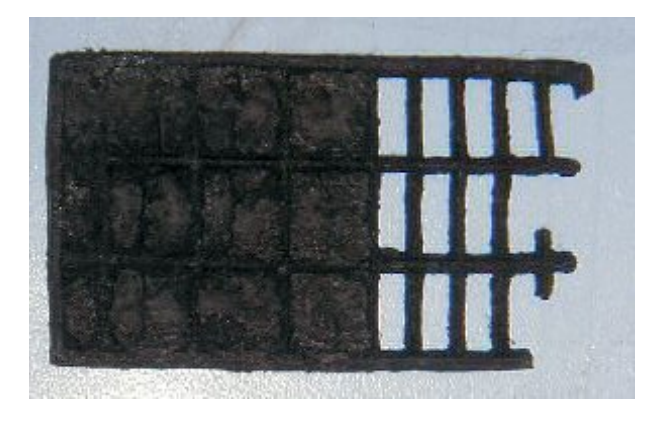

Bild 1.11.: Durch Korrosion zerstörte Gitterplatte [19]

<span id="page-22-1"></span>Abschlammung im Akkumulator ist ein weiterer wichtiger Grund für den Kapazitätsverlust eines Bleiakkumulators. Abschlammung wird auch Shedding genannt. Durch den Lade- und Entladevorgang löst sich das Schwammblei an den negative Platten und das Bleidioxid an den positiven Platten aus dem Gefüge. Dieser Vorgang ist nicht umkehrbar und hat den direkten Kapazitätsverlust zur Folge. Abhilfe schaffen dabei Gel-Batterien. Gel-Batterien sind aber im Kfz-Bereich unüblich und finden eher Gebrauch im Hobbybereich. [19]

Die aufgeführten Phänomene stellen die häufigsten Gründe für eine frühe Alterung von Akkumulatoren dar. Als Grundlage für die vorliegende Arbeit ist besonders die Gitterkorrosion und die Sulfatierung zu nennen. Diese "hausgemachten" Probleme sind durch eine Zellspannungsüberwachung sofort zu erkennen und geeignete Gegenmaßnahmen können eingeleitet werden.

## <span id="page-22-0"></span>1.3. Funkdatenübertragung

Funkdatenübertragungen und Radio Frequency IDentification sind heutzutage wirtschaftlich unverzichtbar. Ende der 1960er Jahre revolutionierte eine RFID-Lösungen den Markt, die sogenannte SICARID. Eingesetzt wurden diese Identifikationsmarken in Großlackierereien zur Markierung von Karosserieteilen. Es wurde schnell erkannt, was für ein potential RFID besitzt, zum Beispiel bei Warensicherungssystemen, Tierkennzeichnungen und Zugangskontrollen. Die Funkdatenübertragung geriet vorerst in den Hintergrund. Es gab Industrielle oder vom Militär genutzte Funk-Anwendungen, kommerziell vertriebene Systeme aber nicht. Dies änderte sich grundlegend mit voranschreiten der Computertechnik.

In den 1980er Jahren kamen Systeme auf den Markt, die einen Datenaustausch von Computer zu Computer über CB-Funk erlaubten. Mit Einführung der mobilen Kommunikation kam der Durchbruch. Funkdatenübertragungen waren allgegenwärtig. Um weiterhin Störungsfreiheit gewährleisten zu können wurden Verordnungen erlassen, die die Benutzung der verschiedenen Frequenzbereiche regeln. Neben kommerziell vertriebenen Frequenzbereichen (Mobilfunk) wurden auch kostenfreie Frequenzbereiche geschaffen. Dies gewährleistet, dass auch kleine Anwendungen Funkdatenübertragungen nutzen können. Diese freien Frequenzbereiche nennen sich ISM-Bereiche.

#### <span id="page-23-0"></span>1.3.1. Frequenzbereiche

ISM steht für Industrial, Scientific and Medical Band und wird von der International Telecommunication Union (ITU), Sektor Radiocommunication (ITU-R) in den Regelungen 5.138 und 5.150 weitestgehend festgelegt.

Tabelle [1.1](#page-23-1) zeigt alle ausgewiesenen ISM-Bereiche und einige typische Anwendungen. [3]

| Frequenzbereich     | <b>Typische Anwendung</b>                     |
|---------------------|-----------------------------------------------|
| 6,795 MHz           |                                               |
| 13,567 MHz          | Funketiketten, RFID                           |
| 27,283 MHz          | Modelbau-Fernsteuerung                        |
| 40,70 MHz           | Modelbau-Fernsteuerung                        |
| 434,79 MHz          | Babyphone, Funk-Schalter, RFID                |
| 870 MHz             | Zulassungsfreie Handfunkgeräte (Europa), RFID |
| 928 MHz             | Zulassungsfreie Handfunkgeräte (USA)          |
| $2.5\ \mathrm{GHz}$ | Mikrowellenherde, Bluetooth, ZigBee, WLAN     |
| 5,875 GHz           | WLAN                                          |
| 24,25 GHz           | Einparkhilfe beim Pkw                         |
| $61.5$ GHz          | Radar-Bewegungsmelder                         |
| $123$ GHz           |                                               |
| $246 \text{ GHz}$   |                                               |
|                     |                                               |

<span id="page-23-1"></span>Tabelle 1.1.: Ausgewiesene Frequenzbereiche durch die ITU-R [4]

Jeder Frequenzbereich bietet Vor- und Nachteile. Langwellen beispielsweise haben eine sehr hohe Eindringtiefe in nichtmetallische Stoffe. Somit ist es möglich, Transponder ins Fettgewebe von Tieren zu injizieren, um diese zu markieren. Die Datenrate ist bei diesen Transpondern allerdings sehr gering. Bei der Frequenzauswahl eines RFID- oder Funksystems sind daher die Eigenheiten der zur Verfügung stehenden Frequenzbereiche zu berücksichtigen.

Die ausgewiesenen Frequenzbereiche unterliegen festgelegten Regularien. Diese werden in Europa durch die Europeane Conference of Postal and Telecommunications Administrations (CEPT) zugeteilt. Die CEPT/ERC REC 70-03 definiert 13 verschiedene Anwendungen (Annexe) von Short Range Devices (Tabelle [1.2\)](#page-24-1).

Für jede Anwendung ist der Frequenzbereich, der Leistungspegel, das Kanalraster und die Dauer (duty-cycle) der Aussendung definiert. RFID-Anwendungen im Langwellen-

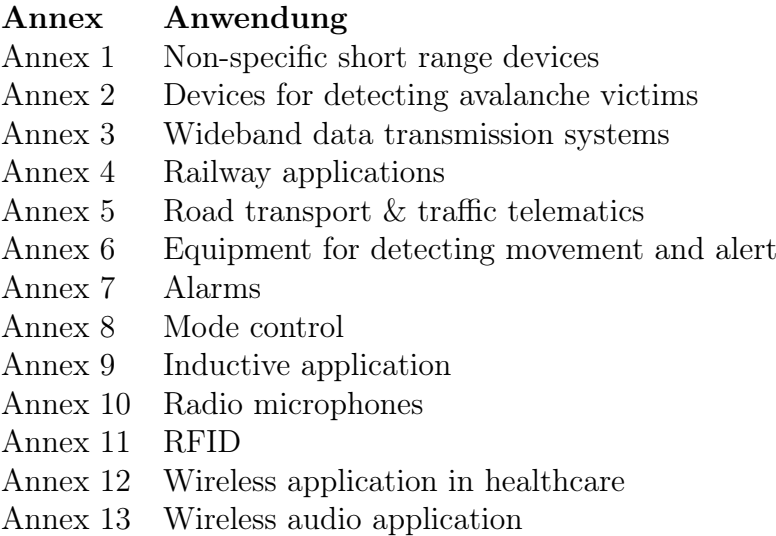

<span id="page-24-1"></span>Tabelle 1.2.: Anwendungen aus der CEPT/ERC REC 70-03 [14]

bereich fallen unter Annex 9, da es sich um eine induktive Funkanlage handelt. Zulassungsfreie Handfunkgeräte (Tabelle [1.1\)](#page-23-1) entsprechen Annex 11. Alle anderen häuslichen Anwendungen sind in Annex 1 definiert.

Die im Laufe der Arbeit entwickelte Anwendung kann keiner der schon definierten Annexen wahrheitsgetreu zugeordnet werden. Da es sich um ein Funkdatenübertragungssystem handelt, wird es derzeit Annex 1 zugeordnet. Sollten Systeme dieser Art weitreichend eingesetzt werden, ist es nach Meinung des Autors notwendig, eine eigene Kategorie (Annex) dafür zu verfassen.

Die vollständige Regulierung kann auf der Homepage des European Radio Office (ERO) eingesehen werden: http://www.ero.dk/. [1, 14]

#### <span id="page-24-0"></span>1.3.2. Digitale Modulation

Unter Modulation versteht man die Beeinflussung eines Signalparameters einer elektromagnetischen Welle durch ein Modulationssignal. Aus der Analogtechnik sind drei Modulationsarten bekannt. Je nachdem welcher Parameter geändert wird spricht man von Phasen-, Amplituden- oder Frequenzmodulation. Alle anderen Modulationsverfahren leiten sich aus diesen drei Modulationsarten ab. Auch die bei RFID-Systemen üblichen digitalen Modulationsverfahren Phase-, Frequency- oder Amplitude Shift Keying sind davon abgeleitet.

Bei jeder Modulationsart spricht man von einem Träger und zwei Seitenbändern. Bei den Seitenbändern unterscheidet man zwischen dem Unteren (LSB) und Oberen (USB) Seitenband. In beiden Seitenbändern ist die Nutzinformation gespeichert und die Verschiebung auf der Frequenzachse entspricht der Frequenz des Nutzsignals.

Anders als bei der analogen Modulation wird bei der digitalen Modulation in der Regel nur zwischen zwei Zuständen umgeschaltet. Bei der PSK-Modulation werden die binären Zustände in einer Phasenverschiebung codiert, bei der FSK-Modulation in verschiedene

Frequenzen des Trägersignals und bei der ASK-Modulation in verschiedene Amplituden der Trägerschwingung.

#### <span id="page-25-0"></span>Amplitude Shift Keying

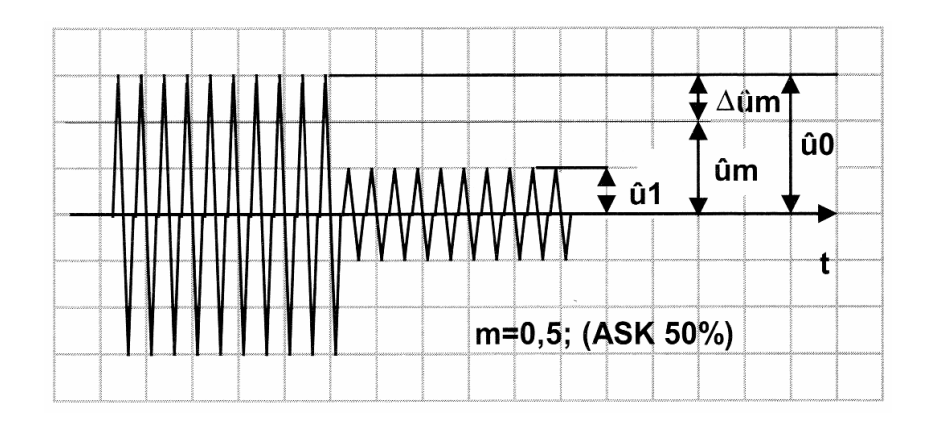

<span id="page-25-1"></span>Bild 1.12.: ASK-Modulation [14]

Bild [1.12](#page-25-1) zeigt ein moduliertes Trägersignal. Das verwendete Modulationsverfahren ist die ASK-Modulation. Hier stellen die binären Zustände 0 und 1 die Spannungen  $u_1$  und  $u_0$  dar. Je nach Tastgrad m, liegt  $u_1$  zwischen 0 und  $u_0$ . Der Tastgrad beschreibt hier nicht die Länge eines Tastimpulses sondern das Verhältniss der Amplitudenänderung. [14]

Um den Tastgrad zu bestimmen wird der Mittelwert  $\hat{u}_m$  berechnet. [14]

<span id="page-25-2"></span>
$$
\widehat{u}_m = \frac{\widehat{u}_0 + \widehat{u}_1}{2} \tag{1.9}
$$

Das Verhältnis der Amplitudenänderung  $\hat{u}_0 - \hat{u}_m$  zum Mittelwert  $\hat{u}_m$  [14]

<span id="page-25-3"></span>
$$
m = \frac{\Delta \widehat{u}_m}{\widehat{u}_m} = \frac{\widehat{u}_0 - \widehat{u}_1}{\widehat{u}_0 + \widehat{u}_1}
$$
(1.10)

Setzt man die Werte aus Bild [1.12](#page-25-1) in Formel [1.9](#page-25-2) und Formel [1.10](#page-25-3) ein, erhält man als Ergebnis:

$$
m = \frac{\widehat{u}_0 - \widehat{u}_1}{\widehat{u}_0 + \widehat{u}_1} = \frac{1 - 1/3}{1 + 1/3} = \frac{2/3}{4/3} = 0, 5
$$

Die Berechnung ist hier mit den Scheitelwerten durchgeführt worden. In anderer Fachliteratur werden die Berechnungen mit den Effektivwerten durchgeführt. Die Relationen sind bei beiden Berechnungen die selben, es handelt sich nur um eine andere Art der Darstellung.

Die am häufigsten eingesetzte Form der ASK-Modulation ist das On-Off-Keying. Hier wird der binäre Zustand direkt umgesetzt. Eine 0 entspricht somit einer 0 der Amplitude und eine 1 dem Wert  $u_0$ . Werden diese Werte in Formel [1.10](#page-25-3) eingesetzt, ergibt sich wie erwartet  $m = 1$ .

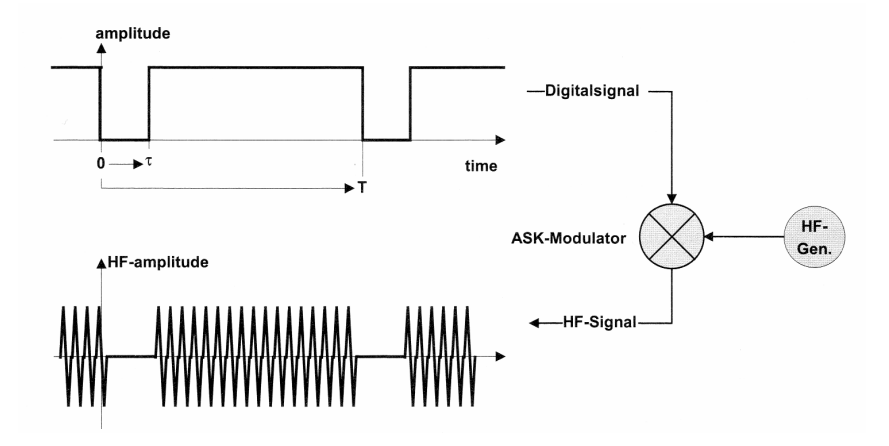

Bild 1.13.: Darstellung einer OOK-Modulation [14]

Mathematisch betrachtet entspricht die ASK einer Multiplikation des binären Datensignals mit dem Trägersignal. Bild [1.14](#page-26-1) verdeutlicht noch einmal den Signalverlauf des binären Datensignals und des modulierten Trägers.

#### <span id="page-26-0"></span>Frequency Shift Keying

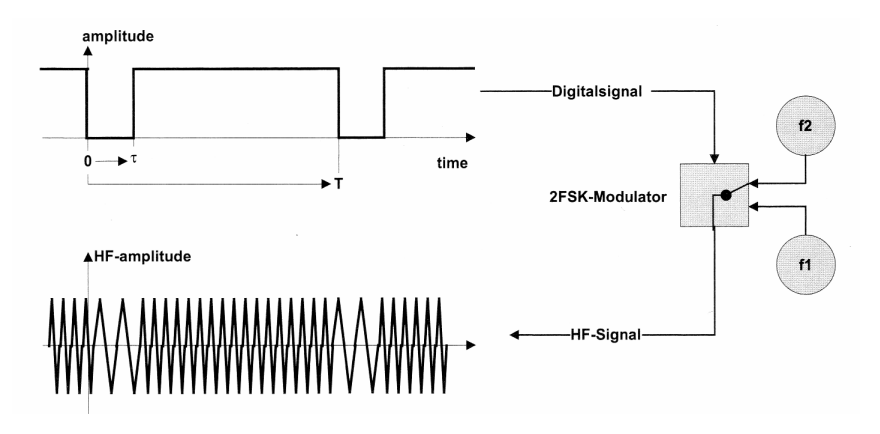

<span id="page-26-1"></span>Bild 1.14.: Darstellung einer BFSK-Modulation [14]

Bei der FSK wird zwischen unterschiedlichen Frequenzen umgeschaltet. Die einfachste Form ist die 2-FSK oder BFSK. Hier wird zwischen der Frequenz  $f_1$  und  $f_2$  umgeschaltet. Das binäre Datensignal gibt den Schaltzustand an. Eine 0 entspricht somit der Frequenz  $f_1$  und eine 1 der Frequenz  $f_2$  (Bild [1.14\)](#page-26-1). Als Trägerfrequenz wird der Mittelwert der beiden Frequenzen  $f_1$  und  $f_2$  definiert. Diese Form der FSK ist die einzige Form in der die Bitrate gleich der Symbolrate ist. Werden mehrere Frequenzen verwendet, spricht man von einer M-FSK. Hier ist die Bitrate nicht gleich der Symbolrate. [14]

#### Phase Shift Keying

<span id="page-27-0"></span>Bei der PSK wird zwischen unterschiedlichen Phasenlagen umgeschaltet. Die einfachste Form ist die 2-PSK oder BPSK. Hier wird zwischen zwei Phasenlagen umgeschaltet. Typischerweise entspricht die Phasenlage 0° einer binären 0 und die Phasenlage 180° einer binären 1 (Bild [1.15\)](#page-27-2). Mathematisch gesehen entspricht die BPSK einer Multiplizierung des Trägersignals mit " $1$ " oder " $-1$ ". [14]

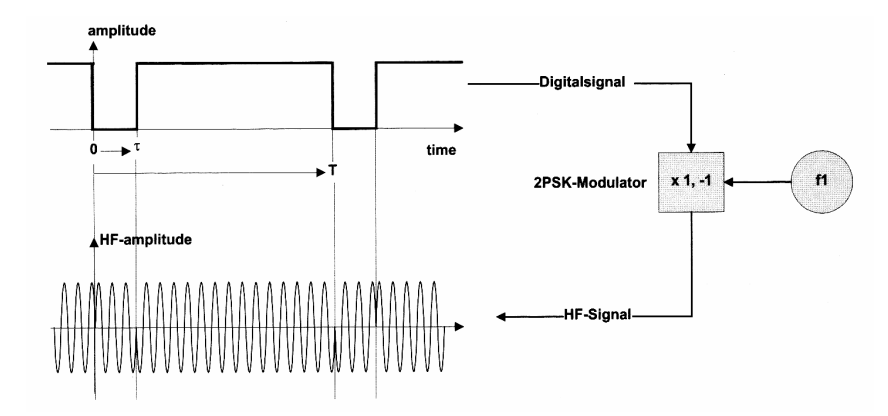

<span id="page-27-2"></span>Bild 1.15.: Darstellung einer BPSK-Modulation [14]

#### <span id="page-27-1"></span>1.3.3. Manchestercodierung

Bei einer Funkübertragung ist es nicht möglich, die Rohdaten über den Äther zu transportieren. Genau genommen wäre es zwar möglich, der Empfänger hätte dann aber keine Möglichkeit, bei einer gleichen Bitfolge (z.B. 1111 0000) Anfang und Ende eines einzelnen Bits zu erkennen. Die Begründung liegt nahe. Funkübertragungen sind auf eine Leitung beschränkt, die Luft. Über diese "Leitung" werden alle Daten gesendet. Somit steht kein seperater Takt für die Übertragung zur Verfügung. Da ein Takt aber benötigt wird, um bei einer seriellen Datenübertragung Anfang und Ende eines Bits zu erkennen, müssen die Rohdaten codiert werden.

Als Codierungsverfahren stehen mehrere Arten zur Verfügung. Je nach Anwendung ist ein geeignetes Verfahren auszuwählen. Bei passiven Transpondern ist besonders darauf zu achten, dass die Energieversorgung gewährleistet ist. Die einfachste und am häufigsten verwendete Codierung ist die Manchestercodierung.

Bei der Manchestercodierung handelt es sich um ein recht einfaches Codierungsverfahren. Um bei der Übertragung eine gleichbleibende Bitfolge zu unterbinden, müssen die Daten codiert werden. Die Codierung beschränkt sich auf das Zerspalten eines Bits in zwei Teilbits (Tabelle [1.3\)](#page-28-1).

Ein HIGH-Pegel entspricht nach der Codierung einem HIGH-Pegel auf den ein LOW-Pegel folgt. Bei einem LOW-Pegel entspricht es einem LOW-Pegel auf den ein HIGH-Pegel folgt. Wendet man dieses Verfahren auf ein Datenwort an, so kann höchstens zweimal der gleiche Pegel nacheinander auftreten. Anhand eines Beispiels kann dies verdeutlicht werden.

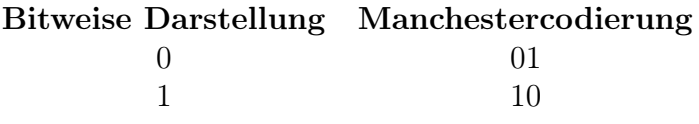

#### <span id="page-28-1"></span>Tabelle 1.3.: Manchestercodierung

Beispiel: Es soll ein Datenwort mit dem Bezeichner X übertragen werden. X soll 255 betragen. In bitweiser Darstellung entspricht das:  $X_{bit} = 1011100$ . Ohne eine Codierung kann dieses Datenwort nicht empfangen werden, da die Folge von 1 Bits und 0 Bits im Empfänger nicht erkannt wird. Wird die Bitfolge in Manchestercodierung gebildet, ist es sehr einfach jedes Bit zu erkennen, da bei 50% eines Bits ein Wechsel des logischen Zustands stattfindet. In Manchestercodierung entspricht das Datenwort  $X_{Man} = 10011010100101$ . Bild [1.16](#page-28-2) zeigt die jeweiligen Bitfolgen.

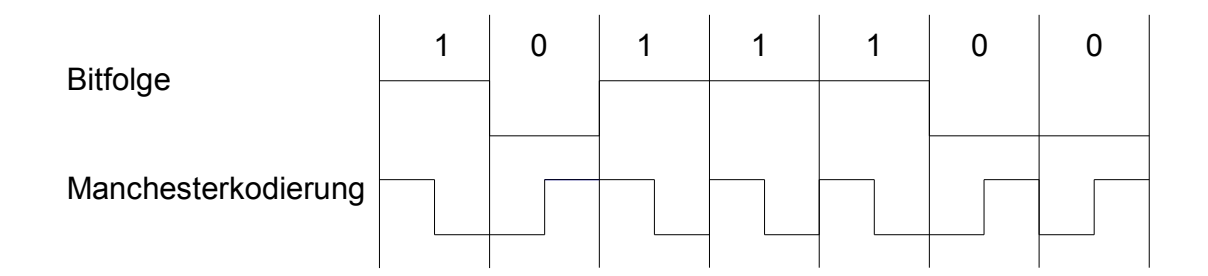

#### <span id="page-28-2"></span>Bild 1.16.: Darstellung einer uncodierten Bitfolge und der in Manchestercodierung codierten Bitfolge

Der einzige nennenswerte Nachteil der Manchestercodierung ist die Verdopplung der Daten und eine daraus resultierende Halbierung der Datenrate. Diesen Nachteil besitzen allerdings alle Codierungsverfahren.

#### <span id="page-28-0"></span>1.3.4. Übertragungsprotokoll

Als Übertragungsprotokoll bezeichnet man eine Vereinbarung, die den Austausch von Daten in einem Netz regelt. Ein Netz beschreibt die Verbindung mit der die kommunizierenden Computer oder Prozesse verbunden sind. In komplexeren Netzen arbeiten verschieden Protokolle zusammen. Um die daraus resultierende Komplexität beherrschen zu können, werden diese Protokolle in verschiedene Schichten eingestuft. Protokolle höherer Schichten greifen auf die Daten niedrigerer Schichten zurück. Diesen Zusammenschluss mehrerer Protokolle nennt man einen Protokollstapel. Betrachtet man das TCP/IP Protokoll erkennt man etwa 500 verschiedenen Protokolle. [14]

Die Hardware erlaubt nur einen unidirektionalen Datenaustausch. Daher ist es nicht nötig, verschiedene Protokolle zu vereinbaren. Um zu vermeiden, dass Daten gleichzeitig

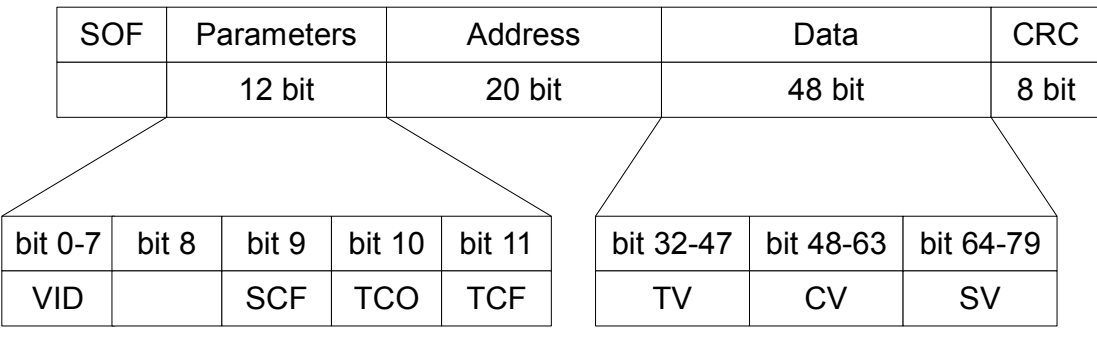

VID - Version Identification

SCF - Supply-voltage calibration factor TV - Temperature value

TCF - Temperature calibration factor SV - Supply-voltage value

TCO - Temperature calibration offset TCV - Cell-voltage value

<span id="page-29-0"></span>Bild 1.17.: Aufbau des verwendeten Übertragungsprotokolls

an den Empfänger gesendet werden, ist ein Antikollisionsverfahren implementiert. Angewendet wird ein asynchrones Verfahren, das ALOHA-Verfahren. Dabei handelt es sich um ein Zeitmultiplex Verfahren (TDMA). Hierbei werden die Daten in zufälligen Abständen an den Empfänger gesendet. Bild [1.17](#page-29-0) zeigt den Aufbau des entworfenen Übertragungsprotokolls.

Das gesamte Protokoll umfasst 88 Bits. Die Daten werden unverschlüsselt gesendet. Um den Anfang einer Übertragung festzulegen, ist eine Run-In-Sequenz (SOF) vorangestellt. Diese umfaßt einen Run-In-Block und eine definierte Bitfolge von 16 Bits. In Bild [1.18\(](#page-30-0)a) ist der Run-In-Block dargestellt. Die Länge des Run-In-Blocks ist auf 900 µs festgelegt.

Nach dem Run-In-Block folgt eine 16 Bit breite Bitfolge, die dem Wert 1 entspricht. Diese Bitfolge dient dem Empfänger zur Kalibrierung der Übertragungsgeschwindigkeit. In Bild [1.18\(](#page-30-0)b) ist der HIGH-Zustand und in Bild [1.18\(](#page-30-0)c) ist der LOW-Zustand markiert. In der verwendeten Softwareversion sind die Zustände für LOW- und HIGH-Pegel unterschiedlich lang. Diese Abweichung von der Norm ist zu Testzwecken implementiert. Die Länge der Zustände beträgt 140  $\mu s$  für den HIGH-Zustand und 60  $\mu s$  für den LOW-Zustand. Diese Zeiten stellen die absoluten Randbedingungen dar. Bei weiterer Verwendung der Software muss dies beachtet und geändert werden. Die gesamte Zeit für ein codiertes Bit beträgt  $200 \mu s$ . Daraus ergibt sich eine Datenrate des decodierten Signals von 5 kBit/s.

Die folgenden 12 Bits dienen der Parameterübergabe. Da es sich um eine unidirektionale Übertragung handelt, ist es nicht möglich, diese Parameter im Sensor zu verändern. Diese Parameter werden nur zu Informationszwecken übergeben. Die ersten acht Bit (VID) beschreiben die Software Version des Sensors. Das neunte Bit ist noch nicht zugewiesen und kann frei verwendet werden. Das zehnte Bit (SCF), elfte Bit (TCO) und zwölfte Bit (TCF) geben an, ob der Kalibrierungsfaktor der Versorgungsspannungsmessung, der

Offset der Temperaturmessung oder der Kalibrierungsfaktor der Temperaturmessung verändert wurde.

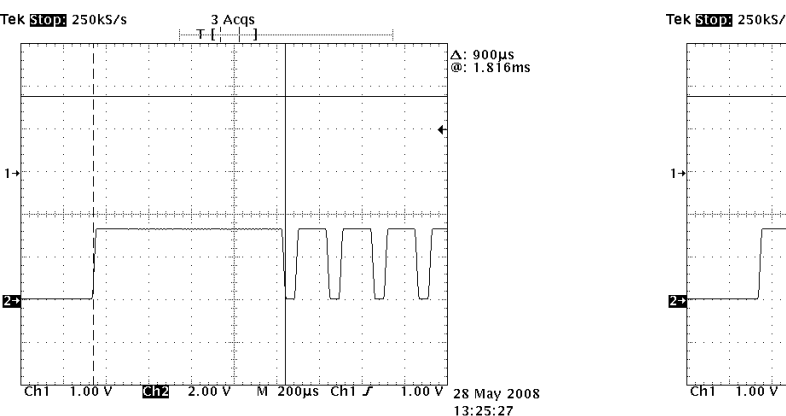

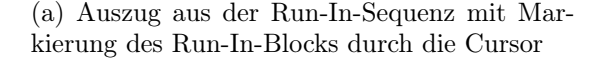

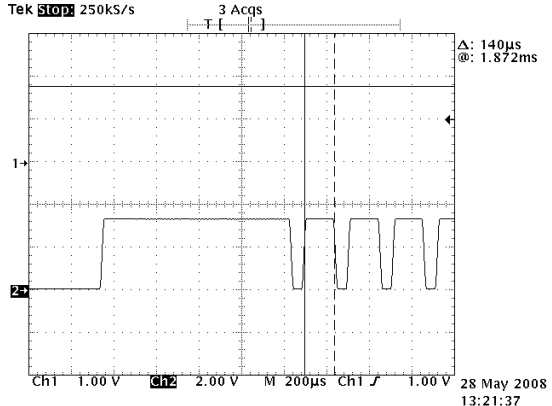

(b) Auszug aus der Run-In-Sequenz mit Markierung des HIGH-Zustands durch die Cursor

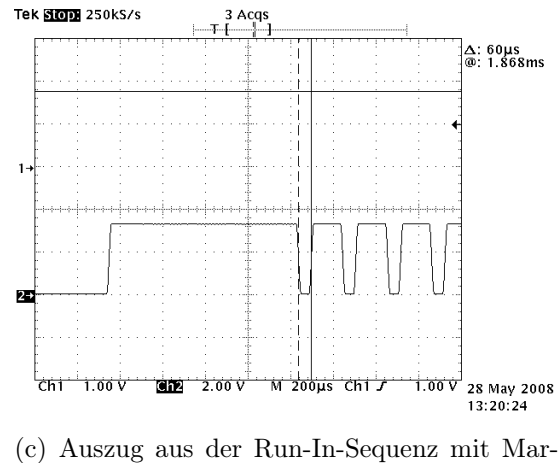

<span id="page-30-0"></span>kierung des LOW-Zustands durch die Cursor

Bild 1.18.: Verschiedene Auszüge aus dem Übertragungsprotokoll

Die folgenden 20 Bit enthalten die Adressinformation des Sensors. Der Bereich umfasst somit 2 <sup>20</sup> Adressen. Die erste frei zu vergebene Adresse ist 1. Dies liegt daran, dass die Adresse 0 dem Zustand nach der Programmierung entspricht.

Der dritte Block umfasst die eigentlichen Daten, die Messwerte. Er umfasst 48 Bit. Dabei sind jedem Messwert 16 Bit zugeordnet. Die Messwerte werden in der Reihenfolge: Temperatur (TV), Zellenspannung (CV) und Versorgungsspannung (SV) übermittelt.

Der letzte Block beinhaltet die Prüfsumme und ist 8 Bit breit. Als Prüfsummenverfahren kommt hier das CRC-Verfahren zum Einsatz. Dieses erlaubt eine einfache Erkennung von Übertragungsfehlern ohne eine Fehlerkorrektur. Um die Prüfsumme zu generieren, wird das Generatorpolynom, hier 0x00, über eine XOR-Operation mit dem ersten zu übertragenen Byte verknüpft. Der daraus resultierende Wert dient als Startwert für die nächste XOR-Operation mit dem zweiten zu übertragenden Byte. Diese Operation findet

mit allen zu übertragenden Bytes statt. Am Ende ergibt sich die CRC-Prüfsumme.

Im Empfänger wird die CRC-Prüfsumme als Startwert für die Überprüfung verwendet. Hier werden ebenfalls alle empfangenen Bytes mit Hilfe der XOR-Operation verknüpft. Am Ende der Überprüfung muss der Wert dem des Generatorpolynoms entsprechen. Ist dies nicht der Fall, ist in der Übertragung ein Fehler aufgetreten.

In Anhang [C.2](#page-188-0) ist eine Aufzeichnung des vollständigen Protokolls. Die Aufzeichnung erfolgte mit einem Oszilloskop. Die Rohdaten der Oszilloskopmessung wurden gespeichert und mit Hilfe von MATLAB dargestellt. Der MATLAB Code ist in Anhang [B.2.3](#page-182-0) zu finden.

## <span id="page-32-0"></span>2. Realisierung

Bei der Auswahl der Hardware mussten verschiedene Kriterien für den Sensor und für das Steuergerät berücksichtigt werden. Das wichtigste Kriterium ist ein besonders niedriger Stromverbrauch. Beide Geräte sind im Fahrzeug untergebracht und beziehen ihre Versorgungsspannung aus einer Batterie. Je nach Anwendung ist das die Starterbatterie im Automobil oder die Antriebsbatterie in Flurförderzeugen. Besonders im Automobil ist daher eine stromsparende Lösung wichtig. Dies liegt daran, dass bei längerem Stillstand die Batterie nicht entladen werden darf. Um dies zu verhindern ist ein maximaler Ruhestrom von 36 mA für alle Verbraucher im Kraftfahrzeug vorgeschrieben. Somit darf die Stromaufnahme, auch bei Betrieb von Sensor und Steuergerät, nicht mehr als einige Milliampere betragen.

Bei der Datenübertragung ist eine ausreichende Geschwindigkeit und eine genügende Reichweite wichtig. Ebenfalls muss berücksichtigt werden, dass das Überwachungssystem auf schon vorhandene Systeme aufsetzbar ist. Weiterhin sind sicherheitsrelevante Aspekte und der Kostenfaktor zu beachten. Nach Berücksichtigung dieser Aspekte ist die Entscheidung getroffen worden, die Datenübertragung per Funk zu realisieren. Hierbei ist keine Verkabelung notwendig. Diese senkt die Kosten und der Einsatz in schn vorhandenen Systemen wird erleichtert. Zudem sind Sensor und Steuergerät galvanisch getrennt ohne großen schaltungstechnischen Aufwand zu betreiben.

Um eine ausreichende Geschwindigkeit der Funkdatenübertragung bereitzustellen, sind vorab konventionelle Systeme untersucht worden. Bei dem entwickelten System kommen je nach Anwendung 6 bis 40 Sensoren zum Einsatz. Jeder Sensor muss mindestens einmal pro Minute seine Daten zum Steuergerät übertragen können. Die Daten bestehen, wie in Kapitel [1.3.4](#page-28-0) beschrieben, aus 88 Bit plus der Startsequenz. Bei einer für 125 kHz Transponder üblichen Modulationsfrequenz von  $f_{mod} = 1$  kHz ergibt sich für einen Sensor eine Übertragungszeit von:

<span id="page-32-1"></span>
$$
t_{trans} = n_{bit} * \frac{1}{f_{mod}} + t_{start} = 88 * \frac{1}{1 \ kHz} + 4, 1 \ ms = 92, 1 \ ms \tag{2.1}
$$

Bei 40 Sensoren beträgt die reine Übertragungszeit:  $t_{trans40} = t_{trans} * 40 = 3{,}684 \text{ s}$ . Da die Daten in zufälligen Intervallen übertragen werden, ist die Bandbreite, ohne Übertragungsfehler zu berücksichtigen, nicht ausreichend. Somit kommt eine Übertragung im 125 kHz Bereich nicht in Frage.

Die vorliegende Arbeit beruht auf Ergebnissen die von Prof. Dr.-Ing. Karl-Ragmar Riemschneider zur Verfügung gestellt wurden. Daher sind Überlegungen, die den Sensor betreffen, schon im Vorfeld geschehen und nicht vom Autor dieser Arbeit durchgeführt worden (siehe Kapitel [2.1\)](#page-33-0).

### <span id="page-33-0"></span>2.1. Sensor-System

Im folgenden Kapitel wird das Sensor-System beschrieben. Da dieser Teil der Hardware zur Verfügung gestellt und nicht selbst entwickelt wurde, wird nur eine Übersicht über das gesammte System gegeben. Bild [2.1](#page-33-1) beschreibt schematisch den Aufbau des Sensor-Systems. Der Mikrocontroller übernimmt die zentrale Rolle. Die Messwerte werden mit den vorhandenen ADC aufgenommen und an den Sender übertragen. Dieser sendet die Daten an das Steuergerät.

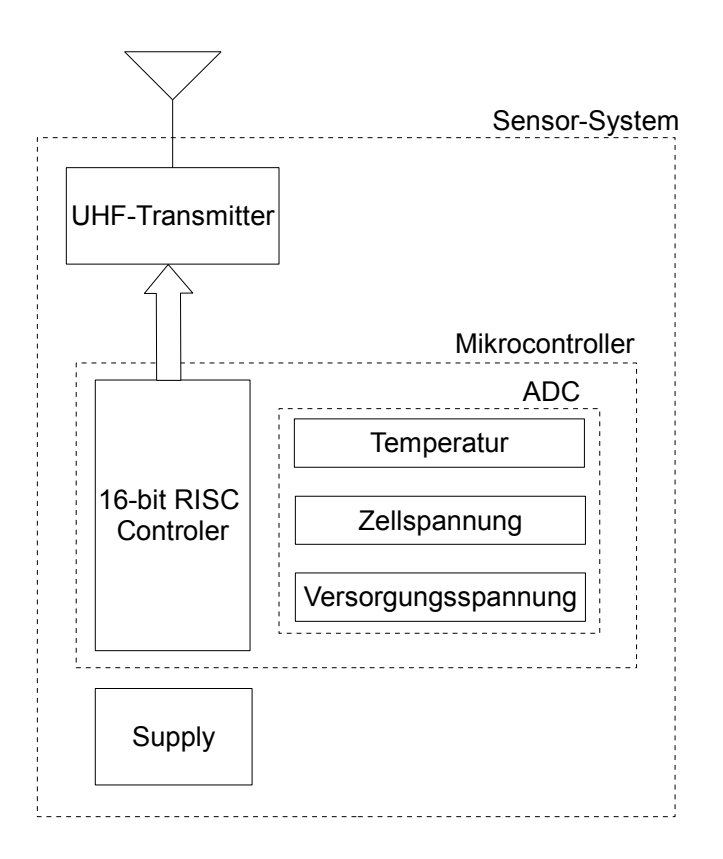

<span id="page-33-1"></span>Bild 2.1.: Blockschaltbild des Sensor-Systems

Um den geringen Stromverbrauch zu garantieren, sind geeignete Komponenten gewählt worden. Als Mikrocontroller wird ein Controller der MSP430er Serie von Texas Instruments verwendet. Mikrocontroller aus dieser Serie sind derzeit die stromsparensten Mikrocontroller auf den Markt. Um die Messaufgaben zu erledigen, ist ein 10 Bit Analog zu Digital Wandler und eine interne Diode zur Temperaturbestimmung vorhanden.

Die Versorgung stellt ein Problem dar. Die Spannung einer Zelle schwankt von 1,5 V bei starker Beanspruchung bis 2,4 V beim Ladevorgang. Bei schweren Tiefentladungen oder längeren Standzeiten kann die Spannung noch weiter sinken. Das Problem ist hierbei nicht die maximal zu erwartende Spannung, sondern die minimale Spannung. Der ausgewählte Mikrocontroller benötigt laut Spezifikation eine Spannung von mindestens 1,8 V, der Senderchip sogar 2,1 V. Als Lösung dieses Problems ist ein Step-Up-Converter verbaut.

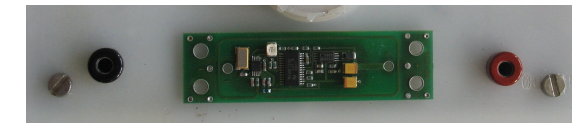

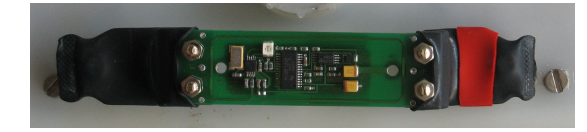

(a) Sensorplatine ohne Anschlußfahnen und Schutzschlauch

(b) Sensorplatine mit geschützten Anschlußfahnen

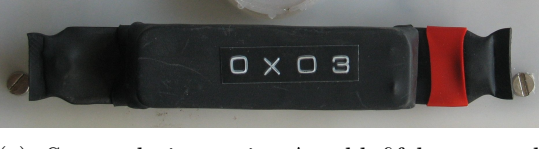

(c) Sensorplatine mit Anschlußfahnen und Schutzschlauch

<span id="page-34-1"></span>Bild 2.2.: Mechanischer Aufbau des Sensor-Systems

Um den Sensor vor äußeren Einflüssen zu schützen, wurde das gesamte Sensor-System in einem Schutzschlauch annähernd luftdicht eingeschweißt. Dies ist notwendig, da austretende agressive Gase beim Ladevorgang die Bauteile des Sensor-Systems angreifen und zerstören könnten. Bild [2.2](#page-34-1) zeigt das Sensor-System vor, während und nach dem Einschweißvorgang. Um Kontakt mit der Batteriezelle herzustellen, sind 4mm Stecker an die Anschlussfahnen montiert. Diese werden in die auf der Batterie vorhandenen Klemmschrauben aufgesteckt.

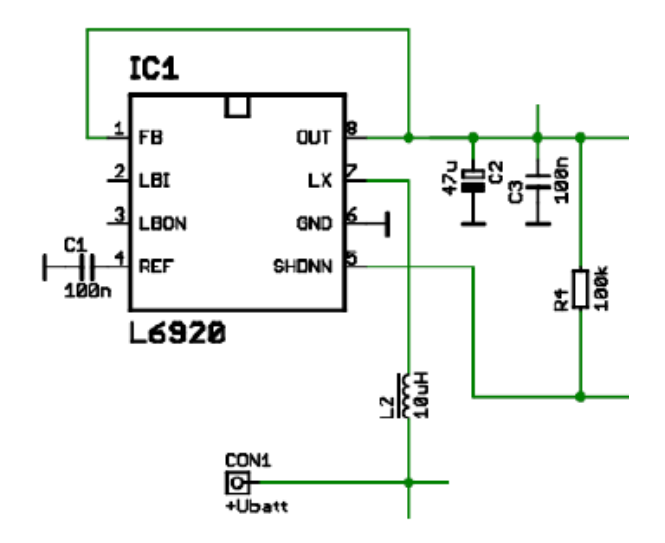

<span id="page-34-2"></span>Bild 2.3.: Beschaltung des L6920 [21]

#### <span id="page-34-0"></span>2.1.1. Step-Up-Converter

Als Spannungsversorgung kommt ein Step-Up-Converter der L6920 Serie zum Einsatz. Eingesetzt werden Step-Up-Converter in Kleinstgeräten, die mit einer niedrigen Versorgungsspannung auskommen müssen. Zum Einschalten werden nur 0,8 V benötigt, im Betrieb sogar nur 0,5 V. Damit ist es möglich, eine Ausgangsspannung von 2 V bis 5,2 V zu erzeugen. Je nach Eingangsspannung und Laststrom ist eine Effizienz von bis zu 95% gewährleistet. Der niedrige Stromverbrauch der Schaltung bewirkt das Herabsetzen der Effizienz auf ungefähr 90%. [24]

Bild [2.3](#page-34-2) stellt die Minimalbeschaltung dar wie sie auch im Sensor verwendet wird. Durch Beschaltung des FB Eingangs mit der Ausgangsspannung werden 3,3 V bereitgestellt. [24]

#### <span id="page-35-0"></span>2.1.2. UHF-Transmitter

Im Vorfeld wurde erläutert, welche Anforderungen an das System gestellt werden. Die Datenübertragungsrate spielt dabei eine große Rolle. In Kapitel [2](#page-32-0) wurde bewiesen, dass ein 125 kHz Transpondersystem kaum den Ansprüchen gerecht wird. Um eine ausreichende Bandbreite zur Verfügung zu stellen, ist das System mit einem Transmitter ausgerüstet, der im 434 MHz Bereich überträgt. Mit diesem Baustein ist es möglich, eine maximale Datenübertragungsrate von 20 kbps zu erreichen. Dies entspricht dem 20-fachen eines typischen 125 kHz Systems. Setzt man diese Werte in Formel [2.1](#page-32-1) ein, so erhält man:

$$
t_{trans} = 88 * \frac{1}{20 \; kHz} + 4, 1 \; ms = 8, 5 \; ms
$$

Bei 40 Sensoren ist eine reine Übertragungszeit von:  $t_{trans40} = 340$  ms erreicht. Mit dieser Übertragungsgeschwindigkeit ist es möglich auch kurzzeitige Ereignisse zu erfassen. In der vorliegenden Arbeit werden die Möglichkeiten des Systems aber nicht ausgereizt. Es wird eine statistische Auswertung angestrebt, wobei es nicht nötig ist, jede Sekunden einen Wert zu erhalten. Bei anderen Systemen könnte dies eine Rolle spielen. Mit der Auslegung des Systems ist somit eine andere Anwendung nicht grundlegend ausgeschlossen.

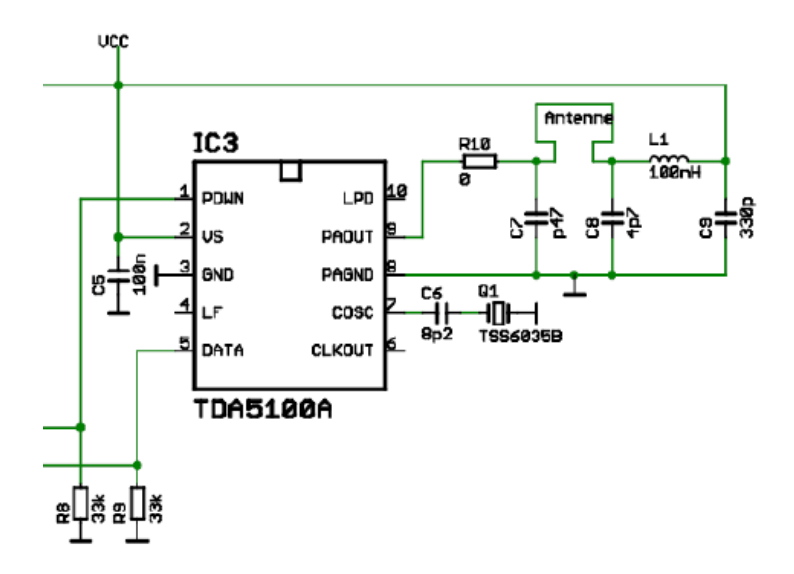

Bild 2.4.: Beschaltung des TDA5100A [21]

Der verwendete Baustein ist aus der TDA5100 Reihe mit der Zusatzbezeichnung A. Der Zusatz A bezieht sich auf den Frequenzbereich. Die TDA5100 Serie kann im 434 MHz
und im 869 MHz Bereich mit ASK oder FSK übertragen. Die Bausteine mit dem Zusatz A sind auf den 434 MHz Bereich und ASK beschränkt. [13]

In Bild [2.4](#page-35-0) ist die Beschaltung des TDA5100A dargestellt. Die Komponenten C7-C9, L1 und R10 werden zur Abstimmung der Antenne benötigt. Diese ist als Schleifendipol direkt auf der Platine aufgebracht. Für die Berechnung der Antenne und die benötigten Komponenten sind folgende Wert ausschlaggebend: die Länge der Schleife (l), der Abstand der Windungen (D) und der Durchmesser der Windungen  $(d_1, d_2)$  (Bild [2.5\)](#page-36-0).

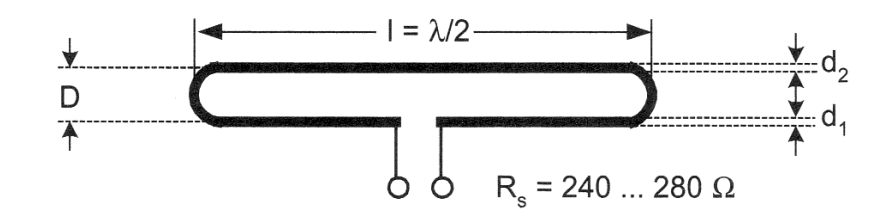

<span id="page-36-0"></span>Bild 2.5.: Darstellung eines Schleifendipol mit der Länge  $\lambda/2$  [14]

Die Wellenlänge  $\lambda$  beträgt bei 434 MHz:  $\lambda = 69,08$  cm. Die Maße der Antenne auf dem Sensor lauten:  $l = 50$  mm,  $D = 16$  mm,  $d_1 = d_2 = 0, 9$  mm. Diese muss, da ihre Länge  $l = \lambda/2$  oder  $l = \lambda/4$  unterschreitet, elektrisch verlängert werden. Das heißt es erfolgt eine Anpassung mit einem geeigneten Netzwerk am Speisepunkt. Dies muss erfolgen, da sonst die kapazitiven die induktiven Anteile der Antenne überwiegen. Bei Antennen dieser Art spricht man von kurzen Antennen. [8]

#### <span id="page-36-1"></span>2.1.3. Mikrocontroller

Die MSP430-Mikrocontrollerfamilie umfasst eine Vielzahl von leistungsstarken Mikrocontrollern. Der besondere Vorteil liegt im extrem niedrigen Stromverbrauch. Dieser kann durch die Auswahl von fünf Betriebsarten noch weiter gesenkt werden. Verschiedene Compiler erlauben es, den Mikrocontroller in C oder Assembler zu programmieren.

Einsatz im Sensor-System findet der Mikrocontroller mit der Bezeichnung MSP430x1232. Mehrere Gründe sprechen dafür:

- Stromverbrauch im  $\mu A$  Bereich
- 16 Bit RISC Architektur mit einer maximalen Frequenz von 8 MHz
- 8 kB Programmspeicher, 256 Byte FLASH und 256 Byte RAM
- 16 Bit Timer zur Signalgenerierung
- 10 Bit ADC für Spannungsmessungen
- Interne Diode zur Temperaturbestimmung
- ISP In System Programming

Weitere Information sind dem Handbuch zu entnehmen. [25]

Die Messwertaufnahme beschränkt sich auf drei verschiedene Spannungsmessungen. Um die Temperatur zu bestimmen, wird die Spannung über eine interne Diode gemessen. Für diese Messung ist keine äußere Beschaltung notwendig. Durch Setzen eines Konfigurationsbits wird der ADC-Kanal intern mit der Diode verbunden. Bei der Temperaturmessung ist eine Kalibrierung erforderlich. Dies kann entweder in der Software des Sensor-Systems oder in der Software zur Auswertung der Ergebnisse geschehen. Bei der vorliegenden Arbeit wurden die Temperaturwerte in der MATLAB Software kalibriert. Dazu wurden verschiedene Temperaturen aufgenommen, die Differenz zu den realen Werten berechnet und dann eine Differenzgleichung abgeleitet. Die Kalibrierung ist in Kapitel [3.1.1](#page-57-0) genauer beschrieben.

Die Versorgungsspannung wird ebenfalls intern gemessen und durch das Setzen eines Konfigurationsbits gestartet. Bei der Messung der Zellenspannung ist etwas Schaltungsaufwand erforderlich. Hier ist ein Spannungsteiler und ein Kondensator zur Spannungsglättung vorgesehen. Der Eingang des Spannungsteilers ist direkt an den positiven Pol der Zelle angeschlossen. Der Spannungsteiler besteht aus drei in Reihe geschalteten Widerständen mit jeweils 6,8kΩ. Der Abgriff für den Eingang des ADC ist direkt nach dem ersten Widerstand. Somit wird eine Spannung gemessen, die zwei Drittel der realen Spannung entspricht. Der gesamte Schaltplan des Sensor-Systems ist in Bild [D.4](#page-192-0) dargestellt.

## 2.1.4. Leistungsmessung

Um den tatsächlichen Verbrauch des Sensors zu messen, wurde ein Messwiderstand in Reihe zur Spannungsversorgung geschaltet. An diesen ist mit Hilfe eines Oszilloskops die Spannung gemessen worden. Da der Messwiderstand 1  $\Omega$  beträgt, ist die Spannung gleichbleibend mit dem Strom. Die Versorgungsspannung wurde im Vorfeld gemessen und als Referenz (R1 Bild [2.6\)](#page-38-0) im Oszilloskopausdruck eingefügt. Durch Multiplikation der beiden Kurven ist die Leistungsaufnahme berechnet und als Kurve dargestellt worden (Math1 Bild [2.6\)](#page-38-0).

Bild [2.6](#page-38-0) stellt den gemessenen Leistungs-/Stromverlauf dar. Der Bereich 2 enspricht der Datenaufnahme und -übertragung. Die Übertragung sollte nach den in Kapitel [1.3.4](#page-28-0) vorgestellten Zeiten zirka 20 ms betragen. Durch Temperaturschwankungen werden Differenzen von ±15% erwartet. Die hier ermittelte Zeit von 24,4 ms entspricht voll und ganz den Erwartungen. Der maximale Strom beträgt dabei 47,2 mA, die daraus resultierende maximale Leistung 62,4 mW. Der folgende Bereich 3 entspricht der restlichen Einschaltdauer der Kontroll-LED auf dem Sensor. Diese beträgt laut Berechnung 50 ms (Anhang [B.1.1\)](#page-96-0). Die hier gemessene Zeit von 58ms ist auf Temperaturschwankungen zurückzuführen. Der Minimalstrom beträgt 4,4 mA welcher in Bereich 1 gemessen ist. Der Verbrauch im Ruhezustand ist somit 5,63 mW.

Je nach Anwendung ist der Stromverbrauch schon ausreichend gering. Es gibt aber noch Möglichkeiten diesen zu senken. Die Software könnte verändert werden, indem der Ruhezustand in einen Sleep-Modus des Mikrocontrollers resultiert. Weiterhin ist es möglich die Kontroll-LED zu entfernen und dadurch den Strombedarf zu senken. Je nach Anwendung sollten solche Maßnahmen in Betracht gezogen werden. Für den Einsatz im Gabelstapler

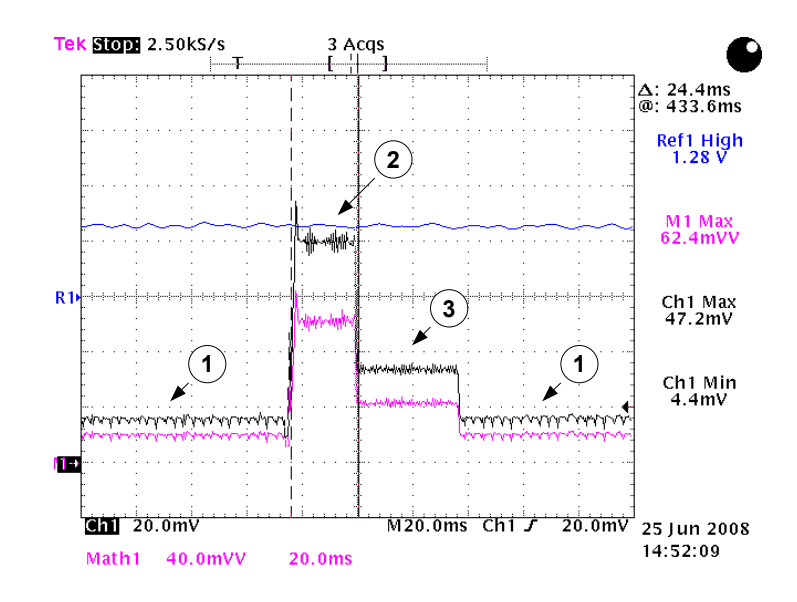

<span id="page-38-0"></span>Bild 2.6.: Leistungsmessung: blau = Versorgungsspannung, schwarz = Stromaufnahme,  $pink =$  Leistungsaufnahme; 1 = Ruhezustand, 2 = Übertragungsfall, 3 = Kontroll-LED eingeschaltet

ist der Stromverbrauch ausreichend und es werden keine weiteren Bestrebungen diesen zu senken in vorliegender Arbeit behandelt.

### 2.1.5. Software

Die Software für das Sensor-System ist von Dipl.-Ing. Bernd Fischer geschrieben und getestet worden. Die Anforderungen an das Sensor-System sind überschaubar. Die Messwerte sind mit den internen ADC aufzunehmen und seriell an den UHF-Transmitter zu übergeben. Der gesamte Quellcode ist in Anhang [B](#page-96-1) eingefügt.

In Bild [2.7](#page-39-0) ist der Ablauf der Sensor-Softare dargestellt. Zu Beginn erfolgt die Initialisierung. Hier wird die interne Peripherie des Mikrocontrollers konfiguriert. Dazu gehören der verwendete Timer, die IO-Ports und der ADC mit seinen verschiedenen Kanälen. Ebenfalls wird der Datenflash ausgelesen. In ihm befinden sich Informationen, die das Sensor-System betreffen, wie die Addresse und verschiedene Korrekturwerte für die Spannungsmessungen. Um Daten in den FLASH des Mikrocontrollers schreiben zu können, muss ein Zeiger auf den Datenbereich vereinbart werden. Die genaue Vereinbarung ist in Listing [2.1](#page-39-1) dargestellt. Der Datenflash beginnt bei den hier verwendeten MSPx1232 ab der Adresse 0x1000. Nach dieser Adresse ist die Struktur mit dem Namen InfoBlock abgelegt. Um Elemente aus dieser Struktur zu lesen, ist die gleiche Syntax wie bei herkömmlichen Pointern anzuwenden (Listing [2.2\)](#page-40-0).

Zur Speicherung von Werten ist etwas mehr Aufwand notwendig. Da bei einem FLASH die einzelnen Bits nicht einzelnd gesetzt werden können, muss der jeweilige Bereich des FLASH gelöscht werden bevor er neu beschrieben werden kann. Da bei dem Sensor-System nur wenige Daten im FLASH abgelegt werden, wurde diese Funktion nicht implementiert.

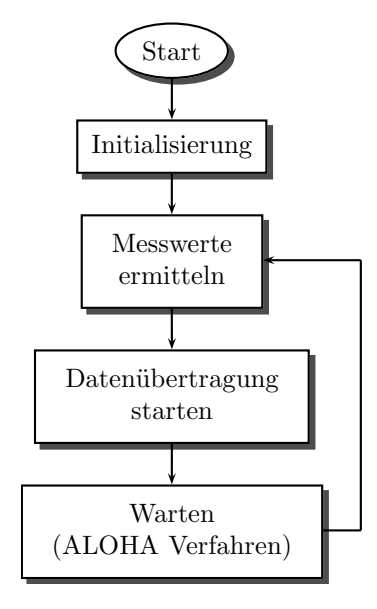

<span id="page-39-0"></span>Bild 2.7.: Ablaufdiagramm der Sensorsoftware

Statt dessen werden die Daten mit Hilfe des Debuggers in den FLASH geschrieben. Weitere Informationen über die Verwendung des Datenflash sind dem Datenblatt [25] zu entnehmen.

Listing 2.1: Vereinbarung der Systemdaten im Datenflash

```
1 \mid \ldots .
\begin{array}{c|c}\n2 & \text{struct} & \text{InfoBlock} \\
3 & 1\n\end{array}\mathfrak{g}4 unsigned long magicID;
5 unsigned long sonsorID;
 6 // Daten für Kalibrierung
7 unsigned short vFactor;<br>8 unsigned short tOffset:
             unsigned short tOffset;
\begin{array}{c|c} 9 & \text{unsigned short factor;} \\ 10 & \text{ } \end{array}10 };
11 // Daten im FLASH des Mikrocontrollers ablegen !!!
12 const struct InfoBlock * const infoBlock = (const struct InfoBlock *)0 x 1000;
13
14 const unsigned long magicID = 0 \times 64490F01;
15 const unsigned char version = 0x01;
16 ....
   \begin{pmatrix} 1 & 0 \\ 0 & 1 \end{pmatrix}
```
In Listing [2.1](#page-39-1) sind zwei weitere Konstanten definiert: magicID und version. Die Versionsnummer ist jeder Datenübertragung, im Parameterblock unter VID, angehängt (Kapitel [1.3.4\)](#page-28-0). Die Konstante magicID ist, wenn der Sensor konfiguriert ist, in der Struktur InfoBlock enthalten. Entspricht der Wert in der Struktur dem der Konstanten magicID, ist der Sensor konfiguriert. Entspricht er nicht dem der Konstanten, ist der Sensor nicht konfiguriert und die Adresse 0 wird dem Sensor vergeben (Listing [2.2\)](#page-40-0). Des Weiteren werden die Korrekturfaktoren aus dem FLASH gelesen und abgespeichert.

<span id="page-40-0"></span>Listing 2.2: Auslesen der Systemdaten aus dem Datenflash des Mikrocontrollers

```
1 \int \text{int } \text{main} (\text{void})\begin{array}{c|c} 2 & 4 \\ 3 & 5 \end{array}\begin{array}{c|c} 3 & \text{if (infoBlock->magicID != magicID)} \\ 4 & \text{initTransmit(0x0000000):} \end{array}initTransmit (0x00000000);\begin{array}{c|c}\n5 & \text{else} \\
6 & \text{else}\n\end{array}6 {
7 unsigned long sonsorID = infoBlock -> sonsorID ;
8 sonsorID &= 0x000FFFFF;<br>9 unsigned long versionID
9 unsigned long versionID = version;<br>10 versionID \lt\lt= 24.
                      versionID \lt\lt= 24:
11 SonsorID |= versionID:
12
13 // Auslesen der Korrekturfaktoren
14 if (infoBlock -> vFactor != 0xFFFF)<br>
15
15 {
16 | vFactor = infoBlock->vFactor;
17 | sonsorID |= 0x00400000;
18 }....
```
Nachdem die internen Komponenten initialisiert sind, werden die beiden externen Hardwarebausteine aktiviert. Dies geschieht durch Setzen eines bestimmten Ausgangspegels (HIGH oder LOW), eines IO-Pins. Im Falle des Step-Up-Converters entspricht das einem HIGH-Pegel am Pin 2.0 und im Falle des UHF-Transmitters einem HIGH-Pegel am Pin 1.1 (Bild [D.4\)](#page-192-0).

 $\begin{pmatrix} 1 & 0 & 0 \\ 0 & 0 & 0 \\ 0 & 0 & 0 \\ 0 & 0 & 0 \\ 0 & 0 & 0 \\ 0 & 0 & 0 \\ 0 & 0 & 0 & 0 \\ 0 & 0 & 0 & 0 \\ 0 & 0 & 0 & 0 \\ 0 & 0 & 0 & 0 & 0 \\ 0 & 0 & 0 & 0 & 0 \\ 0 & 0 & 0 & 0 & 0 \\ 0 & 0 & 0 & 0 & 0 & 0 \\ 0 & 0 & 0 & 0 & 0 & 0 \\ 0 & 0 & 0 & 0 & 0 & 0 & 0 \\ 0 & 0 & 0 & 0 & 0 & 0 & 0 \\$ 

Nach der Initialisierung werden die Messwerte ermittelt. Dazu wird der Step-Up-Converter deaktiviert und die gesamte Schaltung durch einen Kondensator versorgt. Diese Maßnahme ist nötig, da durch den Step-Up-Converter starke Schwankungen in der Versorgungsspannung auftreten. Die Temperatur wird über die interne Diode gemessen. Dazu wird der ADC-Kanal intern mit der Diode verbunden und eine Referenzspannung angelegt. Die genauen Einstellung sind im Anhang [B.1.1](#page-96-0) ab Zeile 290 dargestellt. Zur genauen Aufschlüsselung sind sie mit dem Datenblatt [25] zu vergleichen, in welchem auch die linearisierte Funktion zur Errechnung der Temperatur zu finden ist. Diese lautet:

$$
Temperature^{\circ}C = \frac{\left(\frac{A10}{1024} \times 1500 \, \text{mV}\right) - 986 \, \text{mV}}{3.55 \, \text{mV}} \tag{2.2}
$$

Um den Rechenaufwand so gering wie möglich zu halten, ist die Berechnung vereinfacht. Diese vereinfachte, skalierte Berechnung der Temperatur lautet:

$$
Temperature_{skaliert} = \frac{(A10 - 673) * 423}{128}
$$
\n
$$
(2.3)
$$

Die Versorgungsspannung wird über einen internen Spannungsteiler gemessen. Die ermittelte Spannung beträgt dabei 1/2 der gesamten Spannung. Die Einstellungen des ADC sind im Anhang [B.1.1](#page-96-0) ab Zeile 309 dargestellt.

Die Zellenspannung wird über einen externen Spannungsteiler gemessen, welcher wie in Kapitel [2.1.3](#page-36-1) beschrieben aufgebaut ist. Die ermittelte Spannung beträgt 2/3 der realen Spannung. Die Einstellungen des ADC sind dem Anhang [B.1.1](#page-96-0) ab Zeile 329 zu entnehmen. Die Formel zur Berechnung der Zellenspannung lautet:

$$
U_{Zelle}/V = \frac{3}{2} * \frac{A10 * 2500 \ mV}{1023} \tag{2.4}
$$

Auch hier wird die Formel vereinfacht und ein Skalierungsfaktor eingefügt. Die Formel lautet dann:

$$
U_{Zskaliert} = \frac{A10 * 3750 + 125}{250} \tag{2.5}
$$

Wie beschrieben sind alle drei Messwerte skaliert. Tabelle [2.1](#page-41-0) stellt die Skalierungsfaktoren dar, die bei der Analyse berücksichtigt werden müssen.

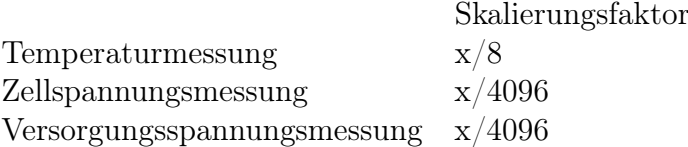

<span id="page-41-0"></span>Tabelle 2.1.: Skalierungsfaktoren der Messungen

Nachdem alle Messwerte ermittelt sind, wird die Übertragung gestartet. Diese läuft vollkommen im Interrupt des Timers ab. Bild [2.8](#page-41-1) beschreibt den genauen Ablauf im Timerinterrupt. Er ist in Intervalle aufgeteilt, die nur einem Teil einer Bitlänge entsprechen. Somit wird der Interrupt mehrmals aufgerufen, um dem Zustand von einem Bit zu entsprechen. Ist die Übertragung abgeschlossen, wird ein Bit gesetzt. Daraufhin wird im Interrupt erkannt, dass keine Daten zur Übertragung bereitstehen und die Interruptroutine wird verlassen.

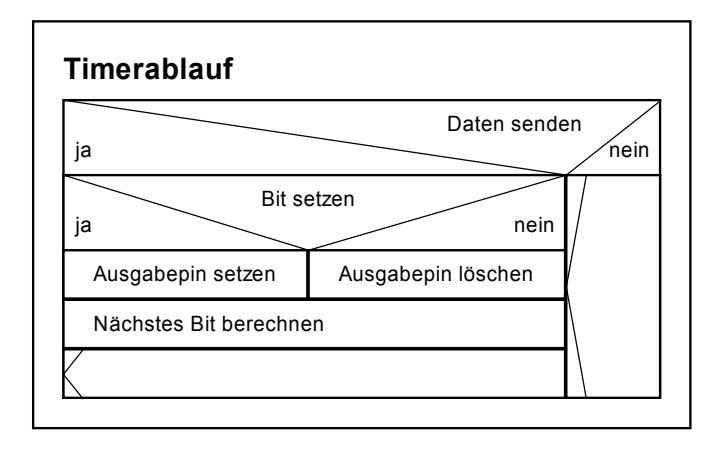

<span id="page-41-1"></span>Bild 2.8.: Struktogramm des Timerinterruptes

Nachdem die Übertragung gestartet wurde, wird das Sensor-System in einen Ruhezustand versetzt. Die Zeit, die gewartet wird, ist ein zufälliges Intervall zwischen 1,8 - 3,6 Sekunden. Der Wartevorgang ist ein Teil des Antikollisionsverfahrens. Da bei jedem Sender die Wartezeit mit Hilfe eines linearen Schieberegisters berechnet wird, ist die Wahrscheinlichkeit sehr gering, dass zwei Sensoren zur gleichen Zeit Daten übertragen. Zum Thema lineares Schieberegister und Zufallszahlen kann in einschlägiger Literatur nachgelesen werden.

# 2.2. Steuergerät

Das Steuergerät beinhaltet einen UHF-Receiver, einen Mikrocontroller zur Verarbeitung der Daten, einen FLASH-Speicher zur Datenspeicherung, ein LCD zur Zustandsdarstellung und eine serielle Schnittstelle. Bei der Auswahl der Komponennten sind die Kriterien aus Kapitel [2](#page-32-0) wieder zu berücksichtigen. Auch hier ist der Stromverbrauch eines der wichtigsten Auswahlkriterien. Bild [2.9](#page-42-0) beschreibt den schematischen Aufbau des Steuergerätes.

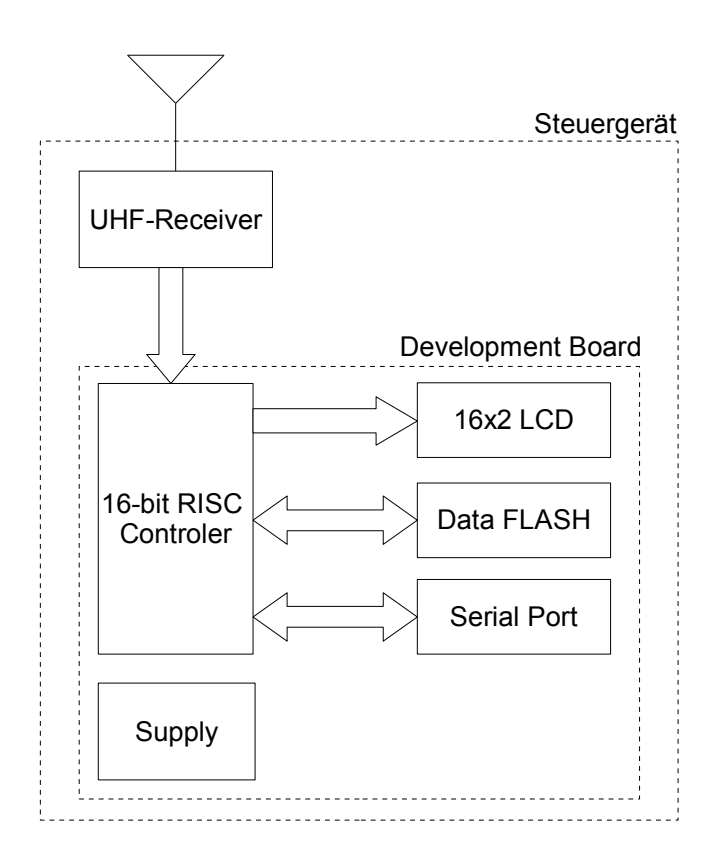

<span id="page-42-0"></span>Bild 2.9.: Blockschaltbild des Steuergerätes

Um den Aufbau möglichst einfach zu gestalten, ist ein Entwicklungsboard eingesetzt. Dieses übernimmt die Datenverarbeitung und -ausgabe und ist von der Firma Olimex Ltd. entwickelt worden. Den UHF-Empfang erledigt ein Hybrid-Chip der Firma RF Monolithics Incorporated. Somit sind nur zwei grundlegende Komponenten erforderlich, die keinen oder nur einen geringen Schaltungsaufwand erfordern (Bild [2.9\)](#page-42-0).

## 2.2.1. Entwicklungsboard

Das verwendete Development Board trägt die Bezeichnung MSP430-169STK. Hergestellt wird es von der Firma Olimex Ltd.. Auf dem Board kommt ebenfalls ein Mikrocontroller der MSP430er Serie zum Einsatz. Hierbei handelt es sich um den MSP430x169 mit einer

16 Bit RISC CPU. Im Gegensatz zum MSPx1232 ist dieser Mikrocontroller mit einer sehr großen Auswahl an Peripherie ausgestattet:

- 12 Bit ADC mit 10 Kanälen
- 12 Bit DAC
- Zwei 16 Bit Timer
- Zwei serielle Schnittstellen, asynchron oder synchron
- 60 kB Programmspeicher, 256 Byte FLASH und 2 kB RAM

Hier nur ein kurzer Auszug aus dem Datenblatt [25], weitere Informationen können eben diesem entnommen werden. Diese umfangreiche Peripherie ist ebenfalls notwendig, um die zur Verfügung gestellten Aufgaben des Development Boards zu bewältigen.

Entwickelt ist das Development Board zur Verarbeitung von analogen Signalen, explizit zur Verstärkung von Audio Signalen. Es stehen jeweils zwei Stereo Klinkenbuchsen für Eingangs- und zwei für Ausgangssignale zur Verfügung. Alle vier Buchsen besitzen jeweils einen Verstärker. Diese sind so konfiguriert wie es die Eingangs- oder Ausgangssignalpegel erfordern. Um die Lautstärke steuern zu können, ist jeweils ein Potentiometer an die Ausgangsverstärkerschaltung angeschlossen.

Neben der Ein- und Ausgabe von analogen Signalen sind weitere Funktionen vorgesehen. Um die Signale zu speichern, ist ein 8 MB großer FLASH-Speicher installiert. Um diesen nutzen zu können, ist die Ansteuerung per Software zu realisieren. Zur Anzeige stehen ein zwei-reihiges 16 Character LCD und zwei Leuchtdioden zur Verfügung. Die Ansteuerung erfolgt ebenfalls per Software. Zur Bedienung sind drei frei programmierbare Taster vorgesehen. Zum Datenaustasch steht eine serielle Schnittstelle zur Verfügung. Diese nutzt eine der Hardwareschnittstellen des Controllers und kann mit einer Übertragungsgeschwindigkeit von bis zu 119200 kbps betrieben werden.

Zur Programmierung des Mikrocontrollers ist eine JTAG-Anschlussleiste auf dem Board angebracht. Die übrigen IO-Pins sind über fünf Anschlussleisten nach außen geführt. Die Anschlussleiste mit der Bezeichnung EXT (Bild [D.2\)](#page-190-0) wird zum Anschluss des UHF-Receivers verwendet. Hierzu wurde die senkrechte Stiftleiste durch eine um 90◦ abgewinkelte Stiftleiste ersetzt. So ist es möglich, die Platine mit dem UHF-Receiver direkt aufzustecken (Bild [2.11](#page-45-0) unten rechts). Der UHF-Receiver benötigt drei Leitungen: Versorgungsspannung, Masse und eine Datenleitung. Das Einlesen erfolgt über einen IO-Pin (Bild [D.2](#page-190-0) Pin 1.1), der als externe Interruptquelle genutzt werden kann und intern einen Timerinterrupt auslöst.

Weitere Informationen sind auf der Herstellerhomepage ( $\frac{http://www.olimer.com/}{$ ) zu finden.

#### 2.2.2. UHF-Receiver

Der UHF-Receiver besteht aus zwei Komponenten. Die erste Komponente umfasst den UHF-Receiver, die zweite eine Verstärkerstufe (Bild [2.11\)](#page-45-0). Der UHF-Receiver besteht aus einer kleinen Platine auf der der Hybrid-IC und einige externe Komponenten untergebracht sind. Der Hybrid-IC ist von der Firma RF Monolithics Incorporated entwickelt und trägt die Bezeichnung RX5000. Kurz die wichtigsten Daten:

- 434 MHz Frequenzbereich
- Datenübertragungsrate bis 115,2 kbps
- Stromverbrauch  $< 4$  mA
- Betriebsspannung: 2,2 V 3,7 V

Der Empfängerbaustein wird in der Grundschaltung für OOK-Modulation betrieben (Bild [2.10\)](#page-44-0). Die Werte für die externen Komponenten und weitere Informationen können dem Datenblatt entnommen werden [20].

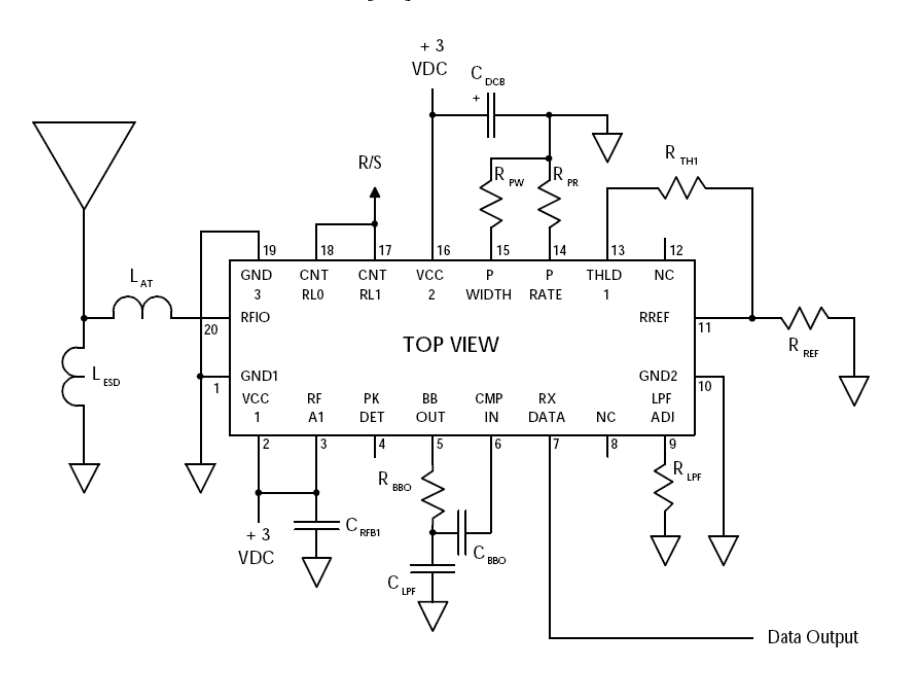

<span id="page-44-0"></span>Bild 2.10.: Grundschaltung des RX5000 für OOK [20]

Der digitale Ausgang des RX5000 ist in der Lage eine parallele Last von 500 kΩ und 10 pF zu treiben. Um einen fehlerfreien Betrieb zu gewährleisten, ist eine zweite Platine mit einer Verstärkerstufe entwickelt worden. Die Verstärkerstufe besteht aus einem XOR-Gatter mit der Bezeichnung 4070. In CMOS-Bauweise besitzt dieses eine Eingangskapazität von 5 pF. Mit dieser Anordnung ist ein fehlerfreier Betrieb gewährleistet. Der Ausgang des Gatters treibt den Eingang des Mikrocontrollers. Zur visuellen Empfangskontrolle ist eine LED parallel zum Datensignal geschaltet. Der Schaltplan ist im Anhang [D.1.1](#page-189-0) dargestellt.

## 2.2.3. Aufbau

Alle Komponenten sind in einem bruchfesten Metallgehäuse untergebracht. Um die einzelnen Komponenten im Gehäuse fixieren zu können, wurde eine Plexiglasscheibe im Gehäuse verschraubt. Auf dieser sind Abstandshalter befestigt, die zur Montage der Platinen dienen. Unterhalb der Platinen ist eine Batterie angebracht. Dieses ist notwendig, um eine autonome Versorgung zu garantieren. Die Anschlüsse für die serielle Schnittstelle, die Antenne und die Stromversorgung sind über Buchsen nach außen geführt. Die Stromversorgung schaltet sich automatisch um wenn von außen eine Versorgung eingesteckt wird (Bild [2.11\)](#page-45-0).

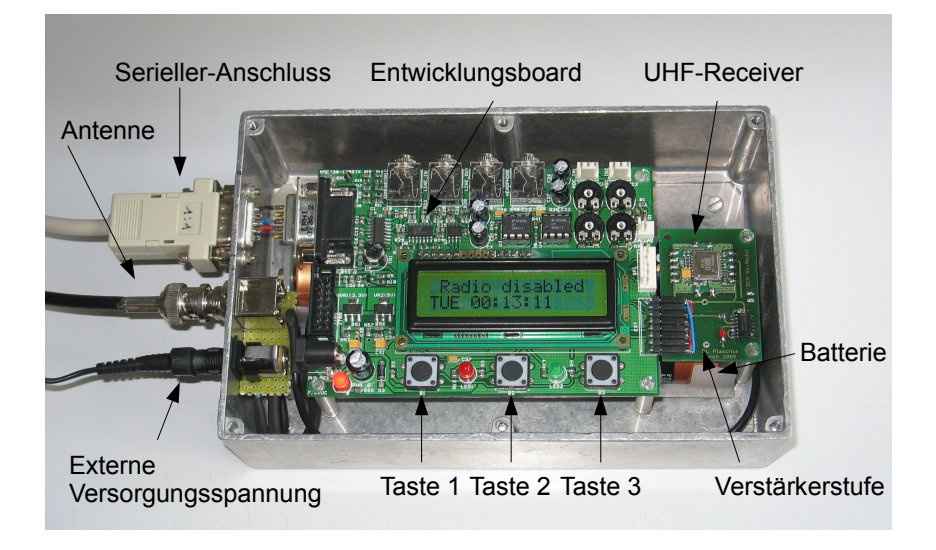

Bild 2.11.: Aufbau des Steuergerätes

<span id="page-45-0"></span>Als Abdeckung ist ebenfalls eine Plexiglasscheibe verwendet worden. Um das Steuergerät weiterhin bedienen zu können, sind Löcher an die Position der Taster gebohrt worden. Zur Bedienung werden Stifte benötigt, die gleichzeitig einen guten Schutz vor unbefugtem Zugriff darstellen. Zur Erstellung des Fotos (Bild [2.11\)](#page-45-0) ist die Plexiglasabdeckung entfernt worden und daher auf dem Bild nicht zu erkennen.

## 2.2.4. Software

Die Software für das Steuergerät ist in der Programmiersprache C modular geschrieben. Die Modulinhalte sind so gewählt, dass sie einfach in andere Projekte implementiert werden können. Jedes Modul besteht aus einer Header- und einer Quellcode Datei. Alle Dateien des gesamten Projektes sind im Anhang [B.1.2](#page-103-0) zu finden.

Die Software gliedert sich in drei Gruppen in denen die verschiedenen Module untergebracht sind. Die erste Gruppe beschreibt den Empfang der Daten. Hier werden die Daten vom UHF-Receiver eingelesen, überprüft und gegebenfalls zwischengespeichert. Alle Prozesse finden im Interrupt des Timers statt.

Die zweite Gruppe beinhaltet die Benutzeroberfläche. Dazu gehört die Ausgabe auf dem LCD Display und über die serielle Schnittstelle an einen PC, sowie die Bedienung

per Tasten oder serieller Schnittstelle. Die Prozesse finden in der Hauptschleife und im Interrupt der seriellen Schnittstelle statt.

Die dritte und letzte Gruppe umfasst das Thema Datenspeicherung. Hier werden die geprüften Daten mit einer Zeitmarke versehen und in den Speicher des Entwicklungsboards geschrieben. Die Prozesse finden aus der Hauptschleife heraus und im Interrupt des Watchdog Timers statt.

#### Datenempfang

Die Daten werden seriell vom UHF-Receiver eingelesen. Dazu wird Pin 1.1, der als externe Interruptquelle für den TimerA vorgesehen ist, mit dem Ausgang der Verstärkerschaltung verbunden. Tritt auf der Datenleitung ein Wechsel von 0 auf 1 auf, so springt der Mikrocontroller in den Interrupt und überprüft den empfangenen Code. Es werden nur die Wechsel von 0 auf 1 betrachtet, da so direkt das decodierte Bit erkannt werden kann. Das vollständige Ablaufdiagramm ist in Bild [2.12](#page-47-0) dargestellt.

Zu Beginn wird eine Run-In-Sequenz übertragen. Eine genaue Beschreibung des verwendeten Übertragungsprotokolls ist in Kapitel [1.3.4](#page-28-0) nachzulesen. Die Zeiten der einzelnen Datenbits sind variabel gehalten, die des Run-In-Blocks nicht. Dieser ist bei Raumtemperatur auf 900  $\mu s$  festgelegt, schwankt aber je nach Temperatur um  $\pm 15\%$ .

Bei Betrachtung der Hardware des Sensors wird der Grund der Temperaturschwankung deutlich. Der Takt im Mikrocontroller wird durch ein R-C-Glied geregelt. Bei Veränderung der Temperatur verändert sich der Widerstand des R-C-Gliedes. Steigt die Temperatur, steigt der Widerstand und die Ladezeit des Kondensators verlängert sich. Somit sinkt die Frequenz des Mikrocontrollers und die Breite des Run-In-Blocks verlängert sich. Im Gegensatz dazu verringert sich bei fallender Temperatur der Widerstand und die Ladezeit verkürzt sich. Daraus resultiert eine höhere Frequenz und eine Verkürzung der Übertragungszeit.

Um daraus resultierenden Fehlern entgegenzuwirken, ist der Temperaturbereich auf -15◦C bis +60◦C festgelegt. Um die maximale und minimale Dauer des Run-In-Blocks zu ermitteln, wurde ein Sensor im besagten Temperaturbereich ausgelesen. Die daraus resultierenden Werte sind in Tabelle [2.2](#page-46-0) abzulesen. Eine graphische Darstellung der Messungen ist in Anhang [C.1](#page-187-0) zu finden. Aus diesen wird die prozentuale Differenz zur Referenzmessung bei 23◦C berechnet. Diese wird vom eingestellten CPU-Takt addiert oder subtrahiert um den aktuellen CPU-Takt zu erhalten. Dieser Wert soll nur als Anhaltspunkt dienen.

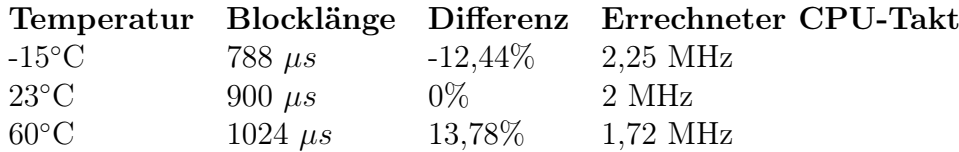

<span id="page-46-0"></span>Tabelle 2.2.: Zeitmessung des Run-In-Blocks

Ist die Run-In-Sequenz korrekt empfangen, wird der eigentliche Datenempfang fortgesetzt. Hier wird ebenfalls die Zeit zwischen zwei aufeinander folgenden Ereignissen gemessen und mit den aus der Run-In-Sequenz ermittelten Werten verglichen. Entspricht die

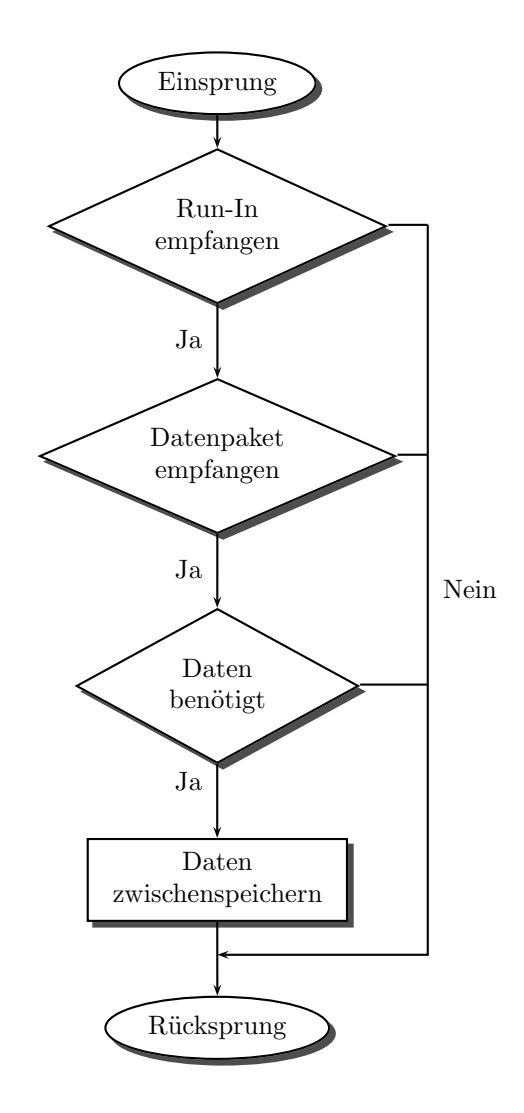

<span id="page-47-0"></span>Bild 2.12.: Ablaufdiagramm des Timerinterrupthandlers

Dauer nicht der maximalen oder minimalen Zeit, wird der Interrupt verlassen und der Datenempfang startet wieder mit der Run-In-Sequenz. Entspricht die Zeit der erwarteten, sind drei Fälle zu betrachten. Diese insgesammt fünf Fälle werden anhand von zwei Codeausschnitten erläutert (Bild [2.13\)](#page-48-0).

Die fünf Fälle beschreiben fünf verschiedene Bitlängen oder eher fünf verschiedene Zeiten zwischen zwei Ereignissen. Da bei Manchestercodierung (Kapitel [1.3.3\)](#page-27-0) ein Bit in eine Bitfolge von zwei Bit zerspalten wird, sind drei verschiedene Zeiten für eine gültige Bitfolge möglich (Bild [2.13\)](#page-48-0). Wird eine dieser Bitfolgen erkannt, wird das Bit im Zwischenspeicher abgelegt. Die zwei übrigen Fälle beschreiben einen Fehler und führen zum Abbruch des Empfangsprozesses.

Die Referenzzeit wird in der Run-In-Sequenz berechnet. Daraus werden die einzelnen Zeiten abgeleitet (Tabelle [2.3\)](#page-48-1). Die Zeiten und die Bezeichnungen beziehen sich auf ein decodiertes Bit.

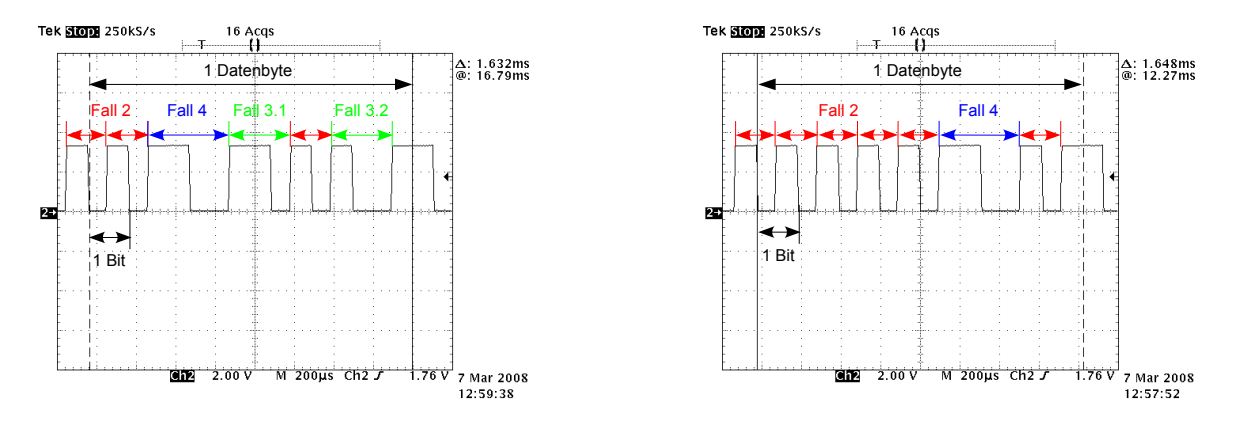

<span id="page-48-0"></span>(a) Datenbyte mit der Wertigkeit 46

(b) Datenbyte mit der Wertigkeit 4

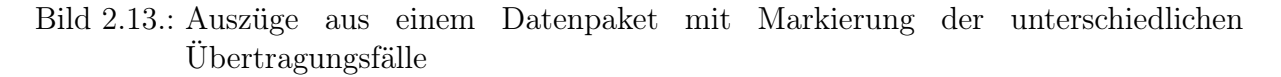

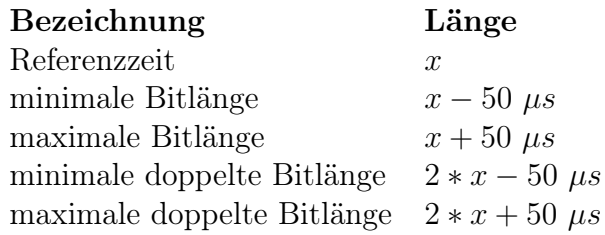

<span id="page-48-1"></span>Tabelle 2.3.: Berechnung der Referenzzeiten für den Datenempfang

- Fall 1: Hierbei ist die aktuell gemessene Zeit kürzer als die für die minimale Bitlänge errechnete Zeit. Tritt dieser Fall ein, wird der Empfangsprozess abgebrochen und der Datenempfang beginnt erneut mit dem Empfang der Run-In-Sequenz.
- Fall 2: Unterschreitet die gemessene Zeit die maximale Bitlänge, entspricht das decodierte Bit dem Wert des vorigen decodierten Bit. Dieser Fall ist mit Fall 2 in Bild [2.13.](#page-48-0)a und [2.13.](#page-48-0)b markiert.
- Fall 3: Unterschreitet die gemessene Zeit die minimale doppelte Bitlänge, ist das vorige Bit zu betrachten. Entspricht das vorige Bit einer 0 ist eine "0" erkannt (Fall 3.1). Entspricht es einer 1 ist eine Bitfolge von "10" erkannt worden (Fall 3.2). Beide Fälle sind in Bild [2.13.](#page-48-0)a markiert.
- Fall 4: Unterschreitet die gemessene Zeit die maximale doppelte Bitlänge, enspricht die Zeit zwischen zwei Interrupts der Zeit von zwei decodierten oder vier Bit in Manchestercodierung. Tritt dieser Fall ein, ist eine Bitfolge von "10" erkannt. Dieser Fall ist mit Fall 4 in Bild [2.13.](#page-48-0)a und [2.13.](#page-48-0)b markiert.
- Fall 5: Hierbei ist die aktuell gemessene Zeit länger als die maximale doppelte Bitlänge. Tritt dieser Fall ein, wird ebenfalls der Empfangsprozess abgebrochen und es wird

mit dem Empfang der Run-In-Sequenz fortgesetzt.

Das einzige Problem bei dieser Abarbeitung ist, das kein definiertes Ende vorgesehen ist. Das Datenpaket endet mit dem CRC-Byte und nicht mit einer definierten Bitfolge. Entspricht das CRC-Byte einem ungeraden Wert, kann dieses so nicht empfangen werden. Die Begründung liegt bei der Erkennung der einzelnen Bits. Da bei einem ungeraden Byte das letzte Bit die Wertigkeit 1 besitzt, endet das Datenpaket mit einer negativen Flanke. Da diese vom Mikrocontroller nicht ausgewertet werden, wird das gesamte Datenpaket verworfen. Um dieses Problem zu beheben Bedarf es eines kleinen Tricks. Wird bei der Übertragung eine Zeit ermittelt, die Fall 5 entspricht, wird überprüft ob die Erkennung des letzten Bits ansteht. Ist dies der Fall, entspricht das letzte Bit einer 1. Im normalen Betrieb konnten mit dieser Ausführung keine Fehler festgestellt werden.

Ist das Datenpaket vollständig empfangen (88 Bit), wird überprüft ob, die Daten korrekt empfangen wurden. Dazu wird eine CRC-Überprüfung auf alle 11 Byte angewendet (Kapitel [1.3.4\)](#page-28-0). Des Weiteren wird überprüft, ob die empfangenen Sensordaten in diesem Speicherungsintervall schon einmal empfangen wurden. Ist dies der Fall oder die CRC-Überprüfung fehlerhaft, werden die Daten verworfen und der Empfangsprozess beginnt mit der Run-In-Sequenz. Werden die Daten benötigt und die CRC-Überprüfung ist fehlerfrei, werden die Daten zwischengespeichert, ein Statusbit gesetzt und der Empfangsprozess wird mit dem Empfang der Run-In-Sequenz fortgesetzt.

#### Benutzeroberfläche

Der Benutzer kann das Steuergerät über die serielle Schnittstelle oder über die Tasten auf dem Entwicklungsboard steuern. Die Steuerung über die Tasten erlaubt keine Konfiguration des Steuergerätes. Diese muss vorab über die serielle Schnittstelle erfolgen, kann aber im FLASH-Speicher gesichert werden.

Bild [2.14](#page-50-0) zeigt das gesamte Ablaufdiagramm der Hauptschleife. In dieser werden hauptsächlich Statusbits abgefragt. Diese werden in anderen Prozessen, wie zum Beispiel dem Interrupt der seriellen Schnittstelle, gesetzt. Bei dieser Methode wird nur bei einem wirklich auftretenden Fall der jeweilige Prozess durchlaufen. So ist es möglich, weitere Funktionen zu implementieren ohne die gesamte Struktur des Hauptprogramms zu ändern.

Bei jedem Durchlauf der Hautpschleife wird die Uhrzeit aktualisiert. Diese wird normalerweise in der untersten Reihe des LCD Displays angezeigt. Befindet sich der User in einem Untermenü, wird die Uhrzeit nur intern weitergesetzt und nach Verlassen des Menüs aktualisiert. Die Uhrfunktion ist in der dritten Gruppe implementiert.

Befindet sich der User in einem Untermenü und verläßt dieses, ist es notwendig, die Darstellung auf dem LCD zurückzusetzen. Dazu wird in den jeweiligen Untermenüfunktionen ein Statusbit gesetzt. Dieses wird in der Hauptschleife abgefragt und die Darstellung des jeweiligen Untermenüs wird gelöscht und durch die Standarddarstellung ersetzt.

Nachdem die Darstellung auf dem LCD angepasst wurde, werden die Steuerbefehle ausgewertet. Zuerst werden die Tastenzustände abgefragt. Wurde eine Tasten gedrückt, wird die jeweilige Aktion ausgeführt. Je nach Menü kann eine Taste verschiedene Aktionen hervorrufen. Die Erkennung erfolgt in einem Timerinterrupt. Hier werden die Zustände der Tasten in Intervallen von 60  $\mu s$  abgefragt. Entspricht der Zustand einer Taste in fünf

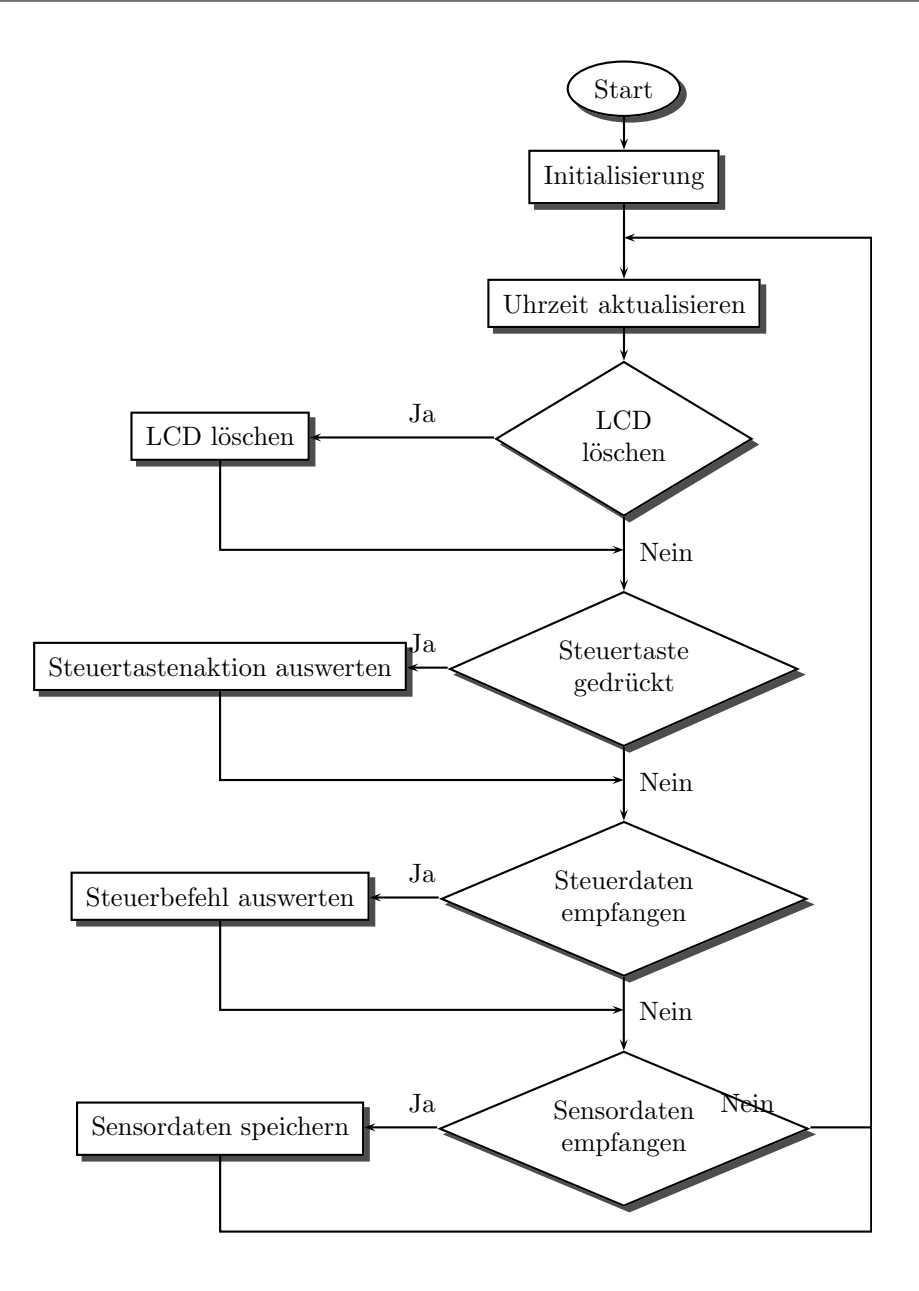

<span id="page-50-0"></span>Bild 2.14.: Ablaufdiagramm der Hauptschleife

folgenden Intervallen einem LOW Zustand (Taste gedrückt), wird das Statusbit gesetzt. Wird die Taste daraufhin wieder losgelassen, wird das Statusbit nicht zurückgesetzt. Dies geschieht nur in der Hauptschleife nachdem die Tastenaktion ausgewertet wurde. Nötig ist das Einlesen über den Interrupt um die einzelnen Tasten zu entprellen.

Nach der Auswertung der Tastenaktion erfolgt die Auswertung der Steuerbefehle die über die serielle Schnittstelle empfangen wurden. Der Ablauf des Interrupts ist in Bild [2.15](#page-51-0) dargestellt.

Im Interrupt werden die empfangen Zeichen ausgewertet. Bei einem NEWLINE (Enter), werden die Daten an die Hauptschleife übergeben und das Statusbit gesetzt. Wird

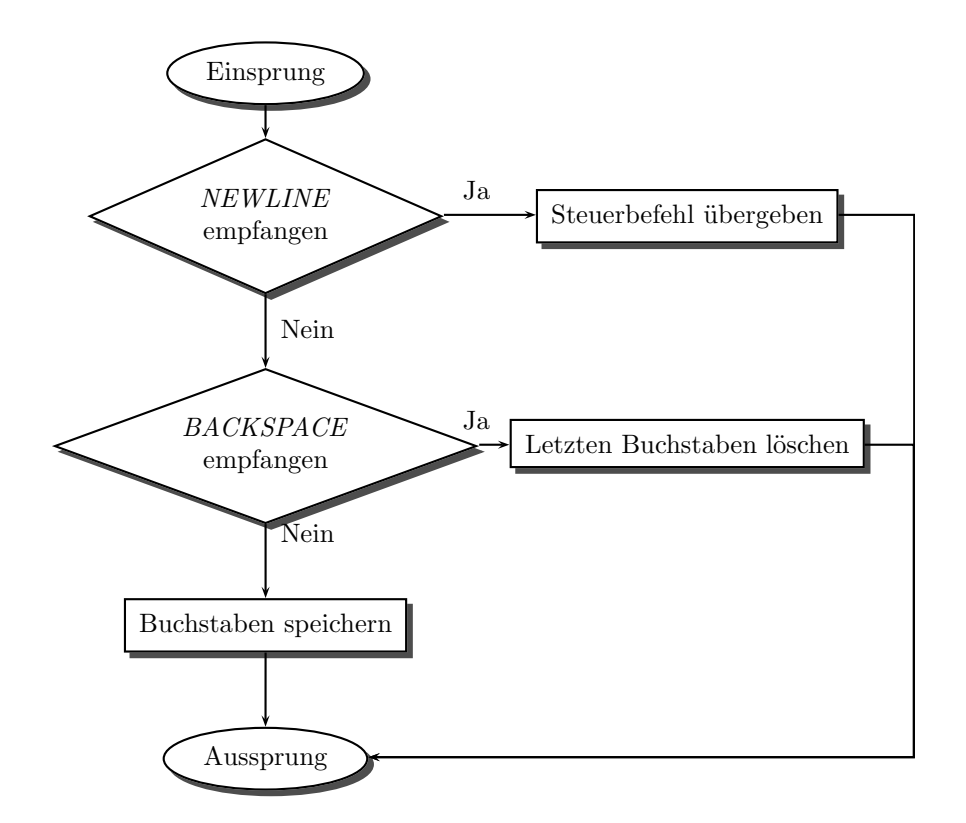

<span id="page-51-0"></span>Bild 2.15.: Ablaufdiagramm des Schnittstelleninterrupts

ein BACKSPACE (löschen) empfangen, wird das letzte empfangene Zeichen gelöscht. Tritt keiner der beiden Fälle ein, wird das Zeichen zwischengespeichert und der Interrupt verlassen.

#### Sensordatenspeicherung

Der letzte Punkt der Hauptschleife betrifft die Datenspeicherung. Ist das Statusbit nach erfolgreichem Empfang eines Datenpakets gesetzt, werden die Daten im FLASH-Speicher gespeichert. Die Lese- und Schreibsoftware ist von Tobias Krannich im Laufe seiner Diplomarbeit entwickelt und getestet worden. Manche Funktionen wurden verändert oder sind neu hinzugefügt worden. Im Quellcode (Kapitel [B.1.2\)](#page-103-0) des Moduls sind die Funktionen von Herrn Krannich kenntlich gemacht worden.

Um die maximale Betriebszeit zu ermitteln, wurde vorab eine Berechnung durchgeführt. Hier wurde errechnet, wie lange die Speicherkapazität bei leerem Speicher und verschiedener Anzahl von Sensoren ausreicht.

Die Speicherkapazität beträgt (8 k + 256) Byte ∗ 1024 ≈ 8 MB. Für die Steuerdaten ist eine half page im Speicher reserviert. Eine half page entspricht einer Kapazität von 256 Byte [22]. Berechnet man daraus die zur Verfügung stehenden Byte, erhält man:

$$
(8 k + 256) Byte * 1024 - 256 Byte = 8.453.888 Byte
$$
\n
$$
(2.6)
$$

Die Daten werden mit einer Zeitmarke versehen und im folgenden Format abgespeichert:

#### TUE 01-Mar-2008 00:00:00 01 00 00 00 00 00 00 00

Die Zeitmarke ist aus dem englischen Sprachraum übernommen und beinhaltet den Wochentag (3 Byte), das vollständige Datum (11 Byte) und die Uhrzeit (8 Byte). Darauf folgen die eigentlichen Daten mit jeweils 2 Byte in hexadezimaler Darstellung. Beginnend mit der Sensoradresse (2 Byte), dem Temperaturwert (4 Byte), dem Versorgungsspannungswert (4 Byte), dem Zellenspannungswert (4 Byte) und dem CRC-Byte (2 Byte). Zwischen jedem Wert wird ein Leerzeichen (10 Byte) und am Ende ein NEWLINE und CARRIAGE RETURN (2 Byte) gesetzt. Addiert man alles zusammen erhält man:

$$
(3+11+8+2+4+4+4+2+10+2) Byte = 50 Byte
$$
 (2.7)

Die Daten werden in einem Intervall von 60 Sekunden gespeichert. Das heißt jede Minute wird ein Datenstring pro Sensor gespeichert. Als Beispiel mit 12 Sensoren sind das 12\*50 Byte pro Minute. Bei Flurförderzeugen ist die Arbeitszeit in Betriebsstunden oder -tagen anzugeben. Daher wird der Wert in Byte pro Stunde errechnet:

$$
12\,\,Sensoren * 50\,\,Byte * 60\,\,Minuten = 36000\,\,Byte/Stunde\tag{2.8}
$$

Teilt man die zur Verfügung stehende Speicherkapazität mit den benötigten Byte pro Stunde, erhält man die Zeit, in der das System Daten speichern kann ohne alte Werte zu verlieren.

$$
\frac{8453888 \;Byte}{36000 \;Byte/Stunde} = 234 \; Student\,49 \; Minuten \approx 9\frac{1}{2} \; Tage \tag{2.9}
$$

Das Steuergerät kann so konfiguriert werden, dass entweder 6, 12, 24 oder 40 Sensoren abgefragt werden. In Tabelle [2.4](#page-52-0) ist für alle vier Fälle die maximale Arbeitszeit angegeben.

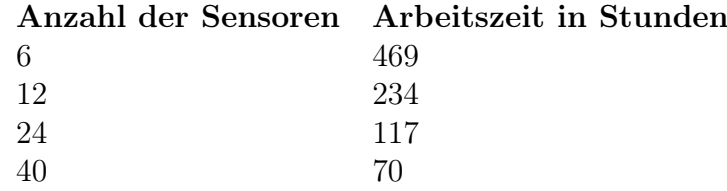

<span id="page-52-0"></span>Tabelle 2.4.: Maximale Arbeitszeit bei verschiedener Anzahl von Sensoren

Die Uhrzeit wird im Interrupthandler des Watchdog Timers berechnet. Somit stehen die restlichen Interrupts zur freien Verfügung. Das Intervall ist auf eine Sekunde eingestellt. Bild [2.16](#page-53-0) zeigt den genauen Ablauf des Interrupts.

Bei jedem Aufruf werden als erstes die Uhrzeit und das Datum berechnet. Bei der Datumsberechnung werden Schaltjahre und die verschiedenen Tage eines Monats berücksichtigt. Ist eine Minute abgelaufen, wird überprüft, ob Daten von allen Sensoren gespeichert wurden. Ist dies nicht der Fall, wird der letzte empfangene Wert des fehlenden Sensors aus dem Zwischenspeicher in den FLASH geschrieben. Dadurch soll garantiert werden,

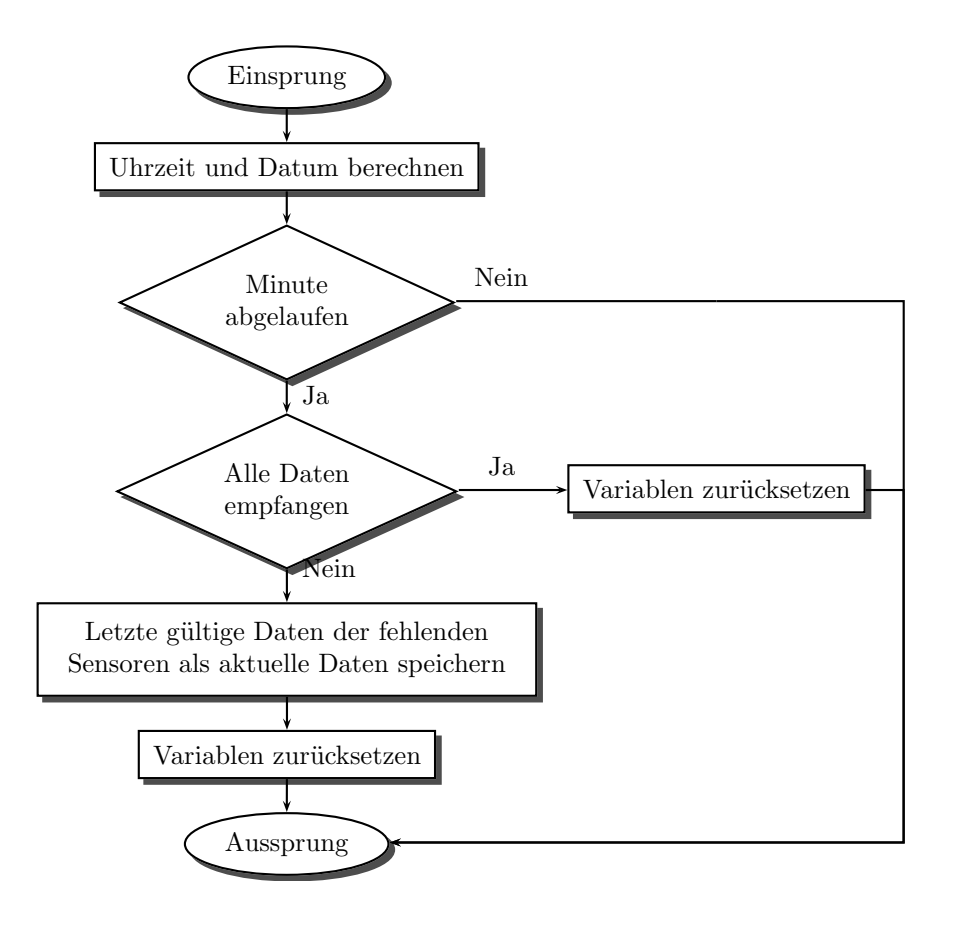

<span id="page-53-0"></span>Bild 2.16.: Ablaufdiagramm des Watchdog Interrupthandlers

dass für jeden Sensor die gleiche Anzahl von Messwerten zur Verfügung steht. Dies ist nur für die Auswertung wichtig, eine genaue Aussage über den Zustand der Zelle kann damit nicht getroffen werden. Zu erkennen ist so ein Fehler in der Auswertung sehr einfach: Da immer der gleiche Messwert gespeichert wird, ist die Funktion in dem Bereich eine Gerade. Tritt dieser Fall ein, sind die Sensoren und die dazugehörigen Zellen zu überprüfen und gegebenfalls auszutauschen.

Sind alle Daten gespeichert oder durch Werte aus dem Zwischenspeicher ersetzt, werden die Variablen, die zur Kontrolle der gespeicherten Messwerte dienen, zurückgesetzt und der Interrupt wird verlassen.

## 2.2.5. Bedienung des Steuergerätes

Wie im vorigen Kapitel beschrieben ist die Bedienung des Steuergerätes über die serielle Schnittstelle und die drei auf den Entwicklungsboard aufgebrachten Tasten möglich.

#### Bedienung per Tasten

Die Tasten erlauben nur eine eingeschränkte Bedienung. Genau genommen ist es nur möglich, die aktuelle Messung zu starten/stoppen, Konfigurationen zu laden/speichern, empfangene Sensoren anzuzeigen und Uhrzeit/Datum einzustellen. In Bild [2.17](#page-54-0) sind die verschiedenen Tastenaktionen aus unterschiedlichen Menüs dargestellt.

#### Standardbildschirm

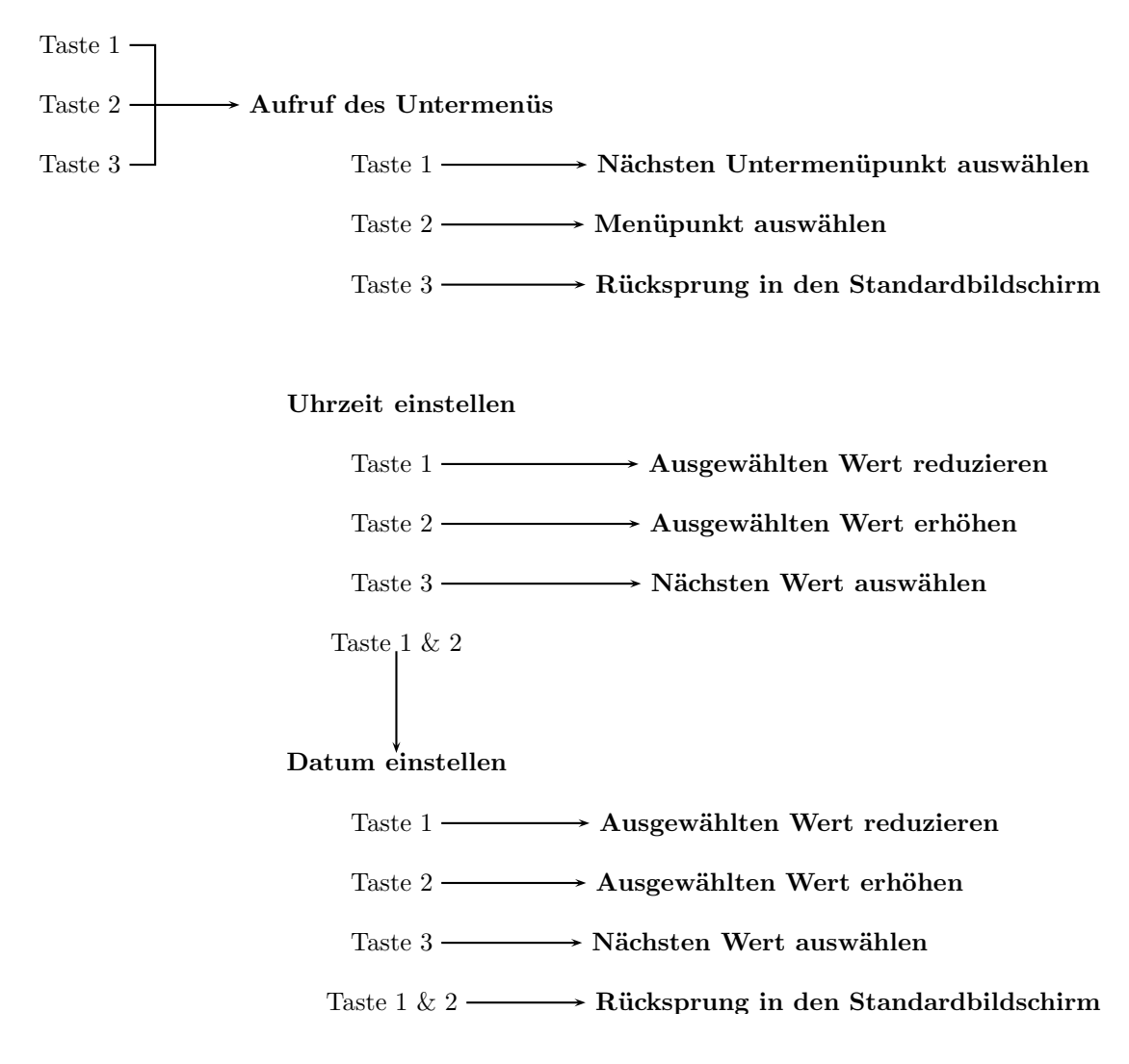

<span id="page-54-0"></span>Bild 2.17.: Bedienung des Steuergeräts über die Steuertasten

Die Tasten des Steuergerätes sind in Bild [2.11](#page-45-0) markiert. Der Standardbildschirm entspricht der Darstellung wie sie in Bild [2.11](#page-45-0) zu sehen ist. Aus diesem Bildschirm gibt es zwei verschiedene Untermenüs die aufgerufen werden können. Bei Betätigung nur einer Taste wird das Menü zur Steuerung der Messungen aufgerufen. Hier gibt es sechs verschiedene Menüpunkte. Die Tastenaktionen sind im ersten Baum von Bild [2.17](#page-54-0) dargestellt.

- Punkt 1: Darstellung des aktuellen Sensorstatus Sind die Daten eines Sensors im aktuellen Speicherungsintervall bereits empfangen, enspricht die Darstellung einem " \* ", sind sie noch nicht empfangen einem " . ". Der Bildschirm erscheint fünf Sekunden lang, bevor automatisch in den Standardbildschirm zurückgekehrt wird.
- Punkt 2: Starten der Messung Aus diesem Menüpunkt heraus ist es möglich, die Messwertaufnahme zu starten. Zur Sicherheit wird bei Punkt 2 bis 5 eine Bestätigung der gewählten Aktion angefordert.
- Punkt 3: Stoppen der Messung Aus diesem Menüpunkt heraus ist es möglich, die Messwertaufnahme zu stoppen.
- Punkt 4: Konfiguration laden Hiermit ist es möglich, die gespeicherte Konfiguration zu laden.
- Punkt 5: Konfiguration speichern Die Einstellungen, die über die serielle Schnittstelle erfolgten, können aus diesem Punkt heraus gespeichert werden. Dazu gehören die Anzahl und Adressen der Sensoren und die Position der Daten im FLASH-Speicher. Wird im laufenden Betrieb eine neue Messung gestartet, ist es sinnvoll die Konfiguration zu speichern um die aktuelle Position im FLASH-Speicher zu erhalten. Wird dies nicht durchgeführt, werden alle Daten der vorigen Messung ebenfalls abgerufen.
- Punkt 6: Uhrzeit/Datum einstellen Um korrekte Messergebnisse zu erhalten, ist es notwendig die richtige Uhrzeit beziehungsweise das richtige Datum einzustellen. Bei Auswahl dieses Menüpunktes wird die Einstellung von Uhrzeit/Datum aufgerufen. Die Funktionen der Tasten sind in Bild [2.17](#page-54-0) im zweiten Baum gezeigt. Nach Einsprung wird das Datum eingestellt. Dazu wird der Tag, der Monat und das Jahr einzeln verändert. Die zu verändernde Stelle blinkt im Sekundentakt. Betätigt man Taste 2, wird der aktuelle Wert erhöht, mit Taste 1 wird er reduziert. Taste 3 wählt die nächste Stelle aus. Um die Einstellung zu beenden, ist es notwendig, Taste 1 und 2 gleichzeitig zu drücken. Die Datumseinstellung läuft nach dem gleichen Schema ab. Die Aktionen jeder Taste bleiben die selben. Bei gleichzeitigem Drücken der Tasten 1 und 2, wird in den Standardbildschirm zurückgesprungen und Uhrzeit/Datum gespeichert.

#### Bedienung über die serielle Schnittstelle

Die Bedienung über die serielle Schnittstelle ist sehr komfortabel. Aus dem Terminal heraus können die Befehle eingegeben werden. Die Einstellungen für die Schnittstelle lauten:

Übertragungsgeschwindigkeit: 115200 bps Datenbits: 8 Stoppbits: 1 Parität: keine Flowcontrol: keine

Jede Eingabe kann in Groß- oder Kleinschreibung erfolgen. Bei einem korrekt erkannten Befehl wird eine Hilfe, die die genaue Syntax für den jeweiligen Befehl enthält, gezeigt. Bild [2.5](#page-56-0) zeigt alle Steuerbefehle. Zu jedem Steuerbefehl gibt es noch eine Kurzform, die ein schnelleres Arbeiten ermöglicht.

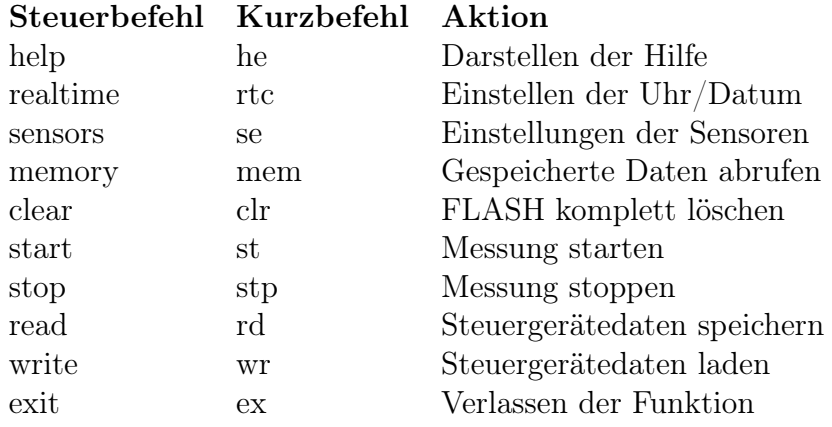

<span id="page-56-0"></span>Tabelle 2.5.: Auflistung der Steuerbefehle und deren Aktionen

Im vorigen Kapitel wurden schon die meisten Erklärungen geliefert. Daher wird hier nur auf neue Menüpunkte eingegangen.

- help Wird dieser Befehl an das Steuergerät gesendet, wird die Hilfe, die alle Steuerbefehle und Anweisungen enthält, eingeblendet.
- sensors Mit diesem Steuerbefehl wird die Konfiguration der einzelnen Sensoren vorgenommen. Zuerst muss die Anzahl der Sensoren, daraufhin jede Sensoradresse eingegeben werden. Die Anzahl und jede Adresse muss mit Enter bestätigt werden.
- memory Hierbei wird die Übertragung der gespeicherten Messwerte gestartet. Um die Messwerte zu speichern gibt es zwei Möglichkeiten. Zum einen ist es möglich die Daten mit der MATLAB Software zu empfangen. Zum anderen kann die Speicherung aller empfangenen Daten im Terminal aktiviert werden. Diese Möglichkeit wird empfohlen da die Fehlerquote in MATLAB höher ist. Nachdem alle Daten empfangen wurden ist am Steuergerät der Empfang über die Steuertasten zu bestätigen.
- clear Sollen Messungen mit anderen Sensoren durchgeführt werden ist es ratsam vorher den FLASH-Speicher komplett zu löschen. Hierbei werden auch die Steuerdaten gelöscht, was einem Neustart entspricht.
- exit Sollte bei der Eingabe ein Fehler gemacht worden sein oder ist es doch nicht nötig eine Änderung vorzunehmen, kann die jeweilige Funktion jederzeit mit exit verlassen werden.

# 3. Versuchsbetrieb

Die Messungen wurden an einem handelsüblichen Gabelstapler der Firma Still mit der Typenbezichnung EFG 1,0/5001 durchgeführt. Die installierte Antriebsbatterie ist von der Firma Hoppecke und trägt die Bezeichnung 5PzS55L mit einer Gesamtspannung von 24 V und einer Kapazität von 550 Ah. Die Versuche wurden im Fahrzeuglabor der HAW Hamburg im Department Fahrzeugtechnik mit freundlicher Unterstützung von Herrn Bernd Schröder durchgeführt. Bevor die Messungen durchgeführt werden konnten mussten Wartungsarbeiten erfolgen. Es wurde der Stecker und die Kupplung, die zur Stromversorgung des Gabelstaplers dienen, ausgewechselt.

Bevor der Versuchsaufbau erläutert wird, wird die MATLAB Software erläutert. Dazu gehört die Software zur Darstellung der Messwerte und die zur Kalibrierung der Temperaturwerte jedes einzelnen Sensors.

# 3.1. Verarbeitung der Messwerte in MATLAB

Die Verarbeitung der Messwerte erfogt in MATLAB. Die verwendete MATLAB Version und weitere Informationen über MATLAB sind in Kapitel [A.2](#page-93-0) nachzulesen. Bevor die Messwerte dargestellt werden können, ist es notwendig die Temperaturmesswerte zu kalibrieren.

## <span id="page-57-0"></span>3.1.1. Kalibrierung der Temperaturmesswerte

Eine Kalibrierung ist notwendig da der Offset Fehler bei jedem Mikrocontroller der MSP Familie anders ausgeprägt ist. Um den Fehler zu bestimmen, ist eine Messreihe aufgenommen worden. Die Messreihe umfasst die Aufnahme von Messwerten im Temperaturbereich von 10◦C bis 60◦C in 5◦C Schritten. Dazu werden alle Sensoren an eine Batterie angeschlossen und in einen Thermoschrank der Firma Heraeus Vötsch mit der Typenbezeichnung VMT 04/35 eingeschlossen. Die komplette Messreihe ist in Anhang [E.1](#page-194-0) dargestellt.

In Bild [3.1](#page-58-0) ist die Kalibrierungsmessung eines Sensors abgebildet. Im oberen Fenster sind drei Temperaturkurven dargestellt. Die rote Kurve entspricht den vom Sensor empfangenen, unkalibrierten Werten, die grüne Kurve entspricht den am Thermoschrank eingestellten, realen Werten und die blaue Kurve den kalibrierten Werten.

Um die Kalibrierte Kurve zu berechnen wird zuerst eine Differenzfunktion errechnet. Dazu wird die reale Temperatur auf der X-Achse und die Differenz zwischen der realen und der gemessenen Temperatur auf der Y-Achse abgebildet. Die daraus entstandene Kurve wird mit einer Näherungsgleichung zweiten Grades beschrieben. Bei jedem gemessenen Wert wird die Differenz mit der Näherungsgleichung berechnet und vom selbigen abgezogen. Die daraus entstandene Kurve entspricht der kalibrierten Temperaturkurve. Die Koeffizienten der Näherungsgleichung wie auch die Anzahl und Adresse der Sensoren werden in der Konfigurationsdatei (sensorsystem.txt) abgespeichert.

In Bild [3.1](#page-58-0) ist ein Auszug der Darstellung der Kalibrierungsmessung zu sehen. Im mittleren Fenster ist die Versorgungsspannung der gesamten Schaltung dargestellt. Die Erhöhung von zirka 0,1 V ist auf die Erhöhung der Temperatur im Laufe der Messwertaufnahme zurückzuführen. Das letzte Fenster bildet die Versorgungsspannung des Sensor ab.

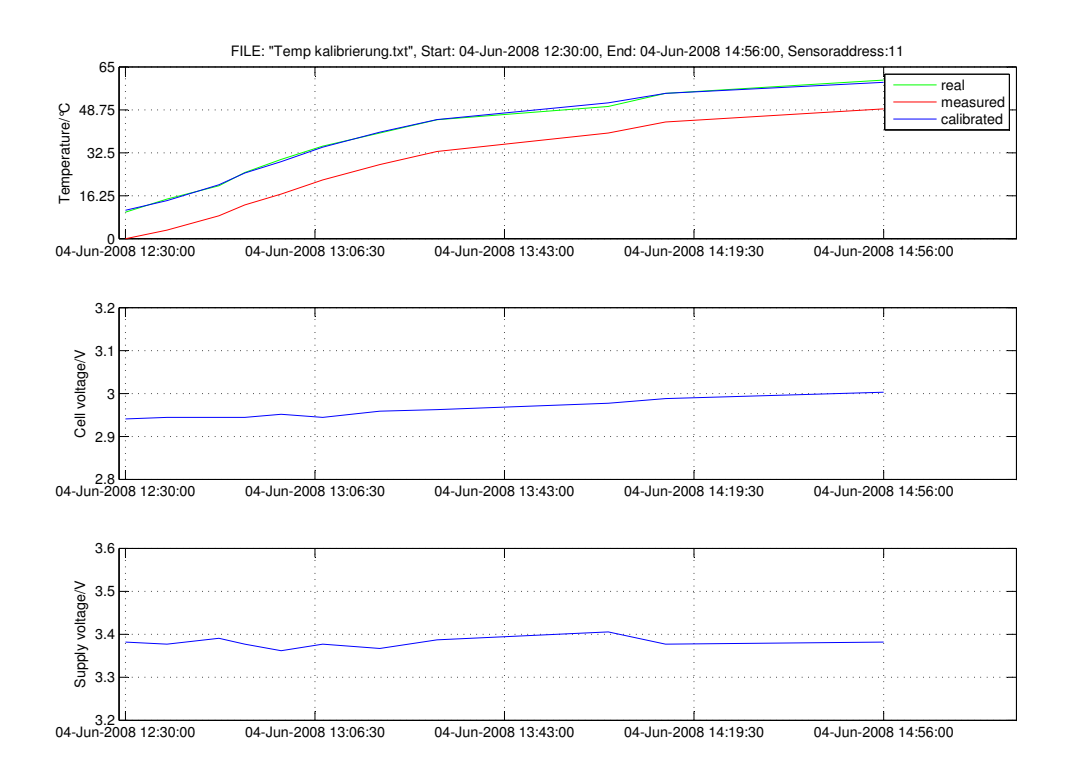

<span id="page-58-0"></span>Bild 3.1.: Kalibrierungsmessung, Darstellung der realen (grün), der gemessenen (rot) und der kalibrierten Temperaturkurve (blau)

## 3.1.2. Darstellung der Messwerte

Die Software zur Darstellung der Messwerte benötigt eine Konfigurationsdatei, welche automatisch bei der Temperaturkalibrierung erstellt wird. Anhand dieser werden die Daten jedes Sensors sortiert und die Temperaturmesswerte kalibriert. Die Kalibrierung erfolgt erfolgt nach dem im vorigen Kapitel beschriebenen Schema. Sind in der Messung Sensoren verwendet worden, die nicht in der Konfigurationsdatei angegeben sind, bricht die Software automatisch ab und gibt eine Fehlermeldung aus. Alle benötigten M-Files sind im Anhang [B.2.2](#page-172-0) zu finden.

Gestartet wird die Software mit dem M-File Diplom.m. Abbidung [3.2](#page-59-0) zeigt den Anfangsbildschirm. Als Datenquelle steht eine Textdatei zur Verfügung (Button mit der Beschriftung File). Diese kann mit Hilfe des Terminals erstellt werden. Ist kein Terminalprogramm zur Hand, ist es möglich, die Daten direkt vom Steuergerät in MATLAB zu laden (Button mit der Beschriftung *Comport*). Nach erfolgreicher Übertragung werden die Daten zusätzlich zur Darstellung in einer Textdatei abgespeichert. Diese Methode birgt aber noch kleinere Fehler, da der Umgang mit der seriellen Schnittstelle in MATLAB nicht ausgereift zu sein scheint. Teilweise werden Buchstaben oder auch das Ende der Übertragung nicht erkannt. Da der gesamte Prozess automatisch abläuft führt dies zum Abbruch.

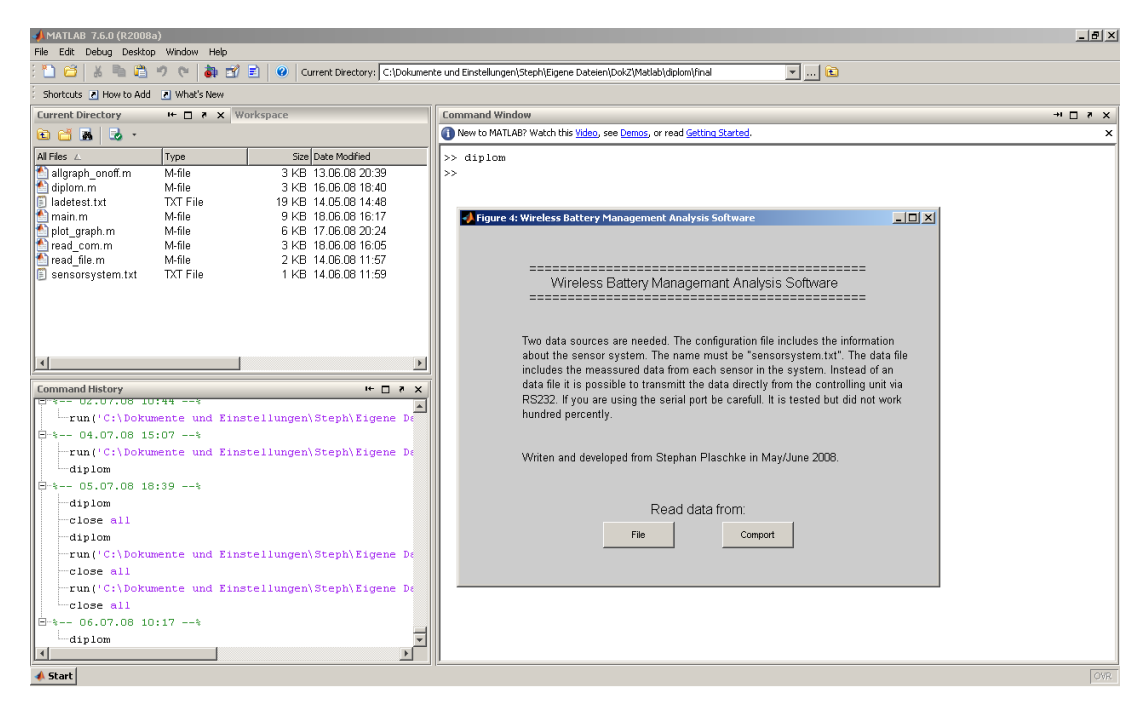

<span id="page-59-0"></span>Bild 3.2.: Startbildschirm der MATLAB Software

Wird als Datenquelle eine Textdatei gewählt, erscheint ein Bildschirm mit der Aufforderung, die Textdatei auszuwählen. Hierbei ist der genaue Aufbau der Textdatei zu beachten. Es dürfen keine Leerzeilen enthalten sein. Ebenfalls ist die erste Zeile, in der die Addresse als 0 eingetragen ist, zu löschen. Nach erfolgreicher Auswahl startet die automatische Auswertung. Ist die Auswertung abgeschlossen, werden die Daten jedes Sensors in drei Fenstern abgebildet. Bild [3.3](#page-60-0) zeigt alle drei Fenster. Im Vordergrund ist das Fenster mit der Versorgungsspannung dargestellt.

Die einzelnen Button am rechten Rand erlauben es, jede einzelne Kurve jedes Sensors aus- und wieder einzuschalten. Oberhalb der Grafik sind die Daten angegeben, die die Messung betreffen.

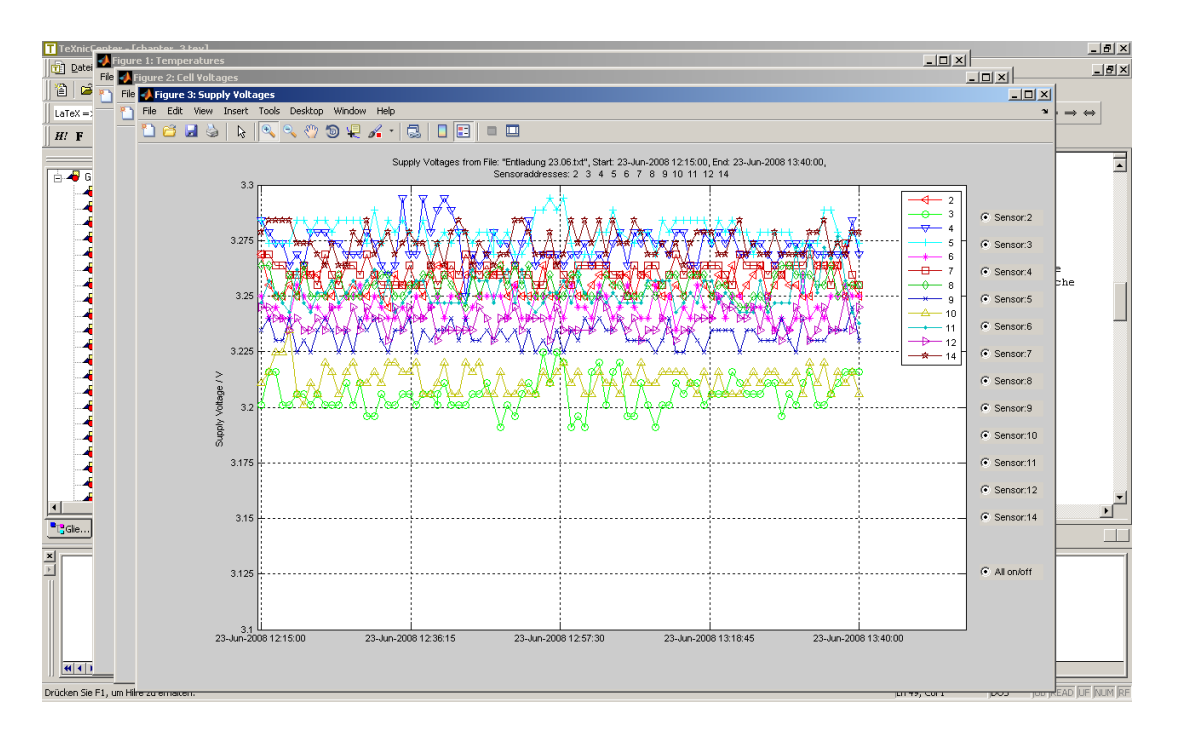

<span id="page-60-0"></span>Bild 3.3.: Darstellung der drei Messwerte jeweils in einem eigenen Fenster

# 3.2. Versuchsdurchführung

Bei dem hier verwendeten Akkumulator handelt es sich um eine 24 V Antriebsbatterie. Das bedeutet es sind 12 Zellen verbaut und somit werden 12 Sensoren zur Erfassung des Zustandes jeder einzelnen Zelle benötigt. Die Sensoren wurden im Vorfeld im Temperaturbereich von 10◦C bis 60◦C ausgelesen und kalibriert (Kapitel [3.1.1\)](#page-57-0).

Die Anordnung der Batteriezellen im Gehäuse ist in Bild [3.4](#page-60-1) schematisch und in Bild [3.5](#page-61-0) in Realität zu sehen.

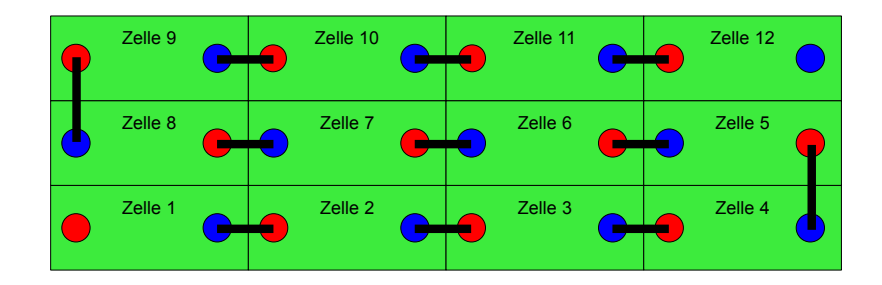

<span id="page-60-1"></span>Bild 3.4.: Schematische Anordnung der einzelnen Zellen der Antriebsbatterie

Die Zellenverbinder sind mit Klemmschrauben befestigt. Die Sensoren werden auf den Plus- und Minuspol der einzelnen Zellen aufgesteckt (Bild [3.5\)](#page-61-0). Dazu sind die Klemmschrauben mit einer 4mm Bohrung versehen worden. Diese beeinträchtigt die Festigkeit

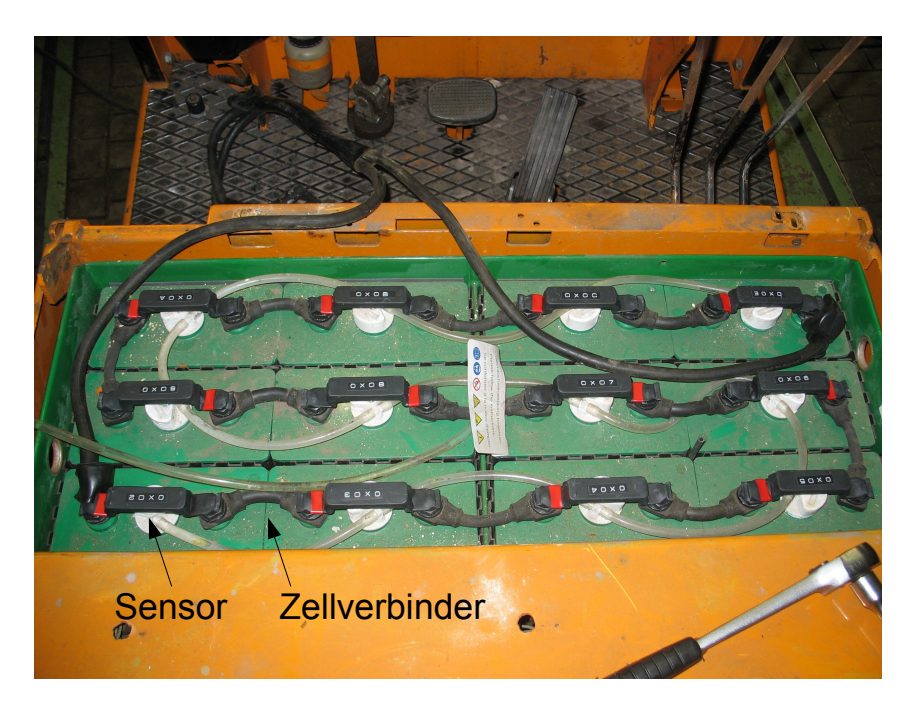

der Klemmschraube nicht und es besteht keine Gefahr, dass diese nicht mehr ausreicht.

<span id="page-61-0"></span>Bild 3.5.: Anordnung der einzelnen Zellen der Antriebsbatterie

Um weitreichende Informationen über die Batterie zu erhalten wurden verschiedene Messungen durchgeführt. Begonnen wurde mit einem Entladevorgang. Hier wird die Batterie über den Antriebsmotor vollständig entladen. Daraufhin wird die Batterie an ein handelsübliches Ladegerät angeschlossen und über mehrere Stunden geladen. Darauf folgte ein weiterer Entladevorgang und eine Messung im Ruhezustand. Mit diesen vier Messungen ist es möglich, eine aussagekräftige Beschreibung des Batteriezustands und der Funktion der Sensoren zu geben.

Bei den Entladungsvorgängen sind verschiedene Anordnungen der Sensoren vorgenommen worden. Dies soll beweisen, dass eventuell auftretende Phänomene nicht vom verwendeten Sensor abhängig sind. Die Anordnung der Sensoren wird vor der Darstellung der jeweiligen Messwerte erläutert. Des Weiteren sind noch andere Randbedingungen aufgenommen worden. Dazu gehört die Leerlaufspannung der Batterie, die Temperatur und die Uhrzeit zu Beginn und zum Ende einer Messung. Diese Werte wurden extern aufgenommen und sollen als direkter Vergleich zu den ermittelten Messwerten der Sensoren gelten.

## 3.3. Versuch 1: Entladung

Die erste Messung ist eine Entladung. Dazu wurde die Batterie im Vorfeld geladen. Zum entladen wird der Gabelstapler aufgebockt. So ist es über den Antriebsmotor möglich, eine konstante Entladung über den gesamten Verlauf zu erhalten. Die Sensoren sind nach Tabelle [3.1](#page-62-0) auf die Batteriezellen verteilt. Alle anderen Randbedingungen sind in Tabelle [3.2](#page-62-1) zu finden.

> <span id="page-62-0"></span>Zelle 1 2 3 4 5 6 7 8 9 10 11 12 Sensoradresse 2 3 4 5 6 7 8 9 10 11 12 14

Tabelle 3.1.: Anordnung der Sensoren auf den Batteriezellen für die erste Messung

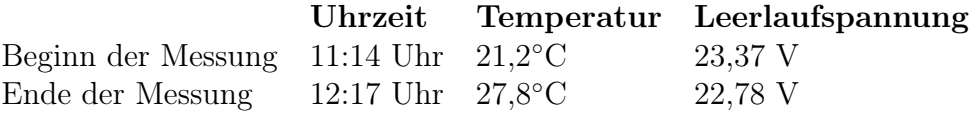

<span id="page-62-1"></span>Tabelle 3.2.: Randbedingungen der ersten Messung

Auf den nachfolgenden Seiten sind die drei Messungen des ersten Versuchs dargestellt. Die erste Grafik beschreibt den Temperaturverlauf, die zweite die Zellenspannung und die dritte die Versorgungsspannung. Eine kurze Beschreibung des Temperatur- und des Zellspannungsverlaufs werden nach den Grafiken gegeben. Die Betrachtung der Versorgungsspannung erfolgt nur in Kapitel [3.7.](#page-81-0) Bei allen Versuchen wird dies ebenso gehandhabt.

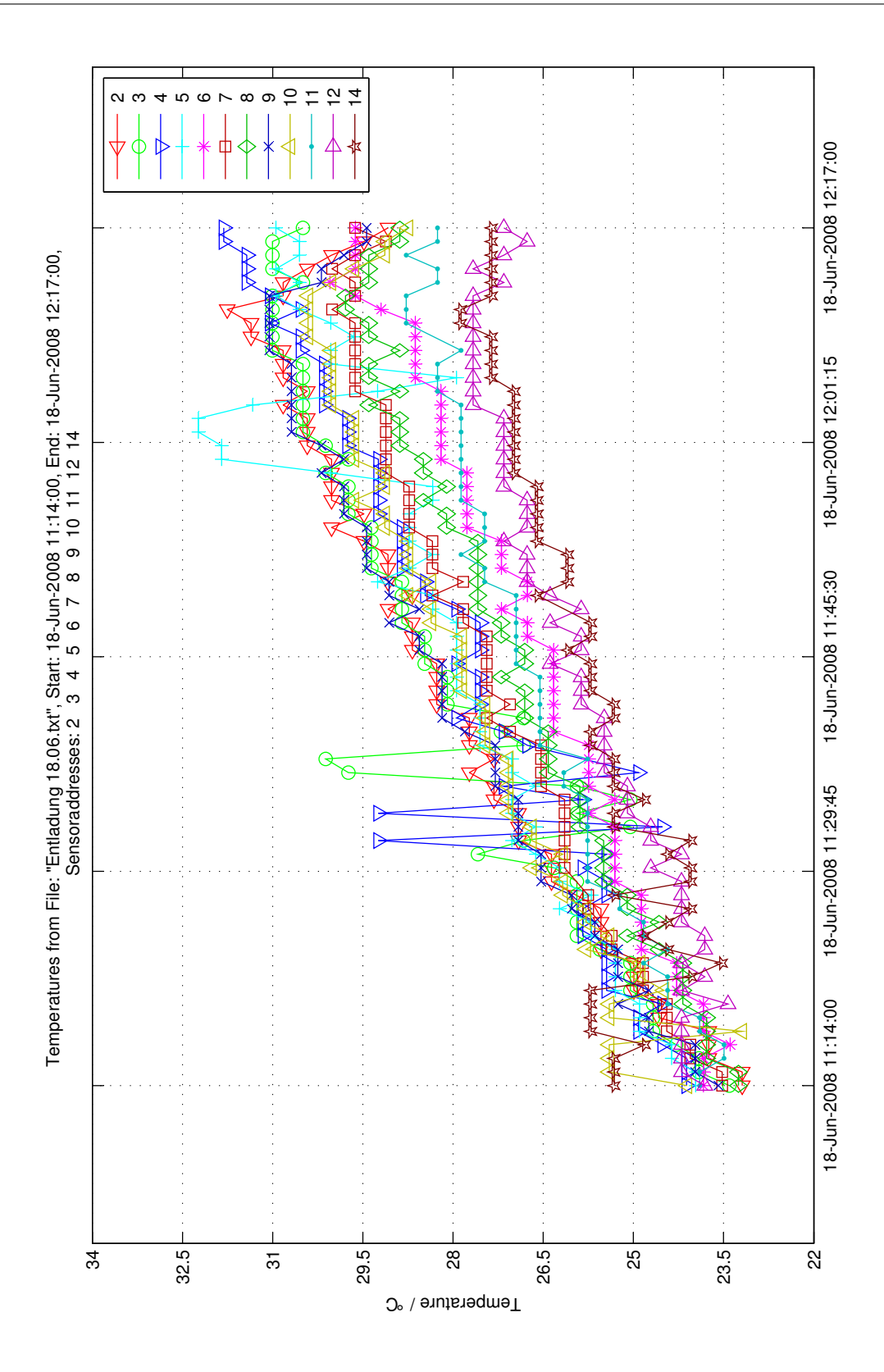

<span id="page-63-0"></span>Bild 3.6.: Temperaturverlauf des ersten Entladevorgangs

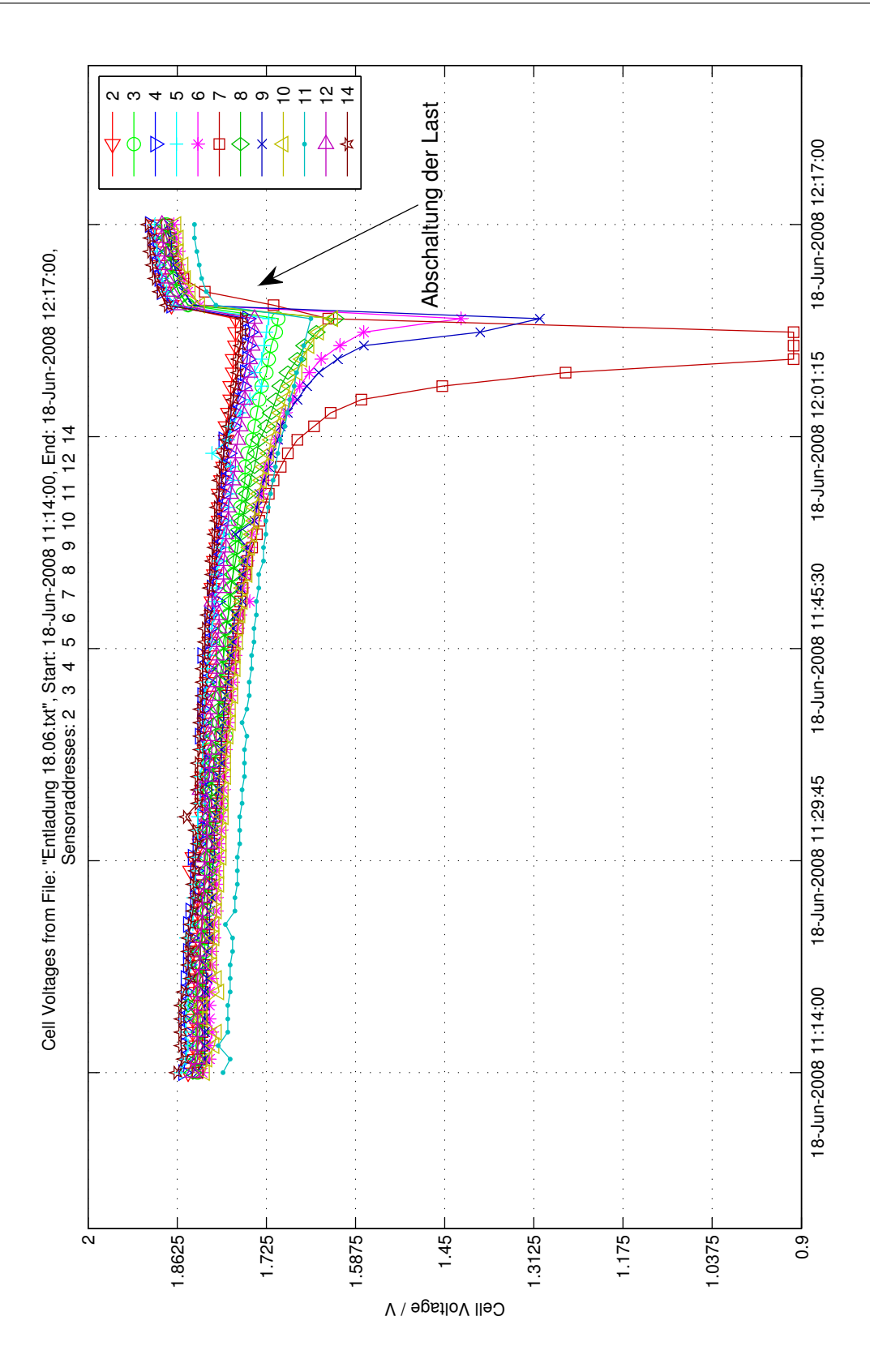

<span id="page-64-0"></span>Bild 3.7.: Zellspannungsverlauf des ersten Entladevorgangs

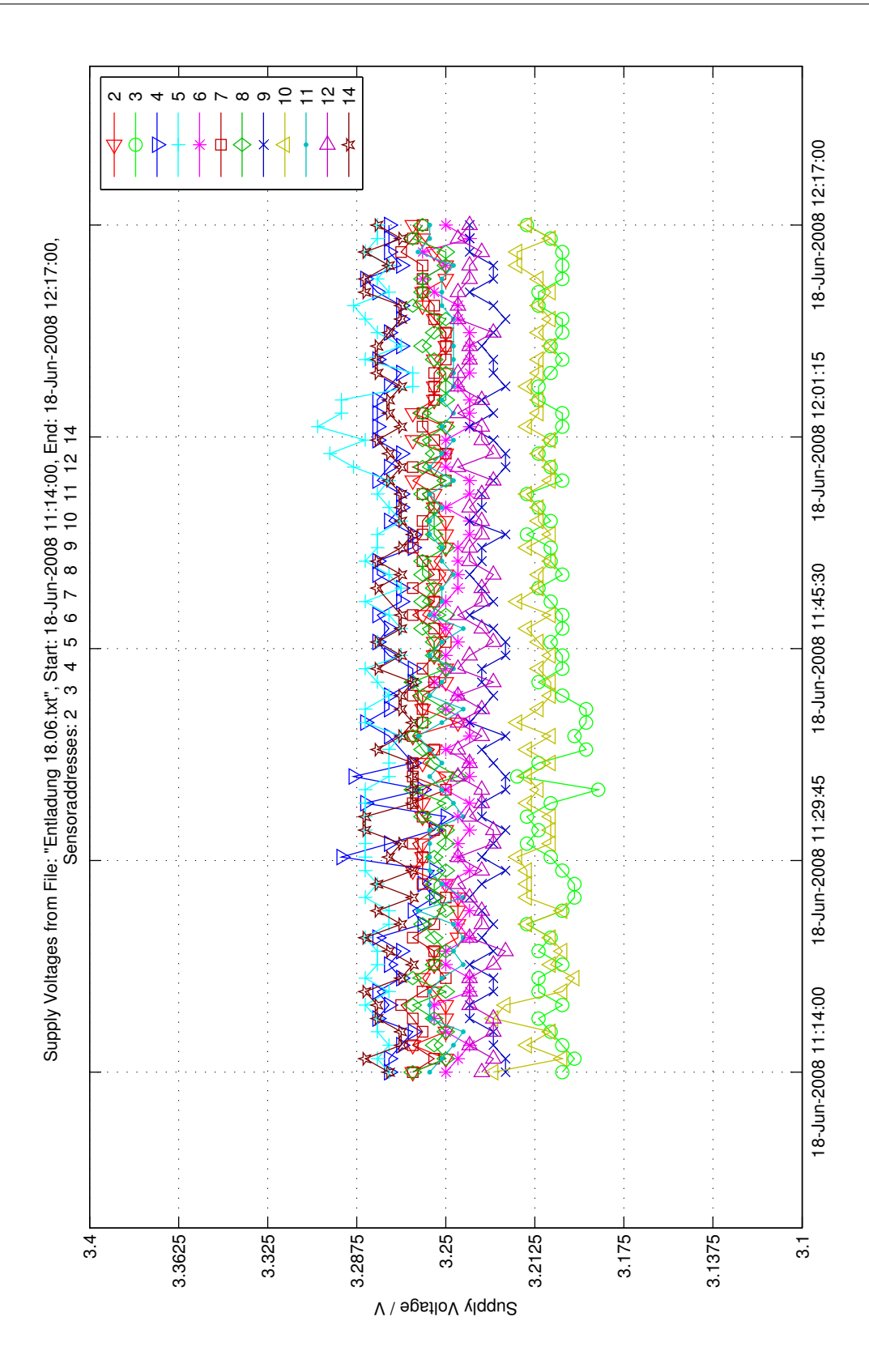

Bild 3.8.: Versorgungsspannungsverlauf des ersten Entladevorgangs

Bei der Temperaturmessung (Bild [3.6\)](#page-63-0) ist an allen Sensoren die steigende Tendenz deutlich. Die Ausreißer der Sensoren mit der Adresse 3, 4 und 5 (Zelle 2, 3 und 4) sind auf Messfehler zurückzuführen. Die maximale Abweichung beträgt 4,2◦C die minimale 0,45◦C (Tabelle [3.3\)](#page-66-0).

<span id="page-66-0"></span>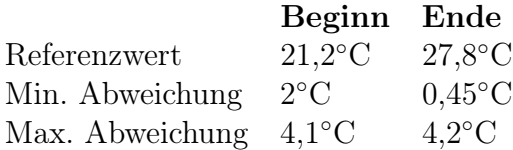

Tabelle 3.3.: Temperaturabweichung des ersten Versuchs

Bei der Zellspannungsmessung (Bild [3.7\)](#page-64-0) ist der Abschaltzeitpunkt der Last kenntlich gemacht. Diese Messung wurde im direkten Betrieb gestartet, daher ist kein Einschaltzeitpunkt erkennbar. Der Spannungsabfall an den Sensoren mit der Adresse 6, 7 und 9 (Zelle 5, 6 und 8) lässt einen Rückschluss auf den schlechten Zustand (SOH) der Zellen zu. Die Referenzmessung mit einem Messgerät ergibt annähernd gleiche Werte wie das Aufaddieren der Einzelspannungen (Tabelle [3.4\)](#page-66-1).

<span id="page-66-1"></span>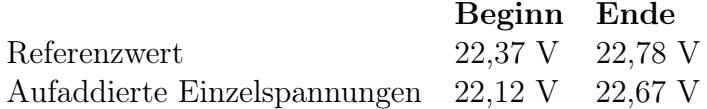

Tabelle 3.4.: Leerlaufspannung als Referenzwert und durch Aufaddieren der Einzelspannungen des ersten Versuchs

Die Versorgungsspannungsmessung sowie eine detailierte Betrachtung aller Ergebnisse erfolgt in Kapitel [3.7.](#page-81-0)

# 3.4. Versuch 2: Ladung

Diese Messung beschreibt eine Ladung nach vollständiger Entleerung der Batterie aus Versuch 1. Hierbei wird die Batterie an das Ladegerät angeschlossen. Das Ladegerät besteht aus einem Transformator und einer Zeituhr. An dieser kann die Dauer der Batterieladezeit eingestellt werden. Der Strom regelt sich über den internen Widerstand der Batterie von selbst. Tabelle [3.5](#page-67-0) zeigt die Verteilung der Sensoren auf den Batteriezellen, Tabelle [3.6](#page-67-1) die Randbedingungen.

> <span id="page-67-0"></span>Zelle 1 2 3 4 5 6 7 8 9 10 11 12 Sensoradresse 2 3 4 5 6 7 8 9 10 11 12 14

Tabelle 3.5.: Anordnung der Sensoren auf den Batteriezellen für die zweite Messung

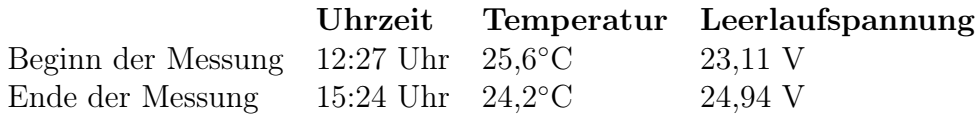

<span id="page-67-1"></span>Tabelle 3.6.: Randbedingungen der zweiten Messung

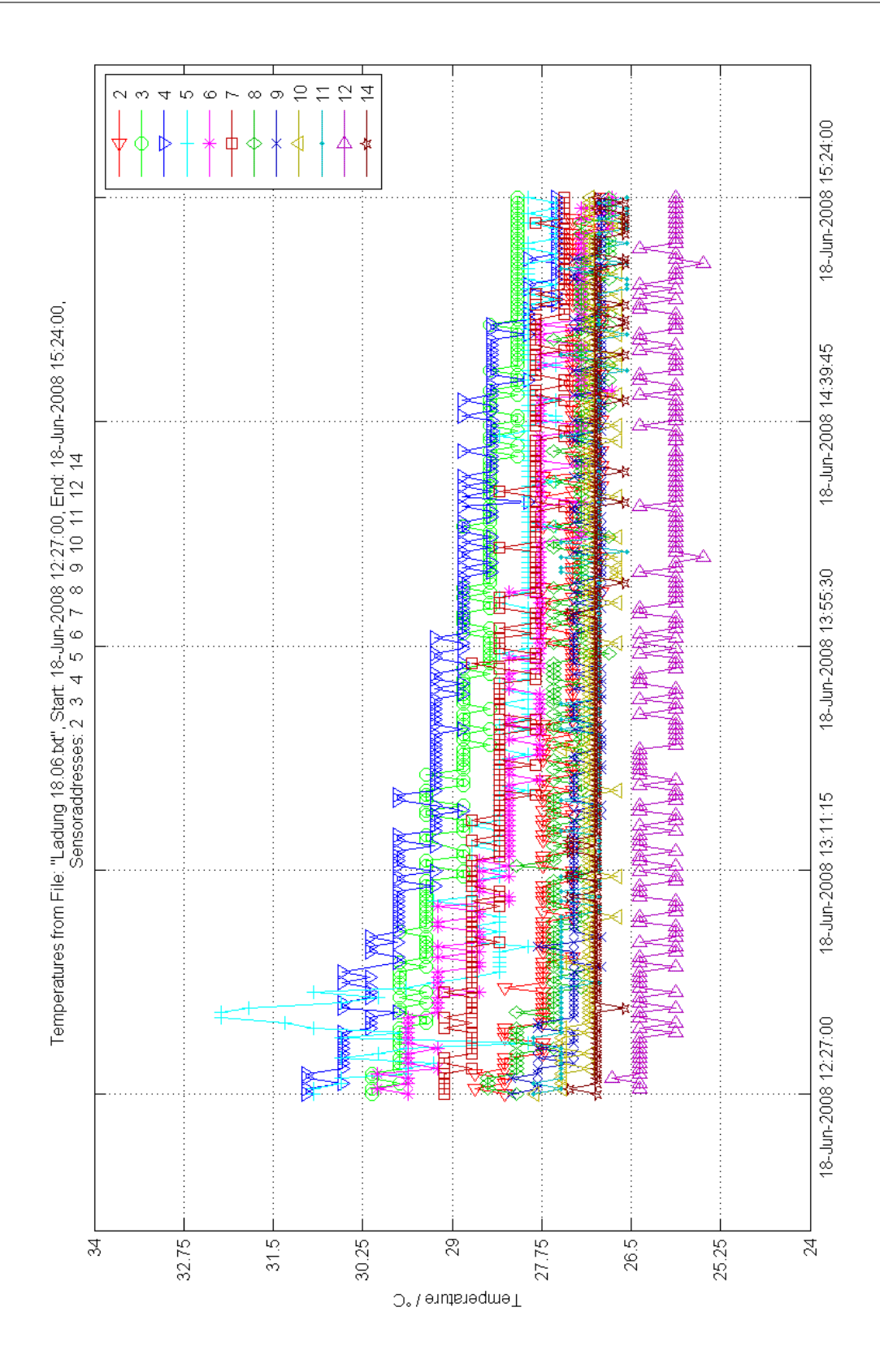

<span id="page-68-0"></span>Bild 3.9.: Temperaturverlauf des Ladevorgangs

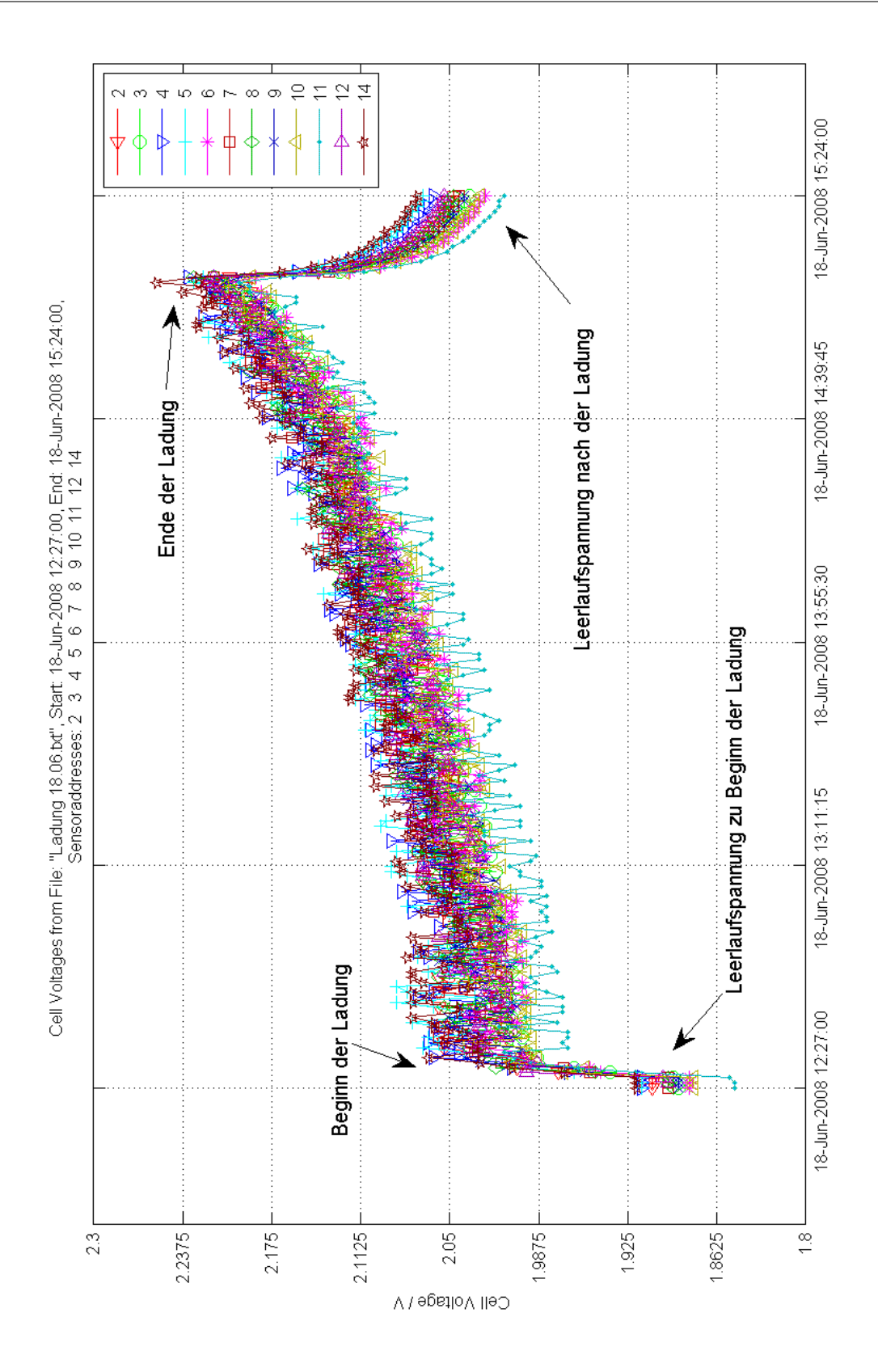

<span id="page-69-0"></span>Bild 3.10.: Zellspannungsverlauf des Ladevorgangs

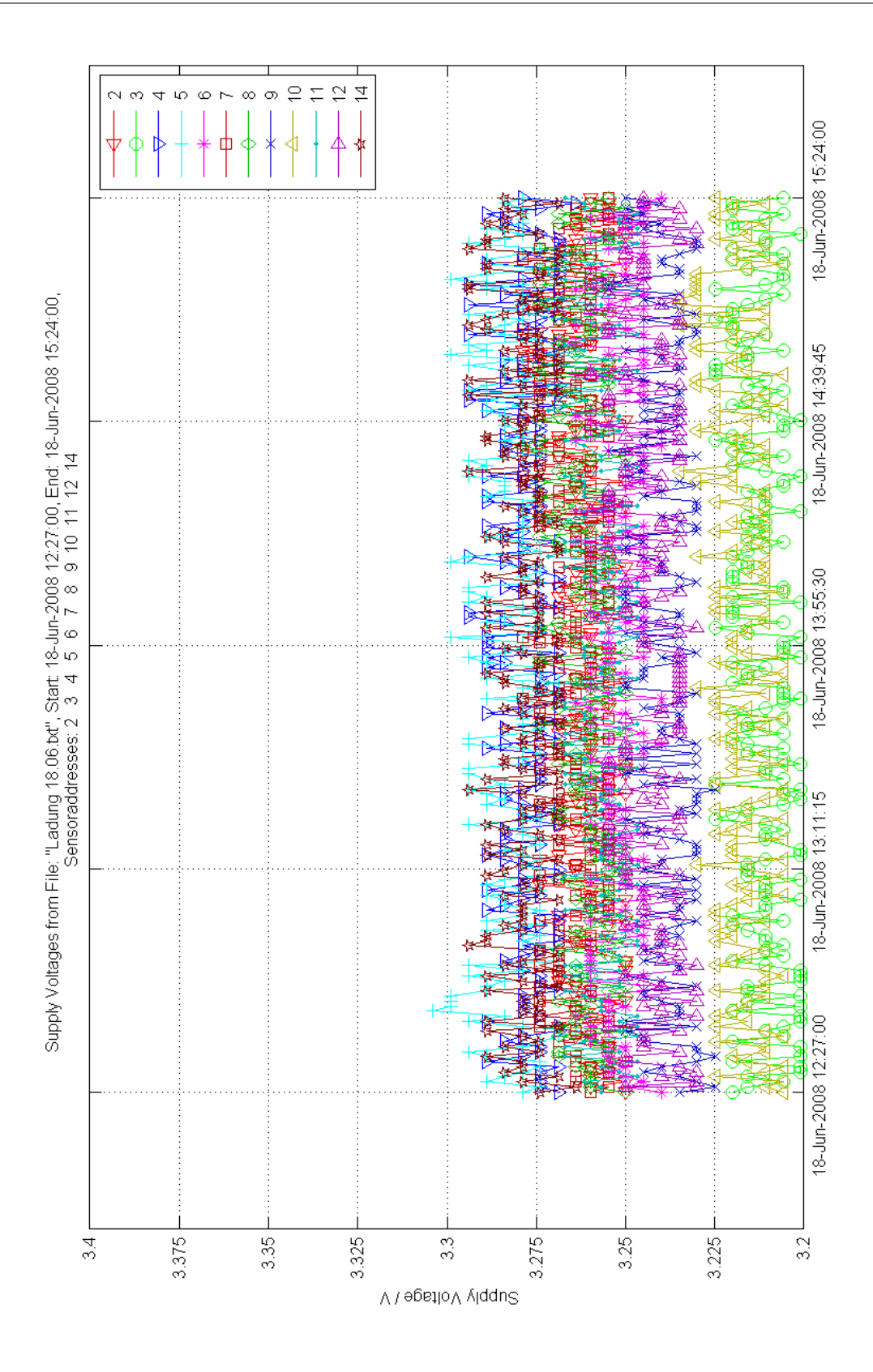

Bild 3.11.: Versorgungsspannungsverlauf des Ladevorgangs

Bei der Temperaturmessung (Bild [3.9\)](#page-68-0) ist die fallende Tendenz an fast allen Sensoren deutlich. Die Ladung erfolgte direkt im Anschluss zur Entladung aus Versuch 1. Darauf begründen sich die unterschiedlichen Startwerte und die daraus resultierenden unterschiedlichen Verläufe. Die maximale Abweichung beträgt 5,4◦C die minimale 0,9◦C (Tabelle [3.7\)](#page-71-0).

<span id="page-71-0"></span>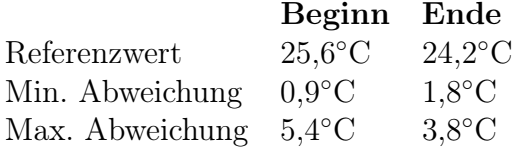

Tabelle 3.7.: Temperaturabweichung des zweiten Versuchs

Bei der Zellspannungsmessung (Bild [3.10\)](#page-69-0) ist der Einschalt- und Abschaltzeitpunkt der Last kenntlich gemacht. Ebenso wie das Spannungsniveau vor und nach der Ladung. Während der Ladung ist ein starkes Rauschen zu erkennen, welches auf das Ladegerät zurükzuführen ist. Wie im vorangehenden Versuch ergibt die Referenzmessung annähernd gleiche Werte wie das Aufaddieren der Einzelspannungen (Tabelle [3.8\)](#page-71-1).

<span id="page-71-1"></span>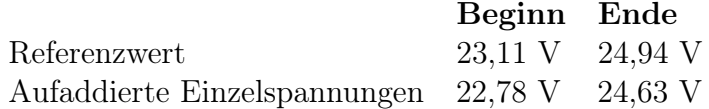

Tabelle 3.8.: Leerlaufspannung als Referenzwert und durch Aufaddieren der Einzelspannungen des zweiten Versuchs

Die Versorgungsspannungsmessung sowie eine detailierte Betrachtung aller Ergebnisse erfolgt in Kapitel [3.7.](#page-81-0)
### 3.5. Versuch 3: Entladung

Da die wichtigsten Informationen im Entladebetrieb ermittelt werden, ist eine zweite Messung gemacht worden. Hierbei wurden die Sensoren anders als bei den vorangehenden Versuchen auf der Batterie angeordnet. Die Entladung erfolgt nach dem selben Schema wie bei Versuch 1. Tabelle [3.9](#page-72-0) zeigt die veränderte Reihenfolge der Sensoren auf den Batteriezellen. Tabelle [3.10](#page-72-1) stellt alle Randbedingungen dar.

> <span id="page-72-0"></span>Zelle 1 2 3 4 5 6 7 8 9 10 11 12 Sensoradresse 14 12 11 10 9 8 7 6 5 4 3 2

Tabelle 3.9.: Anordnung der Sensoren auf den Batteriezellen für die dritte Messung

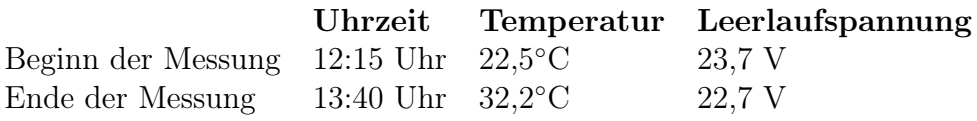

<span id="page-72-1"></span>Tabelle 3.10.: Randbedingungen der dritten Messung

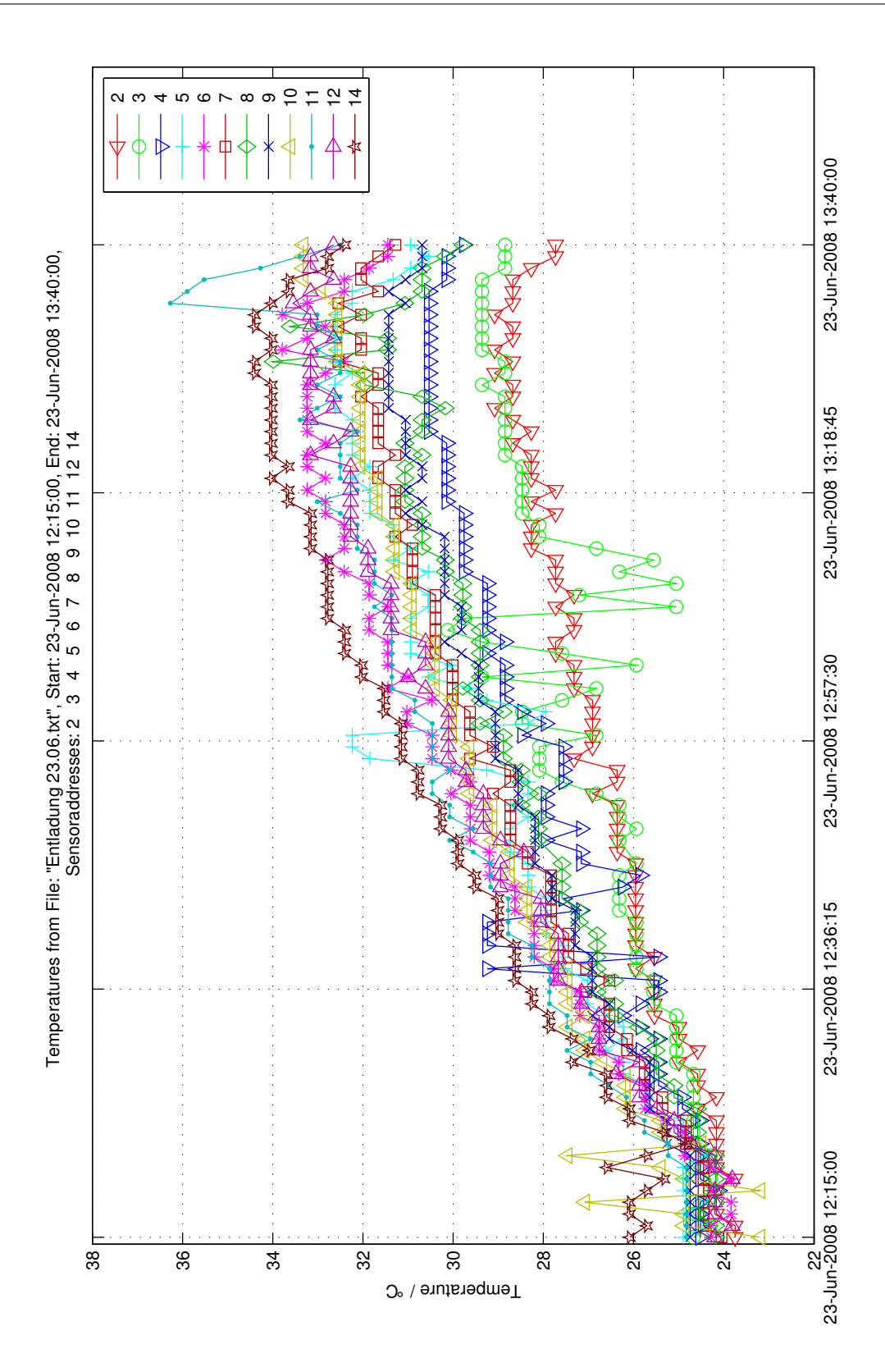

<span id="page-73-0"></span>Bild 3.12.: Temperaturverlauf des zweiten Entladevorgangs

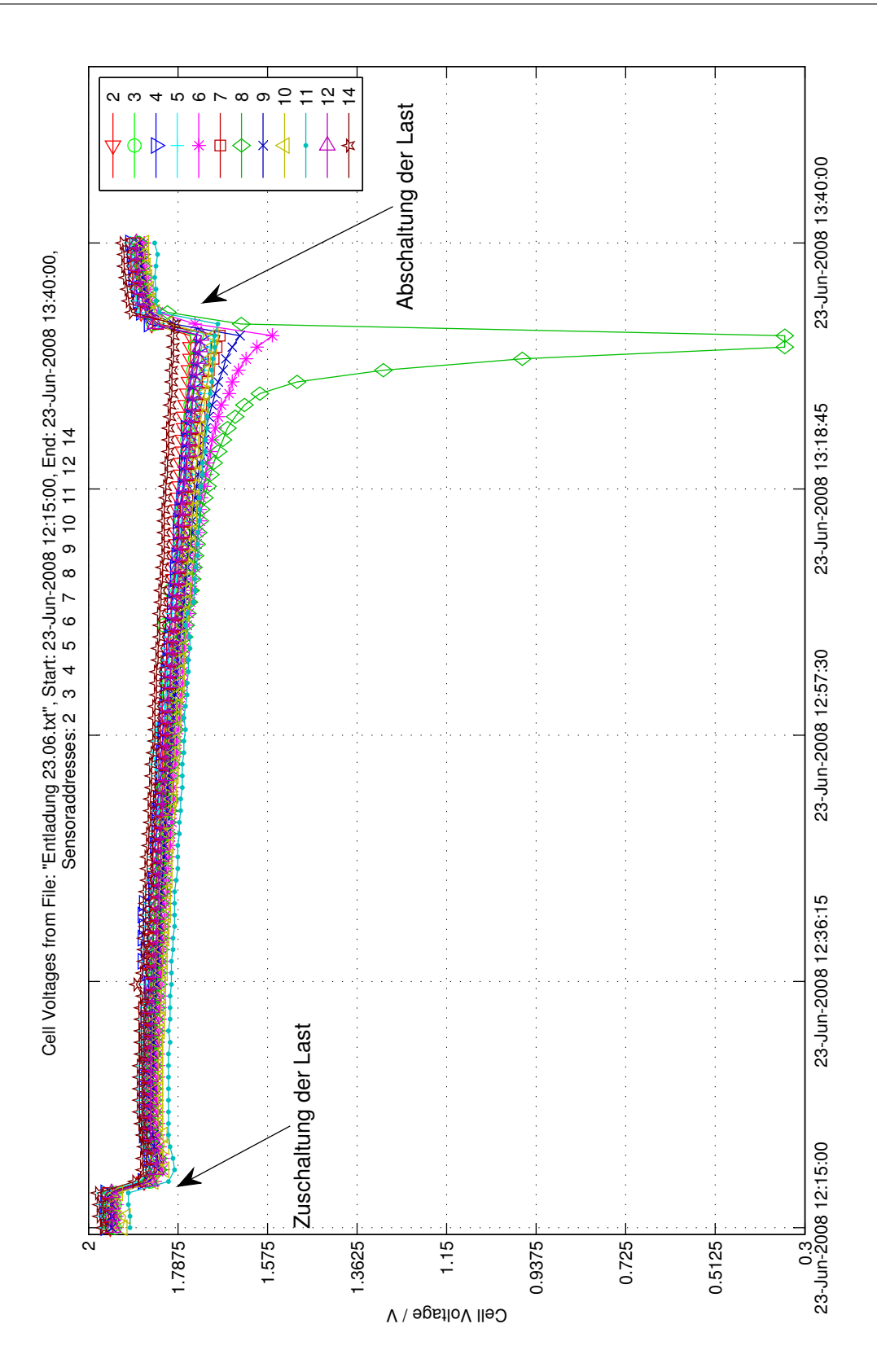

<span id="page-74-0"></span>Bild 3.13.: Zellspannungsverlauf des zweiten Entladevorgangs

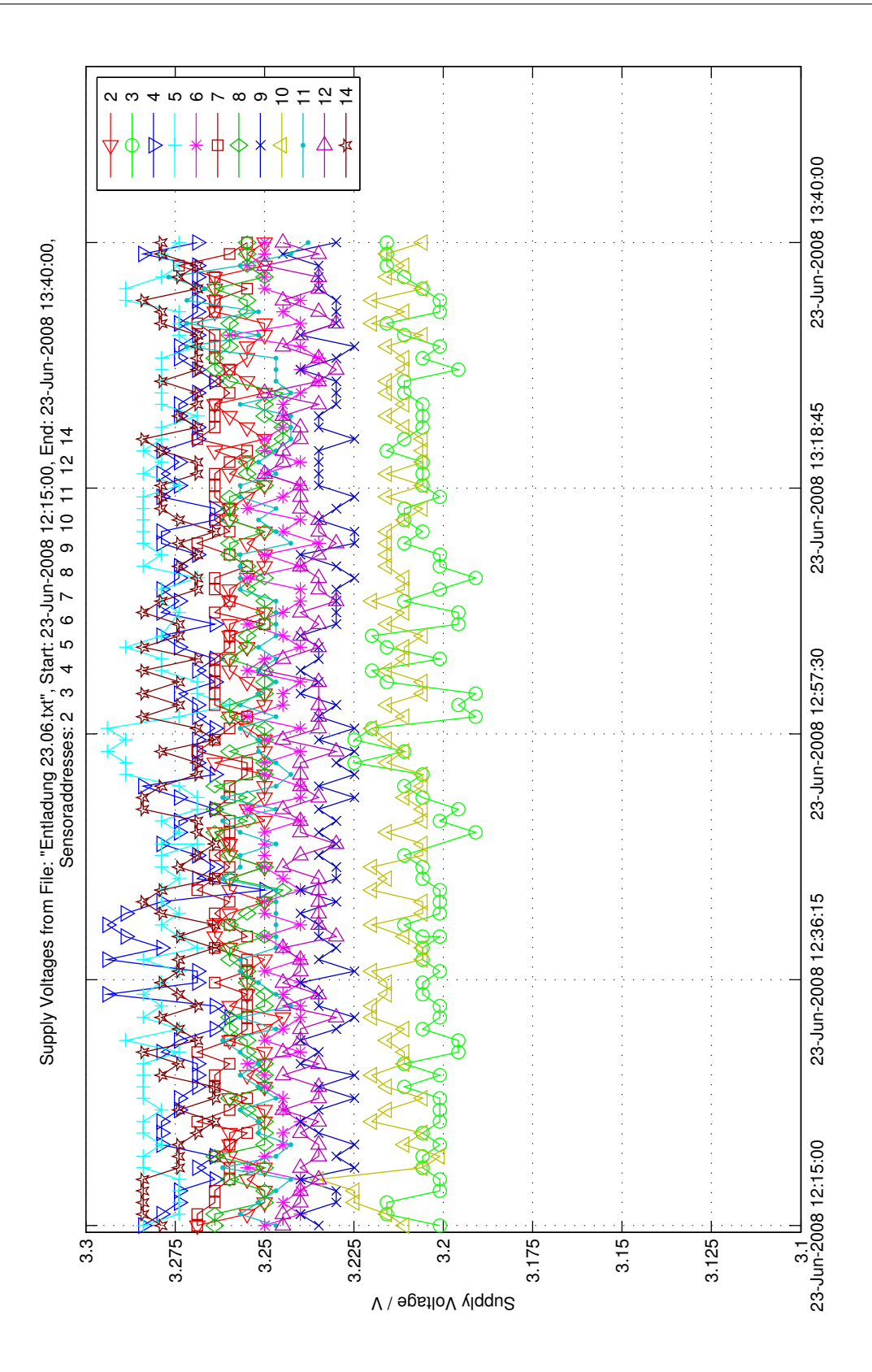

<span id="page-75-0"></span>Bild 3.14.: Versorgungsspannungsverlauf des zweiten Entladevorgangs

Bei der Temperaturmessung (Bild [3.12\)](#page-73-0) ist an allen Sensoren die steigende Tendenz deutlich. Die Ausreißer der Sensoren mit der Adresse 3 und 5 (Zelle 11 und 9) sind auf Messfehler zurückzuführen. Da diese Sensoren schon in Versuch 1 Fehler beziehungsweise Meßungenauigkeiten aufwiesen, sind diese zu überprüfen. Die maximale Abweichung beträgt 3,8◦C die minimale 1◦C (Tabelle [3.11\)](#page-76-0).

<span id="page-76-0"></span>

|                                 | Beginn Ende      |                  |
|---------------------------------|------------------|------------------|
| Referenzwert                    | $22.5^{\circ}$ C | $32.2^{\circ}$ C |
| Min. Abweichung                 | $1^{\circ}$ C    | $1,8^{\circ}$ C  |
| Max. Abweichung $3.5^{\circ}$ C |                  | $3,8^{\circ}$ C  |

Tabelle 3.11.: Temperaturabweichung des dritten Versuchs

Dieser Versuch ist im Gegensatz zu Versuch 1 mit anderen Bedingungen gestartet worden. Es handelt sich ebenfalls um eine Entladung, die Aufzeichnung wurde aber schon im Ruhezustand begonnen und die Anordnung der Sensoren ist verändert worden. In Bild [3.13](#page-74-0) ist der Einschalt- und Abschaltzeitpunkt der Last kenntlich gemacht. Der Spannungsabfall an dem Sensor mit der Adresse 8 (Zelle 6) beschreibt, wie schon in Versuch 1, den schlechten Zustand (SOH) der Zelle. Die Referenzmessung mit einem Messgerät ergibt annähernd gleiche Werte wie das Aufaddieren der Einzelspannungen (Tabelle [3.12\)](#page-76-1).

<span id="page-76-1"></span>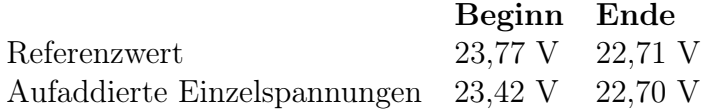

Tabelle 3.12.: Leerlaufspannung als Referenzwert und durch Aufaddieren der Einzelspannungen des dritten Versuchs

Die Versorgungsspannungsmessung sowie eine detailierte Betrachtung aller Ergebnisse erfolgt in Kapitel [3.7.](#page-81-0)

### 3.6. Versuch 4: Ruhemessung

Zuletzt wurde noch eine Ruhemessung durchgeführt. Hierzu wurden die Sensoren wie in Tabelle [3.14](#page-77-0) auf der Batterie angeordnet. Diese Messung wird durchgeführt, um zu überprüfen, ob etwaige Störungen, die durch den Lade- oder Entladevorgang hervorgerufen werden, Auswirkungen auf die Messung haben. Die Randbedingungen sind in Tabelle [3.14](#page-77-0) dargestellt.

> <span id="page-77-1"></span>Zelle 1 2 3 4 5 6 7 8 9 10 11 12 Sensoradresse 2 3 4 5 6 7 8 9 10 11 12 14

Tabelle 3.13.: Anordnung der Sensoren auf den Batteriezellen für die vierte Messung

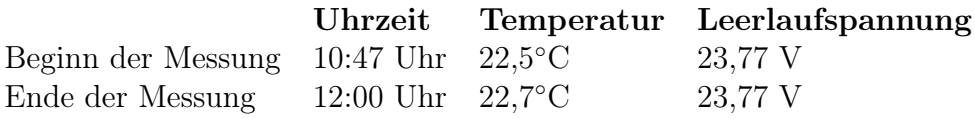

<span id="page-77-0"></span>Tabelle 3.14.: Randbedingungen der vierten Messung

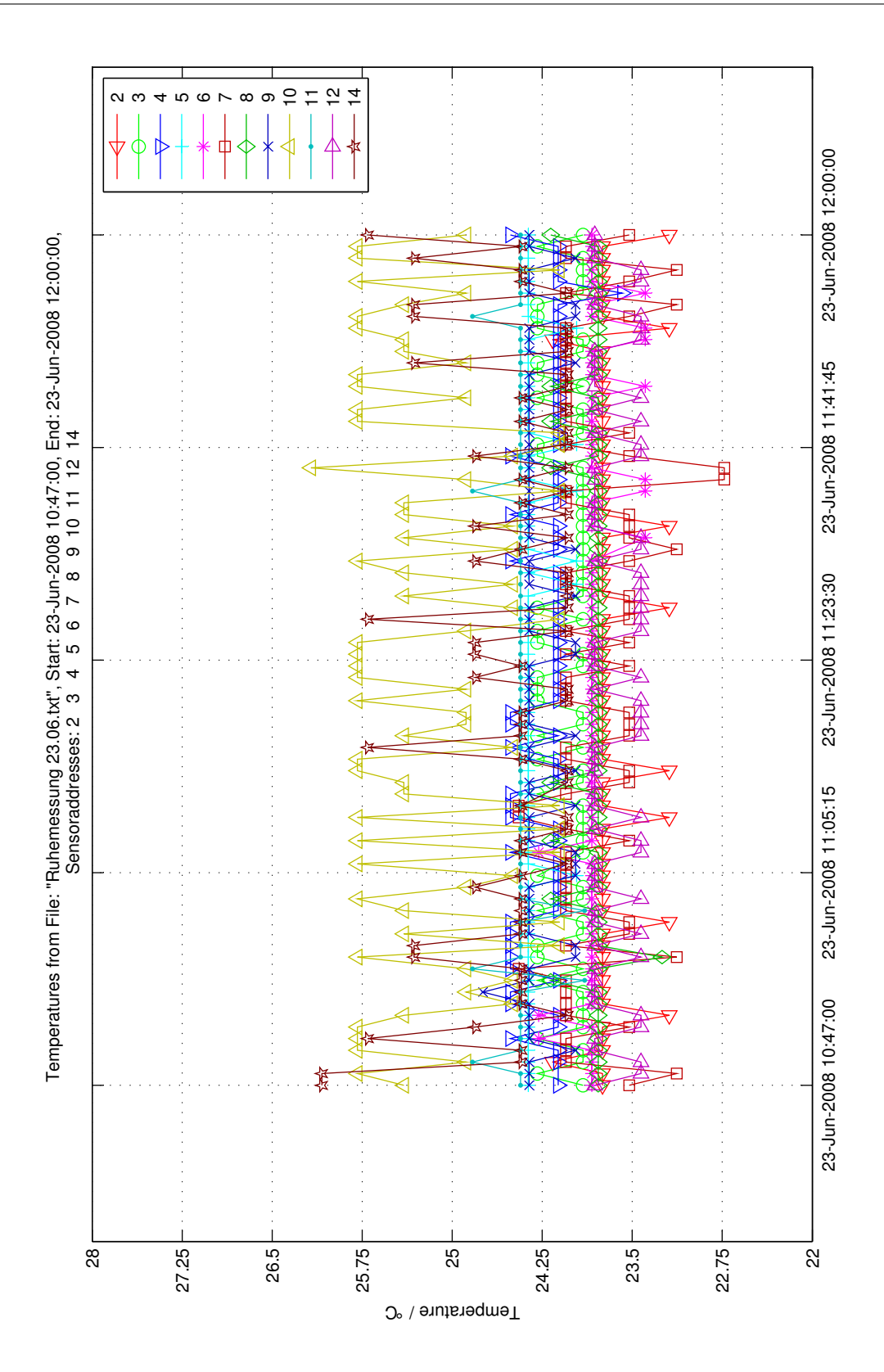

<span id="page-78-0"></span>Bild 3.15.: Temperaturverlauf der Ruhemessung

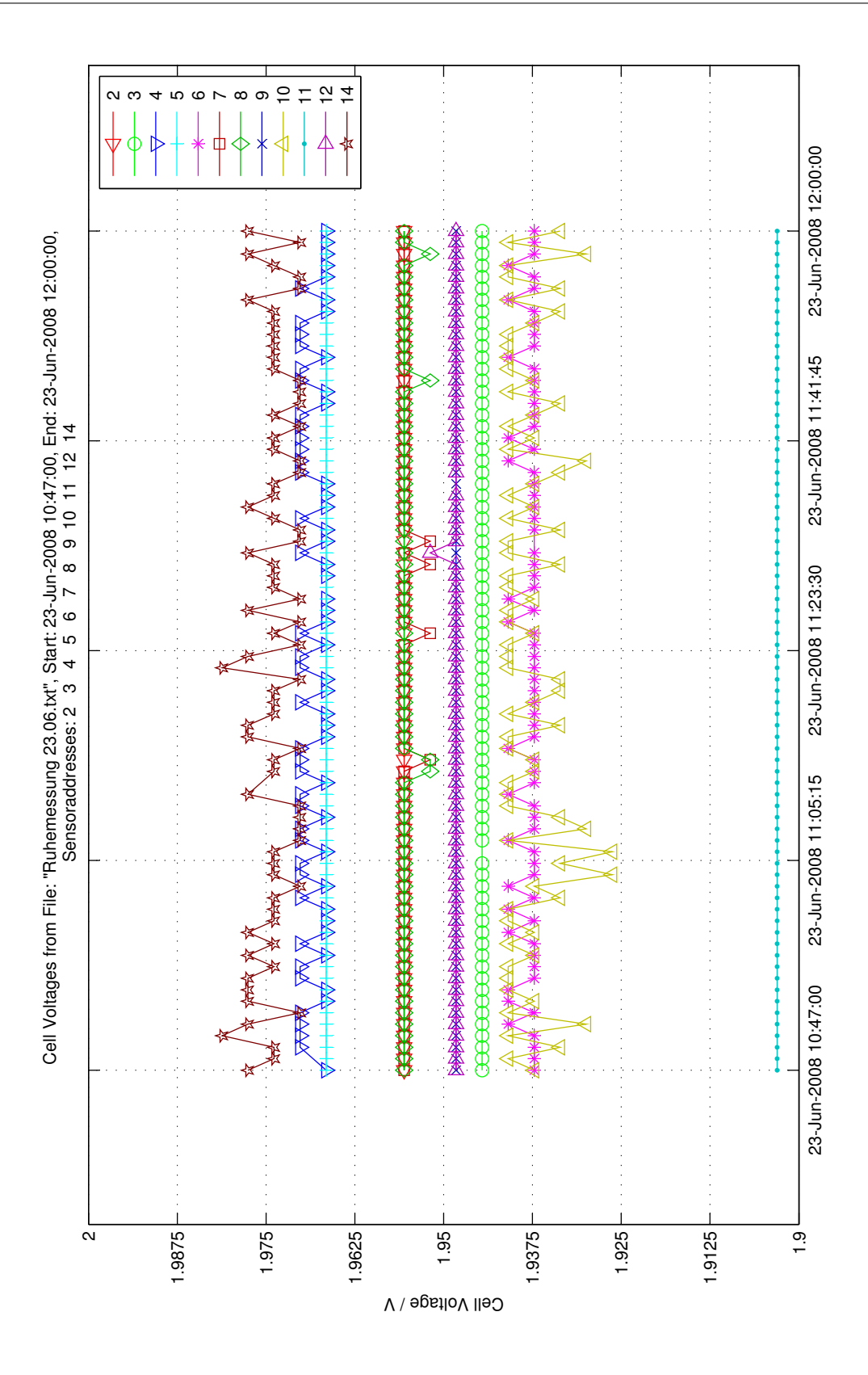

<span id="page-79-0"></span>Bild 3.16.: Zellspannungsverlauf der Ruhemessung

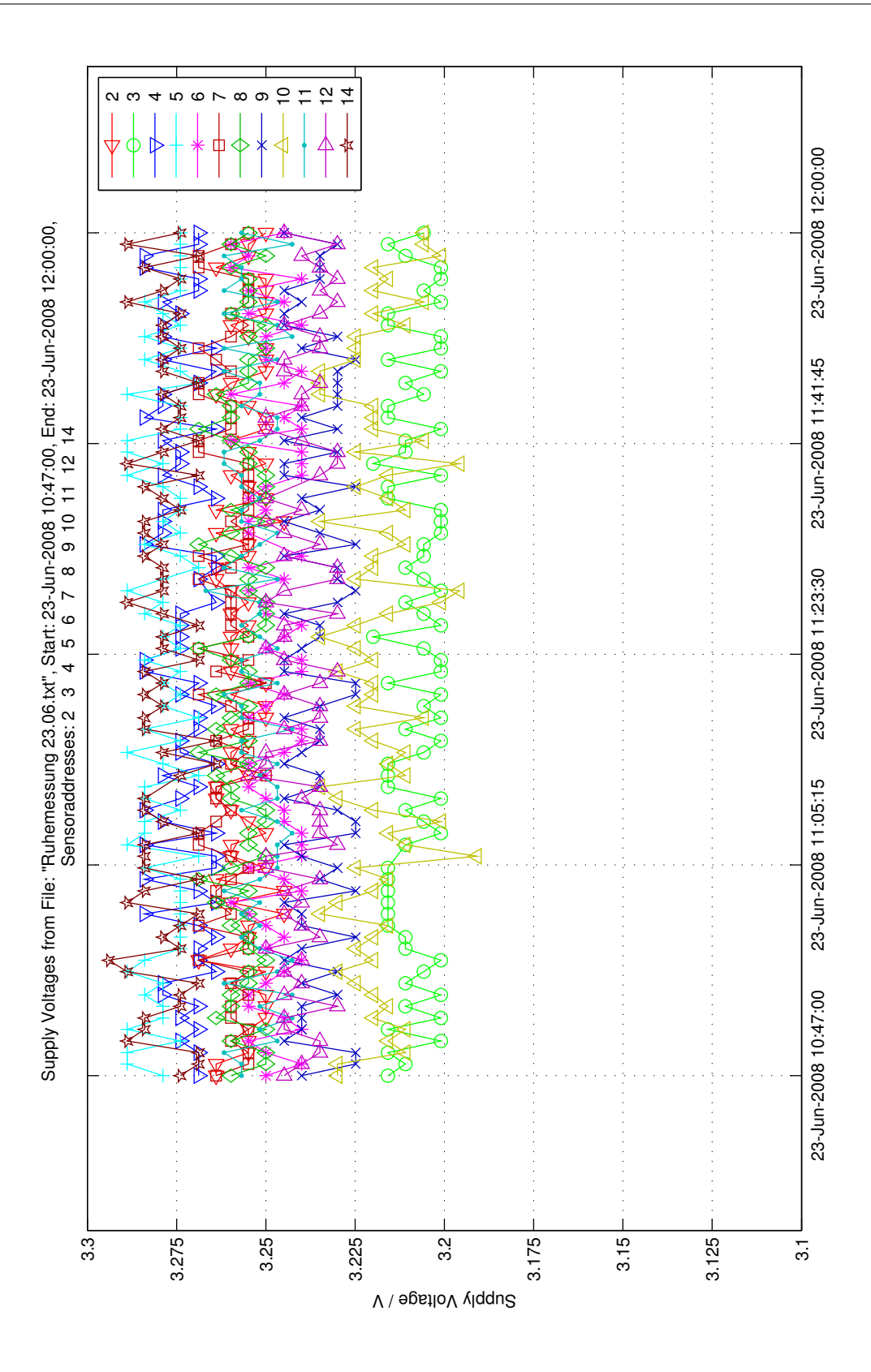

<span id="page-80-0"></span>Bild 3.17.: Versorgungsspannungsverlauf der Ruhemessung

Bei der Temperaturmessung (Bild [3.17\)](#page-80-0) sind die Schwankungen, im Vergleich zu den anderen Versuchen, recht klein. Sie umfassen nur einen Messfehler von 1 bis 3 lsb. Die maximale Abweichung beträgt 3,5◦C, die minimale 0,3◦C (Tabelle [3.3\)](#page-66-0).

<span id="page-81-1"></span>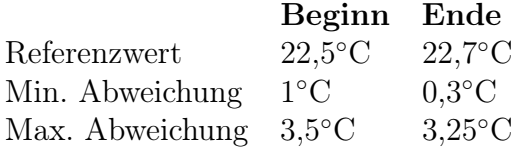

Tabelle 3.15.: Temperaturabweichung des vierten Versuchs

In Bild [3.13](#page-74-0) ist der Spannungsverlauf der Ruhemessung abgebildet. Das auftretende Rauschen ist im Vergleich mit Versuch 2 sehr gering. Dadurch ist bewiesen, dass Entladeund besonders Ladevorgänge die Messungen beeinflussen. Die Referenzmessung mit einem Messgerät ergibt annähernd gleiche Werte wie das Aufaddieren der Einzelspannungen (Tabelle [3.12\)](#page-76-1).

<span id="page-81-2"></span>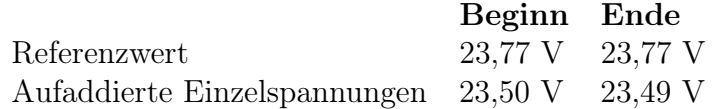

Tabelle 3.16.: Leerlaufspannung als Referenzwert und durch Aufaddieren der Einzelspannungen des vierten Versuchs

Die Versorgungsspannungsmessung sowie eine detailierte Betrachtung aller Ergebnisse erfolgt im nachfolgenden Kapitel.

## <span id="page-81-0"></span>3.7. Betrachtung der Versuchsergebnisse

Alle Messungen konnten ohne Probleme durchgeführt werden. Es wurde erwartet, dass durch den rein metallischen Körper, eine Datenübertragung nach außen nicht möglich sei. Die Messungen konnten aber durchgeführt werden, ohne die Antenne in den Batterieraum zu montieren. Am Aufschlussreichsten der drei Messungen sind die Temperatur- und die Zellspannungsmessung. Die Messung der Betriebsspannung ist kaum von Belangen für die Zustands- und Ladekontrolle. Daher wird diese nur oberflächlich betrachtet.

#### 3.7.1. Betrachtung der Temperaturmessungen

Bei den Temperaturmessungen kann zum Vergleich die Referenzmessung mit einem externen Thermometer herangezogen werden. Vergleicht man die Referenzwerte mit den aufgenommenen Werten ist bei allen Messungen eine Differenz von bis zu 6◦C zu sehen. Ebenfalls ist teilweise ein starkes Schwanken der Sensorwerte zu sehen. Die steigende oder fallende Tendenz ist aber bei allen Messungen im Vergleich zur Referenzmessung gleich. Tabelle [3.17](#page-82-0) zeigt die minimalen und maximalen Abweichungen vom Referenzwert jeder Messung.

|                       | Versuch 1        | Versuch 2       | Versuch 3        | Versuch 4        |
|-----------------------|------------------|-----------------|------------------|------------------|
| Temperatur bei Beginn | $21.2$ °C        | $25.6$ °C       | $22.5^{\circ}$ C | $22.5$ °C        |
| Min. Abweichung       | $2^{\circ}C$     | $0.9$ °C        | $1,5^{\circ}$ C  | $1^{\circ}$ C    |
| Max. Abweichung       | $4.1^{\circ}$ C  | $5.4^{\circ}$ C | $3.5^{\circ}$ C  | $3,5^{\circ}$ C  |
| Temperatur bei Ende   | $27.8$ °C        | $24.2$ °C       | $32.2$ °C        | $22.7$ °C        |
| Min. Abweichung       | $0.45^{\circ}$ C | $1,8$ °C        | $0.8$ °C         | $0,3$ °C         |
| Max. Abweichung       | $4.2^{\circ}$ C  | $3,8^{\circ}$ C | $4.2^{\circ}$ C  | $3,25^{\circ}$ C |

<span id="page-82-0"></span>Tabelle 3.17.: Minimale und maximale Abweichung vom Referenzwert aller Messungen

Trotz der Kalibrierung taucht dieser Fehler auf. Betrachtet man die Formel zur Errechnung des Temperaturwertes (Formel [2.3\)](#page-40-0) wird einer der Gründe deutlich. Bei einer Änderung von einem lsb ändert sich der errechnete Temperaturwert um 0,413◦C. Schwankungen von einem lsb sind bei einer Messung mit einem ADC nicht zu vermeiden. Diese Schwankungen werden als Quantisierungsrauschen bezeichnet.

Ein anderer Grund ist, dass die Temperatur intern gemessen wird. Somit spielt die Belastung des Mirkocontrollers eine große Rolle. Ist die Zeit zwischen den Messungen kürzer als die Abkühlphase, wird eine erhöhte Temperatur gemessen. Zur Lösung dieses Problems muss in die Software des Sensors eingegriffen werden. Es wäre möglich, den Wert über einen Zeitraum von ein paar Millisekunden zu mitteln und somit ein besseres Ergebniss zu erhalten.

Die Versuche beweisen, dass eine Temperaturmessung über die interne Diode eines Mikrocontrollers möglich sind. Die Auflösung ist je nach Anwendungsfall zu betrachten. Das auftretende Rauschen ist zum Teil durch den Verbraucher oder das Ladegerät hervorgerufen worden. Zu der schon vorgestellten Softwarelösung ist weiterhin zu überlegen, ob der Einsatz eines Filterelementes notwendig ist.

#### 3.7.2. Betrachtung der Zellspannungsmessungen

Bei den Zellspannungsmessungen kann zum Vergleich die extern gemessene Gesamtspannung als Referenz dienen. Um einen direkten Vergleich herstellen zu können, müssen alle 12 Zellspannungen, zu Beginn und Ende jedes Versuchs, aufaddiert werden. Dies erledigt die MATLAB Software automatisch bei jeder Auswertung. Die Werte werden hierbei in das Befehlsfenster von MATLAB geschrieben. Tabelle [3.18](#page-83-0) stellt die Referenzwert und die ermittelten Werte aller Versuche dar.

Die Unterschiede zwischen den beiden Messungen sind auf Messfehler des Multimeters und der Sensoren zurückzuführen. Das verwendete Multimeter der Firma Voltcraft besitzt eine Genauigkeit von 0,5% bei einem Messbereich von 20 V. Die Sensoren haben eine Genauigkeit von ebenfalls 0,5% im Messbereich, welche aber abhängig von der Referenzspannung ist. Zudem sind noch Übergangswiderstände zu berücksichtigen. Addiert man diese Ungenauigkeiten ist es durchaus möglich, eine Maximaldifferenz von 0,3 V zu erhalten, wie es auch bei den dargestellten Messwerten der Fall ist.

Die Zellspannungsmessungen sind ausschlaggebend für die Berechnung des Batteriezu-

| Leerlaufspannung             | Versuch 1 | Versuch 2 Versuch 3 |         | Versuch 4 |
|------------------------------|-----------|---------------------|---------|-----------|
| Referenzwert zu Beginn       | 22,37 V   | 23,11 V             | 23,77 V | 23,77 V   |
| Aufaddierte Einzelspannungen | 22,12 V   | 22,83 V             | 23,42 V | 23,50 V   |
| Referenzwert zum Ende        | 22,78 V   | 24,94 V             | 22,71 V | 23,77 V   |
| Aufaddierte Einzelspannungen | 22.67 V   | 24,63 V             | 22,70 V | 23,49 V   |

<span id="page-83-0"></span>Tabelle 3.18.: Leerlaufspannung als Referenzwert und durch Aufaddieren der Einzelspannungen aller Versuche

stands. Daher wird hier, im Gegensatz zur Temperaturmessung, auf jede einzelne Messung eingegangen.

Im ersten Versuch (Bilden [3.6](#page-63-0) bis [3.8\)](#page-65-0) handelt es sich um eine Entladung. In Bild [3.7](#page-64-0) ist zu erkennen, dass im letzten Abschnitt drei Spannungen überdurchschnittlich stark zusammenbrechen. Besonders die Zellspannung am Sensor mit der Adresse 7 bricht sehr stark ein. Die dazugehörige Zelle ist Zelle 6 (Bild [3.4\)](#page-60-0). Diese Problematik ist mit einer konventionellen Spannungsmessung der Batteriespannung nicht zu erkennen. Der schlechte Zustand dieser Zellen führt zu einer überdurchschnittlichen Belastung aller restlichen Zellen. Die Vorgaben der vorliegenden Arbeit sind es, ein System zu konstruieren, das solche Fehler erkennen kann. Versuch 3 beschreibt ebenfalls eine Entladung und soll die hier aufgetretenen Probleme belegen.

Im zweiten Versuch (Bilden [3.9](#page-68-0) bis [3.11\)](#page-70-0) handelt es sich um einen Ladevorgang. Da sich der Ladestrom auf alle Zellen aufteilt, steigt das Spannungsniveau bei allen Zellen kontinuirlich an (Markierung in Bild [3.10\)](#page-69-0). Das Anfangsniveau von zirka 1,8 V bei allen Zellen, enspricht dem Niveau am Ende der vorigen Messung (Versuch 1). Die Leerlaufspannung von Zelle 6 ist auf gleichem Niveau wie die anderen. Somit ist es nicht möglich, eine defekte Zelle während der Ladung oder im Ruhezustand zu erkennen.

Im Gegensatz zur ersten Messung ist ein starkes Rauschen zu erkennen. Diese Problematik war zu erwarten, da durch das Ladegerät erzeugte Oberwellen die Spannungsmessung beeinflussen. Es sind zwei Lösungsvorschläge für dieses Problem möglich. Bei der ersten Lösung wird ein geeigneter Filter entwickelt und in Hardware realisiert. Die zweite Lösung umfasst die Filterung der Messwerte. Hierzu wird eine Fourier-Transformation durchgeführt und im Frequenzbereich ein Filter angewendet. Da die zu erwartenden Störungen der Nennfrequenz und der doppelten Nennfrequenz des Versorgungsnetzes entsprechen, müssten dazu mindesten 200 Messwerte pro Sekunde aufgezeichnet werden. Eine Änderung der Software im Sensor wäre dazu nötig. Weiterhin ist zu überprüfen, ob diese Probleme im Zusammenhang mit neueren Ladegeräten auftaucht.

Im dritten Versuch (Bilden [3.12](#page-73-0) bis [3.14\)](#page-75-0) wurde abermals eine Entladung durchgeführt. Hier wurde die Anordnung der Sensoren verändert (Tabelle [3.10\)](#page-72-1). Wie auch bei der ersten Entladung bricht die Spannung von Zelle 6 stark zusammen (Bild [3.13](#page-74-0) Sensor 8). Die Spannung sinkt bei diesem Versuch an Zelle 6 auf unter 0,5 V, im vorigen waren es noch zirka 0,9 V. Wird nun ohne Rücksicht auf die defekte Zelle fortgefahren, wird es schnell zu einem vollständigen Defekt kommen und die Batterie somit unbrauchbar werden. Dies bringt auch die Problematik bei herkömmlichen Systemen zum Vorschein. Bei einer Überprüfung der gesamten Spannung (Tabelle [3.18\)](#page-83-0) ist der Zustand der einzelnen Zelle nicht erkennbar. Der Rückschluss daraus wäre, dass die Batterie keinen Defekt aufweist.

Der letzte Versuch (Bild [3.15](#page-78-0) bis [3.17\)](#page-80-0) beschreibt eine Ruhemessung. Hier sind über einen Zeitraum von 75 Minuten Messwerte aufgenommen worden, ohne die Batterie zu belasten. Das einzige Rauschen welches hier auftritt, ist Quantisierungsrauschen, wobei das Spannungsniveau konstant bleibt. Somit dient dieser Versuch als Beweis, dass das Rauschen im zweiten Versuch nicht auf die Sensoren zurückzuführen ist.

#### 3.7.3. Betrachtung der Versorgungsspannungsmessung

Zuletzt sind die Versorgungsspannungsmessungen zu betrachten. Diese sind, wie schon beschrieben, für die Bestimmung des Ladezustands nicht nötig. Bei allen vier Versuchen sind hier die gleichen Erscheinungen zu erkennen: Die Spannungswerte sind nicht konstant. Dies liegt an dem verwendeten Step-Up-Converter. Seine Ausgangsspannung schwankt im Betrieb um zirka 0,1 V. Für den Betrieb der Sensoren stellt es aber kein Problem dar. Das einzige Problem an dieser Änderung ist eine eventuelle Änderung der Referenzspannung für die Spannungsmessung. Daraus resultiert ein minimal größerer Messfehler als angenommen. Dieser dürft aber nur im Promillbereich liegen und zu vernachlässigen sein.

Betrachtet man alle aufgenommn Werte, stimmen diese mit den erwarteten Werten überein. Die Temperaturmessungen sind für diesen Fall ausreichend, sollten aber bei weiterer Anwendung noch verbessert werden. Die Spannungsmessungen sind auch für weitere Anwendungen ausreichend. Hierbei sollte nur der Einsatz eines Filters überprüft werden.

## 4. Fazit

Das Ziel dieser Arbeit war es, ein System zu entwickeln, welches ermöglicht, jede Zelle einer Batterie zu überwachen und deren Ladezustand zu ermitteln. Der Aufbau sollte so kostengünstig wie möglich gestaltet werden. Dennoch sollte das System robust genug sein, um den Einsatz in Kraftfahrzeugen oder Flurförderzeugen zu erlauben.

Die Hardware wird den geforderten Ansprüchen gerecht. Die verwendeten Sensoren sind robust und universell einsetzbar. Die Datenübertragung erfolgt hier über Funk. Der Frequenzbereich, in dem die Daten gesendet werden, ist 433 MHz und entspricht einem frei verfügbaren ISM-Bereich. In diesem Bereich und mit der gewählten Hardware ist es möglich, die Daten mit einer Geschwindigkeit von 20 kbps zu senden. Diese Geschwindigkeit wird derzeit nicht ausgereizt und birgt somit genug Reserven für weitere Anwendungen. Mit dieser Konstellation ist die Übertragung der Daten zuverlässig und kostenlos. Ebenfalls entfallen Kosten für eine Verkabelung, die die bei einem Bus-System notwendig wären und das Steuergerät wird galvanisch von den Sensoren getrennt. Somit entfällt eine kostspielige galvanische Trennung im Steuergerät.

Das entwickelte Steuergerät ist ebenfalls sehr robust aufgebaut. Das verwendete Aluminium Spritzgußgehäuse hält starken Belastungen stand und kann somit bedenkenlos im Kraftfahrzeug oder an einem Flurförderzeug installiert werden. Das verwendete Entwicklungsboard enthält alle notwendigen Elemente. Nur der Empfänger musste extern montiert werden. Aus Kostengründen wäre aber zu überlegen, eine eigene Entwicklungsplattform für weitere Anwendungen zu entwickeln. Die Messaufbauten für Audiosignalverarbeitung, die auf dem Entwicklungsboard zu finden sind, werden nicht verwendet und sind daher überflüssig und kostenintensiv.

Es sind aber auch Unstimmigkeiten aufgetaucht, die es bei weiterer Anwendung noch zu beheben gilt. Besonders der Stromverbrauch des Steuergerätes und der Sensoren ist zu senken, wenn es zu einem anderen Einsatz als der Antriebsbatterie kommen sollte. Dies kann geschehen, indem die Software beider Systeme angepasst wird. Zudem ist die LED zur Übertragungskontrolle von den Sensoren zu entfernen.

Weiterhin ist die Software des Sensors nachzuarbeiten. Wichtig hierbei sind die Parameter der Datenübertragung. Dazu gehören die zu Testzwecken veränderten Zeiten der LOW und HIGH Pegel. Ebenfalls sind die Wartezeiten zwischen den Übertragungen (ALOHA Verfahren) zu überdenken. Sind diese zu hoch schränken sie die Datenübertragung stark ein. Die hier verwendete Zeit von 1,8 bis 3,6 Sekunden ist für den behandelten Versuchsaufbau ausreichend.

Neben den Parametern der Datenübertragung ist in der Software ebenfalls die Temperaturaufnahme zu verändern. Derzeit wird ein Wert pro Minute aufgenommen und verwendet. Um eine höhere Genauigkeit und einen stabileren Verlauf (Stichwort Quantisierungsrauschen) zu erhalten, können mehrere Werte aufgenommen werden, um daraus den Mittelwert zu berechnet. Diese Erkenntnisse beruhen auf der aktuellen Anwendung. Wird für weitere Anwendungen jede Sekunde ein Wert gefordert, kann nicht der Mittelwert aus ein paar Millisekunden herangezogen werden. In dem behandelten Aufbau wäre es sinnvoll, mit dem Mittelwert zu arbeiten. Ebenfalls ist zu überlegen, ob die Genauigkeit der Temperaturmessungen ausreicht oder ob externe Sensoren verwendet werden sollten. Für den Fall der Antriebsbatterie ist die Messung der Temperatur allerdings ausreichend. Die Temperaturverläufe geben hier ausreichend Aufschluss.

Ebenso ist die Bedienung durch den Benutzer zu überdenken. Sie entspricht hier einer Mischung aus der Eingabe über die vorhandenen Tasten und der seriellen Schnittstelle. Die Bedienung der Tasten sollte auf ein Minimum beschränkt werden und gegebenenfalls sogar nur die Anzeige der aktuellen Werte erlauben. Zudem ist eine Software zur Konfiguration des Steuergerätes empfehlenswert. Dabei würde die aufwändige Menüführung am Terminal entfallen und alle relevanten Einstellungen könnten direkt am PC eingegeben und visuell dargestellt werden.

Die Ausgabe und Auswertung der Messwerte ist mit der entworfenen MATLAB Software möglich. Die Software stellt in drei Fenstern die verschiedenen Messwerte dar. Hierbei kann jede Kurve aktiviert oder deaktiviert werden. Die Einteilung der Achsen erfolgt dabei automatisch.

Die vier durchgeführten Versuche sind mittels der MATLAB Software anschaulich dargestellt. Die Intention der vorliegenden Arbeit ist es, zu beweisen, dass eine Überwachung der gesamten Batteriespannung nicht ausreicht, um den Zustand der Batterie zu bestimmen. Die Messergebnisse bestätigen diese Annahme. Die vorgenommenen Entladevorgänge beschreiben einen starken Einbruch der Spannung einer Zelle. Dieser ist auf den schlechten Zustand der Zelle zurückzuführen (SOH). Konventionelle Systeme würden in diesem Fall nur eine absinkende Gesamtspannung erkennen. Solange sich diese Spannung noch im erlaubten Rahmen bewegt (Entladeschlussspannung pro Zelle multipliziert mit der Anzahl der Zellen), würde hier kein Fehler erkannt werden. Mit Hilfe des entwickelten Systems hingegen ist ein Absinken der Spannung einer Zelle zu erkennen und eine frühe Einleitung von Maßnahmen dieses zu verhindern können eingeleitet werden.

Um Aussagen über den Ladezustand (SOC) zu treffen, sollten weitere Untersuchungen angestrebt werden. Die Messung der Spannung in Bezug zur Temperatur ist für einige Anwendungen nicht ausreichend. Gegebenfalls ist es notwendig, zusätzlich eine Impedanzmessung an jeder Zelle durchzuführen.

Im Ganzen Betrachtet ist im Laufe dieser Arbeit ein System entwickelt worden, welches den gesetzten Anforderungen gerecht wird. Die Versuche, die durchgeführt wurden, geben einen ersten Aufschluss über weitere Möglichkeiten der Spannungs-Überwachung einer Batterie. Um so ein System in Kraftfahrzeugen oder Flurförderzeugen einsetzen zu können, sind allerdings weitere Versuchsreihen notwendig.

## Literaturverzeichnis

- [1] MCA-Malta Communications Authority. European Conference of Postal and Telecommunication Administrations. http://www.itu.int/, Abrufdatum: 22.05.2008.
- [2] Dietrich Berndt. Bleiakkumulatoren. VDI-Verlag, Duesseldorf, 11. neubearb. u. erw. aufl. edition, 1986. ISBN 3-18-400534-8. XV, 346 S. : ZAHLR. ILL., GRAPH. DARST. pp.
- [3] ITU-R Web Coordinator. International Telecommunication Union. http://www.itu.int/, Abrufdatum: 22.05.2008.
- [4] ITU-R Web Coordinator. International Telecommunication Union Radiocommunication Sector: FAQ. http://www.itu.int/ITU-R/terrestrial/faq/index.html $\#i004$ , Abrufdatum: 22.05.2008, letztes Update am 08.03.2007.
- [5] Bill Darden. Batteryfaq. http://www.batteryfaq.org/, Abrufdatum: 10.05.2008, letztes Update am 28.10.2007.
- [6] Karl-Joachim Euler. Batterien und Brennstoffzellen : Aufbau, Verwendung, Chemie. Springer-Verl., Berlin, 1982. ISBN 3-540-11378-9. XII, 206 S.: Ill., graph.Darst. pp.
- [7] Michael Frey. Anorganische Chemie für Schüler: Elektrochemie. http://de.wikibooks.org/wiki/, Abrufdatum: 15.05.2008, letztes Update am 20.01.2008.
- [8] Janzen Gerd. Kurze Antennen. Frankh., Stuttgart, 1986. ISBN 3-440-05469-1.
- [9] Johnson Controls Autobatterie GmbH. Autobatterien VARTA. http://www.Vartaautomotives.de, Abrufdatum: 07.05.2008.
- [10] Heidi Löbert Guenter Gauglitz. Akku, Kurs Nr.51041. http://www.chemgapedia.de/.../akku.vlu.html, Abrufdatum: 15.05.2008.
- [11] Peter H.L. Notten Henk Jan Bergveld, Wanda S. Kruijt. Battery Management Systems - Design by Modelling. Kluwer Academic Publishers, Netherlands, 2002. ISBN 1-4020-0832-5.
- [12] Hella KGaA Hueck&Co. Powermanagement Der intelligente Batteriesensor (IBS). Abrufdatum 02.07.2008.
- [13] Infineon Technologies AG. Manual TDA5100A Wireless Components: ASK Transmitter 434 MHz, 15.02.2001 edition, Abrufdatum: 12.04.2008.
- [14] Finkenzeller Klaus. RFID Handbuch. Carl Hanser Verl., München, Wien, 4. aufl. edition, 2006. ISBN 3-446-40398-1.
- [15] Matthias M. Tabellensammlung Chemie: Elektrochemische Spannungsreihe. http://de.wikibooks.org/wiki/, Abrufdatum: 15.05.2008, letztes Update am 19.03.2008.
- [16] Dr. Alfons Graf Infineon Technologies AG Munich. Semiconductors in the 42V PowerNet. September 17-18, 2001.
- [17] Pia O. Der Bleiakkumulator. http://referateguru.heim.at/Blei.htm, Abrufdatum: 07.05.2008.
- [18] Olimex Ltd. Schematic MSP430-169STK, Abrufdatum: 19.06.2008.
- [19] Thomas Rücker. Woran sterben Starterbatterien. http://www.microcharge.de/Bleiakku-Interna.html, Abrufdatum: 09.05.2008.
- [20] RF Monolithics Incorporated. Manual RX5000 433,92 MHz Hybrid Receiver, Abrufdatum: 12.04.2008.
- [21] K.-R. Riemschneider. Persönliche Unterlagen über Vorarbeiten Batteriesensorik. 2008.
- [22] Samsung Electronic CO., Ltd. K9F6408U0A-TCB0, K9F6408U0A-TIB0 FLASH MEMORY Manual, Abrufdatum: 30.06.2008.
- [23] Nigel Scott. Batteriesensor verlängert Lebensdauer. http://www.elektronikpraxis.vogel.de/.../articles/68941/, 20.03.2007, Abrufdatum: 02.07.2008.
- [24] STMicroelectronis. Manual L6920 1V High efficiency synchronous step up converter, Abrufdatum: 30.05.2008.
- [25] Texas Instruments. MSP430x1xx Family User's Guide, 2006 edition, Abrufdatum: 10.01.2008.
- [26] Paul Trueb, Lucien F. ; Rüetschi. Batterien und Akkumulatoren : mobile Energiequellen für heute und morgen. Springer, Berlin [u.a.], 1998. ISBN 3-540-62997-1. 225 S. : Ill., graph. Darst. pp.

# Bildverzeichnis

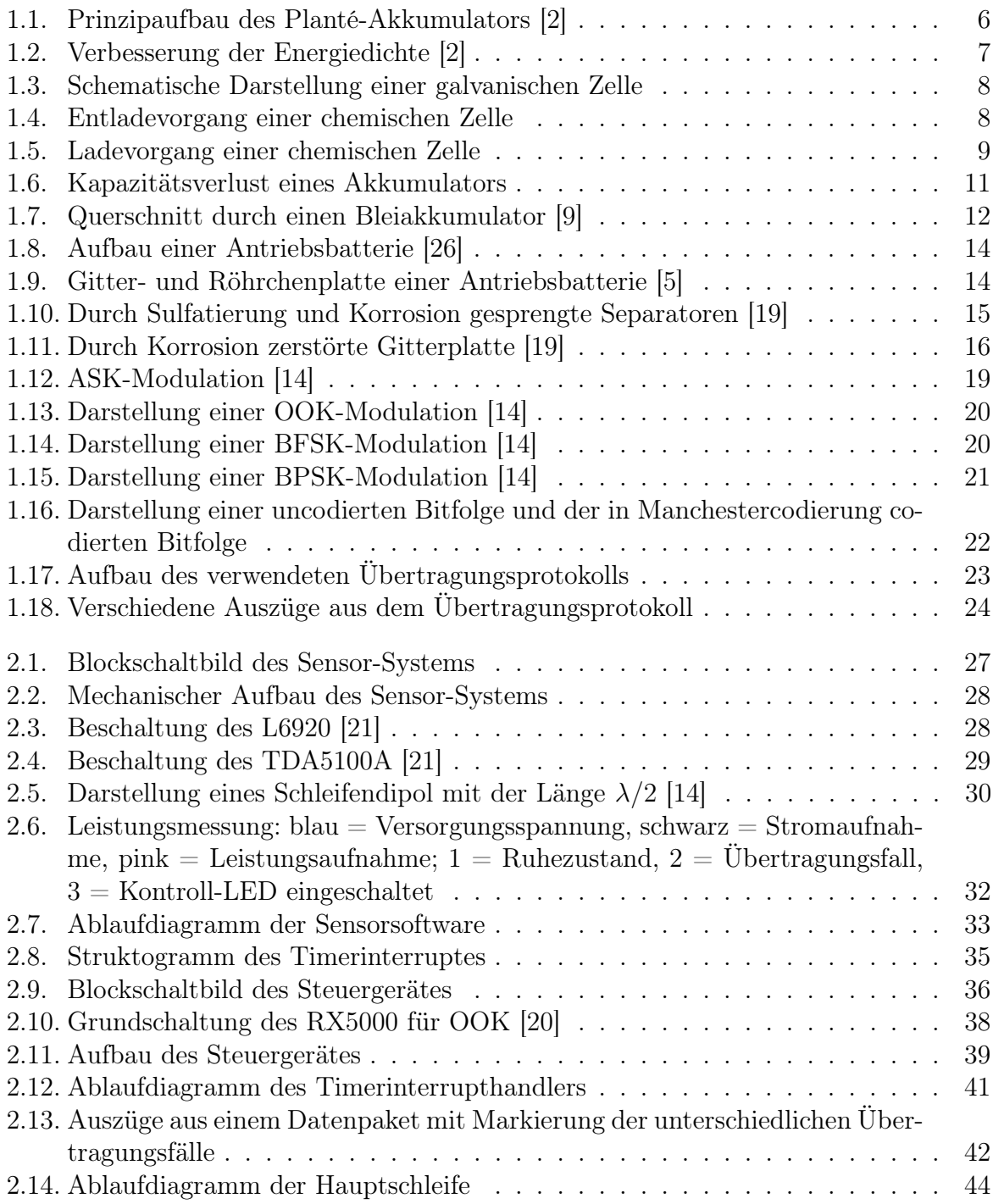

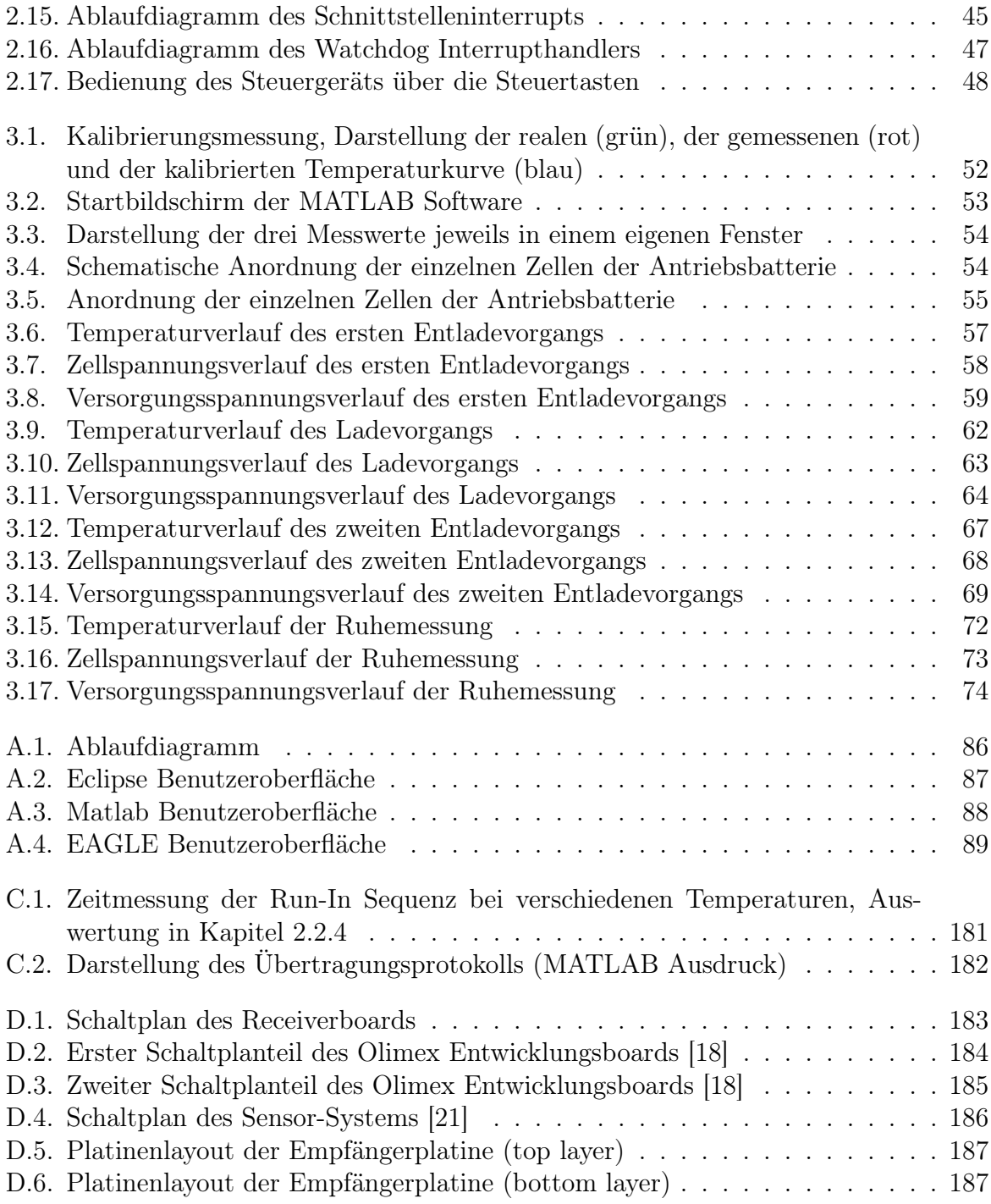

# Tabellenverzeichnis

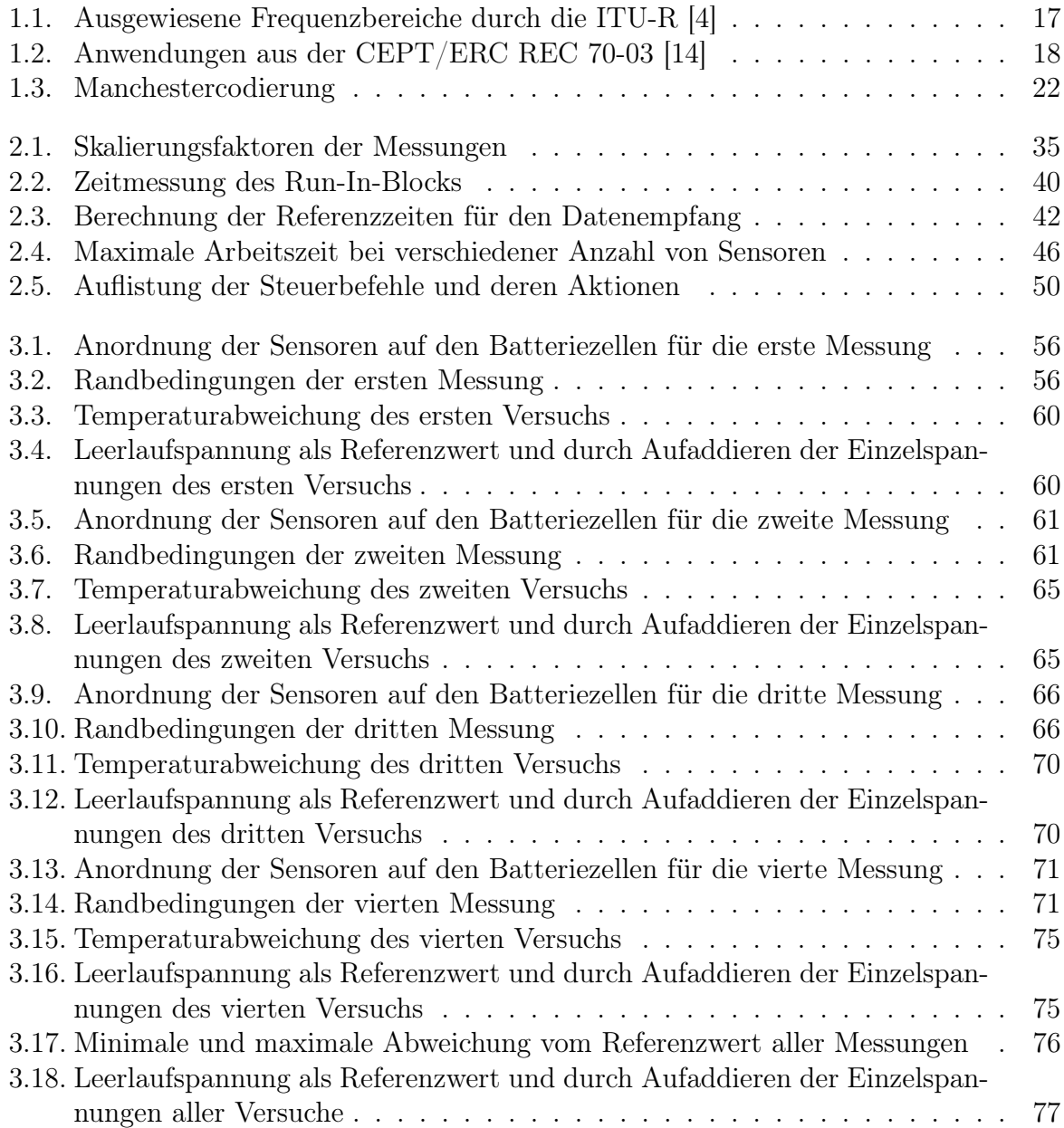

## A. Verwendete Software

## A.1. Entwicklungsumgebung (SDK)

Die Auswahl der SDK beschränkte sich auf zwei verschiedene Systeme. Das erste System ist die Studentenversion des IAR Compilers von IAR Systems, das zweite Eclipse unter Verwendung des MSPGCC Compilers.

Beide SDK haben sowohl Vor- als auch Nachteile. Der ausschlaggebene Punkt bei der Auswahl war, dass der Compiler von IAR Systems in der Studentenversion auf 2kB Programmgröße beschränkt ist. Da das Projekt diese Programmgröße in der Planungsphase schon bei Weitem überschritt, wurde Eclipse und der MSPGCC Compiler gewählt.

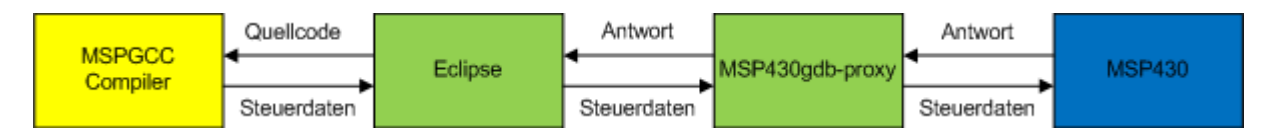

<span id="page-92-0"></span>Bild A.1.: Ablaufdiagramm

Abbildung [A.1](#page-92-0) beschreibt den Ablauf der SDK. Eclipse stellt hier die zentrale Einheit dar, über welche der Quellcode geschrieben, kompiliert und an den Mikrocontroller gesendet wird. Der MSP430Gdb-proxy stellt die Verbindung zwischen dem Programmieradapter und Eclipse her. Der Proxy hat die zentrale Aufgabe, die Steuerdaten des Compilers, das gdb-remote controll protocol, in Steuerdaten für den MSP430 umzuwandeln.

Eine ausführliche Anleitung über die Installation und Konfiguration von Eclipe, im Zusammenhang mit dem MSPGCC Compiler, wurde während der Arbeiten erstellt. Diese liegt bei Prof. Dr.-Ing. Karl-Ragmar Riemschneider, HAW Hamburg, vor.

### A.1.1. Eclipse

Eclipse ist eine Open-Source SDK, die für nahezu jede Entwicklung kundenspezifischer Programme und Anwendungen eingesetzt werden kann. Entwickelt wurde Eclipse in Java um Java zu programmieren. Durch Zusatzmodule kann in nahezu jeder Prorammiersprache entwickelt werden. Zu beziehen ist Eclipse unter der "Eclipse Public License - v 1.0" von der Herstellerhomepage (http://www.eclipse.org). Die für diese Arbeit verwendete Version ist 3.3.1.1 Europa vom 23. Oktober 2007.

In Abbildung [A.2](#page-93-0) sind die beiden Benutzeroberflächen von Eclipse dargestellt. In der Programmieroberfläche (markiert mit 2) werden die Projekte erstellt und bearbeitet. Nachdem der Code geschrieben ist, kann in die Debuggeroberfläche (markiert mit 1)

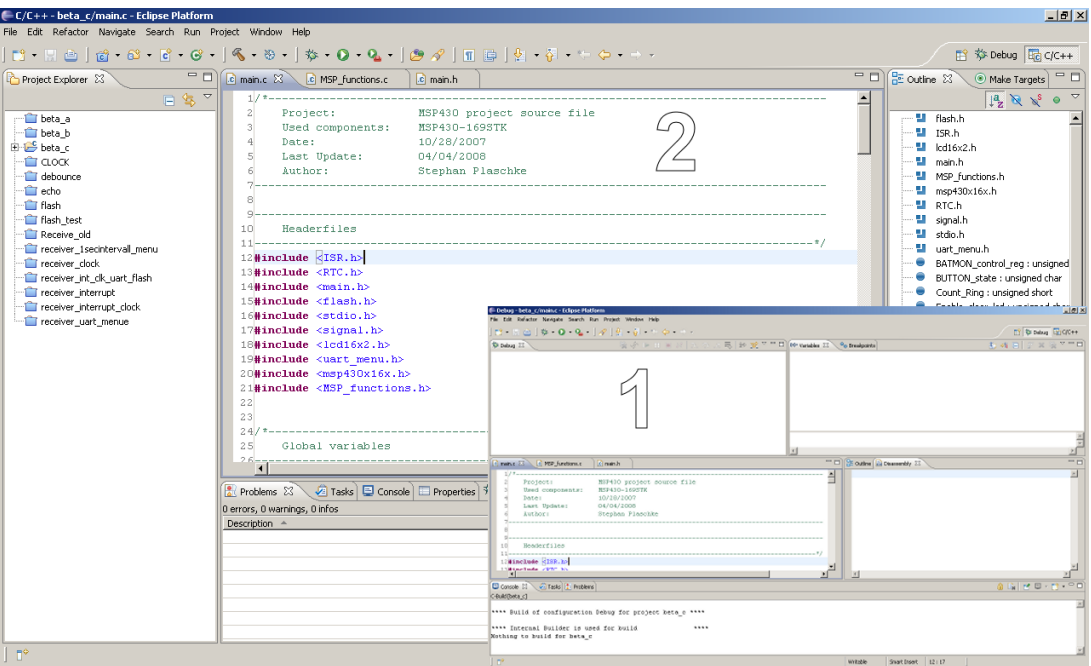

1 Debuggeroberfläche, 2 Programmieroberfläche

<span id="page-93-0"></span>Bild A.2.: Eclipse Benutzeroberfläche

gewechselt werden. Dort kann der Code an den Mikroprozessor übertragen werden und Schritt für Schritt debugged werden.

## A.1.2. MSPGCC

Der MSPGCC Compiler ist ein Teil der "GNU Compiler Collection (GCC)". Zu beziehen ist dieser unter den Bedingungen der "General Public License (GPU)" von der Herstellerhomepage (http://mspgcc.sourceforge.net). Die derzeit aktuelle Version MSPGCC 20070216 vom 17. Februar 2007 enthält einige Fehler, daher wird die Version 20060502 vom 01. Mai 2006 verwendet.

## A.2. MATLAB

MATLAB ist eine kostenpflichtige Software der Firma The MathWorks. Eingesetzt wird es, um numerische Berechnungen durchzuführen und die Ergebnisse grafisch darzustellen. Der Name MATLAB wurde von seinem primären Einsatzgebiet, der Matritzenberechnung, abgeleitet (MATtrix LABoratory). Die in der vorliegenden Arbeit verwendete Version wurde von der HAW Hamburg für Studierende zur Verfügung gestellt. Die Versionsnummer lautet 7.6.0.324 (R2008b) vom 10. Februar 2008.

Die in Abbildung [A.3](#page-94-0) dargestellte Oberfläche zeigt den Editor im Vordergrund (markiert mit 1) und die reguläre Benutzeroberfläche im Hintergrund (markiert mit 2). Der Editor erlaubt es, MATLAB Skripte zu schreiben, sogenannte M-Files. Diese werden in der regulären Benutzeroberfläche ausgeführt und abgearbeitet.

| $- P $ $\times$<br>-AMATLAB 7.6.0 (R2008a)                                                                                                    |
|----------------------------------------------------------------------------------------------------|
| File Edit View Debug Desktop Window Help                                                                                                    |
| 社合はも自りだ<br>Current Directory: C:\Dokumente und Einstellungen\Steph\Eigene Dateien\DokZ\Matlab\diplom v  [<br>杂的目                                           |
| Shortcuts [7] How to Add [8] What's New                                                                                                    |
| H □ ₹ X Workspace<br><b>Command Window</b><br><b>Current Directory</b><br>$+$ $\Box$ $\times$                                                              |
| Th New to MATLAB? Watch this Video, see Demos, or read Getting Started.<br>■■■■<br>en en                                                                   |
| All Files /<br><b>Type</b><br>Size Date Modified<br>l s s                                                                                                  |
| <b>TET 27-20-18SU.XU</b><br><u>17 KB 20.03.06 11.26</u><br>रत साम<br><b>TXT File</b><br>El 28 maerz txt<br>2 KB 28.03.08 16:24                             |
| 29.maerz.txt<br><b>TXT File</b><br>47 KB 29.03.08 12:04                                                                                                    |
| 3tage.txt<br><b>TXT File</b><br>228 KB 31.03.08 11:51                                                                                                    |
| <b>TXT File</b><br>1 KB 23.03.08 19:44<br>F data.txt                                                                                                    |
| E daten.txt<br><b>TXT File</b><br>9 KB 26.03.08 11:08                                                                                                    |
| M-file<br>diplom final.m<br>9 KB 14.05.08 13:23                                                                                                    |
| al final asy<br>Editor Autosave                                                                                                    |
| $  D $ $\times$<br>Felitor - C:\Dokumente und Einstellungen\Steph\Eigene Dateien\DokZ\Matlab\diplom\diplom final.m<br>$\Box$ flash $\Im$ txt<br>TXT File   |
| $x \mid x \times$<br>File Edit Text Go Cell Tools Debug Desktop Window Help<br>k100n100m<br>M-file                                                         |
| ←→ん   DI · 日和相相   11 相相   stack   Base   v<br>di plotwfm.asv<br>Editor Autosave<br>$\Box$ -<br>M<br>目<br><b>M</b><br>$\mathbb{R}^n$<br>$\scriptstyle\star$ |
| plotwfm.m<br>M-file                                                                                                    |
| 憎唱<br>$\mathscr{R} \mathscr{R} = \mathbb{Q}$<br>1.0<br>$\pm$ 1.1<br>$\qquad \qquad =\qquad$<br>Editor Autosave<br>ditest.asv                               |
| test.m<br>M-file<br>$\lambda$<br>$\overline{ }$                                                                                                    |
| $\overline{c}$<br>Project:<br>Cell voltage monitor<br>¥                                                                                                    |
| $\mathcal{R}$<br>Date:<br>11/12/2007<br>۵                                                                                                    |
| <b>Command History</b><br>13/05/2008<br>Last Update:<br>÷<br>4                                                                                             |
| run('C:\Dokumente und Einstel)<br>5<br>Author:<br><b>Stephan Plaschke</b>                                                                                  |
| $-14.\mathtt{mat.txt}$<br>$\mathsf{f}$                                                                                                    |
| run('C:\Dokumente und Einstell<br>7                                                                                                    |
| % clear all variables and close all windows<br>8<br>$-14.\mathtt{mat.txt}$                                                                                 |
| $9 -$<br>clear all:<br>$-5 - 14.05.08$ 13:12 $-5$                                                                                                    |
| $10 -$<br>close all:<br>run('C:\Dokumente und Einstell<br>11                                                                                               |
| $-14.\mathtt{mat.txt}$<br>12<br>% enter name of file                                                                                                    |
| -run('C:\Dokumente und Einstell<br>$13 -$<br>filename = input('Please enter the filename:','s');                                                           |
| -3tage.txt<br>14                                                                                                    |
| run('C:\Dokumente und Einstell<br>15<br>% read data from file                                                                                              |
| $-14.\mathtt{mail.txt}$<br>$16 -$<br>data=textread(filename,'%s');                                                                                         |
| % calculate array size, divided by eleven because of length of information<br>17<br>-run('C:\Dokumente und Einstell                                        |
| $\blacktriangledown$<br>$\sim$<br>$-14.\mathtt{mat.txt}$                                                                                                   |
| Col 1<br>OVR.<br>$\ln 1$<br>script<br>$-14.05.08$ 14:24 $-1$                                                                                               |
| $\blacktriangleright$                                                                                                    |
| <b>A Start</b> Ready                                                                                                    |

1 Script-Editor, 2 allgemeine Benutzeroberfläche

<span id="page-94-0"></span>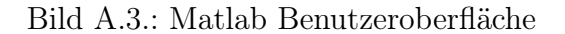

## A.3. Eagle Layout Editor

EAGLE ist eine kostenpflichtige Software der Firma Cadsoft zur Erstellung von Leiterplatten. Es besteht aus mehreren Teilprogrammen, mit denen in mehreren Schritten eine Leiterplatte entworfen wird. Der Name "EAGLE" setzt sich aus den Anfangsbuchstaben von: Einfach Anzuwendender Grafischer Layout-Editor zusammen. Die verwendete Version ist 4.11 Professional Edition.

In Abbildung [A.4](#page-95-0) sind alle Teilprogramme von EAGLE dargestellt. Im Vordergrund ist der Bauteileditor (markiert mit 1) dargestellt. Hier können spezielle Bauteile, die nicht in den mitgelieferten Bibliotheken enthalten sind, erstellt und bearbeitet werden. Dahinter ist der Schaltplaneditor (markiert mit 2) dargestellt. Hier wird der Schaltplan mit den Bauteilen aus der Bibliothek entworfen. Um daraus die Platine zu erstellen, wird in den Platineneditor (markiert mit 3) gewechselt. Hier sind die Bauteile, die im Schaltplaneditor ausgewählt wurden, abgelegt und können auf der Platine angeordnet werden. Auch die erforderlichen Leitungen sind durch Linien gekennzeichnet und können entweder per Hand einzeln oder automatisch durch eine Softwareroutine, den Autorouter, verlegt werden. Um die einzelnen Projekte zu koordinieren, kann in die allgemeine Benutzeroberfläche (markiert mit 4) gewechselt werden.

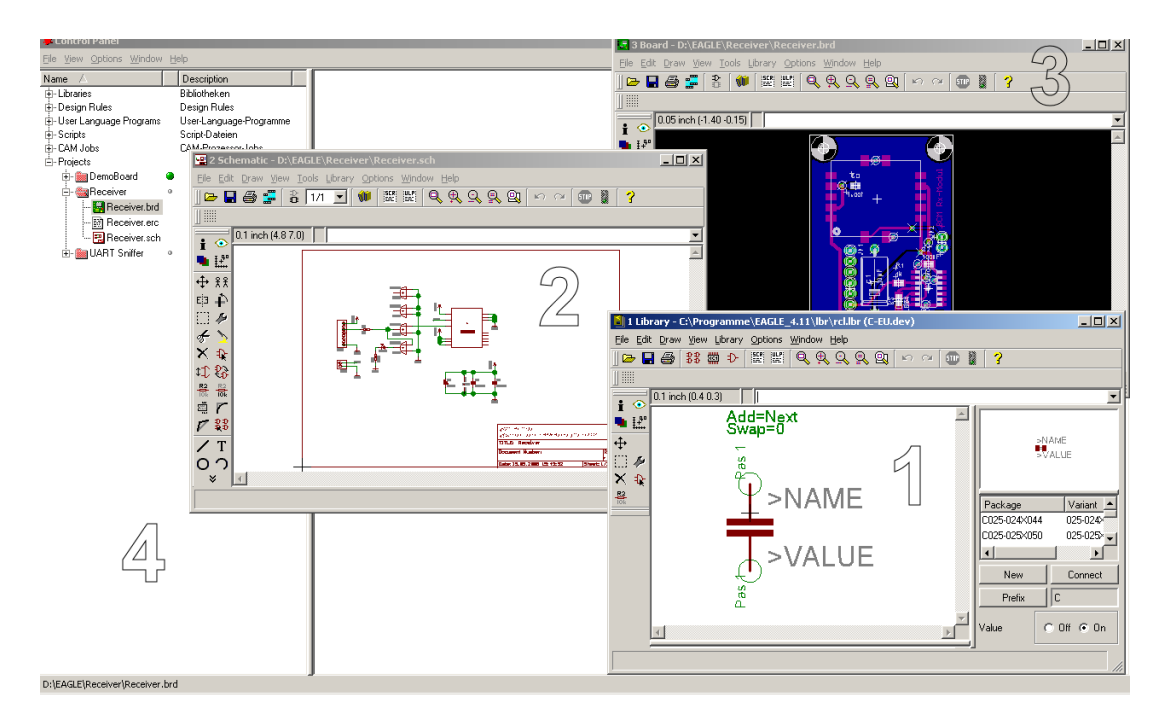

1 Bauteileditor, 2 Schaltplaneditor, 3 Platineneditor, 4 allgemeine Benutzeroberfläche

<span id="page-95-0"></span>Bild A.4.: EAGLE Benutzeroberfläche

## B. Quellcode

## B.1. C Quellcode

### B.1.1. Sensor-System

Listing B.1: Quellcode des Sensor-Systems (batsens1.c)

```
\begin{array}{c} 1 \ 2 \ 4 \text{ include } \text{Sions} \end{array}#include < signal.h>
 3
 4 // ----------------------------------------------------------------------------
 5
 6 unsigned char txCount = 0;<br>7 unsigned char txNextOut =
     unsigned char txNextOut = 0;8 unsigned char txByte = 0;<br>9 unsigned char txBit = 0x8
     unsigned char txBit = 0x80;
10
11 | unsigned char txData[13] =12 \mid \{13 0x00, 0x01, // RunIn
14 0x00, 0x00, 0x00, 0x00, // ID
\begin{array}{c|c|c|c} 15 & 0 \times 00, & 0 \times 00, & 0 \times 00, & 0 \times 00 & 0 \times 00, & 0 \times 00 & 0 \times 00 & 0 \times 00 & 0 \times 00 & 0 \times 00 & 0 \times 00 & 0 \times 00 & 0 \times 0 & 0 \times 0 & 0 \times 0 & 0 & 0 \times 0 & 0 & 0 \times 0 & 0 & 0 \times 0 & 0 & 0 \times 0 & 0 & 0 \times 0 & 0 & 0 \times 0 & 0 & 0 \times 0 & 0 & 0 & 0 \times 016 0 x00, 0 x00, 0 // Batter<br>17 0 x00, 0 x00, 0 // Supply
\begin{array}{c|cc} 17 & 0 \times 00, & 0 \times 00, \\ 18 & 0 \times 00 \end{array}\begin{array}{c|c}\n 18 \\
 19 \\
 19\n \end{array} 0 x 0 0 \sqrt{7} Parity XOR [2 .. 11]
     19 };
20
21 | interrupt (TIMERAO_VECTOR) timerRoutine ()
\begin{array}{c|c} 22 \\ 23 \end{array} {
                 if (txCount)
\begin{array}{c|c}\n 24 \\
 25\n \end{array} {
25 if (txNextOut)<br>
26 if (txNextOut)
                                       P1OUT |= 0x01; // P1.0 set
\begin{array}{c|c}\n 27 & \text{else} \\
 28 & \text{else}\n \end{array}P10UT k = \text{0x01}; // P1.0 clear
29
\begin{array}{c|c}\n 30 & \text{if } (\text{txCount} \leq 6*2) \\
 31 & \text{txNextOut}\n \end{array}31 \begin{cases} \text{5} & \text{txNextOut} = 0; \text{ // } 6 \text{ Take uncoded '0'} \\ \text{else if } (\text{txCount} < (6+4)*2) \end{cases}\begin{array}{c|c|c|c|c|c|c|c} \hline 32 & & & & \\ 33 & & & & \text{txXCount} < (6+4)*2) \\ \hline & & & & & \text{txNextOut} < 1; & \text{// } 4 \end{array}33 \begin{array}{ccc} \end{array} txNextOut = 1; // 4 Takte uncoded '1'
34 else if (txCount < ((6+4)+13*8)*2)
35 {
\begin{array}{c|c|c|c|c|c} \n36 & \text{if (txCount & 0x01)} \\ \n37 & // Manchester \n\end{array}// Manchester Code bilden
38 // zweite Hälfte des Taktes => Signal negieren
\begin{array}{c|c}\n 39 \\
 40\n \end{array} txNextOut = !txNextOut;
40 else
41 {
42 txNextOut = txData [txByte] & txBit;
43 \n\begin{array}{ccc} \n43 \n\end{array} if (txBit == 0x01)
44 | <del>{</del>
45 txBit = 0 \times 80;
46 txByte ++;<br>4747 }
```

```
48 else
 \begin{array}{c|c}\n & \text{txBit} = \text{txBit} \rightarrow 1; \\
\hline\n\end{array}50 }
 51 }
 52 else
 53 txNextOut = 0; // am Ende '0'54
 55 if (txCount \leq ((6+4) + 13*8)*2)56 txCount ++;<br>57 else
 \begin{array}{c|c}\n 57 & \text{else} \\
 58 & \text{else}\n \end{array}58 {
 59 txCount = 0;
 60
 61 P1OUT &= \textdegree \textdegree \text62 }
 63 }
 64 }
 65
 66 unsigned short parity ()
 \begin{array}{c|c} 67 & \text{£} \\ 68 & \end{array}unsigned char p = 0;
 \begin{array}{c|cc}\n 69 & \text{unsigned char n;} \\
 70 & \text{for (n = 2; n < }\n\end{array}70 for (n = 2; n < 12; n++)<br>
p^2 = \text{trData}[n];p \approx t \times Data[n];72
 \begin{array}{c|c}\n 73 & \text{return } p; \\
 74 & \end{array}74 }
 75
 76 void transmit (unsigned short temperature,
 77 unsigned short battery,<br>
78 unsigned short supply)
      \begin{array}{c} \text{unsigned short supply)} \end{array}79 {
 80 if (txCount == 0)
 81 {
 82 | P1OUT &= ~0x01; // P1.0 clear
 83 P1OUT |= 0 x02 ; // P1 .1 set
 84
 85 txNextOut = 0;<br>86 txCount = 1;
 86<br>87<br>5 \times 87<br>5 \times 87<br>5 \times 87<br>5 \times 87<br>5 \times 87<br>5 \times 87<br>5 \times 87<br>5 \times 87<br>5 \times 87<br>5 \times 87<br>5 \times 87<br>5 \times 87<br><br>5 \times 87<br><br><br><br><br><br><br><br><br><br><br><br><br><br><br><br><br><br>
                              txByte = 0;88 txBit = 0x80;
 89
 90 \vert txData [6] = (unsigned char) (temperature >> 8);
 91 txData [7] = (unsigned char) (temperature & 0x00FF);
 92
 93 \begin{array}{c} \text{txData [8]} = \text{(unsigned char)} \text{(battery } >> 8); \\ \text{txData [9]} = \text{(unsigned char)} \text{(battery } & 0 \times 00 \end{array}txData[9] = (unsigned char) (battery & 0x00FF);95
 96 txData [10] = (unsigned char) (supply >> 8);<br>97 txData [11] = (unsigned char) (supply & 0x00
                              txData[11] = (unsigned char) (supply & 0x00FF);98
 99 \begin{cases} 99 \\ 100 \end{cases} txData [12] = parity ();
100 }
101 }
102
103 void initTransmit (unsigned long id)
\begin{array}{c|c} 104 \\ 105 \end{array} {
105 // P1.0 Data Transmit<br>106 // P1.1 Select Transm
                  // P1.1 Select Transmit
107 P10UT &= ~0x03; // P1.0 + P1.1 clear<br>108 P1SEL &= ~0x03; // P1.0 + P1.1 => I0
                  P1SEL k = 0x03; // P1.0 + P1.1 => IO Port
109 P1DIR = 0x03; // P1.0 + P1.1 => outputs
110
111 txCount = 0;
112 txNextOut = 0;
113
114 \vert txData [2] = (unsigned char) (id >> 24);
```

```
115 txData [3] = (unsigned char) (id >> 16);<br>116 txData [4] = (unsigned char) (id >> 8);116 txData[4] = ( unsigned char)(id \ge 8);<br>117 txData[5] = (unsigned char)(id k 0x00)txData [5] = (unsigned char) (id & 0x000000FF);118
119 txData [12] = parity () ;
120 }
121
122 // ----------------------------------------------------------------------------
123 void wait (void); // prototype for wait ()
124
125 void wait (void) // delay function - mit 2000 step => 18..20 ms 126 \vert {
\frac{126}{127}volatile int i; \frac{1}{2} // declare i as volatile int
128 for (i = 0; i < 2000; i++); // repeat 2000 times
129 }
130
131 // ----------------------------------------------------------------------------
     struct InfoBlock
133 \mid f134 unsigned long magicID;<br>135 unsigned long sonsorID
                unsigned long sonsorID;
136 // Daten für Kalibrierung<br>137 billionaliste unsigned short vFactor:
137 unsigned short vFactor;<br>138 unsigned short tOffset:
                unsigned short tOffset;
139 unsigned short tFactor;
140 };
141
142 // daten im flash des Speichers ablegen!!!<br>143 const struct InfoBlock *const infoBlock =
     const struct InfoBlock * const infoBlock = (const struct InfoBlock *)0x1000;
\frac{144}{145}145 const unsigned long magicID = 0 \times 64490F01;<br>146 const unsigned char version = 0 \times 01;
     const unsigned char version = 0x01;
147
148 // ----------------------------------------------------------------------------
149 // Schieberegister für Zufallszahl
150 unsigned long sr (void);
151
152 // Standartmäßige Initialisierung des Schieberegisters<br>153 static unsigned long sr_r = 0x08000000;
      static unsigned long sr_r = 0x08000000;
154
155 unsigned long sr (void)
156 {
157 sr_r <<= 1;
158 \begin{array}{c|c}\n 158 & \text{sr}_r = ((sr_r > > > > 28) \quad (sr_r > > > 19)) & 0 \times 000000001); \\
 159 & \text{sr}_r = & 0 \times 0 \text{FPFPFF},\n \end{array}sr_r &= 0 x0FFFFFFF;
\begin{array}{c} 160 \\ 161 \end{array}return sr_r;<br>}
162 }
163
164 void initSR (unsigned long initValue)
165 \mid \text{\textsterling}166 \n\Big\} \n\text{sr}_r = \text{initValue} \mid 0 \text{ x} 08000000;167 }
\frac{168}{169}169 // ----------------------------------------------------------------------------
170 unsigned short vArray [64];
171 unsigned char vIndex = 0;
172 unsigned char vCount = 0;
173
174 unsigned short tArray [16];<br>175 unsigned char tIndex = 0;
     unsigned char tIndex = 0;
176 | unsigned char tCount = 0;
177
178 // supply voltage factor
179 unsigned short vFactor = 5000;
180 // temperature offset
181 unsigned short tOffset = 673;
```

```
182 // temperature factor<br>183 unsigned short tFacto
     unsigned short tFactor = 423;
184
185 // ----------------------------------------------------------------------------
    \vert int main (void)
\begin{array}{c} 187 \\ 188 \end{array} {
188 if (infoBlock->magicID != magicID)<br>189 initTransmit(0x00000000):
                        initTransmit (0 x00000000);
\begin{array}{c|c}\n 190 & \text{else} \\
 191 & \text{else}\n \end{array}\frac{191}{192}unsigned long sonsorID = infoBlock->sonsorID;
193 sonsorID &= 0x000FFFFF;<br>194 unsigned long versionID
194 | unsigned long versionID = version;
195 versionID <<= 24;
196 | sonsorID | versionID:
197
198 if (infoBlock -> vFactor != 0xFFFF)<br>
199 f199 {
200 vFactor = infoBlock->vFactor;
201<br>202 <br>\} sonsorID | = 0 \times 00400000;202 }
203 if (infoBlock->tOffset != 0xFFFF)
\begin{array}{c|c} 204 \\ 205 \end{array} {
                                 t0ffset = infoBlock -gt; t0ffset;206 | sonsorID | = 0x00200000;
207 | }
208 | if (infoBlock->tFactor != 0xFFFF)
209 {
210 tFactor = infoBlock->tFactor;
211 sonsorID |= 0 x00100000 ;
212 }
213
214 initSR (sonsorID <<1);
215 | initTransmit (sonsorID);
216 }
217 // avert Watchdog reset<br>218 / WDTCTL = WDTPW + WDTHOL
              WDTCTL = WDTPW + WDTHOLD;219 // set DCO to 2MHz; RSEL=6 DOC=3 MOD=0 DCOR=0<br>220 DCOCTL = DCO1 | DCO0; // DOC=3 MOD=0
220 DCOCTL = DCO1 | DCO0; // DOC=3 MOD=0<br>221 BCSCTL1 = RSEL2 | RSEL1; // RSEL=6
              BCSCTL1 = RSEL2 | RSEL1 ; // RSEL =6222 BCSCTL2 = 0; // DCOR=0 (no external R)<br>223 // set up Timer A
\begin{array}{c|c}\n 223 & // set up Timer A\n\end{array}// want SMCLK
225<br>225 // count up (sawtooth), period = COUNTS<br>226 TACTL = MC_1 | ID_0 | TASSEL_2;
              TACTL = MC_1 | ID_0 | TASSEL_2;
227 \frac{1}{228} // compare mode, interrupt enabled 228
\begin{array}{c|c}\n 228 \\
 229\n \end{array} TACCTLO = CCIE;
              // other CCTLx regs not used
\begin{array}{c|c}\n 230 & // cycle length \\
 231 & \text{TACCRO} = 200;\n\end{array}\begin{array}{c|cc}\n 231 & \text{TACCRO} = 200; \\
 \hline\n 232 & // other CGRx\n \end{array}// other CCRx regs not used
233 // other CCTLx regs not used<br>234 // enable interrupts
              // enable interrupts
\begin{array}{c|c} 235 & \text{eint ()}; \\ 236 & // P2.0 \end{array}236 // P2.0 Output für Steuerung StepUpConverter<br>237 P20UT |= 0x01; // P2.0 set
              P20UT | = 0x01; // P2.0 set
238 P2SEL &= ~0 x01 ; // P2 .0 IO Port
239 P2DIR |= 0 x01 ; // P2 .0 output
240 // P3 .6 Output für LED
241 P3OUT | = 0 \times 40; // P3.6 set - LED off<br>242 P3SEL &= ~0x40: // P3.6 IO Port
              P3SEL k = 0x40; // P3.6 IO Port
243 | P3DIR |= 0x40; // P3.6 output
244
245 | unsigned short temperature;
246 unsigned short battery;<br>247 unsigned short supply;
              unsigned short supply;
248
```

```
249 unsigned short batteryMin = 5000;<br>250 unsigned short batteryMax = 0000;
             unsigned short batteryMax = 0000;
251
252 unsigned short batteryMinMin = 5000;<br>253 unsigned short batteryMaxMax = 0000;
             unsigned short batteryMaxMax = 0000;
\begin{array}{c} 254 \\ 255 \end{array}255 unsigned short supMinMin = 5000;<br>256 unsigned short supMaxMax = 0000:
             unsigned short supMaxMax = 0000;
\begin{array}{c} 257 \\ 258 \end{array}258 unsigned short temMinMin = 5000;<br>259 unsigned short temMaxMax = 0000;
             unsigned short temMaxMax = 0000;
260
261 unsigned short batMinMin = 5000;
262 | unsigned short batMaxMax = 0000;
\begin{array}{c} 263 \\ 264 \end{array}unsigned short count = 0;
265
266 unsigned short timerP1 = 0;<br>267 unsigned short timerP2 = 0:
             unsigned short timerP2 = 0;
268
269 unsigned waitCount1 = 0;
270 unsigned waitCount2 = 0;
\frac{271}{272}int x = 0;
273
274 for (i;)275 {
276 int n;
277
278 unsigned int long temp;<br>279 unsigned int long intDe
279 unsigned int long intDegC = 0;<br>280 unsigned int long intSup = 0;
                      unsigned int long intSup = 0;
281 unsigned int long intBat = 0;
282
283 // disable interrupts
\begin{array}{c|c} 284 \\ 285 \end{array} dint ();<br>\begin{array}{c} 285 \\ 7 \end{array}// P2.0 clear => StepUpConverter disabled
286 P20UT k = 0 \times 01;
\frac{287}{288}for (n = 0; n < 5; n++) x++;289
290 ADC10CTL0 &= ~ ENC ; // reset ENC
291 ADC10CTL1 = INCH_10 + ADC10DIV_2 ; // Temp Sensor
292 ADC10CTL0 = SREF_1 + ADC10SHT_1 + REFON + ADC10ON ;
293
294 \vert for (n = 0; n < 5; n++) x++;
295
296 ADC10CTL0 |= ENC + ADC10SC ; // Sampling and conversion start
297
298 while ((ADC10CTL1 & ADC10BUSY)) ; // ADC10BUSY?
299
300 temp = ADC10MEM;
301
302 intDegC = ((temp - 673) * 423) / 128;
303
304 if (temMinMin > temp)
305 demMinMin = temp;<br>306 if (temMaxMax < temp)
\begin{array}{c|c|c|c|c} 306 & \text{if (temMaxMax} & \text{temp}) \end{array}temMaxMax = temp;308
                      ADC10CTL0 k = \text{KRC};<br>ADC10CTL1 = INCH_11 + ADC10DIV_2; // Ch 11
310 ADC10CTL1 = INCH_11 + ADC10DIV_2;<br>311 ADC10CTL0 = SREF_1 + ADC10SHT_1 +ADC10CTLO = SREF_1 + ADC10SHT_1 + REFON + REF2_5V + ADC10ON;312
313 for (n = 0; n < 3; n++) x++;314
315 ADC10CTL0 |= ENC + ADC10SC ; // Sampling and conversion start
```

```
\frac{316}{317}while ((ADC10CTL1 & ADC10BUSY)) ; // ADC10BUSY?
318
319 \begin{array}{r} \text{319} \\ \text{320} \\ \text{3311} \end{array} \begin{array}{r} \text{319} \\ \text{320} \\ \text{3311} \end{array} \begin{array}{r} \text{311} / 1023 * 2500 \text{ mV} = x * 5000 / 1023 \end{array}\begin{array}{c|c}\n 320 & \text{temp} = \text{ADC10MEM}; \\
 321 & \text{intSun} = (\text{temp} * )\n \end{array}321 \text{intSup} = (\text{temp} * 5000) / 1023;<br>322 \text{intSup} = \text{intSup} * 4096 / 1000;intSup = intSup * 4096 / 1000;323
\begin{array}{c|c|c|c} 324 & \text{if (supMinMin} > \text{temp}) \\ 325 & \text{supMinMin} & = \text{t} \end{array}\begin{array}{c|c}\n 325 \\
 326\n \end{array} supMinMin = temp;
                                if ( supMaxMax < temp)
327 supMaxMax = temp;
328
\begin{array}{c|c|c|c|c|c} 329 & \text{ADC10CTL0} & \& = & \text{CENC} & & \text{/} & \text{reset} & \text{ENC} \\ 330 & \text{ADC10CTL1} & = & \text{INCH}_2 + \text{ADC10DIV}_2 & & \text{/} & \text{Ch}_2 \end{array}330 ADC10CTL1 = INCH_2 + ADC10DU_2;<br>ADC10CTL0 = SREF_1 + ADC10SHT_1 +ADC10CTLO = SREF_1 + ADC10SHT_1 + REFON + REF2_5V + ADC10ON;332
333 for (n = 0; n < 3; n++) x++;<br>334 ADC10CTL0 | = ENC + ADC10SC;
                                                                                          // Sampling and conversion start
335
336 While ((ADC10CTL1 & ADC10BUSY)) ; // ADC10BUSY?
337
338 \begin{array}{r} 338 \\ 339 \end{array} \begin{array}{r} 7/ \\ 1023 \end{array} \begin{array}{r} 1/ \\ 1023 \end{array} \begin{array}{r} 1/ \\ 1023 \end{array} \begin{array}{r} 3/2 \\ 1023 \end{array} \begin{array}{r} 3/2 \\ 1023 \end{array} \begin{array}{r} 3/2 \\ 1023 \end{array} \begin{array}{r} 3/2 \\ 1023 \end{array} \begin{array}{r} 3/2 \\ 1023 \end{temp = ADC10MEM;340 intBat = ( temp * 3750 + 125) / 250;
341
342 if (batMinMin > temp)
\begin{array}{c|c}\n 343 & \text{batMinMin} = \text{temp}; \\
 344 & \text{if (batMaxMax} < \text{temp})\n\end{array}if (batMaxMax < temp)
345 batMaxMax = temp;
\frac{346}{347}unsigned short mess [6];
348 unsigned short indexMin = 0;<br>349 unsigned short indexMax = 0;
\begin{array}{c|c}\n 349 \\
 350\n \end{array} unsigned short indexMax = 0;<br>
\begin{array}{c}\n 350\n \end{array}unsigned int long messAll = 0;
351
352
353 for (n = 0; n < 6; n++)\begin{array}{c|c}\n 354 \\
 355\n \end{array} {
                                             ADC10CTL0 | = ENC + ADC10SC; // Sampling and conversion start
356 timerP1 = TAR;<br>357 while ((ADC10C)
\begin{array}{c|ccccc}\n 357 & \text{while } ((ADC10CTL1 & \& \text{ ADC10BUSY})) & ; & // ADC10BUSY?\n \hline\n 358 & \text{timerP2 = TAR :}\n\end{array}\tt{timerP2} = TAR;
\begin{array}{c|c}\n 359 \\
 360\n \end{array} mess [n] = ADC10MEM;
360 }
\frac{361}{362}\begin{array}{c|c|c|c|c} 362 & \text{if (mess [0] < mess [1])} \\ 363 & \text{indexMax = 1;} \end{array}indexMax = 1;
\begin{array}{c|c}\n 364 & \text{else} \\
 365 & \text{else}\n \end{array}365 indexMin = 1;<br>366 for (n = 2; n < 6; n+for (n = 2; n < 6; n++)367 {
\begin{array}{c|c}\n 368 \\
 369\n \end{array} if (\begin{array}{c|c}\n \text{mess[n] < mess[\text{indexMin}]\n} \\
 \text{indexMin} = n:\n \end{array}369 indexMin = n;<br>370 if (mess[n] > mess[in
370 if ({\text{mess}[n] > {\text{mess}}[indexMax])}<br>371 indexMax = n;
                                                         indexMax = n;\begin{array}{c|c}\n 372 & & \text{ } \\
 373 & & \text{ } \\
 \end{array}373 for (n = 0; n < 6; n ++)
374 {
375 if (n != indexMin & & n != indexMax)<br>376 messAll + mess[n];
                                \begin{aligned} \texttt{messAll} &\;\; \texttt{+= mess[n]}; \\ \end{aligned}377 }
378
379 if (batteryMinMin > mess [indexMin])
380 batteryMinMin = mess [indexMin];<br>381 if (batteryMaxMax < mess [indexMax])
381 if (batteryMaxMax < mess [indexMax])<br>382 hatteryMaxMax = mess [indexM
                                             batteryMaxMax = mess[indexMax];
```
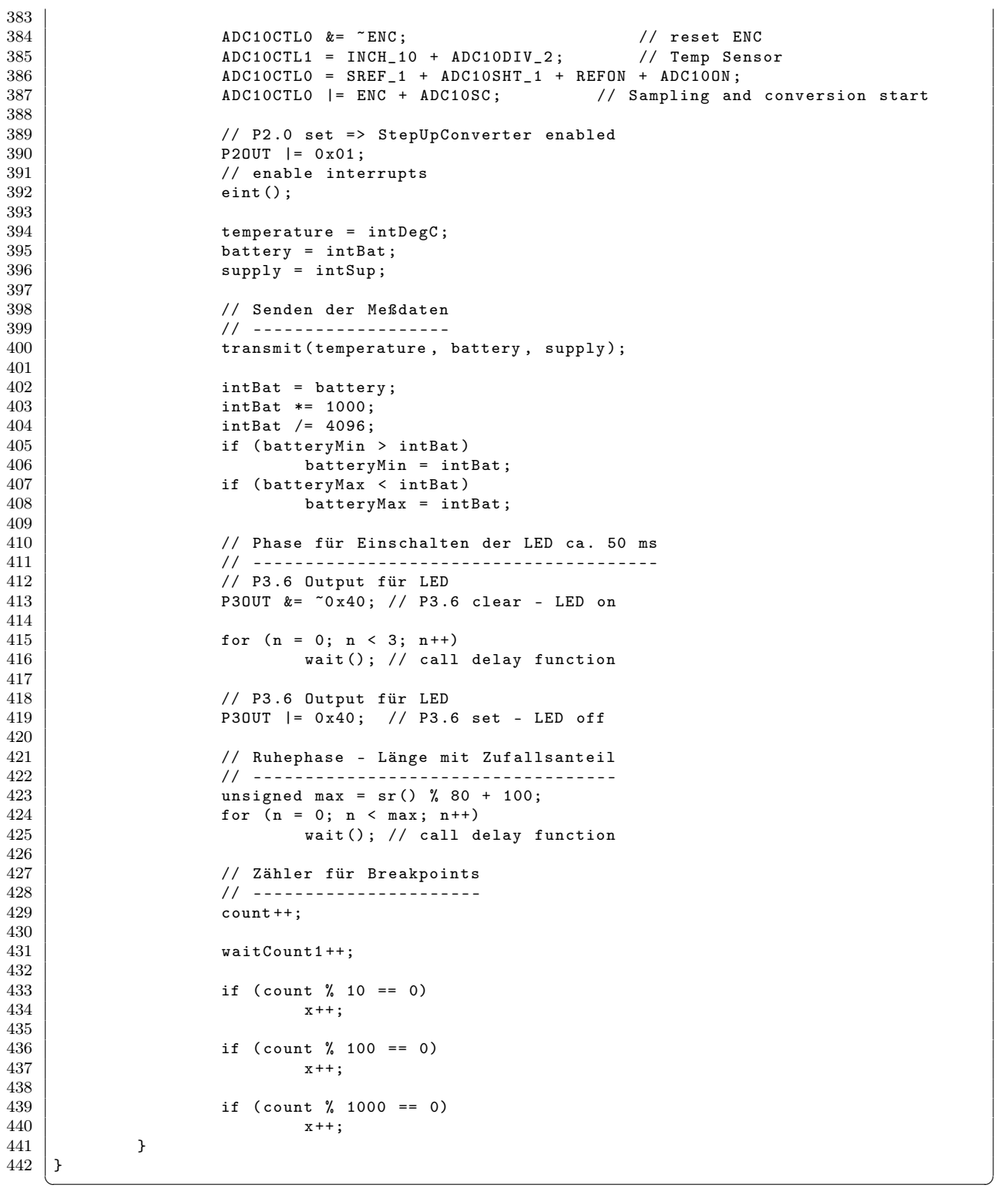

#### B.1.2. Steuergerät

Listing B.2: Quellcode zur Ansteuerung des FLASH Speichers (Flash.c)

```
1 /* ----------------------------------------------------------------------------------
2 Project:<br>3 Project : MSP430-169 STK onboard nand-flash functions<br>MSP430-169 STK
               Used components:<br>Date:
4 Date: 12/01/2007<br>5 Last update: 09/05/2008
\begin{array}{c|c}\n5 & \text{Last update:} \\
6 & \text{Author:}\n\end{array}Author: Tobias Krannich
7 Modified: Stephan Plaschke
8 ------------------------------------------------------------------------------------
\frac{9}{10}10 ------------------------------------------------------------------------------------
             Headerfiles
12 ----------------------------------------------------------------------------------*/
13 \vert #include \vert < main .h > 14 \vert #include \vert + Flash .h
    #include <Flash.h>
15 #include <stdio.h>
16 | #include \langlelcd16x2.h><br>17 | #include \langlemsp430x16x
    #include <msp430x16x.h>
\overline{18} #include < MSP_functions .h>
19
20
21
22 static unsigned char *FLASH_clear_frame \begin{bmatrix} 1 \end{bmatrix} = {
23 " ",
\begin{array}{c|cc}\n 24 & \phantom{0}\n 25 & \phantom{0}\n \end{array} : Clear flash
    \rightarrow26
27 // ----------------- NAND FLASH ---- ---- ---- ---- ---- ---- ---- ---- ---- ---- ---- ---- ---- ---
28 // ----------------------------------------------------------------------------------
29 \begin{array}{|l} void init_Flash (void)<br>30 //---------------------
    30 // ----------------------------------------------------------------------------------
31 {
32 P2OUT = 0x07;<br>33 P2DIR = 0x1F;
    P2DIR = 0 x1F;
34 }
35
36 // ----------------------------------------------------------------------------------
37 // pull flash pins to inactive condition
\begin{array}{c|c} 38 & \text{void } \text{Inactive} - \text{Flash}(\text{void}) \\ 39 & \text{//} \end{array}39 // ----------------------------------------------------------------------------------
\begin{array}{c|c} 40 & f \\ 41 & \end{array}41 \begin{array}{|l|l|}\n\hline\n10\rule{0pt}{0.0}\n\hline\n42\rule{0pt}{0.0}\n\hline\n0E\n\hline\n0F:\n\end{array} //10 is inputs
      {{\begin{array}{ccc} \texttt{CE\_OFF} \texttt{;} \ \texttt{RE\_OFF} \texttt{;} \ \end{array}}}43 -RE\_OFF; //=1<br>44 -WE\_OFF; //=144 W = 0 W = 0 V = 1<br>45 A L = 0 W = 0 V = 045 ALE_OFF; //=0<br>46 CLE_OFF; //=0CLE_OFF;47 }
\frac{48}{49}49 // ----------------------------------------------------------------------------------
50 void Write_Data (unsigned char a)
51 // ----------------------------------------------------------------------------------
\begin{array}{c|c} 52 & \text{{\tt f}} \\ 53 & \text{{\tt IO\_DIR=OUTPUT}}; \end{array}53 IO_DIR=0UTPUT; /10 is outputs<br>54 WE_ON;
\begin{array}{c|c} 54 & \texttt{WE\_ON} \\ 55 & \texttt{OUT\_FOR} \end{array}-<br>OUT_PORT=a;
56 | _WE_OFF; //latch data
57 }
58
59 // ----------------------------------------------------------------------------------
\begin{array}{c|c} 60 & \text{unsigned char ReadData} ( \text{void } ) \\ 61 & \end{array}61 // ----------------------------------------------------------------------------------
62 {
```

```
63 unsigned char f;<br>64 IODIR=INPUT;
 64 IO_DIR=INPUT; //IO is inputs<br>65 RE ON:
            \_RE\_ON;\begin{array}{c|c} 66 & \text{f = IN\_PORT} \\ 67 & \text{RE\_OFF} \end{array}// read data
 \begin{bmatrix} 68 \\ 69 \end{bmatrix} return (f);
 69 }
 70
 71 // ----------------------------------------------------------------------------------
 72 unsigned char Programm_Bytes ( unsigned char COL_ADD ,
                                                           unsigned char ROW_ADDL,
 T<sub>4</sub> and the control of the control of the control of the unsigned char ROW_ADDH , the control of the control of the unsigned char ROW_ADDH , the control of the control of the unsigned charm 75 unsigned charm ROW_ADDH , 
                                                           unsigned char NUMBER)
 \begin{array}{c|c} 76 \\ 77 \end{array} \begin{array}{c} \begin{array}{c} \text{76} \\ \text{77} \end{array}77 // ----------------------------------------------------------------------------------
                      unsigned char k, l;
 79 \n<br>\n80 \n<br>\n1 nactive_Flash();<br>
CLE_ON;CLE_ON;
 81 \begin{array}{ccc} \end{array} \begin{array}{ccc} \texttt{CE\_ON} \end{array};
 82 Write_Data (WRITE_PAGE);<br>83 CLE_OFF;
                                    CLE_OFF;
 \begin{array}{c|c}\n 84 & \text{ALE\_ON;} \\
 85 & \text{Write Data(COL)}\n \end{array}85 Write_Data ( COL_ADD );<br>86 Write Data ( ROW ADDL)
                      Write_Data (ROW_ADDL);
 87 Write_Data (ROW_ADDH);<br>88 MLE_OFF;
                      ALE_OFF;
 89 for (k=0; k != NUMBER; k++)90 {
 91 1= WRITE_BUF [k];
 \begin{array}{c|c} 92 & \text{Write\_Data (1);} \\ 93 & \text{} \end{array}\begin{array}{c} 93 \\ 94 \end{array}CLE_ON;
 95 V \text{ write} \_\text{Data} ( WR \text{ITE} \_\text{AKN} );<br>96 v \text{ while } ((R \_\text{B}) = 0) ;\begin{array}{c|c|c|c|c} 96 & \text{while} & ((R\_B) & == & 0); \ \hline 97 & & & & & \end{array}Write_Data (READ_STATUS);
 \begin{array}{c|c}\n 98 & \text{CLE\_OFF}; \\
 99 & 1 = \text{Read}\n \end{array}1 = Read_Data();
\begin{array}{c|c} 100 & \texttt{Inactive_Flash()}; \\ 101 & \texttt{return}(1); \end{array}return (1);102 }
103
104 // ----------------------------------------------------------------------------------
105 | void Read_Bytes (unsigned char COL_ADD,
106 106 unsigned char ROW_ADDL,<br>107 unsigned char ROW_ADDH,
                                      unsigned char ROW_ADDH,
108 | unsigned char NUMBER)<br>109 | {
\frac{109}{110}110 // ----------------------------------------------------------------------------------
111 unsigned char n, r;
\begin{array}{c|c}\n 112 & \text{Inactive-Flash();} \\
 113 & \text{CLE ON}.\n \end{array}CLE_ON;\begin{array}{c|c}\n 114 & \text{CE\_ON;} \\
 115 & \text{Write\_D}\n \end{array}Write\_Data(READ_0);
116 CLE_OFF;<br>117 ALE_ON;
\begin{array}{c|c}\n 117 \\
 118\n \end{array}
\begin{array}{c}\n \text{ALE\_ON} \\
 \text{Write\_D}\n \end{array}Write_Data ( COL_ADD );
119 | Write_Data (ROW_ADDL);<br>120 | Write_Data (ROW_ADDH);
120 Write_Data (ROW_ADDH);<br>121 MLE OFF:
                      ALE OFF :
\begin{array}{c|c} 122 & \text{while } ((R\_B) == 0) ; \\ 123 & \text{for } (n=0; n != NUMBER) . \end{array}for (n=0; n != NUMBER; n++)\begin{array}{c|c} 124 & \phantom{0} & \phantom{0} & 125 \end{array}r = \text{ReadData}();<br>126 READ_BUF[n] =
                               READ_BUF[n] = r;\begin{array}{c|c}\n 127 & & \text{Im } \\
 128 & & \text{Im } \n\end{array}Inactive_Flash ();
129 }
```

```
\begin{array}{c} 130 \\ 131 \end{array}131 // ----------------------------------------------------------------------------------
      void Data_Struct_To_Write_Buffer (DATA_STRUCT * pData)
133 // ----------------------------------------------------------------------------------
134 {
135 WRITE_BUF [0] = pData->C0;<br>136 WRITE_BUF [1] = pData->C1;
136 WRITE_BUF [1] = pData -> C1;<br>137 WRITE BUF [2] = pData -> C2:
                WRLTE_EUF [2] = pData - > C2;138 WRITE_BUF [3] = pData -> C3;<br>139 WRITE_BUF [4] = pData -> C4;
                 \texttt{WRITE\_BUF} [4] = pData -> C4;
140 | WRITE_BUF [5] = pData - > C5;
141 WRITE_BUF [6] = pData -> C6;<br>142 WRITE_BUF [7] = pData -> C7;
                 WRITE_BUF [7] = pData - > C7;\begin{array}{c|c|c|c} \hline 143 & \text{WRITE\_BUF [8]} & = \text{pData->C8}; \ \hline 144 & \text{WRITE BUF [9]} & = \text{pData->C9}: \end{array}\begin{array}{c|c}\n 144 & \text{WRTTE\_BUF [9]} = \overline{\text{pData}} -> 09; \\
 \hline\n 145 & \text{WRTTE BUF [10]} = \overline{\text{pData}} -> 01\n \end{array}WRITE-BUF [10] = ppData -> C10;146 WRITE_BUF [11] = pData -> C11;<br>147 WRITE BUF [12] = pData -> C12:
                 WRITE<sub>BUF</sub> [12] = pData -> C12;
148 | WRITE_BUF [13] = pData -> C13;
149 WRITE_BUF [14] = pData -> C14;<br>150 WRITE_BUF [15] = pData -> C15;
                 WRITE_BUF [15] = pData -> C15;151 \, | \}152
153 // ----------------------------------------------------------------------------------
154 void Val_To_Data (DATA_STRUCT *pData, unsigned long i)
155 // ----------------------------------------------------------------------------------
156 \pm157 if(i >= 527)
158 {
\begin{array}{c|c}\n 159 \\
 160\n \end{array} \begin{array}{c} \text{NOP ()}; \end{array}\begin{array}{c} 160 \\ 161 \end{array}pData -> C0 = (unsigned char) ((i >> 0) & 0 xFF);162 | pData -> C1 = (unsigned char) ((i \rightarrow 8) & 0xFF);
163 | pData -> C2 = (unsigned char) ((i \rightarrow 16) & 0xFF);
164 pData -> C3 = (unsigned char) ((i>>24) & 0xFF);<br>165 }
165 }
166
167 // ----------------------------------------------------------------------------------
168 // Es wird der Block gelöscht , in dem die Adresse liegt
      unsigned char Erase_Flash (unsigned char BLOCK_ADDL, unsigned char BLOCK_ADDH)
170 // ----------------------------------------------------------------------------------
171 \mid \{172 unsigned char m;
173 Inactive_Flash ();<br>174 CLE_ON;
                           CLE_ON;
\begin{array}{c|c}\n 175 & \text{C} \text{E\_ON} ; \\
 176 & \text{Write\_D}\n\end{array}176 Write_Data (ERASE_BLOCK);<br>177 CLE OFF:
                           CLE_OFF;
178 ALE_ON;179 | Write_Data (BLOCK_ADDL);
180 | Write_Data (BLOCK_ADDH);
\begin{array}{c|c}\n 181 & \text{ALE\_OFF} ;\n 182 & \text{CLE\_ON} ;\n \end{array}CLE_ON;
183 Write_Data (ERASE_AKN);<br>184 while ((R_B) == 0);
                 while ((R_B) == 0);185 | Write_Data (READ_STATUS);
186 | CLE_OFF;
187 m = Read_Data();
188 Inactive_Flash ();
\begin{array}{c|c}\n 189 \\
 190\n \end{array} return (m);
190 }
\frac{191}{192}192 // ----------------------------------------------------------------------------------
      193 DATA_STRUCT * Read_Ring_Flash ( void )
194 // ----------------------------------------------------------------------------------
\frac{195}{196} {
                //unsigned short Index_Last = 0;
```

```
197 unsigned short ADD = 0;<br>198 unsigned char ADDH = 0;
198 \vert unsigned char ADDH = 0;<br>199 \vert unsigned char ADDL = 0;
               unsigned char ADDL = 0;200 unsigned char COL = 0;<br>201 static DATA_STRUCT Dat
               static DATA_STRUCT Data = \{0,0,0,0,0,0,0,0,0,0,0,0,0,0,0,0,0,0\};
202 DATA_STRUCT * pData = & Data;
203
204 // Letztes Element im Ringbuffer ermitteln
205 if(Ring_Full == 0) // Ringbuffer hatte noch keinen Überlauf<br>206 f
\frac{206}{207}// Keine Daten im Ringspeicher ???
208 if (Count\_Ring == 0)209 {
210 return NULL;<br>211211 }
212 Index_Last = Index_Ring - Count_Ring;
\begin{array}{c|c}\n 213 & & \rightarrow \\
 214 & & \neq\n \end{array}else // Es gab schon einen Überlauf -> lese ab dem ersten Struct
215 {
216 // Keine Daten im Ringspeicher ???<br>217 11 ((Count_Ring - 255) == 0) /
                        if ((Count_Ring - 255) == 0) //
218 {
219 return NULL;<br>220 }
220 }
221 | Index_Last = Index_Ring - (Count_Ring + 1 - 256) /* - (Index_Ring%256) */;
                                       // +1 um auf 0x10000 zu kommen
222 }
223 Count_Ring --;
224
\begin{array}{c|c}\n 225 & // \text{ Adresse } \text{ berechnen} \\
 \hline\n 226 & \text{ADD = Index Last} / 1\n \end{array}226 ADD = Index_Last / 16;<br>227 COL = Index_Last % 16;
               COL = Index\_Last % 16;228 \vert ADDL = (unsigned char) (ADD & 0xFF);
229 ADDH = (unsigned char) ((ADD>>8) & OxFF);230
231 // Speicher auslesen<br>232 Read_Bytes(COL*16,ADI
               Read_Bytes (COL*16, ADDL, ADDH, BUF_SIZE);
\begin{array}{c} 233 \\ 234 \end{array}234 // Read_BUF in das Datenstruct schreiben<br>235 pData->CO = READ_BUF[0];
               pData -> CO = READ_BUF[0];236 \vert pData \rightarrow C1 = READ_BUF [1];237 \vert pData - > C2 = READ_BUF [2];238 \overline{p}Data -> C3 = READ_BUF [3];
239 \vert pData -> C4 = READ_BUF [4];240 \vert pData \rightarrow C5 = READ_BUF [5];241 pData -> C6 = READ_BUF [6];<br>242 pData -> C7 = READ BUF [7]:
242 pData -> C7 = READ_BUF [7];<br>243 pData -> C8 = READ_BUF [8];
243 \vert pData \rightarrow C8 = READ_BUF [8];
244 \vert pData \rightarrow C9 = READ_BUF [9];245 pData -> C10 = READ_BUF [10];<br>246 pData -> C11 = READ_BUF [11];
               pData -> C11 = READ_BUF [11];
247<br>
248<br>
248<br>
248<br>
248<br>
248<br>
248<br>
248<br>
248<br>
248<br>
248<br>
248<br>
248<br>
248<br>
248<br>
248pData -> C13 = READ_BUF[13];249 pData -> C14 = READ_BUF [14];<br>250 pData -> C15 = READ_BUF [15];
               pData -> C15 = READ_BUF [15];
251
\begin{array}{c|c}\n 252 & \text{return } \texttt{pData}; \\
 253 & \text{ } \end{array}253 }
254
255 // ----------------------------------------------------------------------------------
     256 // ----------------------------------------------------------------------------------
257 // These functions are modified / created by Stephan Plaschke
258 // ----------------------------------------------------------------------------------
         259 // ----------------------------------------------------------------------------------
260
261 // ----------------------------------------------------------------------------------
262 void Erase_Flash_All (void)
```

```
263 // ----------------------------------------------------------------------------------
\frac{264}{265}int i = 0;266 unsigned char j=0;<br>267 unsigned char ADDL
               unsigned char ADDL;
268 | unsigned char ADDH;
269
270 // show splash screen on LCD and send via UART
271 LCD_send_cmd (LCD_LINE1);<br>272 LCD_send_text (FLASH_clea
272 \begin{array}{|l|}\n 272 \hline\n 273 \hline\n 273 \hline\n \end{array} LCD_send_text (FLASH_clear_frame [1]);
               UART0<sub>_</sub>send('.');
274
275 \vert for (i=0; i <0x1000; i ++)
\begin{array}{c|c}\n 276 \\
 277\n \end{array} {
277<br>278 //ADD = i * 16;<br>ADDL = (unsigne
                        ADDL = (unsigned char) (i & 0 xFF);279 ADDH = (unsigned char) ((i>>8) & 0xFF);<br>280 Erase Flash (ADDL.ADDH):
                        Erase_Flash (ADDL, ADDH);
281
282 // show splash screen on LCD and send via UART 283
                        if (!( i \n3200) )284 {
285 \frac{1}{286} if (j ~=0 x01)
286 {
287 LCD_send_cmd ( LCD_LINE1 );<br>288 LCD_send_text (FLASH_clea
288 LCD_send_text (FLASH_clear_frame [1]);<br>289 TIARTO send ('').
                                 UARTO_send('.');
290 }
291 else
292 \vert293 LCD_send_cmd ( LCD_LINE1 );<br>294 LCD_send_text (FLASH_clea
                                           LCD_send_text (FLASH_clear_frame [0]) ;
295 }
296 }
297 }
298 // set all index to the first frame in flash 299 Count Ring = 0;
               Count\_Ring = 0;\begin{array}{c|c}\n 300 & \text{Ring-Full} = 0; \\
 301 & // set pointer\n\end{array}\begin{array}{c|c} 301 & / & 5 \end{array} \begin{array}{c} 7 & \text{set pointer on the address 256, first block used for control 1 data} \\ 302 & \text{Index_Ring} = 256; \end{array}Index_Ring = 256;303 Index_Last = 256;
304
305 | LCD_send_cmd (LCD_LINE1);
306 LCD_send_text (FLASH_clear_frame [0]);<br>307 UARTO_send_text ("\r\n");
               UART0<sub>_</sub>send_text("\r\n");
\frac{308}{309}RADIO_init_frame (); \frac{1}{3} // set first frame }
310 }
311
312 // ----------------------------------------------------------------------------------
     void Write_Ring_Flash (DATA_STRUCT * pData)
314 // ----------------------------------------------------------------------------------
315 {
316 unsigned char ADDL;<br>317 unsigned char ADDH;
              unsigned char ADDH;
318 unsigned short ADD ;
319 unsigned char COL;
320
321
\begin{array}{c|cc}\n 322 & \text{ADD} = \text{Index} - \text{Ring} / 16; \\
 323 & \text{COL} = \text{Index} - \text{Ring} / 16; \n\end{array}COL = Index_Ring % 16;324 ADDL = (unsigned char)(ADD & 0xFF);<br>325 ADDH = (unsigned char)((ADD>>8) & 0
               ADDH = (unsigned char) ((ADD >0) & 0 xFF);326
327 // Lösche den nächsten Block<br>328 if ((Index_Ring%256) == 0)
               if( (Index_Ring\%256) == 0)329 {
```
```
330 Erase_Flash (ADDL, ADDH);<br>331 }
331 }
332
333 Data_Struct_To_Write_Buffer (pData);<br>334 Programm_Bytes (COL*16, ADDL, ADDH, BUF
                Programm_Bytes (COL*16, ADDL, ADDH, BUF_SIZE);
335<br>336if(Count_Ring < 65279) // address space: 65535 - 256
337 {
\begin{array}{c|c}\n 338 & \text{Count} \text{.} \text{Ring}++; \\
 339 & \text{.} \n\end{array}339
340 else
\begin{array}{c|c}\n 341 & \text{f} \\
 342 & \text{f}\n\end{array}Ring_Full = 1;343 }
344
345 Index_Ring ++;
346 if( Index_Ring >= 65535)
347 {
348 Index_Ring = 256; // set pointer on the address 256 , first block used for
                                 controll data
349 }
350 }
351
352 // ----------------------------------------------------------------------------------
353 | void FLASH_Write_Controll_Data (void)
354 // ----------------------------------------------------------------------------------
355 \mid f356 \qquad \qquad Erase_Flash (0,0);
357
358 WRITE_BUF [0] = (unsigned char) (Index_Ring >> 8);<br>359 WRITE_BUF [1] = (unsigned char) Index_Ring;
359 WRITE_BUF [1] = (unsigned char) Index_Ring;<br>360 WRITE_BUF [2] = (unsigned char) (Index_Last
                                 = (unsigned char) (Index_Last >> 8);
361 WRITE_BUF [3] = (unsigned char) Index_Last;
362 WRITE_BUF [4] = (unsigned char) (Count_Ring >> 8);
363 | WRITE_BUF [5] = (unsigned char) Count_Ring;
364 WRITE_BUF [6] = Ring_Full;<br>365 WRITE_BUF [7] = SENSOR_act
                                 = SENSOR_active;
366 WRITE_BUF [8] = SENSOR_address [0];<br>367 WRITE_BUF [9] = SENSOR_address [1];
367 WRITE_BUF [9] = SENSOR_address [1];<br>368 WRITE_BUF [10] = SENSOR_address [2];
                WRITE_BUF [10] = SENSOR\_address [2];369 WRITE_BUF [11] = SENSOR_address [3];
370 WRITE_BUF [12] = SENSOR_address [4];
371 WRITE_BUF [13] = SENSOR_address [5];
372 WRITE_BUF [14] = SENSOR_address [6];<br>373 WRITE_BUF [15] = SENSOR_address [6];
                WRITE_BUF [15] = SENSOR_{address} [7];\frac{374}{375}Programm_Bytes (0,0,0,BUF_SIZE);
376
377 WRITE_BUF [0] = SENSOR_address [8];<br>378 WRITE_BUF [1] = SENSOR_address [9];
378 WRITE_BUF [1] = SENSOR_address [9];<br>379 WRITE_BUF [2] = SENSOR_address [10]
                                 = SENSOR_address [10];
380 WRITE_BUF [3] = SENSOR_address [11];<br>381 WRITE_BUF [4] = SENSOR_address [12];
                                 = SENSOR_address [12];
382 WRITE_BUF [5] = SENSOR_address [13];<br>383 WRITE_BUF [6] = SENSOR_address [14];
383 WRITE_BUF [6] = SENSOR_address [14];<br>384 WRITE_BUF [7] = SENSOR_address [15];
                                 = SENSOR_address [15];
385 WRITE_BUF [8] = SENSOR_address [16];
386 WRITE_BUF [9] = SENSOR_address [17];<br>387 WRITE_BUF [10] = SENSOR_address [18]:
                WRITE_BUF [10] = SENSOR_{address} [18];388 WRITE_BUF [11] = SENSOR_address [19];<br>389 WRITE_BUF [12] = SENSOR_address [20]:
                WRITE_BUF [12] = SENSOR\_address [20];390 WRITE_BUF [13] = SENSOR_address [21];<br>391 WRITE_BUF [14] = SENSOR_address [22]:
391 WRITE_BUF [14] = SENSOR_address [22];<br>392 WRITE_BUF [15] = SENSOR_address [23];
                WRITE_BUF [15] = SENSOR_{address}[23];393
394 Programm_Bytes (0,1,0, BUF_SIZE);
395
```
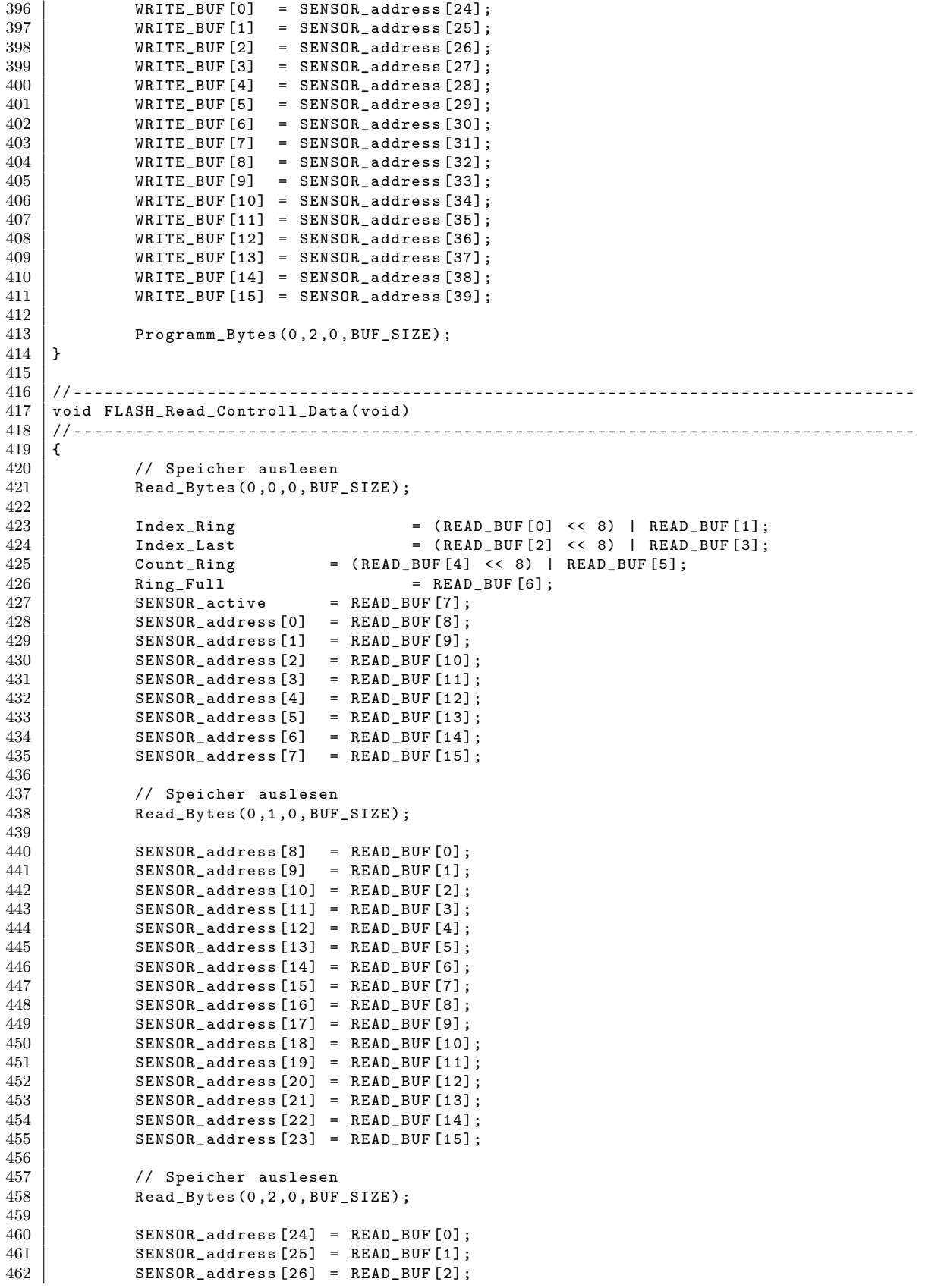

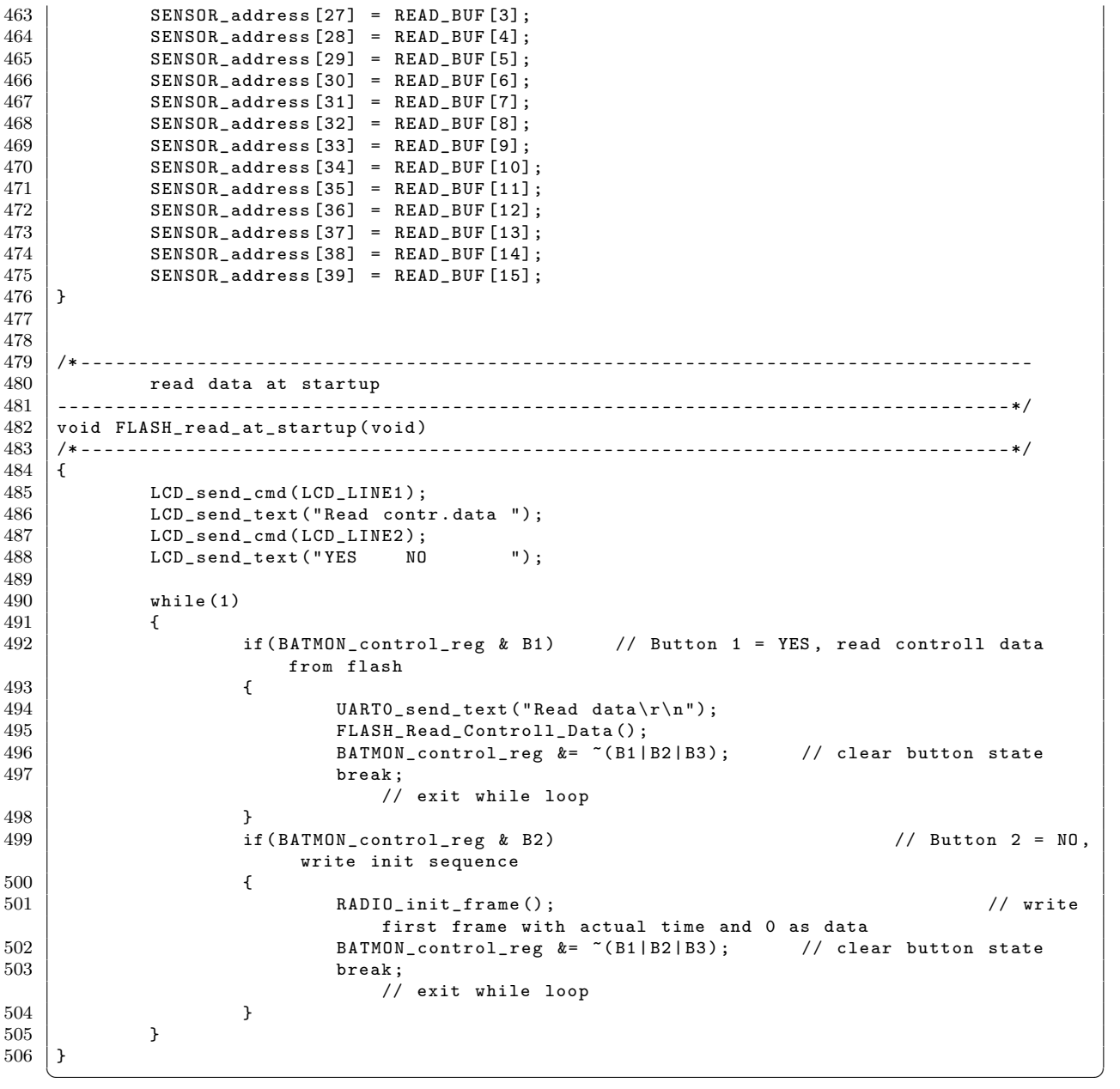

Listing B.3: Header zur Ansteuerung des FLASH Speichers (Flash.h)  $\,$ 

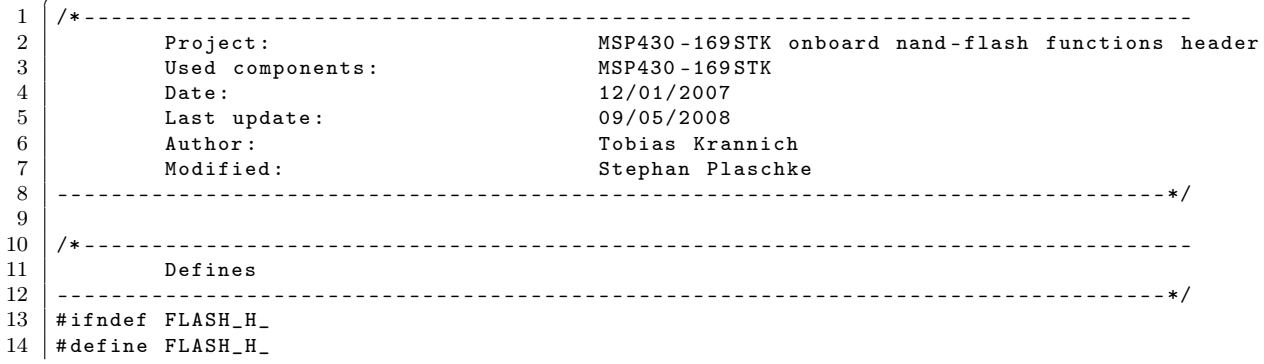

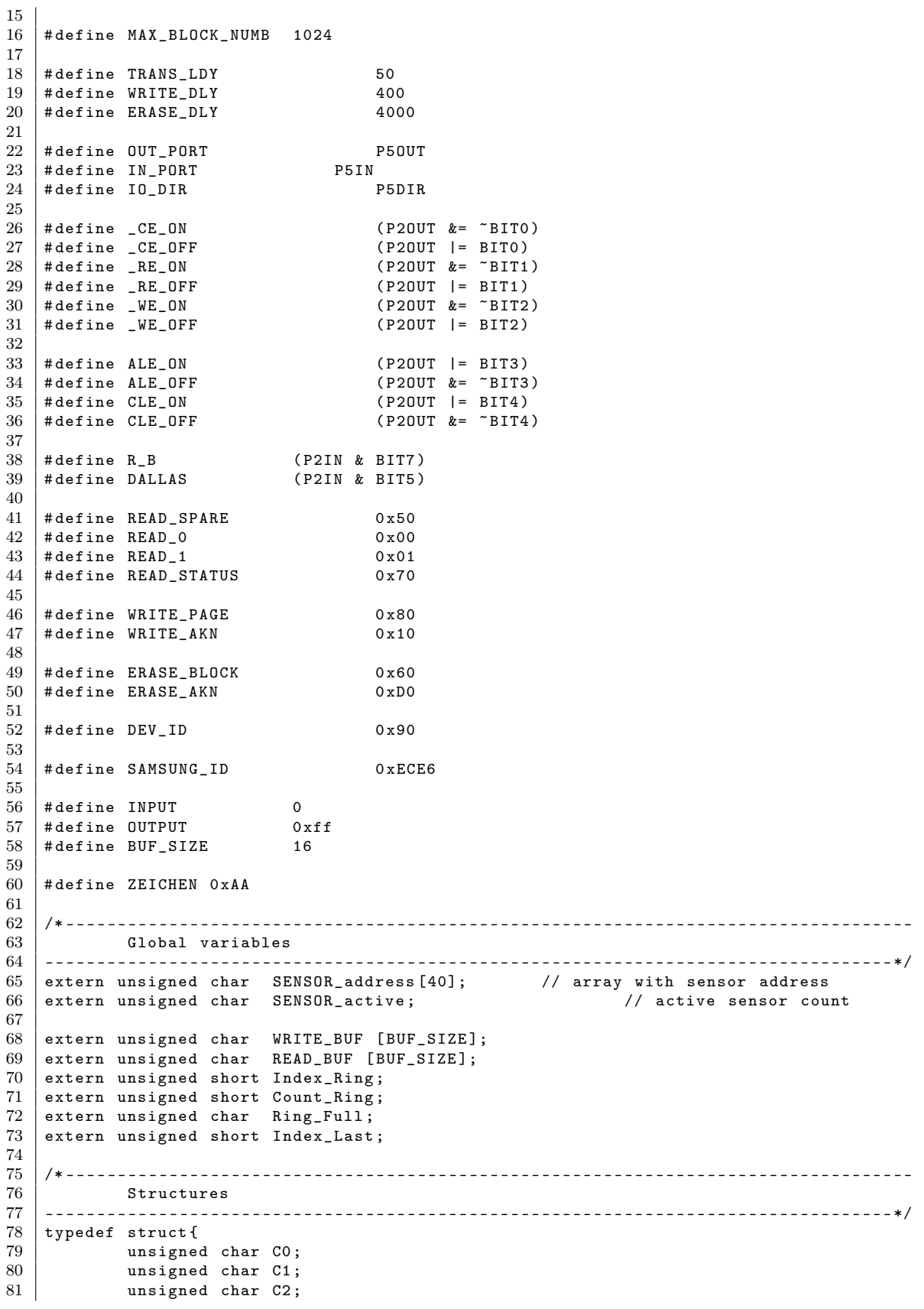

```
82 unsigned char C3;<br>83 unsigned char C4;
               unsigned char C4;
84 unsigned char C5;
85 unsigned char C6;
86 unsigned char C7;
87 unsigned char C8;<br>88 unsigned char C9;
88 unsigned char C9;<br>89 unsigned char C10
               unsigned char C10;
90 unsigned char C11;<br>91 unsigned char C12;
               unsigned char C12;
92 unsigned char C13;
93 unsigned char C14;<br>94 unsigned char C15;
               unsigned char C15;
95 | BEAT BEAT BEAT STRUCT;
96
     97 /* ----------------------------------------------------------------------------------
98 Prototypes<br>99 ------------------
99 ----------------------------------------------------------------------------------*/
     void init_Flash (void);
101 void Inactive_Flash (void);
102 void Write_Data (unsigned char a);
103 unsigned char Programm_Bytes (unsigned char COL_ADD, unsigned char ROW ADDL
104 unsigned char ROW_ADDL,<br>105 unsigned char ROW_ADDH,
                                          unsigned char ROW_ADDH,
106 unsigned char NUMBER);<br>107 unsigned char Read_Data(void);
     unsigned char Read_Data (void);
108 void Read_Bytes (unsigned char COL_ADD,
109 109 unsigned char ROW_ADDL,<br>110 unsigned char ROW_ADDH,
                           unsigned char ROW_ADDH,
111 unsigned char NUMBER);<br>112 unsigned char Erase_Flash (unsigned cha
112 unsigned char Erase_Flash (unsigned char BLOCK_ADDL, unsigned char BLOCK_ADDH);<br>113 void Erase Flash All(void):
     void Erase_Flash_All (void);
114 | void Write_Ring_Flash (DATA_STRUCT *);
115 void Data_Struct_To_Write_Buffer (DATA_STRUCT *);
116 void Val_To_Data (DATA_STRUCT *, unsigned long);
117 | DATA_STRUCT * Read_Ring_Flash (void);<br>118 | void FLASH_Write_Controll_Data (void)
     void FLASH_Write_Controll_Data (void);
119 void FLASH_Read_Controll_Data (void);<br>120 void MemTest (void);
\begin{array}{c|c} 120 & \text{void} & \text{MemTest} \text{ (void)}; \\ 121 & \text{void} & \text{FLASH read at} \end{array}void FLASH_read_at_startup (void);
122
123 #endif /*FLASH_H_*/
```
## Listing B.4: Quellcode der Interrupthandler  $(ISR.c)$

✝ ✆

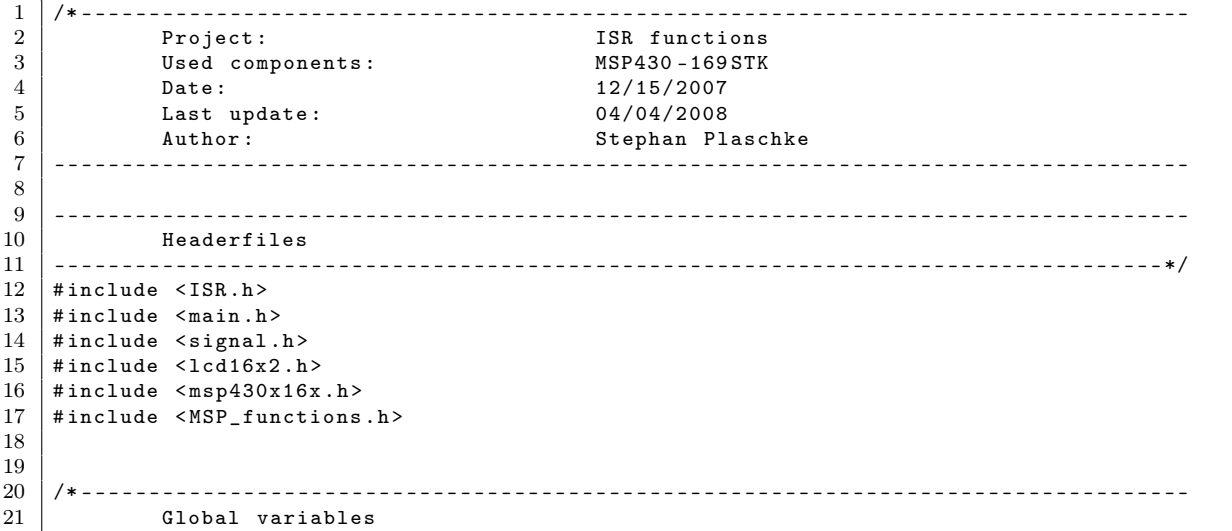

```
22 ----------------------------------------------------------------------------------*/
   extern unsigned char BUTTON_state;
24
25 unsigned char BATMON_control_reg;<br>26 extern unsigned char RADIO_rx_sta
   extern unsigned char RADIO_rx_state; \frac{1}{2} // data receive state
27 | extern unsigned char global_string [MAX_STRING_LENGTH];
rac{28}{29}extern RADIO_FRAME_STRUCT RADIO_frame; // received data frame
\frac{30}{31}extern unsigned char SENSOR_addr_req [5]; <br>31 extern unsigned char SENSOR_address [40]; <br>4/ stored sensor addresses //
32 extern unsigned char SENSOR_address[40];
33 extern unsigned char SENSOR_last_data [8][40];
34
35 /* ----------------------------------------------------------------------------------
36 Timer A0 interrupt service routine , Capture / compare0 interrupt
    37 ----------------------------------------------------------------------------------*/
38 interrupt ( TIMERA0_VECTOR ) TIMER_A0 ( void )
   39 /* --------------------------------------------------------------------------------*/
40 {
41 static unsigned int RADIO_capture_old, RADIO_capture_act, RADIO_capture_interval;
42
43 static unsigned int RADIO_bit_length, RADIO_one_bit_length, RADIO_two_bit_length;<br>44 static unsigned int RADIO three bit length . RADIO four bit length:
            static unsigned int RADIO_three_bit_length, RADIO_four_bit_length;
45
46 static unsigned char RADIO_capture_counter;
47
48
49 // compare values for the received address in global array, byte = position in
               array
50 unsigned char address_bit, address_byte;<br>51 unsigned char i, j, frame_error;
            unsigned char i, i, frame_error;
52
53 | RADIO_capture_old = RADIO_capture_act;
54 RADIO_capture_act = CCRO;
55
56 if ( RADIO_capture_act < RADIO_capture_old )
                                                         /* overflow occured */
57 RADIO_capture_interval = ((65535-RADIO_capture_old) + RADIO_capture_act);
                               /* calculate difference */
58 else
                                                                                          /* no
                 overflow occured */
59 RADIO_capture_interval = RADIO_capture_act - RADIO_capture_old ;
                                        /* calculate difference */
60
\frac{61}{62}switch (RADIO_rx_state)
63 {
64 case SE_SEQ_PREPARE: \frac{1}{2} // first interrupt, nothing to do
65 RADIO_frame.frame_bit_counter = 0; \begin{array}{c} \begin{array}{c} \gamma \\ \gamma \end{array} actual bit position<br>66 RADIO_frame.frame_byte_counter = 0; \gamma actual byte in frame
                    RADIO_frame.frame_byte_counter = 0;
67 BATMON_control_reg \&= !VALID_DATA_RECEIVED; // clear global value<br>68 RADIO rx state = SE SEQ START:
                    RADIO_Tx_state = SE_SEQ_START;69 break; // exit switch-case block
70
71 case SE_SEQ_START : // look if start sequence
               detected
T2 if ((RADIO_capture_interval < START_SEQ_LENGTH_MAX)<br>
Rk (RADIO_capture_interval > START_SEQ_LEN
                            && (RADIO_capture_interval > START_SEQ_LENGTH_MIN))
74 {
75 RADIO_rx_state = SE_SEQ_PRE_WAIT;
76 RADIO_capture_counter = 14; // waitcounter 14 bit until
                                second byte received
77 }
78 break; // exit switch-case block
79
80 case SE_SEQ_PRE_WAIT : // check next 14 bits for valid length
```
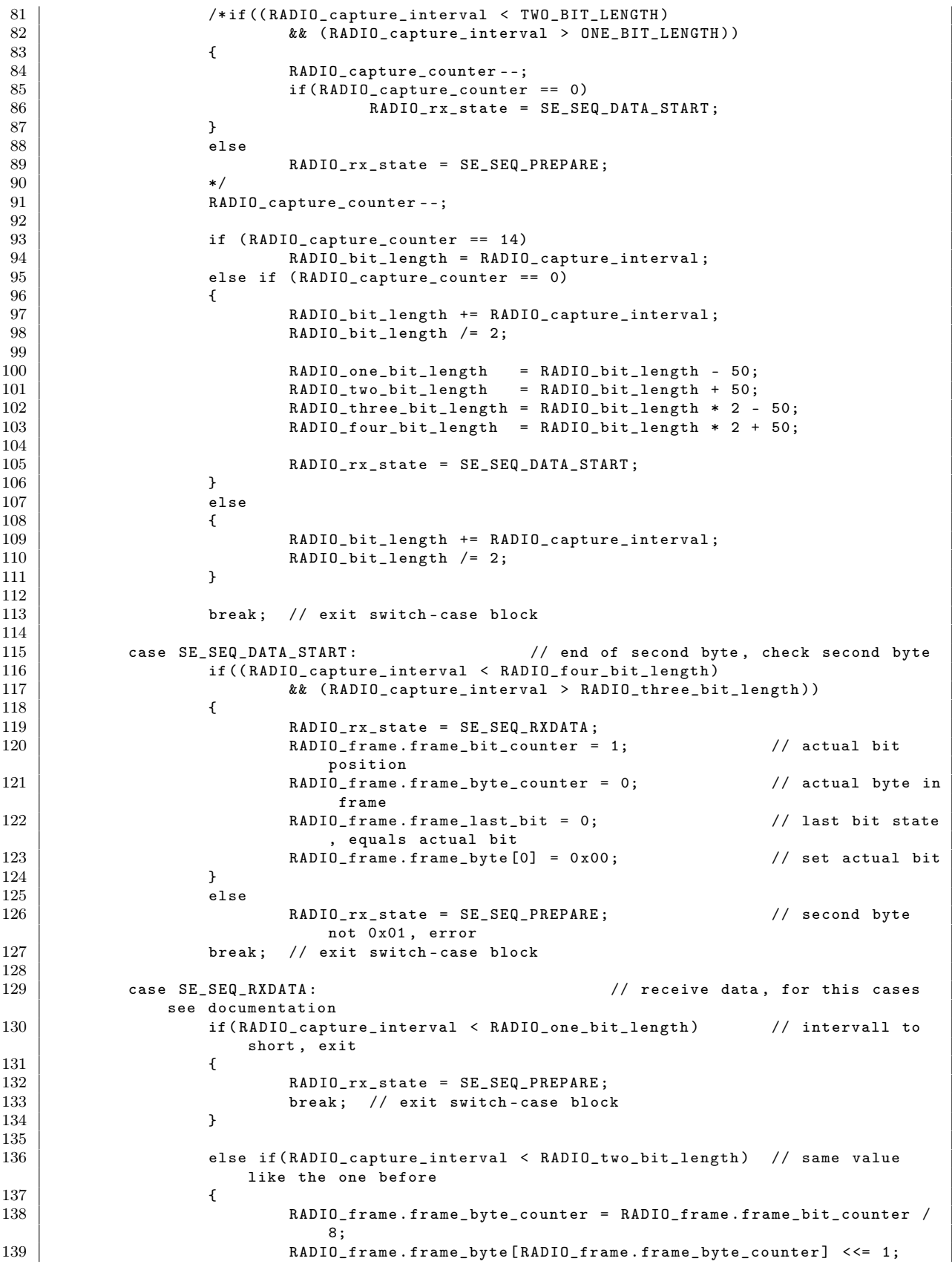

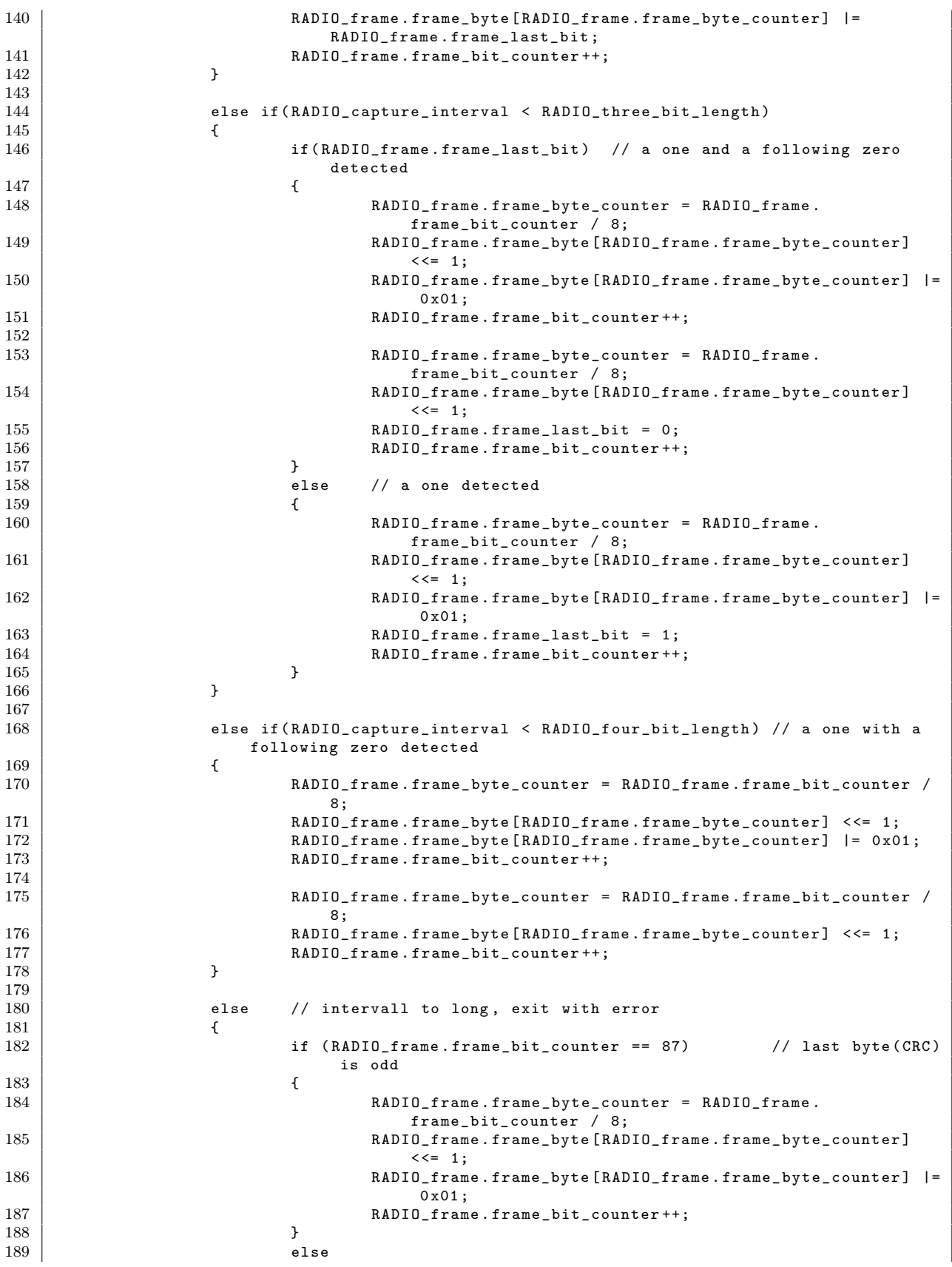

```
190 \left\{191 RADIO_rx_state = SE_SEQ_PREPARE;<br>192 https://exit.switch-case.bloc
                         break; // exit switch-case block
193 }
194 }
\frac{195}{196}196 if (RADIO_frame.frame_bit_counter == 88) // end of bitstream<br>197
197 {
198 i=0; // init address counter<br>199 do // check if add:
199 do // check if address valid 200
200 {
201 if (SENSOR_address [i] == RADIO_frame.frame_byte [3])<br>202 break; // exit
202 | \phantom{00} break; \phantom{000} // exit
                                 do - while loop
203 i<sup>++</sup>;
204 }
205 while (i < 40);
\frac{206}{207}if (i < 40) // if sensor address valid
208 {
209 j = 0;
210 frame_error = 0;
\begin{array}{c} 211 \\ 212 \end{array}while (j < 11) // check CRC
213 \vert214 frame_error = frame_error ^ RADIO_frame.
                                 frame_byte[j];
215 | j^{++};
216 | }
\frac{217}{218}218 1f (frame_error) // CRC not valid, exit 1999
219 \vert220 / CRC not valid return to the beginning<br>221 / RADIO_rx_state = SE_SEQ_PREPARE;
221 RADIO_rx_state = SE_SEQ_PREPARE;<br>222 hreak: // exit switch-case bloc
                         break; // exit switch-case block
223 }
\frac{224}{225}225 // calculate position in sensor_addr_req array<br>226 //address_bit = (SENSOR_address[i] - 1) % 8;
226<br>227 // address_bit = (SENSOR_address [i] - 1) \% 8 ;<br>227// address_byte = (SENSOR_address[i] - 1) / 8;228 address_bit = i % 8;<br>229 address_byte = i / 8;
                         address_byte = i / 8;
230
231 // check if sensor data needed<br>232 if ((SENSOR addreal) description of the sensor data needed
                         if ((SENSOR_addr_req[address_byte] >> address_bit) & 0x01
                           )
233 \vert234 / clear required bit value
235 | SENSOR_addr_req [address_byte] &= \sim (0x01 <<
                                 address_bit ) ;
236
237 for (j=0; j < 8; j++)<br>238
238 |
239 SENSOR_last_data [j][i] = RADIO_frame.
                                      frame_byte[j+3];
240 | }
241
242 RADIO_disable ();
                                                  // disable radio unit
243 | BATMON_control_reg |= VALID_DATA_RECEIVED;
                                 // set global value
244 | B
245 }
246 // Receiving frame completed (valid or not), return to the
                      beginning
247<br>248 RADIO_rx_state = SE_SEQ_PREPARE;
248 }
```

```
249 | break; // exit switch-case block
\frac{250}{251}default: RADIO_rx_state = SE_SEQ_PREPARE;
\begin{array}{c|c}\n 252 & \text{break} \\
 253 & \text{break}\n\end{array} // exit switch-case block
253 }
\begin{array}{c} 254 \\ 255 \end{array}TACCTLO k = \text{CCTFG} | \text{COV}; / * reset timer occured flag, for up mode
        */<br>/*CCRO += 410;
256 /*CCRO += 410; * /* \le /* add value to timer, continous mode */<br>257 }
257 }
258
259 /* ----------------------------------------------------------------------------------
           Timer AO interrupt service routine
261 ----------------------------------------------------------------------------------*/
262 interrupt ( TIMERA1_VECTOR ) TIMER_A1 ( void )
    263 /* --------------------------------------------------------------------------------*/
\begin{array}{c|c} 264 & f \\ 265 & \end{array}switch (TAIV)
266 {
267 /* Capture/compare1 interrupt */<br>268 case 0x02:
                   case 0x02:
269 TACCTL1 &= ~(CCIFG | COV); /* reset timer occured
                                      flag */
(270) /*TACCR1 += 410; * /* add value to
                                      timer , continous mode */
271 break;
272
273 /* Capture/compare2 interrupt */<br>274 case 0x04.
                   case 0 x04:
275 | TACCTL2 &= ~(CCIFG|COV); /* reset timer occured
                                      flag */
276 /*TACCR2 += 410; \longrightarrow /* add value to
                                     timer , continous mode */
277 break;
278
279 /* Timeroverflow interrupt */
280 \begin{array}{ccc} \texttt{case 0 x0A: TACTL &\& = ~ \texttt{TAIFG;} \end{array} /* reset timer occured flag
                        */
\begin{array}{c|c}\n 281 & \text{break;} \\
 282 & \text{vert.} \\
 \end{array}282 }
283
284 }
285
286 /* ----------------------------------------------------------------------------------
           Timer B0 interrupt service routine
288 ----------------------------------------------------------------------------------*/
289 interrupt ( TIMERB0_VECTOR ) TIMER_B0 ( void )
    290 /* --------------------------------------------------------------------------------*/
\begin{array}{c|c} 291 \\ 292 \end{array} {
\begin{array}{c|c}\n 292 & \text{static char TBO\_ct0, TBO\_ct1;} \\
 \hline\n 293 & \text{char TBO i}.\n \end{array}char TBO i:
294
295 TBO_i = BUTTON_state \hat{} BUTTON_INPUT; // input changed ?
296 TB0_ct0 = ~(TB0_ct0 & TB0_i); \frac{1}{296} // reset or count
                ct0
297 TB0_ct1 = (TB0_{\text{ct1}} \text{ (TBD}_{\text{ct1}} \text{ (TBD}_{\text{ct1}})); // reset or count ct1
298 TB0_i &= (TB0_ct0 & TB0_ct1); // count until
               roll over
299 BUTTON_state \sim TBO_i;
                debounced state
300 BATMON_control_reg |= BUTTON_state & TB0_i ; // only 0 - >1: key pressing
                detect
301
302 TBCCTLO &= ~CCIFG;<br>303 //TBCCRO += 410;<br>// add value to timer, continous mode
303 // TBCCR0 += 410; <br>// add value to timer, continous mode
304 }
305
```

```
306 /* ----------------------------------------------------------------------------------
307 Timer A0 interrupt service routine
    308 ----------------------------------------------------------------------------------*/
309 interrupt ( TIMERB1_VECTOR ) TIMER_B1 ( void )
    310 /* --------------------------------------------------------------------------------*/
\frac{311}{312}switch (TBIV)
313 \uparrow\begin{array}{c|c}\n 314 & \rightarrow \\
 315 & \text{case } 0 \times 02 \\
 \end{array}\frac{1}{2}case 0 \times 02:
316
317 TBCCTL1 &= ~(CCIFG | COV); /* reset timer occured
                                  flag */<br>//TBCCR1 += 2;
318 //TBCCR1 += 2; \overline{)} /* add value to timer,
                                     continous mode
319 break;
320
\begin{array}{c|c}\n 321 & \rightarrow & \times \text{ Capture/compare2 \text{ interrupt }} * \times \text{ 322}\n \end{array}case 0 x04:
323 TBCCTL2 k = \text{CCTFG} (COIFG | COV); / reset timer occured
                                     flag324 /*TBCCR2 += 410; * /* add value to timer. continuus mode *timer, continous mode
325 break;
326
327 /* Timeroverflow interrupt *328 case 0 \times 0E:
329 TBCTL &= ~ TAIFG ; /* reset timer occured
                                    flag */
330 break;
331 }
332
333 }
334
335 /* ----------------------------------------------------------------------------------
336 UART0 RX interrupt service routine
                                           337 ----------------------------------------------------------------------------------*/
338 interrupt ( USART0RX_VECTOR ) USART0_RX ( void )
    339 /* --------------------------------------------------------------------------------*/
340 {
341 static unsigned char rx_string [MAX_STRING_LENGTH];<br>342 static unsigned char i;
           static unsigned char i;
343
\begin{array}{c|cc}\n 344 & \text{switch (RXBUFO)} \\
 345 & \text{f}\n\end{array}345 \overline{\smash)346} \overline{\smash)346} \overline{\smash)346} \overline{\smash)346} \overline{\smash)346}346 | case (RETURN): \frac{1}{2} case (RETURN):
               next line first position and store string global
347 UARTO_send (NEWLINE);
348 | UARTO_send (RETURN);
349
350 rx_string [i] = NULLTERMINATOR; // terminate string
351 i ++;
352
353 for (; i > 0; i - -) \qquad // copy string
\begin{array}{c|c}\n 354 \\
 355\n \end{array} {
                          global_string [i - 1] = rx_string [i - 1];
356 };
357 BATMON_control_reg |= GLOBAL_STRING_RECEIVED ; // set control register
                    to global string received
358 break:
359
360 case (\frac{1}{2}): \frac{1}{2} case (\frac{1}{2}):
               line first position and store string global
361 UARTO_send (NEWLINE);
362 | UARTO_send (RETURN);
\frac{363}{364}rx\_string[i] = NULLTERMINATOR; // terminate string
```
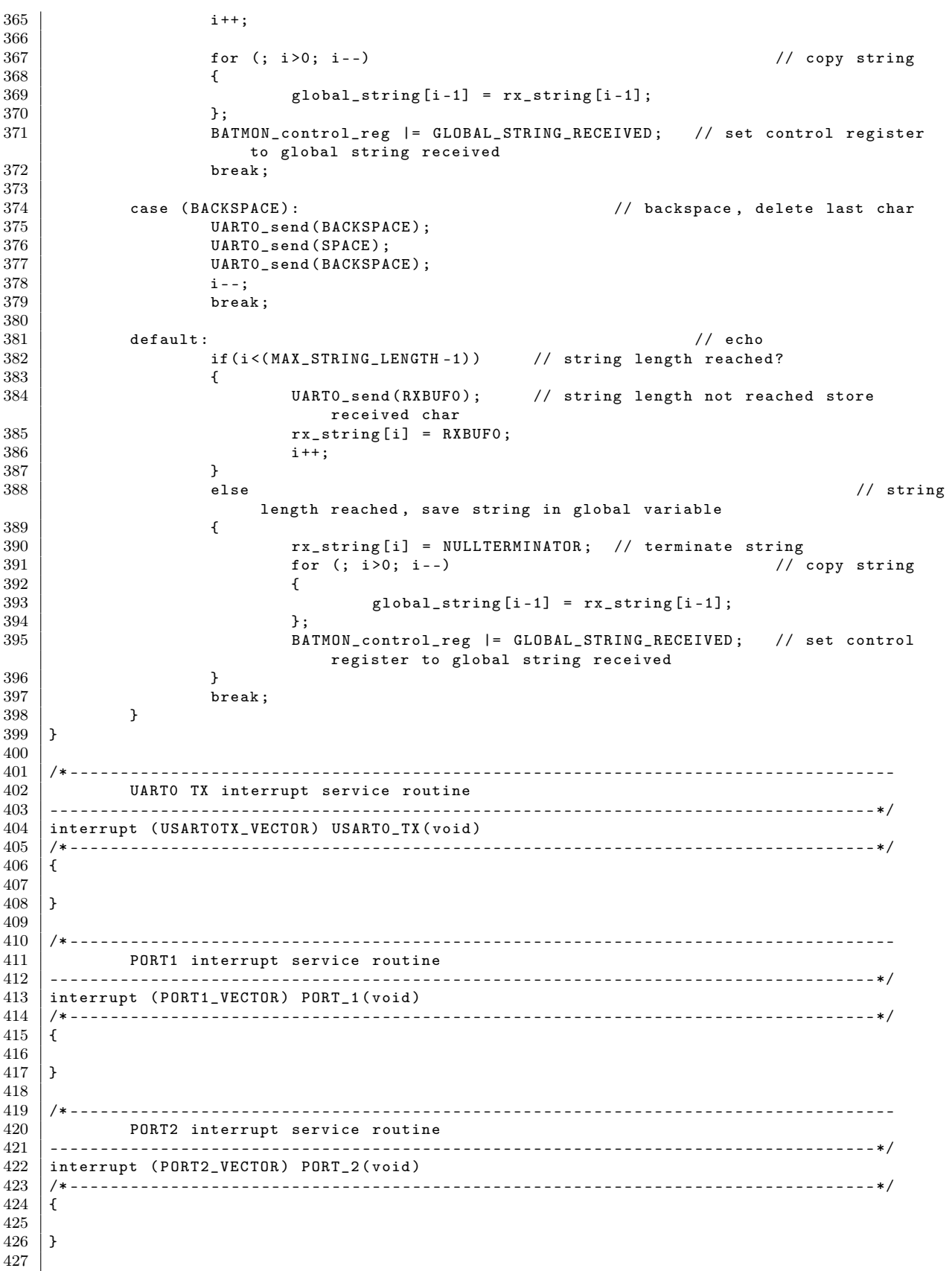

```
428 /* ----------------------------------------------------------------------------------
429 DAC12 interrupt service routine
    430 ----------------------------------------------------------------------------------*/
431 interrupt ( DACDMA_VECTOR ) DAC12 ( void )
    432 /* --------------------------------------------------------------------------------*/
433 {
434
435 \vert \ \}\frac{436}{437}437 /* ----------------------------------------------------------------------------------
438 ADC12 interrupt service routine
439 ----------------------------------------------------------------------------------*/
    interrupt (ADC12_VECTOR) ADC12 (void)
441 /* --------------------------------------------------------------------------------*/
442 {
443
444 }
445
446 /* --------------------------------------------------------------------------------*/
447 /* DAC12 interrupt service routine
         448 ----------------------------------------------------------------------------------*/
449 interrupt ( COMPARATORA_VECTOR ) COMPERATOR ( void )
    450 /* --------------------------------------------------------------------------------*/
451 {
452
453 }
    ✝ ✆
```
Listing B.5: Header der Interrupthandler  $(ISR.h)$ 

```
1 /* ----------------------------------------------------------------------------------
2 Project: MSP430 ISR header<br>3 Used components: MSP430-169STK
            Used components:
\begin{array}{c|c|c|c|c} 4 & \text{Date:} & & & 10/28/2007 \\ \text{Last update:} & & & 04/04/2008 \end{array}Last update:
6 Author : Stephan Plaschke
7 ----------------------------------------------------------------------------------*/
8
\begin{array}{c} 9 \\ 10 \end{array} #ifndef ISR_H_
   # define ISR_H_
11
12 /* ----------------------------------------------------------------------------------
13 Structures
14 ----------------------------------------------------------------------------------*/
15 typedef struct {unsigned char frame_bit_counter;
16 16 unsigned char frame_byte_counter;<br>17 unsigned char frame last bit:
                     unsigned char frame_last_bit;
18 unsigned char frame_byte [11];
19 | } RADIO_FRAME_STRUCT;
\frac{20}{21}21 /* ----------------------------------------------------------------------------------
22 Defines
23 ----------------------------------------------------------------------------------*/
    /* defines for the capture interrupt */
\frac{25}{26}\begin{array}{c|c|c|c|c|c} 26 & \rightarrow & \text{Receive sequences in interrupt } * \end{array}enum SE_SEQ_POS{
28 SE_SEQ_PREPARE, \begin{array}{ccc} 28 & 500 \\ 29 & 29 \end{array} SE_SEQ_PREPARE, \begin{array}{ccc} 28 & 500 \\ 29 & 29 \end{array} 3 SE SEQ START.
                                       /* 1 -> first measurement completed, start sequence<br>*/
                detected?
30 SE_SEQ_PRE_WAIT , /* 2 -> complete start sequence detected
             */<br>SE_SEQ_DATA_START,
31 SE_SEQ_DATA_START, /* 3 -> check for firt 1
                                   */
32 SE_SEQ_RXDATA /* 4 -> first zero detected, receive data */
33 \mid };
34
```

```
35 /* min length for the start sequence */<br>36 #define START SEQ LENGTH MIN 700
36 # define START_SEQ_LENGTH_MIN 700<br>37 /* max length for the start sequence
    /* max length for the start sequence */38 # define START_SEQ_LENGTH_MAX 1200
39
40 /* define length for a 1 bit in manchester code */<br>41 #define HIGH_BIT_LENGTH 140
41 # define HIGH_BIT_LENGTH \begin{array}{c} 41 \\ 42 \end{array} /* define length for a 0 bit in manchester
    /* define length for a 0 bit in manchester code */
43 # define LOW_BIT_LENGTH 60
44
45 /* min length for two bits mancester code or 1 bit real code */
46 //# define ONE_BIT_LENGTH 130<br>47 /* max length for two bits mancester code or 1 bit
    /* max length for two bits mancester code or 1 bit real code */\frac{48}{49} //# define TWO_BIT_LENGTH 230<br>49 /* length for three bits mancester code or 1.5 bit :
49 /* length for three bits mancester code or 1.5 bit real code */ 50 //#define THREE_BIT_LENGTH 350
    //# define THREE_BIT_LENGTH 350
51 /* length for four bits mancester code or 2 bit real code */<br>52 //#define FOUR BIT LENGTH 450
    // # define <b>FOUR_BIT_LENGTH</b>53
54
55 #endif /*ISR_H_*/
```
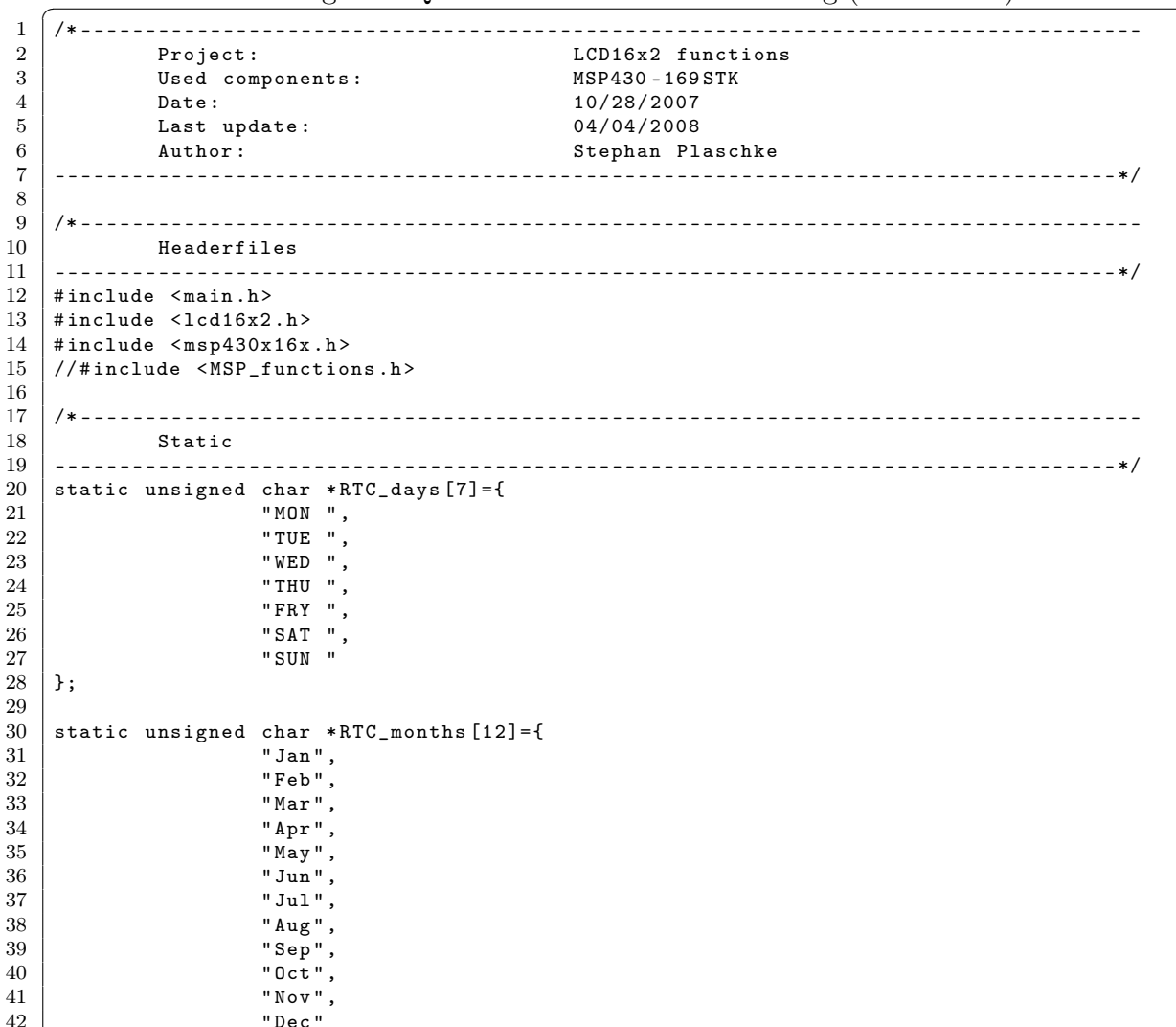

Listing B.6: Quellcode der LCD Ansteuerung  $(LCD16x2.c)$ 

 $\sqrt{2\pi}$   $\sqrt{2\pi}$   $\sqrt{2\pi}$ 

```
43 };
44
45 /* ----------------------------------------------------------------------------------
46 x ms delay loop<br>47 -----------------------
             47 ----------------------------------------------------------------------------------*/
48 void LCD_delay_ms ( unsigned int LCD_delay_ms )
\begin{array}{c|c} 49 & f \\ 50 & \end{array}unsigned int LCD_delay_loop;
\begin{array}{c} 51 \\ 52 \end{array}switch ( uC_FREQUENCY )
53 {
54 case MHZ<sub>1</sub>: LCD_delay_loop = 73; //(88*b) cycles (for 1MHz)<br>break;
                                             break:
56 case MHZ_2: LCD_delay_loop = 150; //(175*b) cycles (for 2MHz)<br>5757 break;
 58 case MHZ_4: LCD_delay_loop = 304; //(350*b) cycles (for 4MHz)
59 break;<br>60 break case MHZ_8: LCD_delay_loop = 6
                         case MHZ_8: LCD_delay_loop = 610; // (610*b) cycles (for 8MHz)
61 break;
\begin{array}{c|c}\n62 & \text{default: break;} \\
63 & \text{ }\end{array}63 }
\frac{64}{65}for (; LCD_delay_ms >0; LCD_delay_ms --)
66 {
67 <br>
68 LCD_delay (LCD_delay_loop);
\begin{array}{c|c} 68 & \\ 69 & \end{array}69 }
70
71
72 /* ----------------------------------------------------------------------------------
\begin{array}{c|c}\n 73 & \text{delay loop} \\
 74 & \text{counts x t}\n\end{array}counts x times
75 ----------------------------------------------------------------------------------*/
 76 void LCD_delay (unsigned int LCD_delay_loop)
77 \vert {
78 for (; LCD_delay_loop > 0; LCD_delay_loop --) _NOP();
79 }
80
81
82 /* ----------------------------------------------------------------------------------
83 Init 16 x 2LCD<br>84 ---------------------
                               84 ----------------------------------------------------------------------------------*/
85 void LCD_init (void)
\begin{array}{c|c} 86 & f \\ 87 & \end{array}LCD\_DATA\_PORT &= \sim LCD_RS_PIN;<br>delay_ms(15);<br>// Delay ca.15ms
88 LCD_delay_ms (15);
89
90 LCD_DATA_PORT |= BIT4 | BIT5 ; // D7 -D4 = 0011
91 | LCD_DATA_PORT k = \text{PIT6 } k \text{ TBIT7;}\begin{array}{c|c} 92 & \text{LCD\_enable} \end{array} ();<br>93 LCD delay ms
          LCD_delay_ms(5);
\begin{array}{c|c} 94 & \text{LCD\_enable} \ (95 & \text{LCD delay ms}) \end{array}LCD<sub>delay_ms</sub>(1);
96 LCD_enable ();<br>97 LCD_delay_ms (
\begin{array}{c|c} 97 & \text{LCD}_\text{delay} \text{ms (1)}; \\ 98 & \text{LCD}_\text{DATA} \text{PORT } \&= \end{array}LCD_DATA_PORT \&= \sim BIT4; \qquad \qquad // \quad D7-D4 = 001099 LCD_enable ();
100
101 LCD_send_cmd (LCD_ON); <br>102 LCD_send_cmd (LCD_CLR); <br>102 LCD_send_cmd (LCD_CLR); <br>1/ clear LCD
102 LCD_send_cmd(LCD_CLR); <br>103 LCD_send_cmd(LCD_LINE1); // set cursor to x=0, y=0
     LCD\_send\_cmd ( LCD\_LINE1); \}104 }
105
106
107 /* ----------------------------------------------------------------------------------
108 Toggle LCD_E pin<br>109 ---------------------------
         109 ----------------------------------------------------------------------------------*/
```

```
110 void LCD_enable (void)
\begin{array}{c|c} 111 & 1 \\ 112 & \end{array}LCD_DATA_PORT |= LCD_E_PIN;
\begin{array}{c|c} 113 & \text{NOP();} \\ 114 & \text{NOP();} \end{array}_NOP();
115 | LCD_DATA_PORT k = \text{LCD\_E\_PIN};
116 }
117
\frac{118}{119}119 /* ----------------------------------------------------------------------------------
120 Send command to LCD
121 ----------------------------------------------------------------------------------*/
     void LCD_send_cmd (unsigned char LCD_out_byte)
\begin{array}{c} 123 \\ 124 \end{array} {
              unsigned char LCD_tmp;
125
126 LCD_delay_ms (1);<br>127 LCD tmp = LCD ou
              LCD\_tmp = LCD\_out\_byte \& 0xf0; // get upper nibble
128 LCD_DATA_PORT &= 0x0f;
129 LCD_DATA_PORT |= LCD_tmp ; // send CMD to LCD
130 LCD_DATA_PORT &= ~LCD_RS_PIN; // sets LCD in COMMAND MODE
\begin{array}{c|c}\n 131 & \text{LCD\_enable}(); \\
 132 & \text{LCD}_{\text{imp}} = \text{LCD} \n\end{array}132 | LCD_tmp = LCD_out_byte & 0x0f;
133 LCD_tmp = LCD_tmp << 4; // get down nibble
134 | LCD_DATA_PORT \&= 0x0f;135 | LCD_DATA_PORT |= LCD_tmp;
136 LCD_DATA_PORT &= ~LCD_RS_PIN; // sets LCD in COMMAND MODE
\begin{array}{c|c} 137 & \text{LCD\_enable} \end{array}138 }
139
140
141 /* ----------------------------------------------------------------------------------
142 Send DATA to LCD
143 ----------------------------------------------------------------------------------*/
144 void LCD_send_data (unsigned char LCD_out_byte)
\begin{array}{c|c} 145 \\ 146 \end{array} {
              unsigned char LCD_tmp;
\frac{147}{148}\begin{array}{c|c}\n 148 \\
 149\n \end{array} LCD_delay_ms (1);<br>
LCD tmp = LCD ou
              LCD\_tmp = LCD\_out\_byte \& 0xf0 ; // get upper nibble
150 | LCD_DATA_PORT &= 0 \times 0f;
151 | LCD_DATA_PORT |= LCD_tmp; // send DATA to LCD<br>152 | LCD_DATA_PORT |= LCD_RS_PIN; // sets LCD in DATA MODE
152 LCD_DATA_PORT | = LCD_RS_PIN;
153 LCD_enable ();<br>154 LCD_tmp = LCD
              LCD_{tmp} = LCD_{out\_byte} & 0x0f;
155 LCD\_tmp = LCD\_tmp \le 4; // get lower nibble 156 LCD_DATA_PORT &= 0 \times 0f;
156 LCD_DATA_PORT &= 0x0f;<br>157 LCD_DATA_PORT |= LCD_tn
              LCD_DATA_PORT |= LCD_tmp;
158 LCD_DATA_PORT |= LCD_RS_PIN;<br>159 LCD_enable();
     159 LCD_enable ();
160 }
161
162
163 /* ----------------------------------------------------------------------------------
             Send string to LCD
165 ----------------------------------------------------------------------------------*/
166 void LCD_send_text (char *out_string)
167 \mid \{168 | while (*out\_string) // *out\_string != ' \qquad '\begin{array}{c|c} 169 & \text{f} \\ 170 & \end{array}LCD_send_data (* out_string ); \frac{1}{2} // send byte to LCD
\begin{array}{c|c}\n 171 & \text{out\_string++;} \\
 172 & \text{ } \end{array}\begin{array}{c|c} 172 \\ 173 \end{array} }
173 }
174
175
176 /* ----------------------------------------------------------------------------------
```

```
\begin{array}{c|c} 177 & \text{send date} \\ 178 & \text{---} \end{array}178 ----------------------------------------------------------------------------------*/
     void LCD_send_time (void)
180 /* --------------------------------------------------------------------------------*/
181 {
182 unsigned char time_char;
183
184 LCD_send_cmd (LCD_LINE2);
185 LCD_send_text (" ");
186
187 LCD_send_cmd (LCD_RTC_WDAY);
188 LCD_send_text (RTC_days [RTC_values . wday]);
189
190 time\_char = (RTC\_values.hr / 10) + 48;<br>191 LCD send data(time char):
191 LCD_send_data (time_char);<br>192 time_char = (RTC_values.h
               time\_char = (RTC\_values.hr % 10) + 48;193 LCD\_send\_data (time_char);<br>194 LCD\_send\_data (':'):
               LCD_send_data ( \cdot : \cdot ) ;
195
196 time\_char = (RTC\_values.min / 10) + 48;<br>197 LCD\_send\_data(time\_char);LCD<sub>send_data (time_char);</sub>
198 time_char = (RTC_values.min % 10) + 48;<br>199 LCD send data(time char):
199 LCD\_send\_data (time_char);<br>200 LCD\_send\_data (':'):
               LCD\_send\_data( ' : ' );
201
202 time_char = (RTC_values.sec / 10) + 48;203 LCD_send_data (time_char);
204 time_char = (RTC_values.sec % 10) + 48;<br>205 LCD_send_data(time_char);
               LCD send data (time char);
206 }
207
208
209 /* ----------------------------------------------------------------------------------
210 send date
211 ----------------------------------------------------------------------------------*/
212 void LCD_send_date (void)<br>213 /*-----------------------
     213 /* --------------------------------------------------------------------------------*/
\begin{array}{c|c} 214 & f \\ 215 & \end{array}unsigned char time_char;
216
217 | LCD_send_cmd (LCD_LINE2);
218 LCD_send_text(" ");
219
220 LCD_send_cmd (LCD_RTC_DAY);<br>221 time_char = (RTC_values.da
               time_{char} = (RTC_{values}.day / 10) + 48;222 LCD_send_data (time_char);<br>223 time_char = (RTC_values_d
223 time_char = (RTC_values.day % 10) + 48;<br>224 LCD_send_data(time_char);
               LCD\_send\_data ( time\_char );
225
226 | LCD_send_data('-');
227 LCD_send_text (RTC_months [RTC_values . month]);
228
229 LCD_send_data('-');
230 time_char = RTC_values . year / 1000;<br>231 LCD_send_data(time_char+48);
\begin{array}{c|c} 231 & \text{LCD\_send\_data ( time\_char +48) }; \\ 232 & \text{time\_char} = (\texttt{RTC\_values.year}) \end{array}\times time_char = (RTC_values.year / 100) - ((RTC_values.year/1000) * 10);
233 LCD_send_data (time_char +48);<br>234 time_char = (RTC_values.year
               time\_char = (RTC\_values.year / 10) - ((RTC_values.year / 100) * 10);235 LCD_send_data (time_char +48);
236 time_char = RTC_values . year % 10;<br>237 LCD_send_data(time_char+48);
     \verb|LCD_send_data(time_{char} + 48);238 }
239
240
241 /* ----------------------------------------------------------------------------------
               send sensor address
243 ----------------------------------------------------------------------------------*/
```

```
244 void LCD_send_sensor ( unsigned char address_value )
    245 /* --------------------------------------------------------------------------------*/
\frac{246}{247}unsigned char address_hundred, address_tenner, address_ones;
248
249 address_hundred = address_value / 100;
250 address_value % = 100;251 address_tenner = address_value / 10;
252<br>253 address_value %= 10;<br>253 address_ones = addre
             address\_ones = address\_value / 1;254
255 LCD_send_cmd (LCD_LINE1);
256
257 LCD_send_text (" Sensor ");<br>258 LCD_send_data (address_hun
258 LCD_send_data (address_hundred +48);<br>259 LCD_send_data (address_tenner +48);
             LCD\_send\_data (address\_tenner +48);
260 LCD_send_data (address_ones +48);<br>261 LCD_send_text ("aktiv");
             LCD_send_text (" aktiv");
262
263 }
    \begin{pmatrix} 1 & 0 \\ 0 & 1 \end{pmatrix}
```
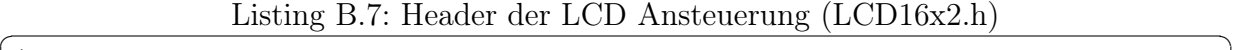

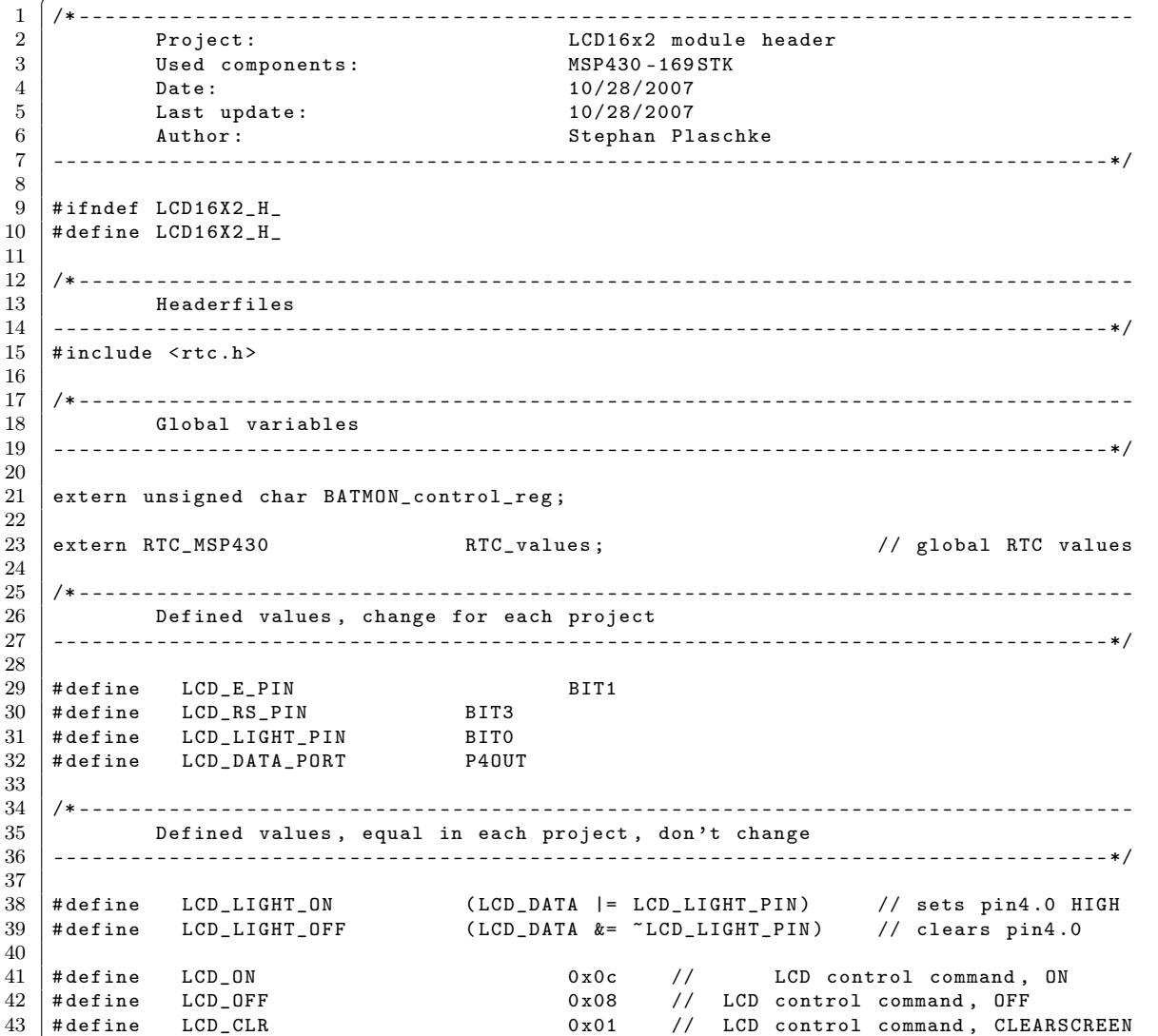

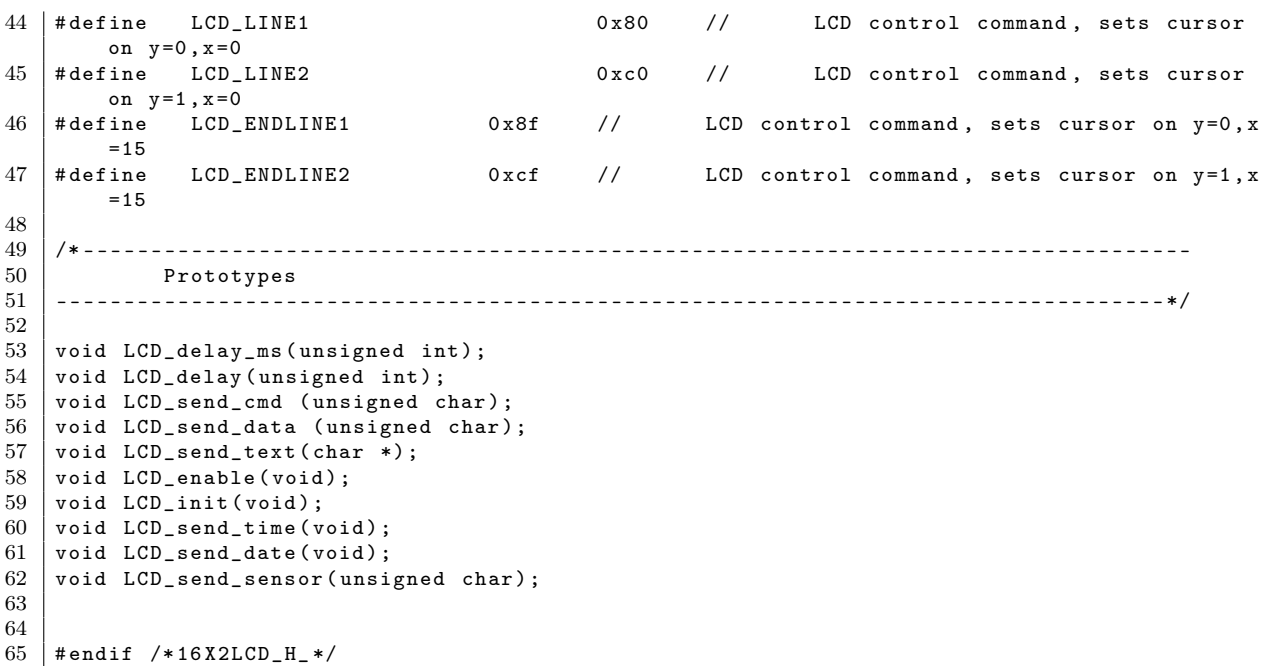

 $\begin{minipage}{.4\linewidth} \begin{tabular}{l} \hline \textbf{Listing B.8: Quellcode der Hauptschleife (main.c)} \end{tabular} \end{minipage}$ 

✝ ✆

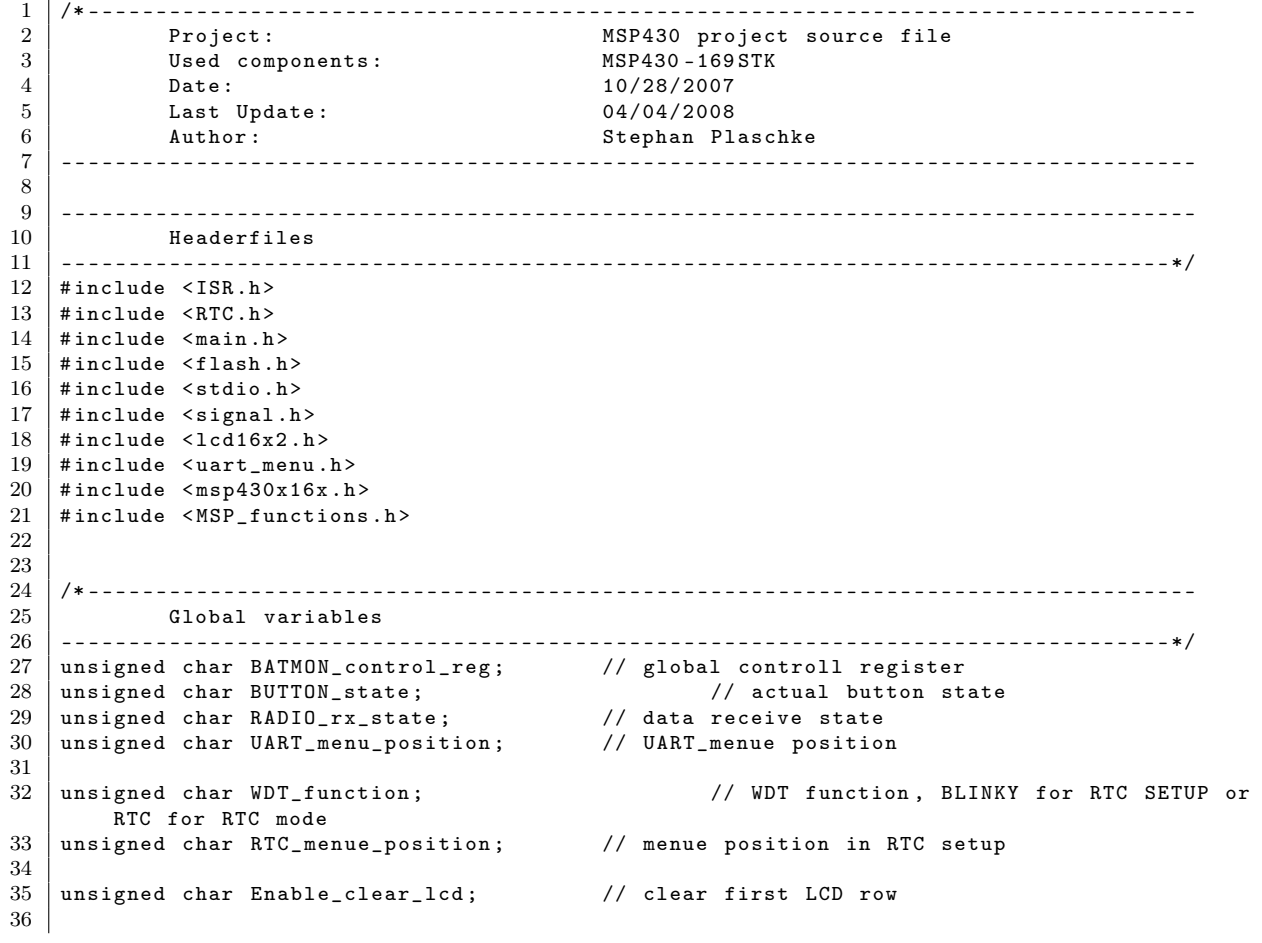

```
37 unsigned char SENSOR_addr_req [5]; // array for intervall mode , shows
        required address
38 unsigned char SENSOR_address [40]; // array with sensor address
39 unsigned char SENSOR_active ; // active sensor count
40 unsigned char SENSOR_last_data [8][40]; // last received data from ecah sensor
\frac{41}{42}42 RADIO_FRAME_STRUCT RADIO_frame; // received data frame<br>43 RTC MSP430 RTC_values; // glo
                                                                    // global RTC values
\frac{44}{45}unsigned char global_string [MAX_STRING_LENGTH]; \frac{1}{2} global command string
46
\begin{array}{c|cc}\n 47 & // \text{alles für den Flash} \\
 48 & \text{unsigned char} & \text{WRITE}\n \end{array}48 unsigned char WRITE_BUF [ BUF_SIZE ];
 49 unsigned char READ_BUF [ BUF_SIZE ];
50 unsigned char Ring_Full;<br>51 unsigned short Index Ring
    unsigned short Index_Ring;
52 unsigned short Count_Ring;<br>53 unsigned short Index Last:
    unsigned short Index_Last;
54
55
56 /* ----------------------------------------------------------------------------------
\begin{array}{c|c} 57 & \text{MAIN LOOP} \\ 58 & -2999 & -1999 & -1999 \\ \end{array}58 ----------------------------------------------------------------------------------*/
    int main ( void)
60 \mid \text{\&}61 unsigned char OSC_error ;
62 unsigned char UART_error ;
63
64 RTC_MSP430 RTC_tmp={0,0,0,0};
65
66 /* ----------------------------------------------------------------------------------
             Set local/global variables
68 ----------------------------------------------------------------------------------*/
69 // init clock
70 RTC_values.day = 29;<br>71 RTC_values.month = 01;
71 RTC_values.month = 01;<br>72 RTC_values.vear = 2008;
             RTC_values.year
73 RTC_values.wday = MON;<br>74 RTC_values.hr = 23;
74 RTC_values.hr = 23;<br>75 RTC_values.min = 59;
             RTC values . min
76 RTC_values.sec = 55;
 77
78 Index_Ring = 256; // default address in flash
79 Index_Last = 256;
80
81 UART_menu_position = UART_MENU_FIRSTCHAR;<br>82 Enable_clear_lcd = OFF;
              Enable\_clear\_lcd = OFF;83
84 // ----------------------------------------------------------------------------------
85
 86 // OSC_error = DCO_set ( uC_FREQUENCY ); // internal oscillator
 87 OSC_error = XT2_set ( uC_FREQUENCY ); // external oscillator
88 // initialise USART, enable RX&TX interrupt and RX&TX modul
 89 | USARTO_init (RX_INT, RX_TX);
 90 // initialise PORT direction / function
91 PORTS_init ();
92 \vert // initialise 16x2 character LCD<br>93 LCD_init();
              LCD\_init();
94 // initilise TIMERB , debounce function for button B1 -B3
\begin{array}{c|c} 95 & \text{TIMERB\_init}(); \\ 96 & // \text{ initial} is \end{array}// initialise RTC
\begin{array}{c|c} 97 & \text{RTC\_startup()}; \\ \hline 98 & // initialise \end{array}98 // initialise Flash<br>99 init_Flash();
              init Flash () :
100 | // initialise radio unit
\begin{array}{c|c} 101 & \text{RADIO\_init}(); \\ 102 & // \text{ global int} \end{array}// global interrupt enable
```
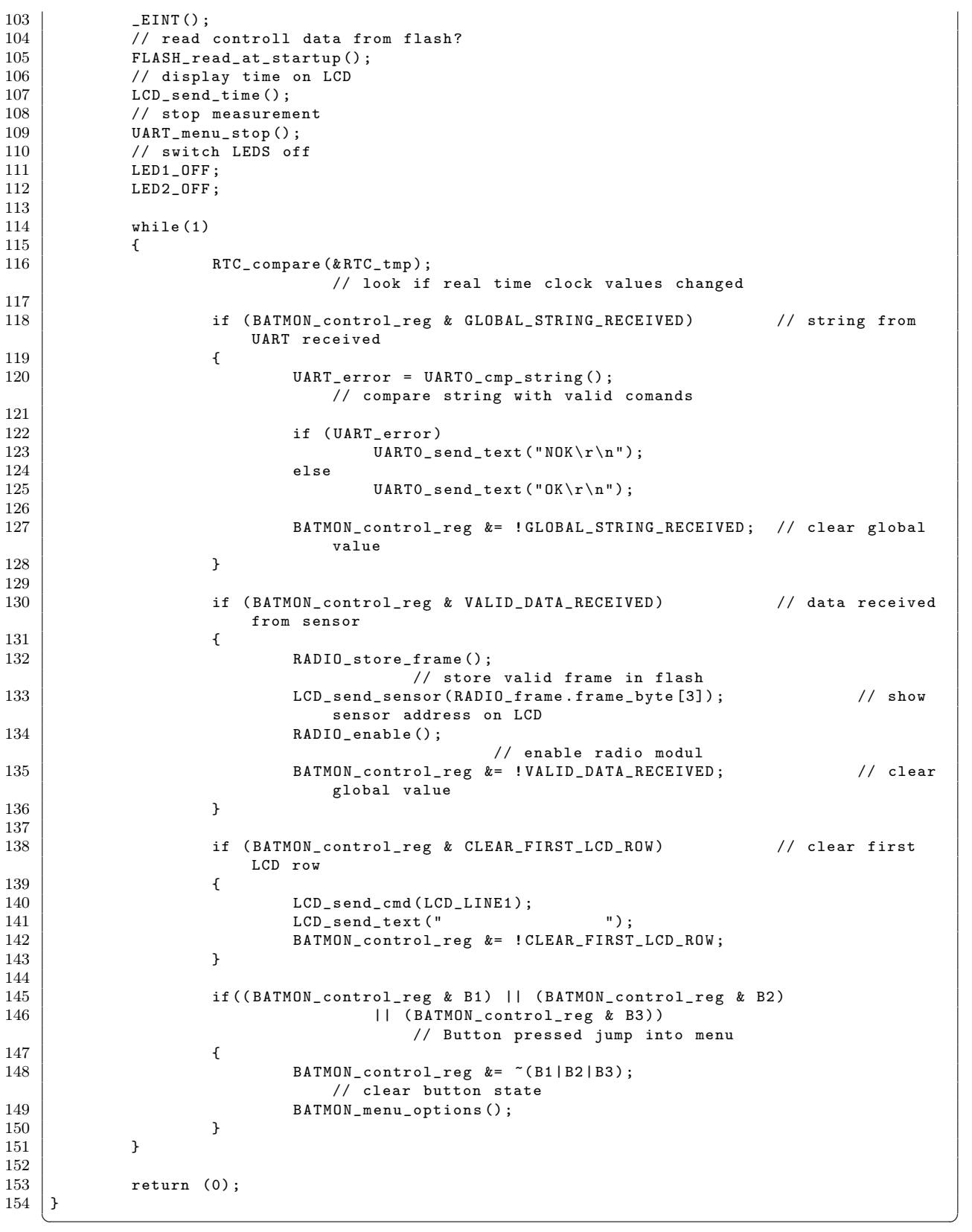

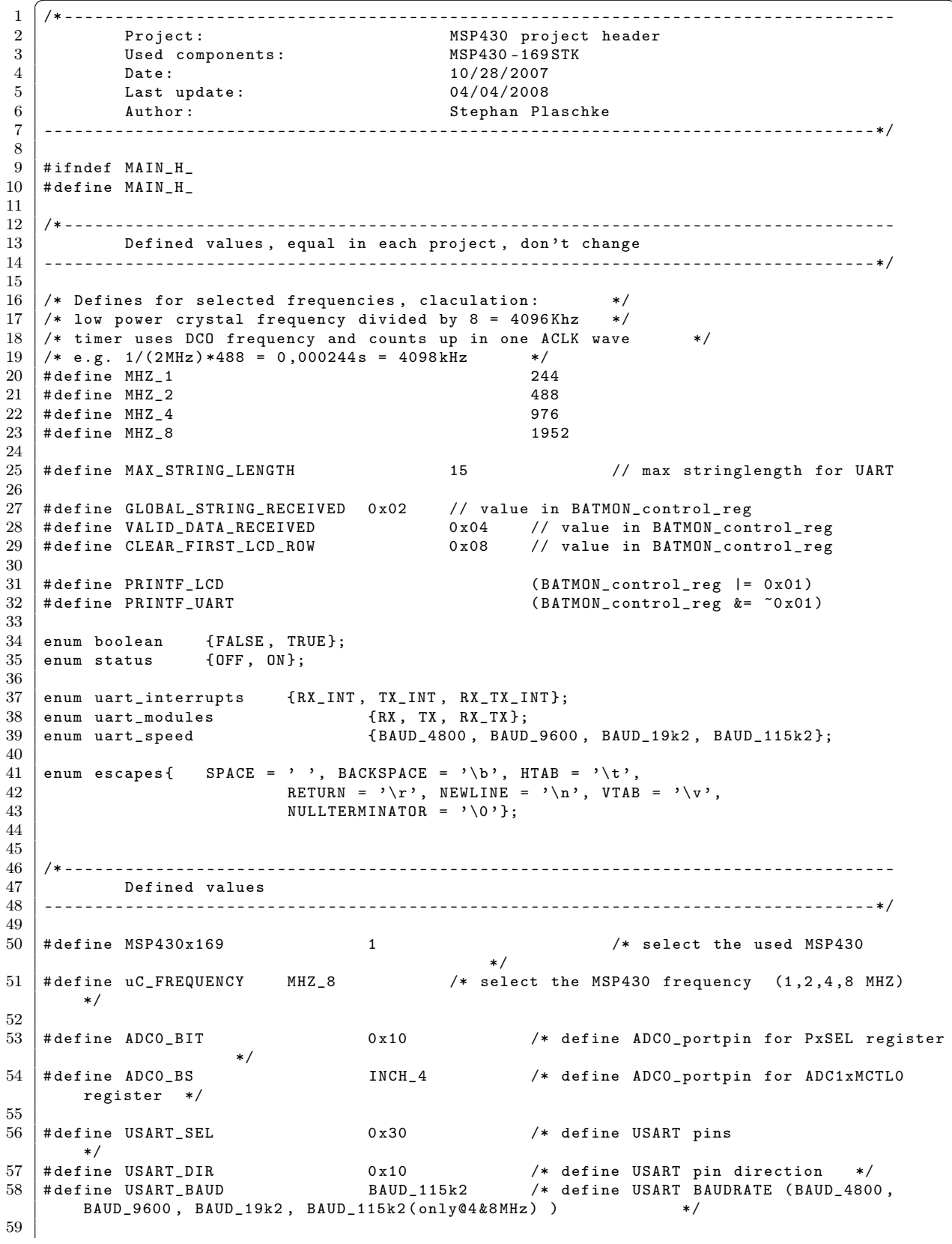

Listing B.9: Header der Hauptschleife (main.h)

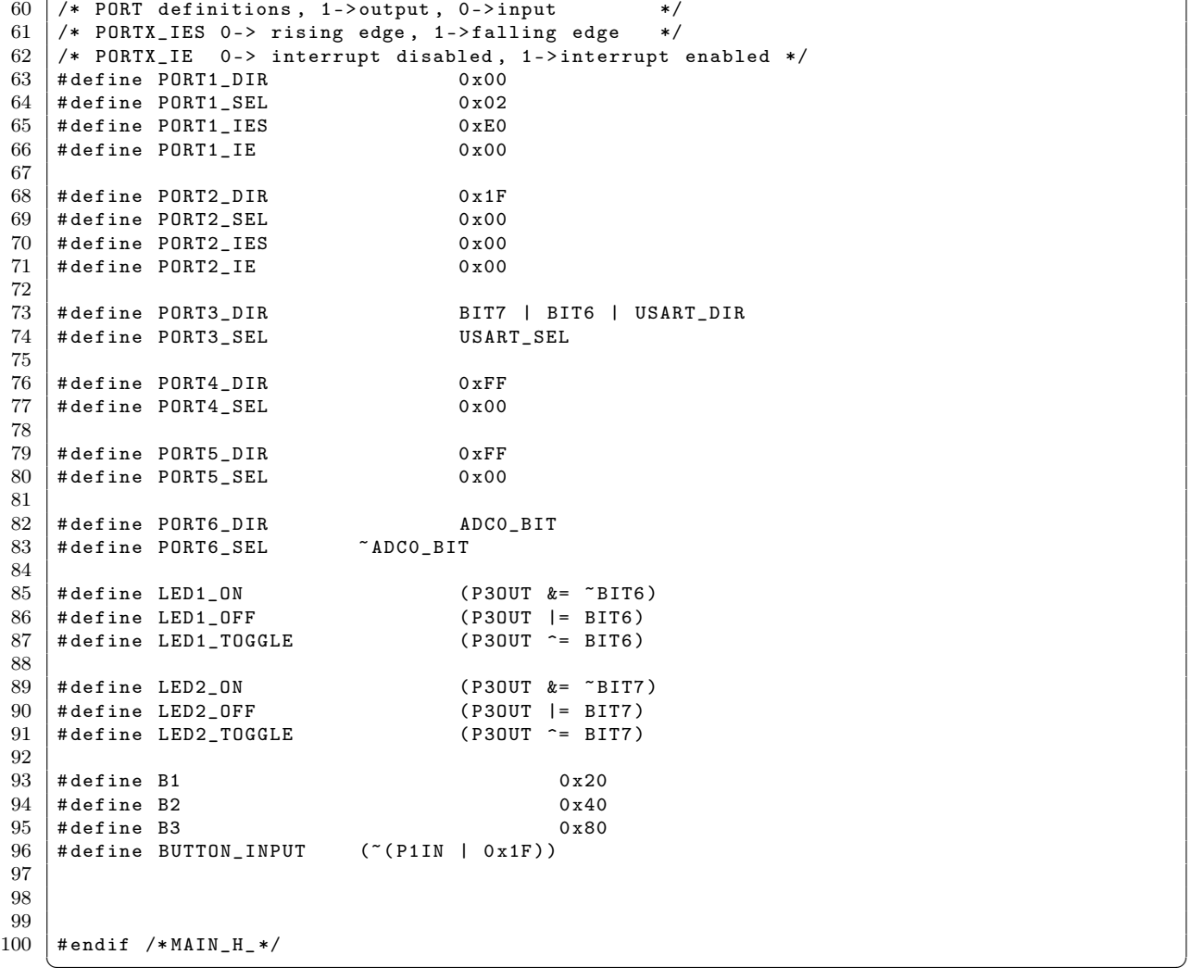

Listing B.10: Quellcode der Mikrocontroller spezifischen Funktionen (MSP\_functions.c)

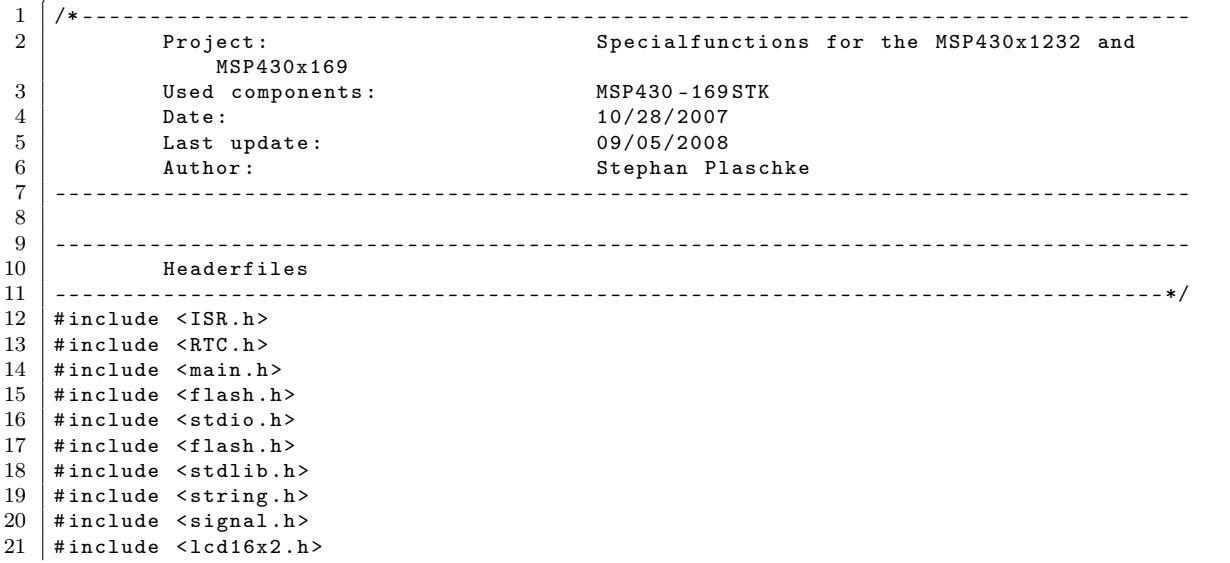

```
22 | #include \langle \text{msp430x16x.h.} \rangle<br>23 | #include \langle \text{uart menu.h.} \rangle23 \sharp include \langleuart_menu.h ><br>24 \sharp include \langleMSP function
    #include < MSP_functions.h>
2526 /* ----------------------------------------------------------------------------------
\begin{array}{c|c} 27 & \text{Static} \\ 28 & \text{25} \end{array}28 ----------------------------------------------------------------------------------*/
    static unsigned char * BATMON_menu_msg [8] = {
30 \begin{array}{ccc} 30 & \text{``Show sensors''}, \\ 31 & \text{``Start recording''}, \end{array}31 | Start recording ", \frac{31}{32} | Start recording ",
                          " Stop recording
33 \begin{array}{c|c} 33 & \text{`` Load contr.data''}, \\ 34 & \text{`` Save contr.data''}, \end{array}" Save contr.data",
35 " Set date / time " ,
36 | WEXT OK EXIT",<br>37 | WES NO "
                          " YES
38 | };
39
40
41 /* ----------------------------------------------------------------------------------
               Functions
43 ----------------------------------------------------------------------------------*/
44
45 /* ----------------------------------------------------------------------------------
46 Set DCO to selected frequency<br>47 clk_multi is the multiplier of
               clk_multi is the multiplier of the A_clk (32768KHz)
\begin{array}{c|c}\n 48 & \text{Error\_code:} \\
 49 & 0 & -\n \end{array}\begin{array}{c|ccccc}\n 49 & & 0 & & -\rightarrow & & \text{no error} \\
 \hline\n 50 & & 1 & & -\rightarrow & & \text{oscillat}\n \end{array}oscillator error
51 ----------------------------------------------------------------------------------*/
52 unsigned char DCO_set ( unsigned int clk_multi )
    53 /* --------------------------------------------------------------------------------*/
54 \mid 155 unsigned int Compare , Oldcapture = 0;
56 unsigned int Max_turns =10000;
57 unsigned char Error_code=0;
58
59 BCSCTL1 |= DIVA_3 ; // ACLK = LFXT1CLK /8
\begin{array}{c|cccc}\n 60 & & & & \text{CCTL2 = CM_1 + CGIS_1 + CAP;} & & & & \text{// CAP, ACLK} \\
 61 & & & & \text{TACTL = TASSEL_2 + MC_2 + TACLE;} & & & & \text{// SMCLK, cont-mode, clear}\n\end{array}TACTL = TASSEL_2 + MC_2 + TACLR;62
63 while (1)\begin{array}{c|c} 64 & \text{f} \\ 65 & \text{while } (\text{!(CCIFG & CCTL2)}), \end{array}65 while (!(CCIFG & CCTL2)); \begin{array}{c} \text{with } 65 \text{ otherwise} \\ \text{CCTL2 } \&= \text{CCTLG}; \end{array} // Clear flag
               CCTL2 &= CCTFG;<br>Compare = CCR2;
67 Compare = CCR2;<br>68 Compare = Compare - Oldcapture; // SMCLK difference
68 \begin{array}{c} \begin{array}{c} \text{c} \\ \text{Compare} \end{array} = \begin{array}{c} \text{Compare} \\ \text{Compare} \end{array} = \begin{array}{c} \text{Compare} \\ \text{CCR2} \end{array}// get current captured SMCLK
70
71 if (clk_multi == Compare) \frac{1}{2} // clk_multi = compare then exit
72 {
73 Error_code = 0; \begin{array}{ccc} \hline \end{array} // no error occurs <br>74
                          break;
\begin{array}{c|c}\n 75 & & \rightarrow \\
 76 & & \neq\n \end{array}else if ( clk_multi < Compare ) \frac{1}{2} // too fast, slow it down
77 {
78 DCOCTL --; /* decrease DCOCTL register<br>79 * if DCOCTL overrun and basic clock r
                                    if DCOCTL overrun and basic clock register RSELx bits are not
                                 equal 0
80 * decrease RSELx bits
                                                                                         */
81 |                         if ((DCOCTL == 0xFF) && (!(BCSCTL1 == (XT2OFF + DIVA_3))))
\begin{array}{c|c}\n 82 & \text{BCSCTL1 -- ;}\n 83 & \text{B} & \text{BCTL1 -- ;}\n \end{array}83 }
84 else \prime // too slow, fast
                     it up
85 {
```

```
86 DCOCTL++; /* increase DCOCTL register<br>87 - The DCOCTL overrun and basic clock regist
                            * if DCOCTL overrun and basic clock register RSELx bits are equal 1
 88 * increase RSELx bits
                                                                                         */
 89 |                           if ((DCOCTL == 0x00) && (!(BCSCTL1 == (XT2OFF + 0x07 + DIVA_3))))
 \begin{array}{c|c}\n 90 & \text{BCSCTL1++;} \\
 91 & \text{B} & \text{BCTL1++;}\n \end{array}91 }
 92
 93 if (!(--Max_turns)) // if 10k turns reached exit with error
 \begin{array}{c|c}\n 94 \\
 \hline\n 95\n \end{array} {
                          Error\_code = 1;\begin{array}{c|c}\n 96 & \text{break;} \\
 97 & \text{} \\
 \end{array}97 }
 \begin{array}{c|c}\n 98 & & \text{ } \\
 99 & & \text{CCTL2} = 0:\n \end{array}99 CCTL2 = 0; // Stop CCR2
                                                                               // Stop Timer_A
101 BCSCTL1 k = \text{TDIVA}_3; // restore BCSCTL1 8 BCSCTL2 BCSCTL2 8 = \text{COTUS } 3 | DIVM 3): // restore BCSCTL2
                BCSCTL2 \&= ~(DIVS_3 | DIVM_3); // restore BCSCTL2
103
\begin{array}{c|c} 104 & \text{return (Error\_code)}; \\ 105 & \end{array}105 }
106
107
108 /* ----------------------------------------------------------------------------------
109 Set XT2 to selected frequency
110 clk_multi is the multiplier of the A_clk (32768KHz)
\begin{array}{c|c}\n 111 \quad \text{Error\_code:} \\
 112 \quad 0 \quad -\geq\n \end{array}\begin{array}{c|cccc}\n 112 & & & 0 & & -\ge & & \text{no error} \\
 113 & & & 1 & & -\ge & & \text{external}\n\end{array}external oscillator error
114 2 -> clock wrong , set to 4MHZ
115 ----------------------------------------------------------------------------------*/
      unsigned char XT2_set (unsigned int clk_multi)
117 /* --------------------------------------------------------------------------------*/
118 \pm119 unsigned int Max_turns = 1000;
120 unsigned char i, Error_code = 0;
121
122 | LBIC_SR (OSCOFF);<br>123 | BCSCTL1 &= ~XT2OFF; // XT2on // Switch LFXT on
                BCSCTL1 &= ~XT2OFF;
124
125 do
\begin{array}{c|c} 126 & \text{ } & 127 \end{array}IFG1 &= ~ OFIFG; \frac{1}{2} // Clear OSCFault flag
128 \vert for (i = 0xFF; i > 0; i--); // Time for flag to set
129
130 if (!(--Max_turns)) // stop after 1k tries, error with ext osc!
\begin{array}{c|c} 131 & \text{ } & \text{ } & \text{ } & \text{ } \text{ } \\ 132 & & & \text{ } & \text{ } \end{array}Error code = 1;
\begin{array}{c|c}\n 133 & \text{break;} \\
 134 & \text{{}&}\n \end{array}134 }
135 }
136 while ((IFG1 & OFIFG)); // OSCFault flag still set?
137
138 BCSCTL2 |= SELM_2 | SELS; \frac{138}{136} // MCLK = SMCLK = XT2 (safe)
139
140 | switch (clk_multi)
\begin{array}{c|c} 141 & \text{f} \\ 142 & \text{c} \end{array}\begin{array}{c|c}\n 142 & \text{case} & \text{MHz}_2 \\
 \hline\n 143 & \text{RCS}_2\n \end{array}BCSCTL2 k = r(DIVS_3 | DIVM_3); // SMCLK & MCLK = XT2 / 1
\begin{array}{c|c}\n 144 & \text{break;} \\
 145 & \text{case MHz}_4.\n \end{array}case MHZ_4:
146 BCSCTL2 |= DIVS_1 | DIVM_1; \qquad \qquad \qquad \qquad// SMCLK & MCLK = XT2 / 2<br>147
\begin{array}{c|c}\n 147 & \text{break;} \\
 148 & \text{case MHz}_2:\n \end{array}case MHZ_2:
149 BCSCTL2 |= DIVS_2 | DIVM_2; // SMCLK&MCLK = XT2 / 4
\begin{array}{c|c}\n 150 & \text{break;} \\
 \hline\n 151 & \text{case MHz 1}.\n \end{array}case MHZ_1:
```

```
152 | BCSCTL2 |= DIVS_3 | DIVM_3; // SMCLK&MCLK = XT2 / 8<br>153 | break:
\begin{array}{c|c}\n 153 & \text{break;} \\
 \hline\n 154 & \text{default.}\n \end{array}default:155 Error_code = 2;<br>156 BCSCTL2 |= DIVS
                       BCSCTL2 | = DIVS_1 | DIVM_1; // SMCLK & MCLK = XT2 / 2
\begin{array}{c|c}\n 157 & \text{break;} \\
 \hline\n 158 & \text{vert.} \\
 \end{array}158 }
159
\begin{array}{c|c} 160 & \text{return (Error\_code)}; \\ 161 & \end{array}161 }
162
163
164 /* ----------------------------------------------------------------------------------
165 putchar () defined for use with printf
166 PRINTF_LCD : output on LCD of the MSP430x169STK board<br>167 PRINTF_UART: output through RS232
                               output through RS232
168 ----------------------------------------------------------------------------------*/
    int putchar (int c)
170 // ----------------------------------------------------------------------------------
\begin{array}{c|c} 171 \\ 172 \end{array} {
             UART0 send ((unsigned char)c);
\begin{array}{c|c} 173 & \text{return (c)}; \\ 174 & \end{array}174 }
175
176 // *********************************************************************************/
177 /* ----------------------------------------------------------------------------------
178 MSP430x169 specific functions
179 ----------------------------------------------------------------------------------*/
180
181 /* ---------------------------------------------------------------------------------
\begin{array}{c|c} 182 & \text{PORTS init} \\ 183 & \text{-----} \end{array}183 ----------------------------------------------------------------------------------*/
184 void PORTS_init (void)
185 /* --------------------------------------------------------------------------------*/
186 {
187
188 P1SEL = PORT1_SEL;<br>189 P1DIR = PORT1_DIR; // Port1 Ausgang
189 | P1DIR = PORT1_DIR; // Port1 Ausgang
190 P1IES = PORT1_IES ; // Port1 interrupt edge select
191 | P1IE = PORT1_IE; // Port1 interrupt enable
192
193 P2SEL = PORT2_SEL;<br>194 P2DIR = PORT2_DIR; // Port2 Ausgang
194 P2DIR = PORT2_DIR; // Port2 Ausgang<br>195 P2IES = PORT2_IES; // Port2 interrup
195 P2IES = PORT2_IES;<br>196 P2IE = PORT2_IE; // Port2 interrupt enable
                                                  // Port2 interrupt enable
\frac{197}{198}198 P3SEL = PORT3_SEL;<br>199 P3DIR = PORT3_DIR; // set direction, PIN3.4 OUTPUT
                                                  // set direction, PIN3.4 OUTPUT
200
201 P40UT = PORT4_SEL; \frac{1}{202} PADTR = PORT4 DIR :
         P4DIR = P0RT4_DIR;203
204 P5SEL = PORT5_SEL; \frac{1}{10} Port5 I/O Funktion
205 | P5DIR = PORT5_DIR; // Port5 Ausgang
206
207 | P6SEL = PORT6_SEL; // P6.x ADC option select
208 \begin{array}{c} \times \\ 209 \end{array} P6DIR = P0RT6_DIR;
209 }
210
211
212 /* ----------------------------------------------------------------------------------
\begin{array}{c|c} 213 & \text{ADC0 init} \\ 214 & \text{---} \end{array}214 ----------------------------------------------------------------------------------*/
     void ADCO_init ( void)
216 /* --------------------------------------------------------------------------------*/
\begin{array}{c|c} 217 \\ 218 \end{array} {
              ADC12CTLO = ADC12ON + SHTO_0 + REFORM + REF2_5V; // ADC12ON / reference on 2.5V
```
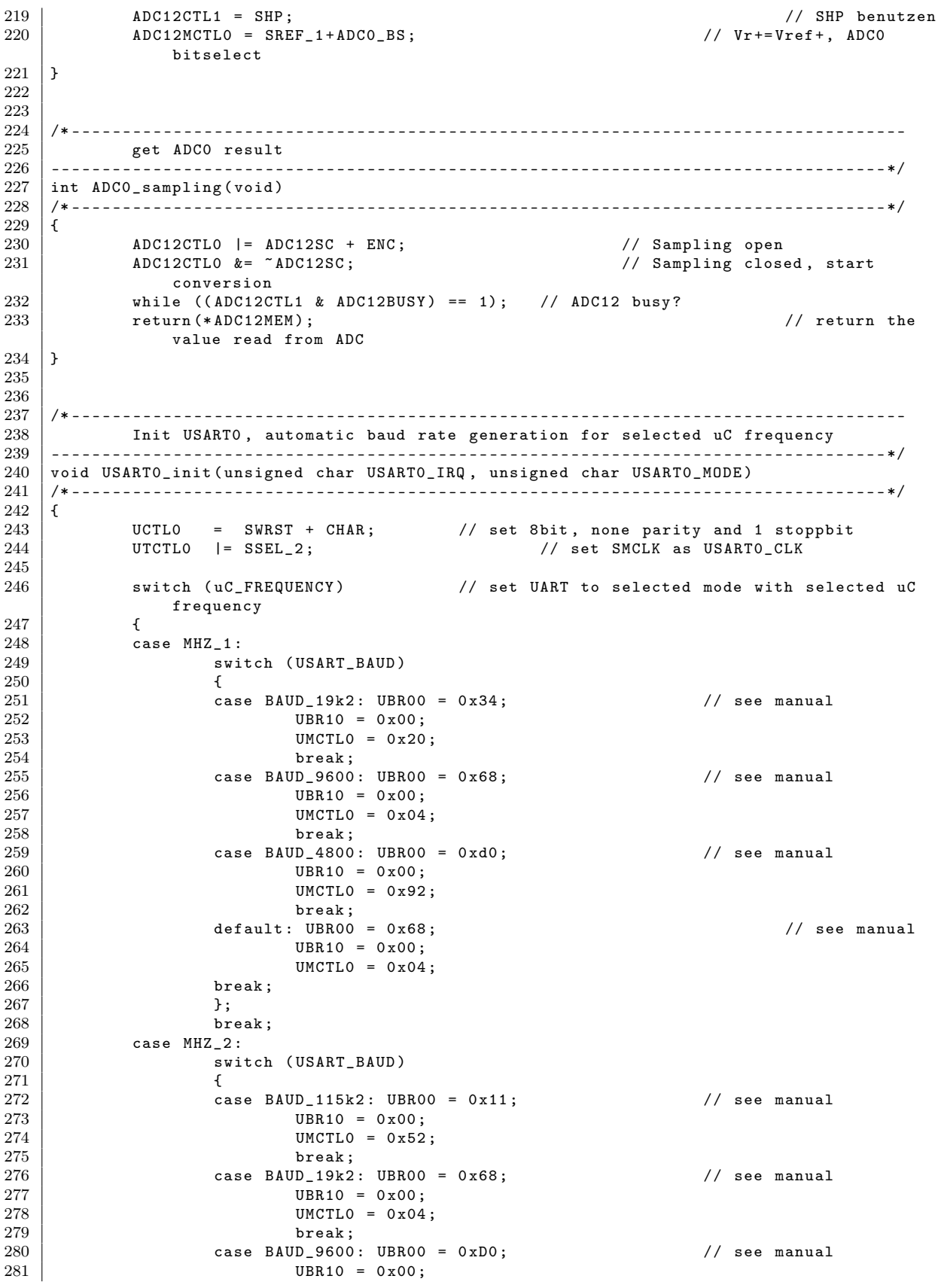

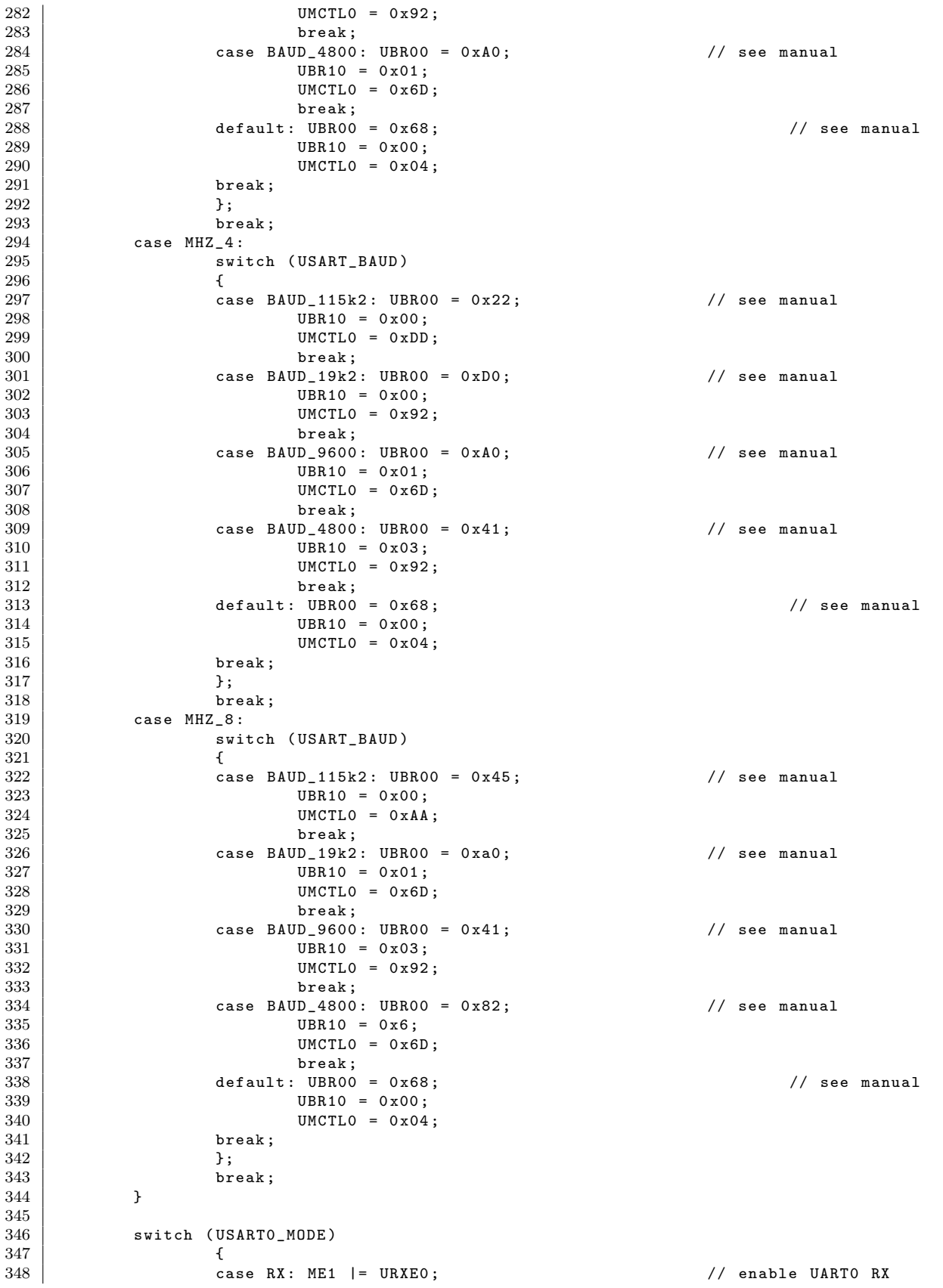

 $\begin{array}{c|c}\n 349 & \text{break}; \\
 350 & \text{case TX: ME1} & = UTXEO; \n\end{array}$  $\begin{array}{c|c|c|c|c|c} \text{350} & \text{case TX: ME1} & = \text{UTXEO} & & & \text{77} & \text{enable UARTO TX} \\ \hline \end{array}$ break; 352 case RX\_TX : ME1 |= ( URXE0 | UTXE0 ); // enable UART0 TX&RX break: 354 default: ME1 &= ~(UTXEO | URXEO);  $\overline{1/2}$  disable UARTO TX&RX<br>355  $\begin{array}{c|c}\n 355 & \text{break;} \\
 356 & \text{break.}\n \end{array}$ 356 }  $\frac{357}{358}$ UCTLO  $k = \text{``SWRST}$ ;  $\frac{1}{2}$  // clear SWRST 359 360 361 Switch (USARTO\_IRQ)  $362$  { 363 case RX\_INT: IE1 |= URXIE0;<br>364 break;<br>break; break: 365 case TX\_INT: IE1 |= UTXIE0;<br>366 break;<br>break;  $366$  break; 367 case RX\_TX\_INT : IE1 |= UTXIE0 + URXIE0 ; // enable UART0 TX&RX ISR 368 break;<br>369 break;<br>default: IE1 &= ~UTXIE default: IE1 &= ~UTXIE0 + URXIE0; // disable UART0 TX&RX ISR  $\begin{array}{c|c}\n 370 & \text{break;} \\
 371 & \text{} \end{array}$ 371 } 372 } 373 374 /\* ----------------------------------------------------------------------------------  $375$  send character<br> $376$  -----------------------376 ----------------------------------------------------------------------------------\*/ 377 void UART0\_send ( unsigned char out\_char ) 378 /\* --------------------------------------------------------------------------------\*/ 379 { 380 while (!(UTCTLO&TXEPT)); // look if USARTO still busy<br>381 TXBUFO = out\_char; // write char in tra 381 | TXBUF0 = out\_char;  $\frac{1}{2}$  // write char in transmit buffer 382 } 383 384 385 /\* ---------------------------------------------------------------------------------- 386 Send string to USART<br>387 ---------------------------387 ----------------------------------------------------------------------------------\*/ 388 void UART0\_send\_text ( char \* out\_string ) 389 /\* --------------------------------------------------------------------------------\*/  $390 \mid \text{\ensuremath{\mathsf{f}}}\xspace$  $391$  while (\*out\_string)  $\sqrt{4}$  // \*out\_string !=  $\sqrt{0}$ 392 { 393 UARTO\_send (\* out\_string ); <br>394 out\_string ++;<br>394 out\_string ++; out\_string ++;<br>}  $\begin{array}{c|c} 395 \\ 396 \end{array}$ 396 } 397 398 399 /\* ---------------------------------------------------------------------------------- TIMERB init 401 ----------------------------------------------------------------------------------\*/  $402$  void TIMERB\_init (void)<br> $403$  /\*---------------------403 /\* --------------------------------------------------------------------------------\*/  $\begin{array}{c|c} 404 & f \\ 405 & \end{array}$ // initialise TIMERBO, ACLK/1, up mode, capture/compare0 int  $406$  TBCTL  $\&=$   $\sim$   $M$ C<sub>1</sub>3;  $\qquad \qquad$   $\qquad \qquad$   $\qquad \qquad$   $\qquad \qquad$   $\qquad \qquad$   $\qquad \qquad$   $\qquad \qquad$   $\qquad$   $\qquad$   $\qquad \qquad$   $\qquad$   $\qquad$   $\qquad$   $\qquad$   $\qquad$   $\qquad$   $\qquad$   $\qquad$   $\qquad$   $\qquad$   $\qquad$   $\qquad$   $\qquad$   $\qquad$   $\qquad$   $\qquad$   $\qquad$   $\$ Timer\_B<br>TBCTL = TBSSEL\_1 | TBCLR; 407 | TBCTL = TBSSEL\_1 | TBCLR;  $\frac{1}{2}$  set timer register, clear TAR 408 TBCCTL0 = CCIE ; // set control register  $409$  TBCCRO = 500; 410 TBCTL |= MC\_1 ; // start Timer\_B 411

412  $\Big\}$  \_EINT(); // enable interrupts 413  $\Big\}$ 413 } 414 415 416 /\* ---------------------------------------------------------------------------------- 417 store receive frame<br>418 ---------------------------418 ----------------------------------------------------------------------------------\*/ 419 void RADIO\_store\_frame (void) 420 /\* --------------------------------------------------------------------------------\*/  $\frac{421}{422}$ static DATA\_STRUCT Data;  $423$  DATA\_STRUCT \* pData = & Data; 424  $\begin{array}{c|cc}\n 425 & \text{pData} -> \text{CO} & =& \text{RTC}_\text{values} \text{.day}; \\
 & & \text{pData} -> \text{C1} & =& \text{RTC} \text{ values} \text{.month} \n\end{array}$  $\begin{array}{c|cc}\n 426 & \text{pData} -> C1 & = &\text{RTC}_\text{values} \text{.month}; \\
 427 & \text{pData} -> C2 & = & \text{(unsigned char)} \text{ (R)}\n\end{array}$  $427$   $\vert$   $\textrm{pData->C2}$  = (unsigned char)(RTC\_values.year >> 8);  $428$   $|$  pData->C3 = (unsigned char)RTC\_values.year;  $429$  pData -> C4 = RTC\_values . wday;<br> $430$  pData -> C5 = RTC\_values . hr;  $430$  | pData -> C5 = RTC\_values .hr; 431 pData -> C6 = RTC\_values.min;<br>432 pData -> C7 = RTC\_values.sec;  $=$  RTC\_values.sec; 433 pData -> C8 = RADIO\_frame .frame\_byte [3];<br>434 pData -> C9 = RADIO\_frame .frame\_byte [4]; 434 pData -> C9 = RADIO\_frame .frame\_byte [4];<br>435 pData -> C10 = RADIO\_frame .frame\_byte [5]:  $pData -> C10 = RADIO$  frame . frame\_byte [5]; 436 pData -> C11 = RADIO\_frame . frame\_byte [6]; 437 pData -> C12 = RADIO\_frame . frame\_byte [7]; 438 pData -> C13 = RADIO\_frame . frame\_byte [8]; 439 pData -> C14 = RADIO\_frame.frame\_byte [9];<br>440 pData -> C15 = RADIO\_frame.frame\_byte [10] pData -> C15 = RADIO\_frame.frame\_byte [10];  $\begin{array}{c} 441 \\ 442 \end{array}$ Write\_Ring\_Flash (pData); 443 } 444 445 446 /\* ---------------------------------------------------------------------------------- 447 init receive frame<br>448 --------------------------448 ----------------------------------------------------------------------------------\*/ 449 void RADIO\_init\_frame (void)<br>450 /\*-------------------------450 /\* --------------------------------------------------------------------------------\*/ 451 { 452 **static DATA\_STRUCT Data;**<br>453 **DATA\_STRUCT** \*pData; DATA\_STRUCT \* pData; 454  $455$  pData =  $\&$ Data; 456 457 // store time and data<br>458 pData->CO = RTC\_value 458 pData -> C0 = RTC\_values .day;<br>459 pData -> C1 = RTC\_values .mont  $=$  RTC\_values . month; 460 pData -> C2 = (unsigned char) (RTC\_values . year >> 8); 461 pData -> C3 = (unsigned char) RTC\_values . year;<br>
462 pData -> C4 = RTC\_values . wday;  $=$   $RTC_vvalues . wday;$  $\begin{array}{c|c} 463 & \text{pData} > \text{C5} & = \text{RTC}_\text{vvalues} . \text{hr};\\ 464 & \text{pData} > \text{C6} & = \text{RTC}_\text{vvalues} . \text{min} \end{array}$  $p$ Data -> C6 = RTC\_values . min; 465  $\vert$  pData -> C7 = RTC\_values . sec;<br>466  $\vert$  pData -> C8 = 0x00;  $\begin{array}{c|cc}\n 466 & \text{pData} - > 08 & = & 0 \times 00; \\
 467 & \text{pData} - > 09 & = & 0 \times 00;\n \end{array}$  $pData -> C9 = 0x00$ ;  $\begin{array}{c|cc} 468 & \text{pData} -\gt{C10} = & 0 \times 00; \\ 469 & \text{pData} -\gt{C11} = & 0 \times 00; \end{array}$  $pData -> C11 = 0x00;$  $470$  pData -> C12 = 0x00:  $\begin{array}{c|cc} 471 & \text{pData} - > 013 = 0 \times 00; \\ 472 & \text{pData} - > 014 = 0 \times 00; \end{array}$  $pData -> C14 = 0x00$ ; 473 | pData ->  $C15 = 0 \times 00$ ; 474 475 // write data to flash 476 **Write\_Ring\_Flash (pData)**;<br>477 } 477 } 478

```
479
480 /* ----------------------------------------------------------------------------------
            init radio unit
482 ----------------------------------------------------------------------------------*/
    void RADIO_init (void)
484 /* --------------------------------------------------------------------------------*/
485 {
486 // initialise TIMERAO, SMCLK/8, continous mode, capture on both edges, capture/
             compare0 int<br>TACTL = TASSEL_2 | ID_3 | TACLR;
487 TACTL = TASSEL 2 | ID_3 | TACLR; // set timer register, clear TAR<br>
488 TACCTLO = CM 1 | CAP | SCS | CCIE: // set control register
             TACCTLO = CM_1 | CAP | SCS | CCIE; // set control register
489 TACTL | = MC_2; \qquad \qquad \qquad // start Timer_A
490 }
491
\begin{array}{c} 492 \\ 493 \end{array}493 /* ----------------------------------------------------------------------------------
494 enable radio unit<br>495 --------------------------
                                495 ----------------------------------------------------------------------------------*/
496 void RADIO_enable ( void )
497 /* --------------------------------------------------------------------------------*/
498 \mid \{499 // begin with new frame<br>500 plobal string [0] = NULLTERMI
500 global_string [0] = NULLTERMINATOR;<br>501 BATMON control reg &= ~VALID DATA :
             BATMON_control_reg &= ~VALID_DATA_RECEIVED; // clear global value
502 RADIO_rx_state = SE_SEQ_PREPARE;
503
504 TACCTLO |= CCIE | CAP; // enable capture interrupt
505 TACTL | = MC_2; // stop Timer_A506 }
507
508
509 /* ----------------------------------------------------------------------------------
510 disable radio unit
511 ----------------------------------------------------------------------------------*/
512 void RADIO disable (void)
513 /* --------------------------------------------------------------------------------*/
514 {
515 \begin{array}{ccc} \texttt{TACTL} & \texttt{\&=} & \texttt{MC_2}; \end{array} // stop Timer_A
516 TACCTLO \&= \sim CAP;
517 | TACCTLO &= ~CCIE; // disable interrupt
518 }
519
520
521 /* ----------------------------------------------------------------------------------
             batmon main menu
523 ----------------------------------------------------------------------------------*/
524 void BATMON_menu_options ( void )
    525 /* --------------------------------------------------------------------------------*/
\begin{array}{c} 526 \\ 527 \end{array} {
             unsigned char BATMON_menu_position;
528 unsigned char BATMON_menu_counter ;
529 unsigned char time_tmp, i;
530
531 BATMON_menu_position = BATMON_MENU_MAIN;<br>532 BATMON_menu_counter = 0;
             BATMON_menu\_counter = 0;533
534 while (BATMON_menu_position != BATMON_MENU_EXIT)
535 {
536 | switch (BATMON_menu_position)
537 {
538 case BATMON_MENU_START :
539 LCD_send_cmd ( LCD_LINE1 );<br>540 LCD send text ( BATMON men)
540 LCD_send_text (BATMON_menu_msg [1]);<br>541 LCD_send_cmd (LCD_LINE2);
                              LCD_send_cmd(LCD_LINE2);
542 LCD_send_text (BATMON_menu_msg [7]);
543
544 while (1)
```

```
545 {
546 if (BATMON_control_reg & B1) // Button 1 = YES,
547 \left\{548 UART_menu_start ();<br>549 BATMON_control_reg
                                      BATMON\_control\_reg &= ~(B1 | B2 | B3);
                                                // clear button state
550 / exit
                                         while loop
551 }
\begin{array}{c|c}\n552 & \text{if(BATMON\_control\_reg & B2) } \\
\hline\n\end{array} // Button 2 = NO,
553 |
554 BATMON_control_reg &= \sim(B1|B2|B3);
                                                // clear button state
555 and 555 break; the set of \ell and \ell and \ell are \ell and \ell are \ell and \ell are \ell and \ell are \ell and \ell are \ell and \ell are \ell and \ell are \ell and \ell are \ell and \ell are \ell and \ell ar
                                         while loop
556 }
557 }
558<br>559
                        559 BATMON_menu_position = BATMON_MENU_EXIT ;
560 break; \frac{1}{2} break; \frac{1}{2} exit switch case
561
562 case BATMON_MENU_STOP:<br>563 case BATMON_MENU_STOP:
563 LCD_send_cmd ( LCD_LINE1 );<br>564 LCD_send_text ( BATMON_men)
                        LCD_send_text (BATMON_menu_msg [2]) ;
565 LCD_send_cmd ( LCD_LINE2 );<br>566 LCD_send_text ( BATMON_men)
                        LCD_send_text (BATMON_menu_msg [7]) ;
567
568 while (1)<br>569 {
569 \left\{570 if(BATMON\_control\_reg \& B1) // Button 1 = YES,<br>571
571 \left\{572 UART_menu_stop();
573 BATMON_control_reg &= ~(B1|B2|B3);
                                                // clear button state
574 break; \frac{1}{2} break; \frac{1}{2} break; \frac{1}{2} exit
                                         while loop
575 }
576 if(BATMON\_control\_reg & B2) // Button 2 = NO, 577577 |
578 BATMON_control_reg &= \sim(B1|B2|B3);
                                                // clear button state
579 and 579 break; \hspace{1.6cm} break; \hspace{1.6cm} break is \hspace{1.6cm} exit
                                        while loop
580 }
581 }
582
583 BATMON_menu_position = BATMON_MENU_EXIT;<br>584 break; // exit switch case
                                     // exit switch case
585
586 case BATMON_MENU_SAVE:<br>587 LCD send cmd(L
                        LCD_send_cmd(LCD_LINE1);
588 LCD_send_text (BATMON_menu_msg [4]);<br>589 LCD_send_cmd (LCD_LINE2);
589 LCD_send_cmd ( LCD_LINE2);<br>590 LCD send text ( BATMON men)
                        LCD_send_text (BATMON_menu_msg [7]) ;
591
592 while (1)
593 \left\{594 if (BATMON_control_reg & B1) // Button 1 = YES,
595 \left\{596 UART_menu_write_controll ();<br>597 BATMON_control_reg &= ~(B1)
                                      BATMON\_control\_reg &= ~(B1 | B2 | B3);
                                                // clear button state
598 and 598 break; \hspace{0.5cm} break ; \hspace{0.5cm} break ; \hspace{0.5cm} and \hspace{0.5cm} \hspace{0.5cm} \hspace{0.5cm} \hspace{0.5cm} \hspace{0.5cm} \hspace{0.5cm} \hspace{0.5cm} \hspace{0.5cm} \hspace{0.5cm} \hspace{0.5cm} \hspace{0.5cm} \hspace{0.5cm}while loop
599 }
\begin{array}{ccc} 600 & \text{if (BATMON\_control\_reg & B2)} \\ 601 & 6 \end{array} // Button 2 = NO,
601 {
```
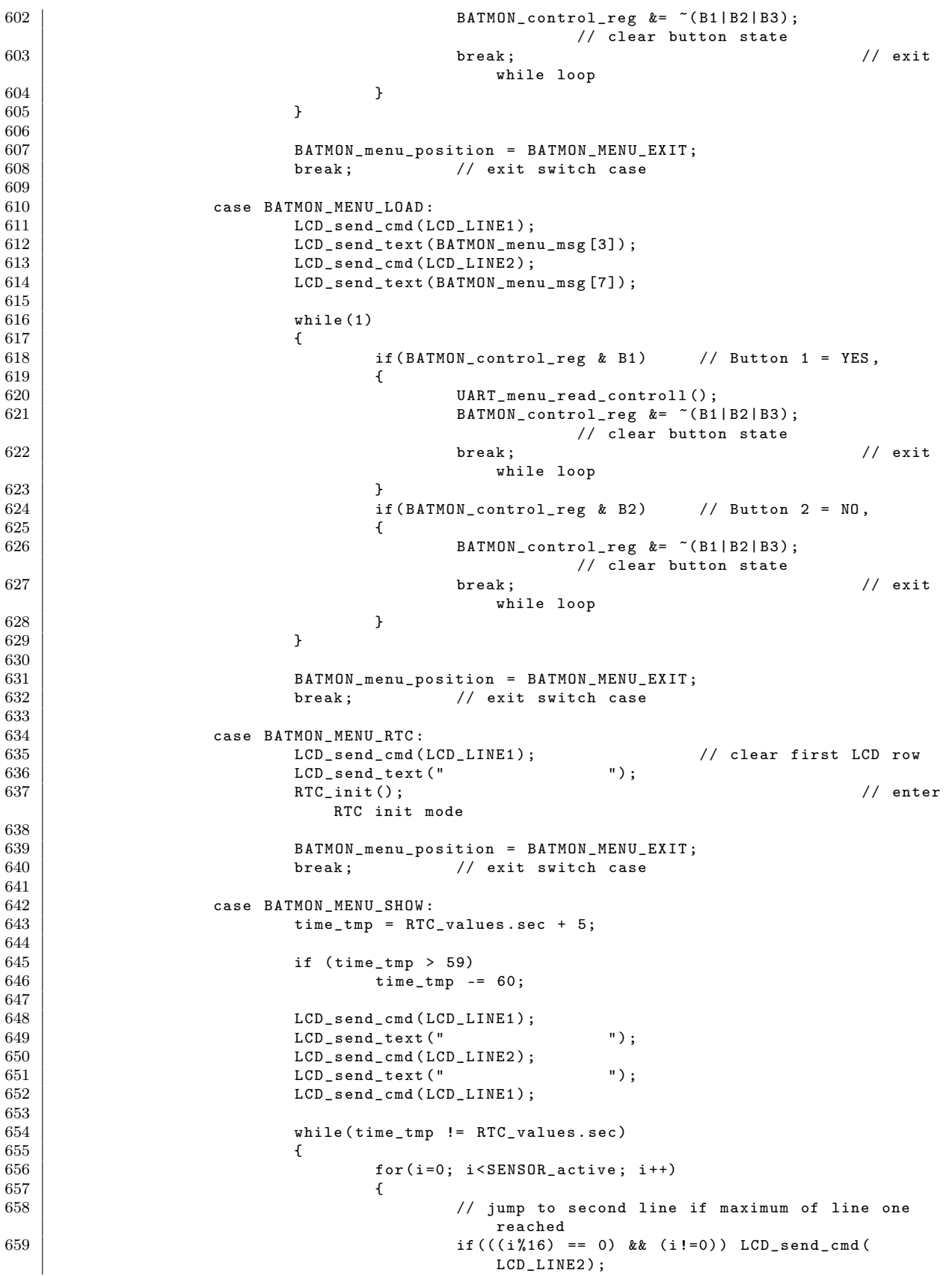

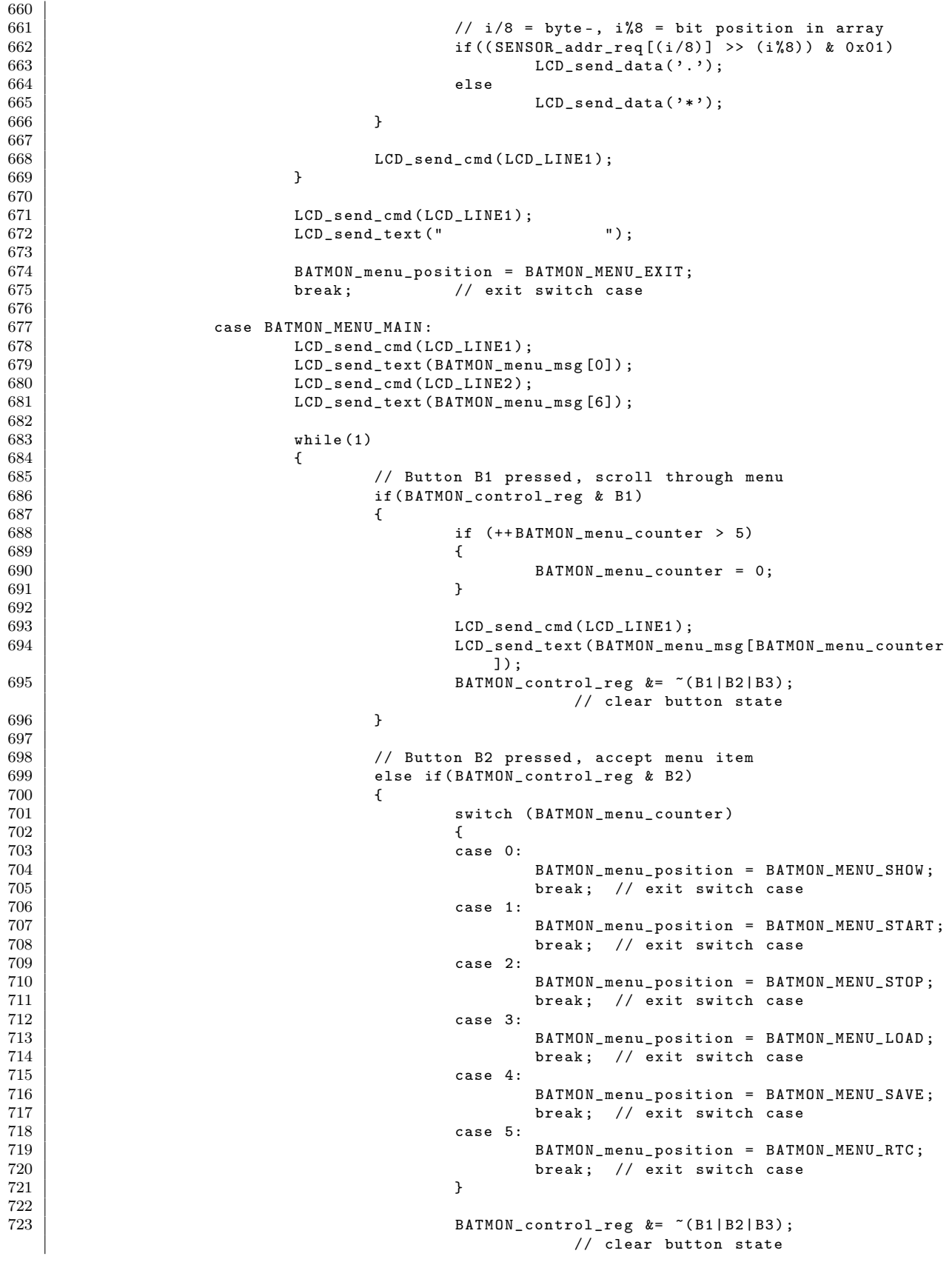

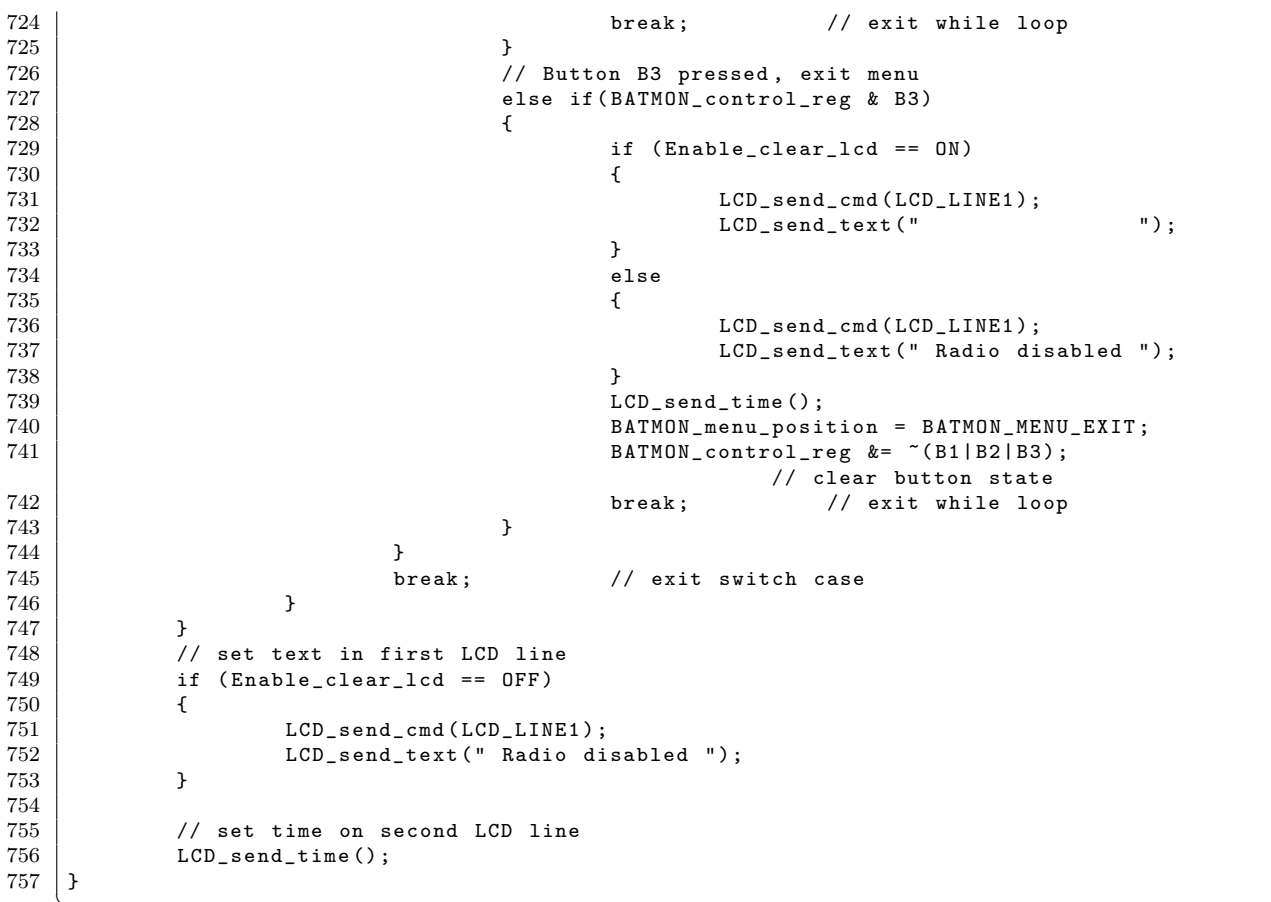

Listing B.11: Header der Mikrocontroller spezifischen Funktionen (MSP\_functions.h)

 $\overline{\phantom{a}}$   $\overline{\phantom{a}}$   $\overline{\$ 

 /\* ---------------------------------------------------------------------------------- 2 Project: MSP430 MSP\_functions header  $\begin{array}{c|c}\n 3 & \text{Use } \check{d} \text{ components :} \\
 4 & \text{Date :} \\
 \end{array}$ 02/14/2008 5 Last update: 09/05/2008<br>6 Author: 2008 Stephan Pl Stephan Plaschke ----------------------------------------------------------------------------------\*/  $\begin{array}{c} 8 \\ 9 \end{array}$ #ifndef MSP\_FUNCIONS\_H\_ 10 # define MSP\_FUNCIONS\_H\_  $\begin{array}{c} 11 \\ 12 \end{array}$  /\* ---------------------------------------------------------------------------------- Includes ----------------------------------------------------------------------------------\*/ 15  $\parallel$  #include <RTC.h><br>16  $\parallel$  #include <ISR.h> #include <ISR.h> #include <flash.h> /\* ----------------------------------------------------------------------------------  $\begin{array}{c|c} 20 & \text{Defined values} \\ 21 & \text{---}\end{array}$  ----------------------------------------------------------------------------------\*/ 22 enum bmon\_menu{ BATMON\_MENU\_START, BATMON\_MENU\_STOP, BATMON\_MENU\_LOAD,<br>BATMON\_MENU\_SAVE, BATMON\_MENU\_RTC, BAT 23 BATMON\_MENU\_SAVE, BATMON\_MENU\_RTC, BATMON\_MENU\_EXIT,<br>24 BATMON\_MENU\_SHOW, BATMON\_MENU\_MAIN}; BATMON\_MENU\_SHOW, BATMON\_MENU\_MAIN }; /\* ---------------------------------------------------------------------------------- Global variables

```
29 ----------------------------------------------------------------------------------*/
    extern unsigned char BATMON_control_reg;
31
32 extern unsigned char global_string [MAX_STRING_LENGTH];<br>33 extern unsigned char RADIO_rx_state;
    extern unsigned char RADIO_rx_state; \frac{1}{2} // data receive
         state
34
35 extern RTC_MSP430 RTC_values;
        // global RTC values
36 extern RADIO_FRAME_STRUCT RADIO_frame ; // received data
         frame
37
38 extern unsigned char SENSOR_addr_req [5]; // array for intervall mode , shows
        required address
39 extern unsigned char SENSOR_active ; // active sensor count
40
41 /* ----------------------------------------------------------------------------------
             Prototypes
43 ----------------------------------------------------------------------------------*/
44
45 unsigned char DCO_set (unsigned int);
46 unsigned char XT2_set (unsigned int);
47
48 void PORTS_init (void);
49 void ADCO_init (void);
50 void USARTO_init (unsigned char, unsigned char);
51
52 int ADCO_sampling (void);<br>53 void UARTO_send (unsigned
    void UARTO_send (unsigned char);
54 void UARTO_send_text (char *);<br>55 unsigned char UARTO_cmp_strin
    unsigned char UARTO_cmp_string (void);
56
57 | void RADIO_init_frame (void);
58 void RADIO_init (void);
59 void RADIO_show_received_data (void);
60 void RADIO_store_frame (void);<br>61 void RADIO_enable (void);
    void RADIO_enable (void);
62 void RADIO_disable (void);
63
64 void BATMON_menu_options (void);
65
66 void TIMERB_init (void);
67
68 unsigned char* DEZ2HEX (unsigned char);
69
\frac{70}{71}# endif /* MSP_FUNCIONS_H_*/
    \overline{\phantom{a}} \overline{\phantom{a}} \overline{\
```
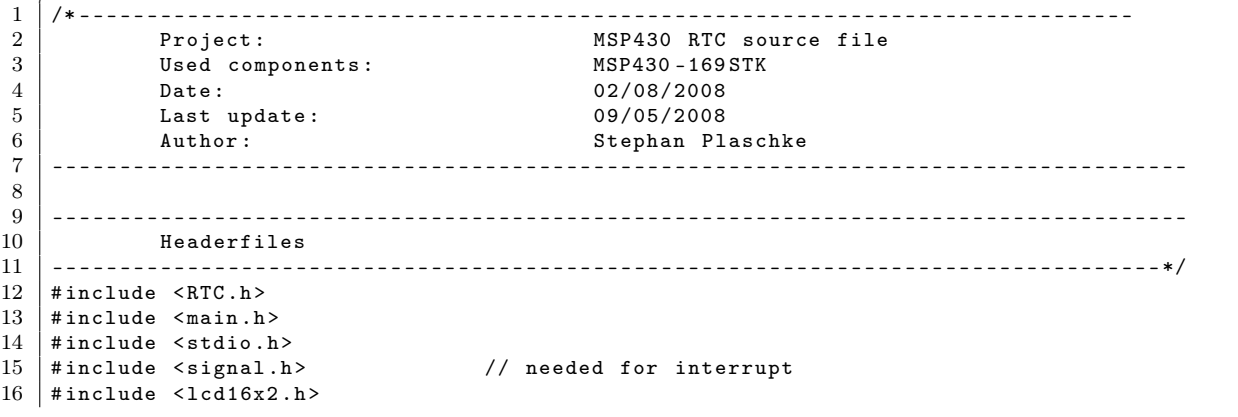

Listing B.12: Quellcode der Real Time Clock  $(RTC.c)$
```
17 #include <msp430x16x.h><br>18 #include <MSP functions
     #include < MSP_functions .h>
19
20
21 /* ----------------------------------------------------------------------------------
\begin{array}{c|c} 22 & \text{Static} \\ 23 & \text{23} \end{array}23 ----------------------------------------------------------------------------------*/
     static unsigned char *RTC_days [7]={
\begin{array}{c|c} 25 & \text{``MON''}, \\ 26 & \text{``TUE''}, \end{array}\begin{array}{c|c}\n 26 \\
 27\n \end{array} "TUE ",
                              " WED ",
\begin{array}{c|c} 21 & \phantom{0} & \phantom{00} & \phantom{00} & \phantom{00} & \phantom{00} & \phantom{00} & \phantom{00} & \phantom{00} & \phantom{00} & \phantom{00} & \phantom{00} & \phantom{00} & \phantom{0} & \phantom{0} & \phantom{0} & \phantom{0} & \phantom{0} & \phantom{0} & \phantom{0} & \phantom{0} & \phantom{0} & \phantom{0} & \phantom{0} & \phantom{0} & \phantom{0} & \phantom{0} & \phantom{0} & \phantom{0} &" FRY ",
\begin{array}{c|c} 23 & \phantom{00} & \phantom{00} & \phantom{00} & \phantom{00} & \phantom{00} & \phantom{00} & \phantom{00} & \phantom{0} & \phantom{\begin{array}{c|c}\n 31 & \text{``SUN} \\
 32 & \text{~} \\
 \end{array}32 };
33
34 static unsigned char *RTC_months [12]=\{<br>35 \phantom{0} "Jan".
35 | " Jan",36 " \text{Feb}",
37 "Mar",\begin{array}{c|c}\n 38 & \text{"Apr"}\,, \\
 39 & \text{"May"}\,. \n\end{array}\begin{array}{c|c}\n 39 \\
 40\n \end{array} "May",
                              " Jun",
\begin{array}{c|c} 41 & \text{``Jul''}, \\ 42 & \text{``Aug''}, \end{array}" Aug",
43 " " " " " " " " "\begin{array}{c|c} 44 & 42 \\ 45 & 0 \end{array} where \begin{array}{c} 44 \\ 45 \end{array}" Nov",
\begin{array}{c|c} 46 & \text{``Dec''} \\ 47 & \text{~} \end{array}\begin{array}{c|c} 47 & \rightarrow; \\ 48 & \rightarrow. \end{array}48 /* ----------------------------------------------------------------------------------
\begin{array}{c|c} 49 & \text{RTC init} \\ 50 & \text{---} \end{array}50 ----------------------------------------------------------------------------------*/
51 void RTC_init (void)
52 /* --------------------------------------------------------------------------------*/
53 {
54 unsigned char time_char;
55 5656 RTC_menue_position = RTC_MENUE_DAY ;
57 BATMON_control_reg &= ~(B1 | B2 | B3);
58
59 /* initialise watchdog timer used for BLINKY , intervall mode , 1/4 sec */
60 WDTCTL = WDTPW | WDTTMSEL | WDTCNTCL | WDTSSEL | WDTIS_1 ; /* 1/4 sec
                        intervall mode */
61 WDT_function = BLINKY;<br>62 IE1 |= WDTIE;
                                                                    /* enable Watchdog interrupt */63
64 /* initialise TIMERB0 , ACLK /1 , up mode , capture / compare0 int */
65 /*TBCTL \&= ^{\sim} MC= 3; //
                        disable Timer_B
66 TBCTL = TBSSEL_1 | TBCLR; \frac{1}{1000} set timer register,
                       clear TAR
67 TBCCTL0 = CCIE ; // set control
                        register
68 TBCCR0 = 500;
69 TBCTL = MC_1; \qquad \qquad \qquad TBCTL = MC_1;
\begin{array}{c|c}\n 70 & \ast/ \\
 \hline\n 71 & \end{array}/* global interrupt enable */72 \boxed{\text{EINT}()};
73
74 /* display real time and weekday */<br>
75 LCD_send_date();
75 LCD_send_date () ;
               76 /* ----------------------------------------------------------------------------------
77 Edit the date
78 ----------------------------------------------------------------------------------*/
                 79 do
```

```
\frac{80}{81}81 /* if B1 and B2 are pressed exit the RTC_EDIT_MODE */<br>82 <br>if ((BATMON control reg & B1) & & (BATMON c
               if ((BATMON_control_reg & B1) && (BATMON_control_reg & B2))
83 {
84 | BATMON_control_reg &= \sim (B1 | B2);
85 RTC_menue_position = RTC_MENUE_EXIT;<br>86 }
86 }
87 \mid /* only B1 is pressed decrement the editable value(day,sec,min,hr) \qquad */
88 else if(BATMON_control_reg & B1)<br>89 {
89 {
90 | BATMON_control_reg &= ~B1; // clear button
                             state variable
91 LED2_TOGGLE;
\begin{array}{c|c}\n 92 & \text{switch (RTC_meanue\_position)} \\
 93\n \end{array}93 | \overline{\phantom{a}}94 Case RTC_MENUE_DAY: if (RTC_values . day == 1) RTC_values.
                             day = 31;95 else RTC_values . day - -;
96 break;
97 Case RTC_MENUE_MONTH: if (RTC_values . month == 0)
                             RTC_v values . month = 11;
98 else RTC_values.month --;<br>99 break:
99 break;
100 case RTC_MENUE_YEAR: if(RTC_values .year == 0) RTC_values.
                             year = 4000;
101 else RTC_values . year --;
102 break;
\begin{array}{c|c}\n 103 & \text{default: break;} \\
 104 & \text{ } \end{array}104 }
105 }
106 /* only B2 is pressed increment the editable value (day, sec, min, hr) */<br>107
               else if(BATMON_control_reg & B2)
108 {
109 BATMON_control_reg &= ~B2; // clear button
                             state variable
110 LED2_TOGGLE;<br>111 switch (RTC_m
                          switch (RTC_menue_position)
112 {
113 case RTC_MENUE_DAY: if (RTC_values . day == 31) RTC_values .
                             day = 1;
114 else RTC_values . day ++;<br>
115break;
116 case RTC_MENUE_MONTH: if(RTC_values.month == 11)
                             RTC_values . month = 0;
117 else RTC_values . month ++;
118 break;
119 case RTC_MENUE_YEAR: if(RTC_values . year == 4000)
                             RTC_values . year = 0;
120 else RTC_values . year ++;<br>121 break;
121 break;
122 default: break;
\begin{array}{c|c}\n 123 & \rightarrow \end{array}124 }
125 /* only B3 is pressed change the editable value */<br>126 <br>else if (BATMON control reg & B3)
               else if(BATMON_control_reg & B3)
127 \left\{128 BATMON_control_reg &= ~B3; // clear button state variable<br>129 129
\begin{array}{c|c}\n 129 & \text{LED2\_TOGGLE} \\
 130 & \end{array}130 /* display previews editable value */
131 | switch (RTC_menue_position)
132 \left\{133 case RTC_MENUE_DAY: LCD_send_cmd (LCD_RTC_DAY);<br>134 time char = (RTC_values.day / 10) + 48
134 time_char = (RTC_values . day / 10) + 48;<br>135 LCD_send_data(time_char);
                                LCD_send_data (time_char);
136 | time_char = (RTC_values.day % 10) + 48;
137 LCD_send_data (time_char);<br>138 hreak.
and 138 break;
```
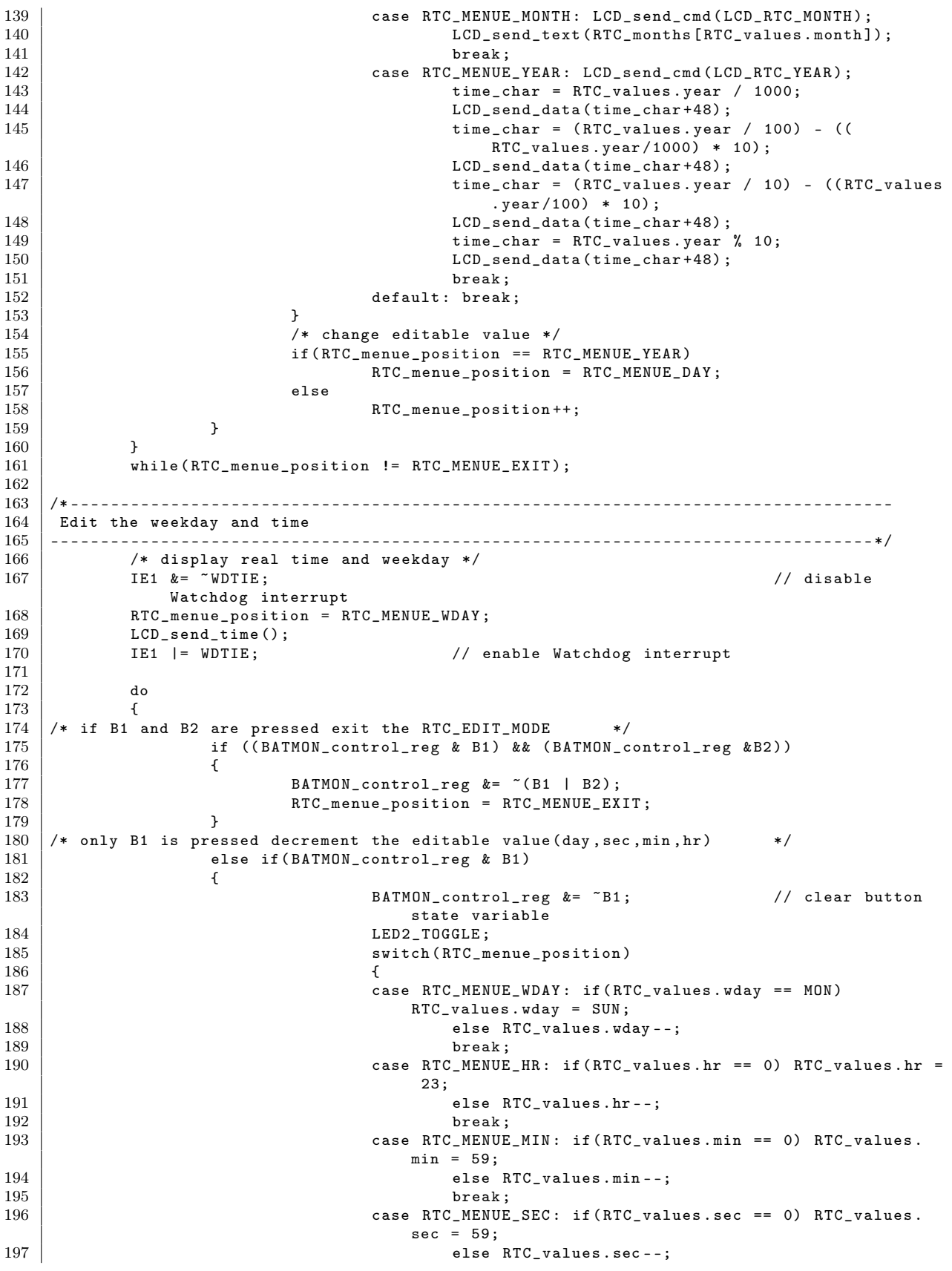

198 break;<br>199 break ;<br>default: break  $\begin{array}{c|c}\n 199 \\
 200\n \end{array}$  default: break; 200 } 201 } 202  $\frac{1}{*}$  only B2 is pressed increment the editable value (day, sec, min, hr)  $\frac{*}{k}$ 203 else if(BATMON\_control\_reg & B2)<br>204 { 204 { 205 BATMON\_control\_reg &= ~ B2 ; // clear button state variable 206 LED2\_TOGGLE;<br>207 switch (BTC m switch (RTC\_menue\_position) 208  $\vert$ 209 case RTC\_MENUE\_WDAY : if( RTC\_values . wday == SUN ) RTC\_values . wday = MON ; 210 else  $RTC_$ values . wday ++;<br>
211 break;  $211$  break; 212 case RTC\_MENUE\_HR : if( RTC\_values . hr == 23) RTC\_values . hr = 0; 213 else RTC\_values . hr ++; 214 break;<br>215 case RTC\_MENUE case RTC\_MENUE\_MIN: if(RTC\_values.min == 59) RTC\_values.  $min = 0;$ 216 else RTC\_values.min ++;<br>217  $217$  break; 218 **case RTC\_MENUE\_SEC**: if(RTC\_values.sec == 59) RTC\_values.  $sec = 0$ : 219 | else RTC\_values.sec++;  $220$  break; 221 default: break;  $222$  } 223 }  $224$  /\* only B3 is pressed change the editable value \*/ 225 else if(BATMON\_control\_reg & B3) 226  $\vert$ 227 BATMON\_control\_reg &= ~B3; // clear button state variable  $228$  LED2\_TOGGLE;<br>229 /\* display p  $/*$  display previews editable value  $*/$ 230 switch (RTC\_menue\_position)<br>231 231  $\vert$ 232 case RTC\_MENUE\_WDAY: LCD\_send\_cmd (LCD\_RTC\_WDAY); 233 LCD\_send\_text (RTC\_days [RTC\_values . wday ]);<br>234 break; 234 break;<br>235 break ;<br>235 case RTC MENUE case RTC\_MENUE\_HR: LCD\_send\_cmd (LCD\_RTC\_HR);  $236$ <br>237 time\_char =  $(RTC_valueshr / 10) + 48$ ;<br>237 LCD\_send\_data (time\_char); 238 time\_char =  $(RTC_value)$   $\uparrow$  10) + 48;<br>239  $\uparrow$  10) + 48; 239 LCD\_send\_data (time\_char);<br>240 break;  $240$  break; 241 case RTC\_MENUE\_MIN: LCD\_send\_cmd(LCD\_RTC\_MIN);<br>242 time\_char = (RTC\_values.min / 10) + 48  $242$ <br>242 time\_char =  $(RTC_value)$  (RTC\_values . min / 10) + 48;<br>243 [CD send data (time\_char) : LCD\_send\_data (time\_char);  $244$  time\_char = (RTC\_values.min % 10) + 48;<br>245 LCD send data(time char):  $LCD$ <sub>send\_data (time\_char);</sub> 246 break;<br>247 break ;<br>247 case RTC MENUE 247 case RTC\_MENUE\_SEC: LCD\_send\_cmd(LCD\_RTC\_SEC);<br>248 time\_char = (RTC\_values.sec / 10) + 48 time\_char =  $(RTC_values.sec / 10) + 48;$ 249 LCD\_send\_data (time\_char);<br>250 time\_char = (RTC\_values.s  $250$  time\_char =  $(RTC_values. sec % 10) + 48;$ <br>251  $1.CD send data-time char):$ LCD\_send\_data (time\_char);  $252$  break;  $\begin{array}{c|c}\n 253 & \text{default: break;} \\
 254 & \text{ } \n \end{array}$ 254 **}** 255 /\* change editable value \*/<br>256 <br>256 if (RTC\_menue\_position == RT if(RTC\_menue\_position == RTC\_MENUE\_SEC) 257 RTC\_menue\_position = RTC\_MENUE\_WDAY;<br>258  $\begin{array}{c|c}\n 258 \\
 259\n \end{array}$  else RTC\_menue\_position ++;

```
\begin{array}{c|c}\n 260 & & & \n\end{array}\frac{261}{262}262 while ( RTC_menue_position != RTC_MENUE_EXIT );
263
264 /* initialise watchdog timer used for RTC, intervall mode, 1 sec */
265 WDTCTL = WDTPW | WDTTMSEL | WDTCNTCL | WDTSSEL ; /* 1sec intervall mode
                    */
266 WDT function = RTC :
267 IE1 | = WDTIE;/* enable Watchdog interrupt */
268
269 /* global interrupt disable */<br>270 //_DINT();
               // DINT();
\frac{271}{272}272 // switch LEDS off<br>273 LED1_OFF;
               LED1_OFF;
274 LED2_OFF;
275
276 /* display real time and day */
277 | LCD_send_time ();
278
279 if (Enable_clear_lcd == OFF)
\begin{array}{c|c}\n 280 & \phantom{0} \\
 281 & \phantom{0}\n \end{array}LCD_send_cmd (LCD_LINE1);
282 LCD_send_text (" Radio disabled ");<br>283 }
283 }
284 | }
285
286 /* ----------------------------------------------------------------------------------
287 RTC compare tmp and real time
288 ----------------------------------------------------------------------------------*/
     void RTC_compare (RTC_MSP430 *RTC_tmp)
290 /* --------------------------------------------------------------------------------*/
\begin{array}{c|c} 291 \\ 292 \end{array} {
               unsigned char time_char;
293
294 /* compare old RTC values with real values */
295 if(RTC_values.wday != RTC_time->wday)<br>296 {
\frac{296}{297}RTC_{\text{imp}} ->wday = RTC_{\text{values}}. wday;
298 LCD_send_cmd (LCD_RTC_WDAY);<br>299 LCD_send_text (RTC_days [RTC_
                         LCD_send_text (RTC_days [RTC_values . wday]) ;
300 }
\begin{array}{c|cc} 301 & \text{if(RTC_values.hr} & = \text{RTC_time} - \text{thr}) \\ 302 & \text{f} & \end{array}302 {
303 RTC_tmp -> hr = RTC_values . hr;<br>304 LCD_send_cmd(LCD_RTC_HR);
304 LCD_send_cmd (LCD_RTC_HR);<br>305 time_char = (RTC_values.h
                         time_{char} = (RTC_{values} \cdot hr / 10) + 48;306 LCD_send_data (time_char);<br>307 time_char = (RTC_values.h
307 time_char = (RTC_values.hr % 10) + 48;<br>308 LCD send data(time char):
                         LCD_send_data (time_char);
\begin{array}{c|c}\n 309 & & \text{ } \\
 310 & & \text{i}\n \end{array}if(RTC_values.min != RTC_tmp - > min)\begin{array}{c|c}\n 311 & \phantom{0} 312\n \end{array} {
312 RTC_tmp -> min = RTC_values.min;<br>313 LCD_send_cmd(LCD_RTC_MIN);
                         LCD_send_cmd (LCD_RTC_MIN);
314 time_char = (RTC_value, min / 10) + 48;<br>315 LCD_send_data(time_char);
315 LCD_send_data (time_char);<br>316 time_char = (RTC_values.m
                         time_{char} = (RTC_{values}.min % 10) + 48;317 LCD_send_data (time_char);<br>318318 }
319 if(RTC_values.sec != RTC_tmp->sec)
\begin{array}{c|c}\n 320 & \phantom{0} \\
 321 & \phantom{0}\n \end{array}RTC_{tmp} ->sec = RTC_{values}. sec;
322 LCD_send_cmd (LCD_RTC_SEC);<br>323 time_char = (RTC_values.se
323<br>324<br>5 \text{ CCD} send data (time char):
                         LCD_send_data (time_char);
```

```
325 time_char = (RTC_values.sec % 10) + 48;<br>326 LCD_send_data(time_char);
            LCD_send_data(time_char);<br>}
327 }
328
329 }
330
331
332 /* ----------------------------------------------------------------------------------
333 RTC startup , set time / date or init timer only
334 ----------------------------------------------------------------------------------*/
    void RTC_startup (void)
336 // ----------------------------------------------------------------------------------
337 {
338 LCD_send_cmd (LCD_LINE1);<br>339 LCD send text ("Set date
339 LCD_send_text (" Set date/time ");<br>340 LCD_send_cmd(LCD_LINE2);
            LCD_send_cmd(LCD_LINE2);
341 | LCD_send_text (" YES NO ");
342
343 while (1)
344 {<br>345if(BATMON\_control\_reg \& B1) // Button 1 = YES,
346 {
\begin{array}{c|c}\n 347 & \text{RTC\_init ()}; \\
 348 & \text{BATMON cont}\n\end{array}BATMON\_control\_reg &= \sim (B1 | B2 | B3); // clear
                               button state
\begin{array}{c|c}\n 349 & \text{break}; \\
 \hline\n 350 & \text{break} \\
 \end{array}350 }
351 if (BATMON_control_reg & B2) // Button 2 = NO,
352 {
353 /* initialise watchdog timer used for RTC , intervall mode , 1 sec
                               */
354 WDTCTL = WDTPW | WDTTMSEL | WDTCNTCL | WDTSSEL ; /* 1sec
                               intervall mode */
355 WDT_function = RTC;
356 \vert IE1 \vert = WDTIE;
                                                      /* enable Watchdog interrupt */
357
358 /* display real time and day */<br>359 LCD_send_time();
359 LCD_send_time ();<br>360 BATMON_control_r
                           BATMON\_control\_reg &= \tilde{z} = \tilde{z} (B1 | B2 | B3 ); // clear
                           button state<br>break;
361 break; break; \frac{361}{362} break; \frac{362}{20} break; \frac{362}{20} break;
362 }
\begin{array}{c|c}\n 363 & & \rightarrow \\
 364 & & \n \end{array}364 }
365\atop866366 /* ----------------------------------------------------------------------------------
           Watchdog interrupt service routine
368 ----------------------------------------------------------------------------------*/
369 interrupt ( WDT_VECTOR ) WATCH_DOG ( void )
    370 /* --------------------------------------------------------------------------------*/
\begin{array}{c|c} 371 \\ 372 \end{array} {
            static uint8_t WDT_tmp;
373 static uint8_t BLINKY_state;
374
375 unsigned char time_char, j, address_byte, address_bit, i;
376
377 | switch (WDT_function)
378 {
\frac{379}{380} /* 1 sec timer for the real time clock */
           case RTC:
381 if (++ RTC_values . sec == 60) // 60 seconds
                       reached ?
382 {
383 RTC_values.sec = 0;
384
385 \vert for (i=0; i < SENSOR_active; i++)
```
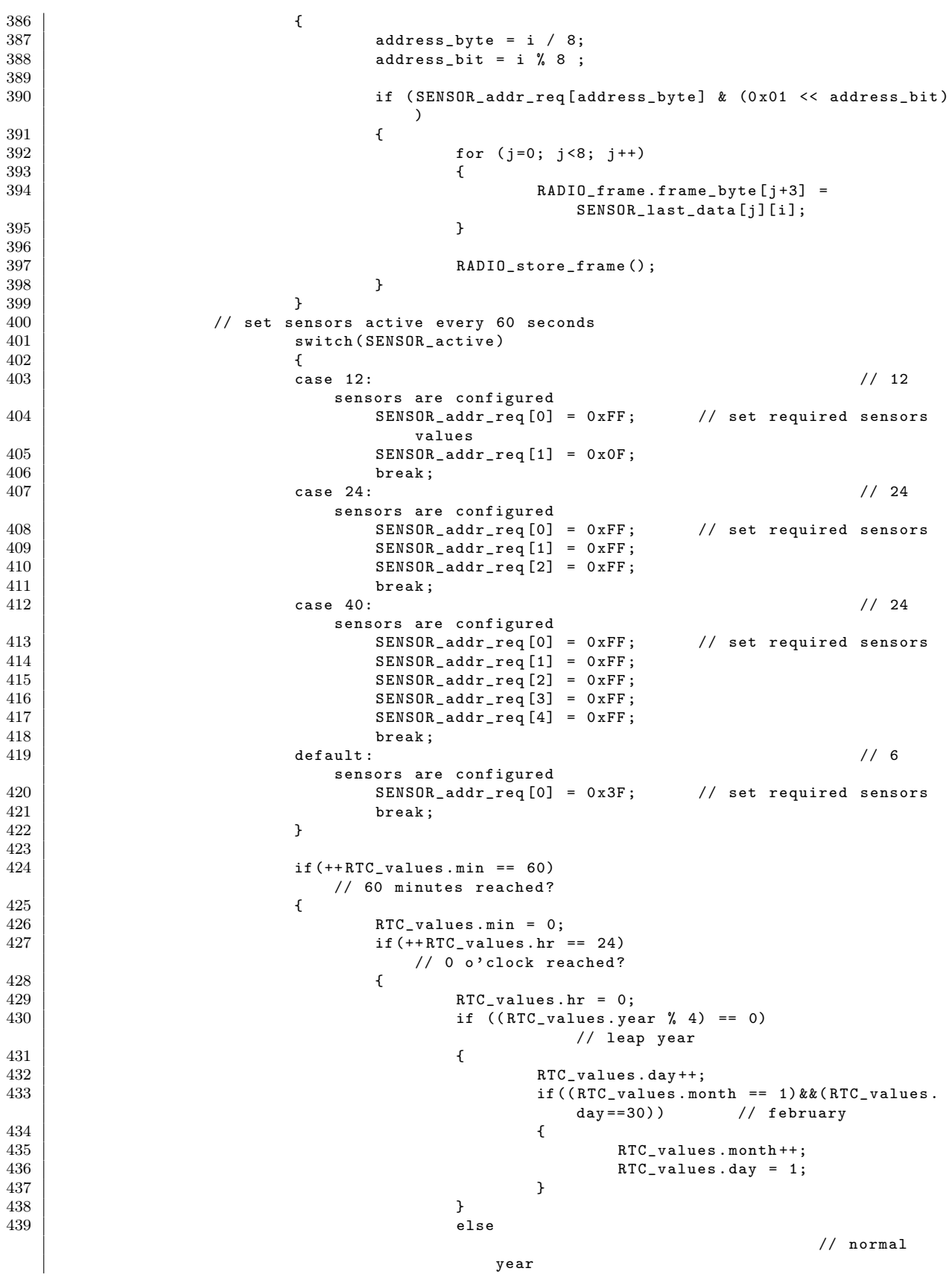

```
440 {
\begin{array}{c|c}\n 441 \overline{142} \\
 442\n \end{array} RTC_values .day ++;
                                                if ((\texttt{RTC_values.month} == 1) \&\& (\texttt{RTC_values} .day == 29))
443 |
\begin{array}{ccc} 444 & & & \texttt{RTC\_values . month++;} \end{array}<br>445
\begin{array}{c|c}\n & \text{ATC}_\text{values } \text{day} = 1; \\
\hline\n\end{array}446 }
447 }
448
449 | Chamber 1988 | 1999 | 1999 | 1999 | 1999 | 1999 | 1999 | 1999 | 1999 | 1999 | 1999 | 1999 | 1999 | 1999 | 1999 | 1999 | 1999 | 1999 | 1999 | 1999 | 1999 | 1999 | 1999 | 1999 | 1999 | 1999 | 1999 | 1999 | 1999 | 1999 
                                            December )
450 if ((( RTC_values . month == 3) || ( RTC_values . month
                                             == 5) || ( RTC_values . month == 7) ||
451 (RTC_values . month == 9) || (
                                                           RTC_values . month == 11) ) &&
                                                           RTC_values . day == 31)
452 |
453 RTC_values . day = 1;
\begin{array}{c|c}\n & & \text{RTC}_\text{values} \text{.month++}; \\
\hline\n & \text{155}\n\end{array}455 }
\frac{456}{457}// 31 day update (january, March, Mai, July,
                                            September , November )
458 if (RTC_values.day == 32)<br>459459 \left\{460 RTC_values . day = 1;
461 RTC_values . month ++;<br>462462 | }
\begin{array}{c} 463 \\ 464 \end{array}\begin{array}{c|c|c|c|c} \hline 464 & & \end{array} // year update \begin{array}{c|c|c|c} \hline \text{if (RTC values .} \end{array}if(RTC_values.month == 12)466 |
\begin{array}{c|c|c|c|c|c} \hline 467 & & & & \text{RTC}_\text{values.month} = 0; \ \hline \end{array}RTC_values . year ++;
469 }
470
471 // weekday update<br>472 if (++RTC_values.w
472<br>473 473 473 473 473 473 473 473 473 473 473 473 473 473 473 473 473 473 473 473 473 473 473 473 473 473 473 473 473 473 473 473 473 473 473 473RTC_vvalues.wday = MON;
474 | }
475 }
476 }
\frac{477}{478}if (Enable_clear_lcd & ON) // if radio enabled clear LCD/
                      reset rx process
479 {
480 // Clear LCD active message every 4 seconds
481 if( (!((RTC_values.sec+1) % 4)))<br>482 BATMON_control_reg |= CL
                                 482 BATMON_control_reg |= CLEAR_FIRST_LCD_ROW ;
483
484 // reset rx process every 30 seconds<br>485 if (!((RTC_values.sec+1) % 30))
                          if (!( (RTC_ values . sec +1) \binom{9}{4} 30))
486 \n<br>\n487 \n<br>\n<b>RADIO\_enable()</b>;487 }
488 break;
489 /* switch every 0,5 sec the editable value on or off, only in RTC_EDIT_MODE */<br>490
\begin{array}{c|c}\n490 \\
491\n\end{array} case BLINKY:
                  if (++WDT_tmp == 2)492 {
493 WDT_tmp = 0;
\begin{array}{c|c}\n 494 & \text{LED1_T0GGLE} \\
 495 & \text{if (BLINKY st)}\n \end{array}495 \begin{array}{c|c}\n 495 \overline{\smash)1} & \text{if (BLINKY\_state } \sim = 0 \times 01) \\
 \hline\n 496 \overline{\smash)1} & \text{if (BLINKY\_state } \sim = 0 \times 01\n \end{array}496 {
497 switch (RTC_menue_position)<br>498 {
498 {
499 case RTC_MENUE_WDAY : LCD_send_cmd ( LCD_RTC_WDAY );
```
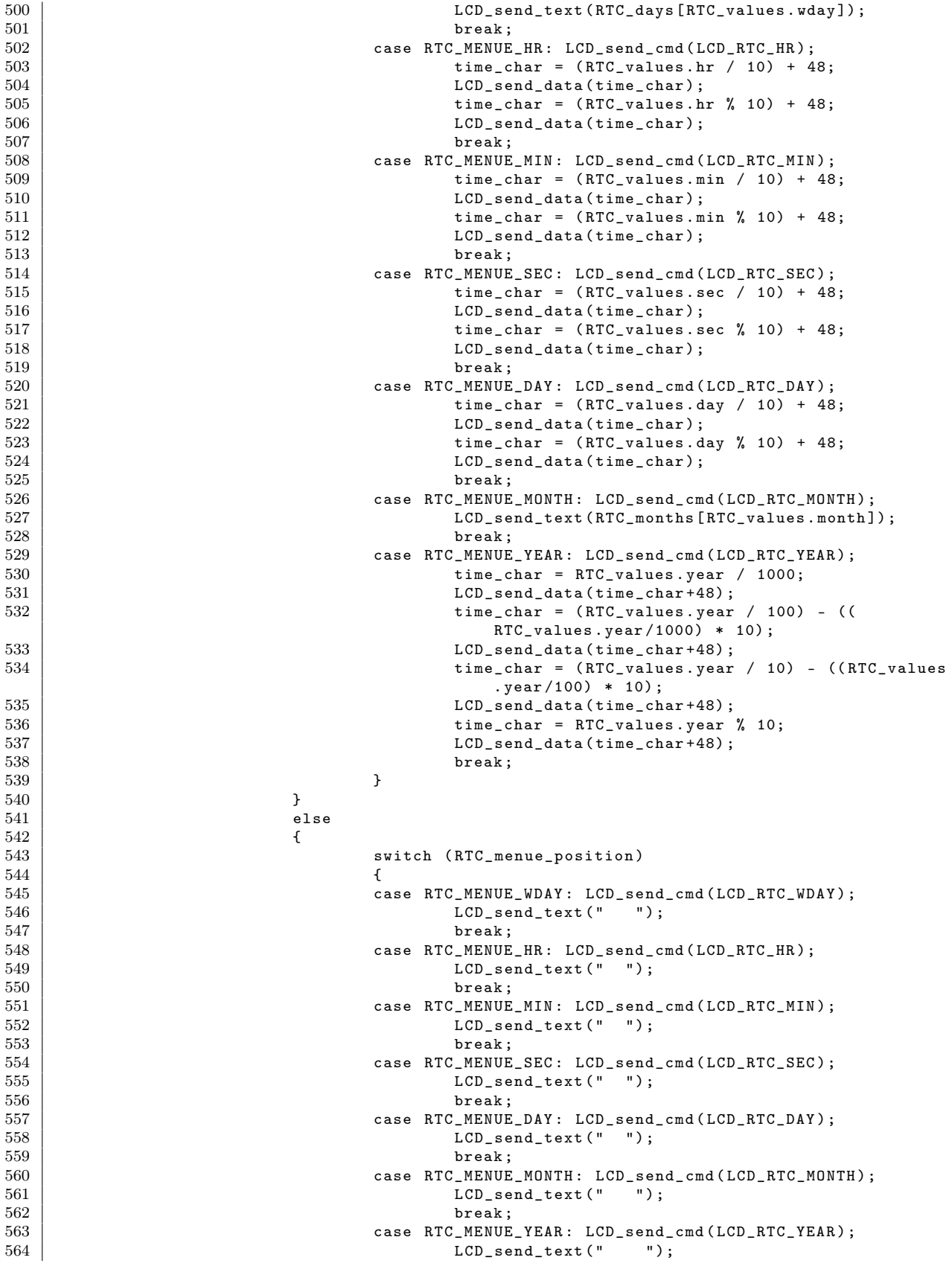

```
565 break;<br>566 }
566 }
\begin{array}{c|c} 567 & & & \cr 568 & & & \cr \end{array}\frac{568}{569}569 break;<br>570 break default: break
             default: break;<br>}
571 }
\begin{array}{c} 572 \\ 573 \end{array}IFG1 &= ~WDTIFG; \qquad /* clear watchdog interrupt flag */
574 }
```
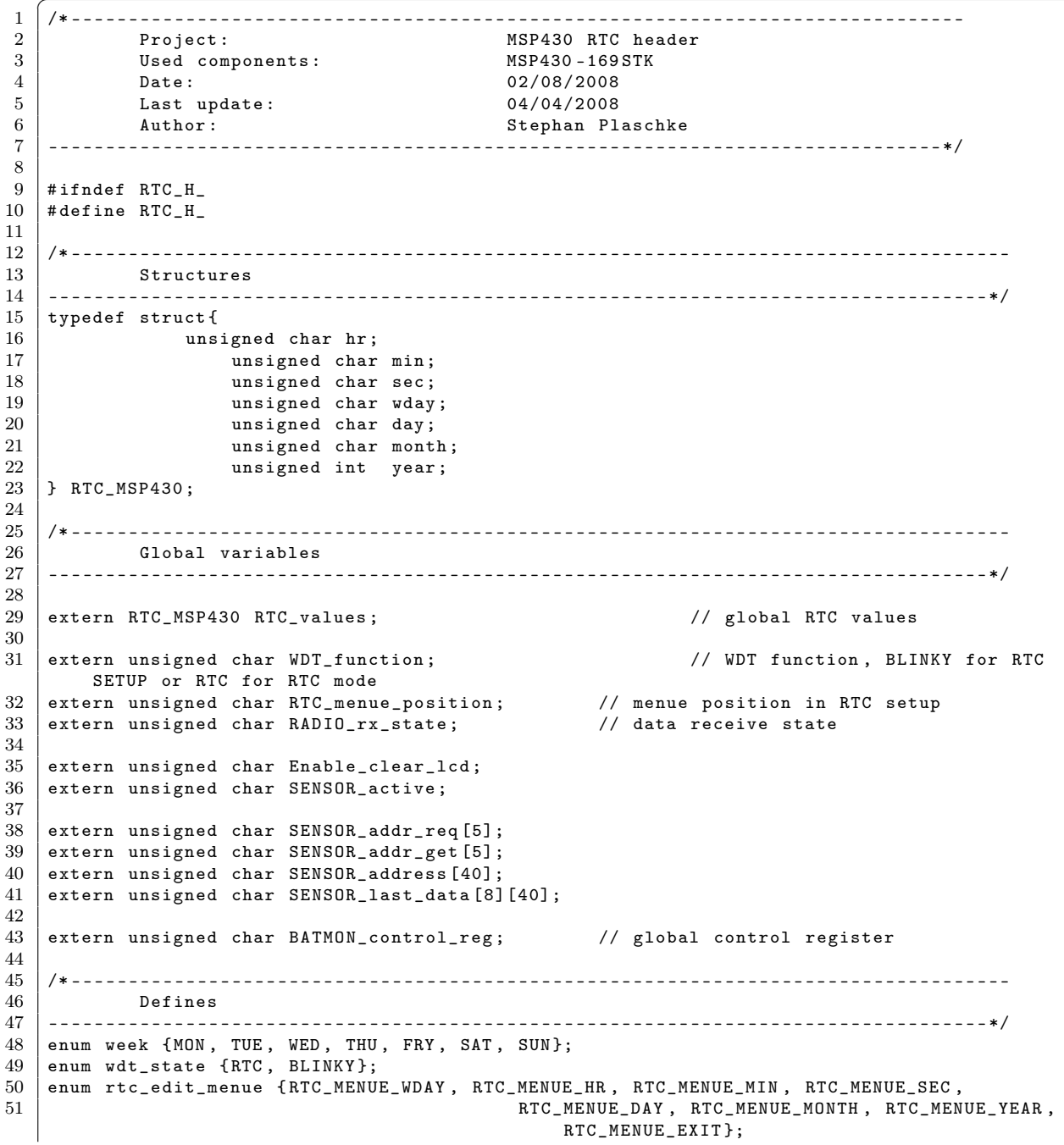

Listing B.13: Header der Real Time Clock (RTC.h)

✝ ✆

  $\begin{array}{c} 53 \\ 54 \end{array}$  /\* clock position on LCD \*/ # define LCD\_RTC\_SEC ( LCD\_LINE2 +10) 56 # define LCD\_RTC\_MIN (LCD\_LINE2+7)<br>57 # define LCD\_RTC\_HR (LCD\_LINE2+4) 57 # define LCD\_RTC\_HR (L<br>58 # define LCD\_RTC\_WDAY LCD\_LINE2 # define LCD\_RTC\_WDAY<br> $59$  # define LCD RTC YEAR # define LCD\_RTC\_YEAR (LCD\_LINE2+7)<br># define LCD\_RTC\_MONTH (LCD\_LINE2+3) 60 # define LCD\_RTC\_MONTH (LCD\_LINE2+3)<br>61 # define LCD\_RTC\_DAY LCD\_LINE2 # define LCD\_RTC\_DAY /\* ---------------------------------------------------------------------------------- Prototypes ----------------------------------------------------------------------------------\*/  $\begin{array}{c|c} 66 & \text{void } RTC\_init \text{ (void)}; \\ 67 & \text{void } RTC\_compare \text{ (RIC)} \end{array}$ void RTC\_compare (RTC\_MSP430 \*); 68 void RTC\_startup (void);  $\frac{71}{72}$ # endif  $/*$ RTC\_H\_ $*/$  $\sqrt{2\pi}$   $\sqrt{2\pi}$ 

Listing B.14: Quellcode der Menüfunktionen (UART\_menu.c)

| 1               | ------------------------                                                                 |
|-----------------|------------------------------------------------------------------------------------------|
| $\overline{2}$  | Project:<br>UART menu                                                                    |
| 3               | Used components:<br>MSP430-169STK                                                        |
| 4               | Date:<br>04/04/2008                                                                      |
| 5               | Last update:<br>04/04/2008                                                               |
| 6               | Author:<br>Stephan Plaschke                                                              |
| $\overline{7}$  |                                                                                          |
| 8               |                                                                                          |
| $9\phantom{.0}$ |                                                                                          |
| 10 <sup>°</sup> | Headerfiles                                                                              |
| 11              |                                                                                          |
| 12              | #include <isr.h></isr.h>                                                                 |
| 13              | #include <main.h></main.h>                                                               |
| 14              | #include <stdio.h></stdio.h>                                                             |
| 15              | #include <flash.h></flash.h>                                                             |
| 16              | #include <stdlib.h></stdlib.h>                                                           |
| 17              | #include <string.h></string.h>                                                           |
| 18              | #include <lcd16x2.h></lcd16x2.h>                                                         |
| 19              | #include <uart_menu.h></uart_menu.h>                                                     |
| 20              | #include <msp430x16x.h></msp430x16x.h>                                                   |
| 21              | #include <msp_functions.h></msp_functions.h>                                             |
| 22              |                                                                                          |
| 23              |                                                                                          |
| 24              |                                                                                          |
| 25              | Static                                                                                   |
| 26              |                                                                                          |
| 27              | helpscreen and UART menu information<br>$\frac{1}{2}$                                    |
| 28              | static unsigned char *UART_menu_cmd [9] ={                                               |
| 29              | "\r\n\tBattery monitor help screen\r\n"                                                  |
| 30              | "\tEnter commands via the Hyperterminal\n\r"                                             |
| 31              | "\tShortcuts are displayed in brackets\n\r"                                              |
| 32              | "\tCapital and small letters are allowed\n\r"                                            |
| 33              | "\tJump back from each submenu via EXIT (ex)\n\n\r"                                      |
| 34              | "Help\t (he) :\tDisplay this screen\n\r"                                                 |
| 35              | "Realtime (rtc):\tClock time adjustment via UART\n\r"                                    |
| 36              | "Sensors\t (se) :\tSet the address of each used sensor\n\r"                              |
| 37              | "Memory\t (mem):\tRead the complete flash-memory of the receiver\n\r"                    |
| 38              | "Clear\t (clr):\tClear the flash-memory \n\r"<br>"Start\t (st) :\tStart measurement\n\r" |
| 39<br>40        | "Stop\t (stp):\tStop measuremnt\n\r"                                                     |
| 41              | "Read\t (rd) :\tRead controll data from flash\n\r"                                       |
| 42              | "Write\t (wr) :\tWrite controll data to flash\n\n\r",                                    |
|                 |                                                                                          |

 $\frac{43}{44}$ 44 **Enter time in following format:** $\langle r \rangle$ n"<br>45 **"WDAY HR MIN SEC (d hh mm ss: 0->Mond** "WDAY, HR, MIN, SEC  $(d, hh, mm, ss: 0->Monday, 6->Sunday) \r \n~"$ 46 | "Jump back via >EXIT< or jump further with >DATE < $\ln$ ", 47 48 | Enter date in following format:\r\n"<br>49 | PAY, MONTH, YEAR (dd, mm, yyyy: 01->Janu "DAY, MONTH, YEAR (dd, mm, yyyy: 01 -> January, 12 -> December) \r \n", 50 51 | "Enter number of Sensors  $(6, 12, 24, 40)$  and confirm with >ENTER < $\lceil \cdot \rceil$  , 52 53 | "Enter address of one sensor and confirm with  $\geq$ ENTER < $\langle r \rangle$ n", 54  $55$   $"$  Read memory  $\r \n\cdot \r$ ,  $\frac{56}{57}$ " Clear memory  $\r \r \n$ ", 58 59  $\vert$  "Illegal command, type >help< for more information \r \n", 60 61 | "Jump back to main menu $\r \ n$ " 62  $63$  };  $\frac{64}{65}$  $\begin{array}{c|c} 65 & // & \text{first char in an UART command} \\ 66 & \text{static unsigned char *UART menu comp 1} \end{array}$ static unsigned char \* UART\_menu\_cmp\_1st\_char = " chrsmw" ; 67 68 // shortcut for weekdays 69 | static unsigned char \*RTC\_days  $[7]=\{$  $\begin{array}{c} 08 \ 70 \ 71 \ \end{array}$   $\begin{array}{c} 08 \ 71 \ \end{array}$   $\begin{array}{c} 09 \ 71 \ \end{array}$   $\begin{array}{c} 09 \ 71 \ \end{array}$   $\begin{array}{c} 09 \ 71 \ \end{array}$   $\begin{array}{c} 09 \ 71 \ \end{array}$  $"TUE "$ ,  $\begin{array}{c|c}\n 72 & \text{``WED} \quad \text{''}, \\
 73 & \text{``THU} \quad \text{''},\n \end{array}$  $\begin{array}{c|c} \hline \text{73} & & & \text{``THU''}, \ \hline \text{74} & & & \text{``FRY''}, \ \end{array}$ " FRY ",  $\begin{array}{c|c}\n 75 \\
 76\n \end{array}$  " SAT ", " SUN " 77 }; 78  $79$  // shortcuts for months 80 static unsigned char \*RTC\_months  $[12]=\{$  81  $"$  Jan",  $\begin{array}{c|c}\n 81 & \text{"Jan"}, \\
 82 & \text{"Feb"},\n \end{array}$ "Feb",  $\begin{array}{c|c}\n 83 & \text{{}''Mar",} \\
 84 & \text{{}''Apr",}\n \end{array}$ " Apr",  $\begin{array}{c|c}\n\circ \\
85\n\end{array}$  "May",  $\begin{array}{c|c} 86 & \text{``Jun''}, \\ 87 & \text{``Jul''}, \end{array}$  $"$  Jul $"$ ,  $\begin{array}{c|c}\n 88 & \text{"Aug"}\,, \\
 89 & \text{"Sen"}\,. \\
 \end{array}$  $\begin{array}{c|c} 89 & \text{``Sep''}, \\ 90 & \text{``Oct''}, \end{array}$  $"$  Oct",  $\begin{array}{c|c} 91 & \text{``Nov''}, \\ 92 & \text{``Dec''} \end{array}$  $\begin{array}{c|c}\n 92 & \rightarrow \\
 93 & \rightarrow\n \end{array}$  "Dec" 93 }; **94**  $95$  // structure arrays for each first char, 1st element compare string, 2nd element pointer to function 96 // if 1st char found compare string with received string, if this matches execute function where pointer points at 97  $\frac{97}{100}$  // each string can contain capital and small letters 98 static UART\_MEN UART\_menu\_C[]={ 98 static UART\_MEN UART\_menu\_C []={ 99  ${\text{''lr}}$ , UART\_menu\_flash\_clr}, // flash clear command 100  ${\texttt{'"learn''}, \texttt{UART\_menu\_flash_clr}, \texttt{ // flash clear command}} \$  $1/$  dummy to see the end of array of structs  $102$  }; 103  $104$  static UART\_MEN UART\_menu\_H []={ 105  ${^{\text{105}}}$   ${^{\text{106}}}$   ${^{\text{106}}}$   ${^{\text{107}}}$ ,  ${^{\text{108}}}$   ${^{\text{108}}}$   ${^{\text{109}}}$ ,  ${^{\text{108}}}$ ,  ${^{\text{108}}}$   ${^{\text{109}}}$ ,  ${^{\text{108}}}$   ${^{\text{109}}}$ ,  ${^{\text{108}}}$   ${^{\text{109}}}$   ${^{\text{109}}}$   ${^{\text{109}}}$   ${^{\text{109}}}$   ${^{\text{109$  ${^{\prime}}$ " elp ", UART\_menu\_show\_help },

107 {" \0 " , 0} // dummy to see the end of array of structs  $108$  }; 109 110 static UART\_MEN UART\_menu\_R  $[] = \{$ 111  ${\text{``t.c''}, \text{UART\_menu\_sett.c}}, \quad \text{// set rtc, jump in submenu}}$ <br>
112  ${\text{``ealtime''}, \text{UART\_mean\_sett.c}}, \quad \text{// set rtc, jump in submenu}}$ 112  ${^{\circ}}$  ("ealtime", UART\_menu\_setric }, // set rtc, jump in submenu<br>113  ${^{\circ}}$  ("ealtime", UART\_menu\_setric }, // set rtc, jump in submenu<br>113  ${^{\circ}}$  ${^{\dagger}}$ "d", UART\_menu\_read\_controll}, from flash 114 {" ead " , UART\_menu\_read\_controll }, // read controll data from flash<br>{" $\{0", 0\}$  $\{ \mathsf{``\setminus 0", 0} \}$   $\{ \mathsf{``\setminus 0", 0} \}$  // dummy to see the end of array of structs  $116$  };  $\begin{array}{c} 117 \\ 118 \end{array}$ static UART\_MEN UART\_menu\_S []={ 119  ${^{\prime}}$   ${^{\prime}}$   ${$ submenu 120 | **The CONT TET TEREFORT SETTED FOR SET SETTED FOR THE SUBMENU f** "ensor", UART\_menu\_setsensor }, // set sensor address, jump in submenu 121  $\{\n\begin{array}{ccc}\n\{\n\text{ " t " }, \text{ UART\_ menu\_start}\}, & \text{ // start measurement}\n\end{array}\n\}$  ${$ "tart", UART\_mean\_stat}; 123  ${1 \times 123}$   ${1 \times 124}$   ${1 \times 124}$   ${$ 124 | f"top", UART\_menu\_stop},  $\hspace{1cm} //$  stop measurement 125 {" \0 " , 0} // dummy to see the end of array of structs  $126$  }; 127 128 static UART\_MEN UART\_menu\_M  $[]={$ <br>129  $\left\{\begin{array}{cc} 1 & \text{if} & \text{if} & \text{if} & \text{if} & \text{if} \\ 0 & \text{if} & \text{if} & \text{if} & \text{if} & \text{if} \\ 0 & \text{if} & \text{if} & \text{if} & \text{if} & \text{if} \\ 0 & \text{if} & \text{if} & \text{if} & \text{if} & \text{if} \\ 0 & \text{if} & \text{if} & \text{if} & \text{if} & \text{if} \\ 0 & \$ 129 {" em " , UART\_menu\_read\_data }, // set sensor address , jump in submenu 130  ${\{\texttt{``empty''}, \texttt{UART\_menu\_read\_data\}}, // \texttt{set sensor address}, \texttt{jump in submenu}}$ <br>
131  ${\{\texttt{``\0''}, 0\}}$  $1/$  dummy to see the end of array of structs  $132$  }; 133 134 static UART\_MEN UART\_menu\_W  $[] = \{$ 135 |  $\{T\ r\$ , UART\_menu\_write\_controll}, // set sensor address, jump in submenu 136  ${\texttt{{"rite", UART_mean\_write\_control1}}, // set sensor address, jump in submenu 137}$   ${\texttt{{"0", 0}}$  $//$  dummy to see the end of array of structs  $138$  }; 139  $140$  static UART\_MEN UART\_menu\_err []={ 141 |  ${\{ \texttt{``} \setminus 0 \texttt{''}, \texttt{UART\_memory}, \hspace{2.5cm} \texttt{\hspace{1.5cm}} \}}$  // display error message, wrong  $command...$ <br>{"\0", 0}  $142$   $\left\{ \begin{array}{ccc} \{^\prime\}\backslash\,0\,^\prime\, , & 0\} \end{array} \right.$ the end of array of structs  $143$  }; 144 145 // array of pointer on array of structs 146 // used to find a valid command , compare each command in array of structs untill dummy element is found 147 static UART\_MEN \* pUART\_menu  $[] = \{$ 148 UART\_menu\_C,<br>149 UART menu H.  $\begin{array}{c|c}\n 149 \\
 150\n \end{array}$  UART\_menu\_H, UART\_menu\_R, 151 | UART\_menu\_S, 152 UART\_menu\_M,<br>153 UART menu W. UART\_menu\_W,  $\begin{array}{c|c}\n 154 & \text{UART\_menu\_err} \\
 \hline\n 155 & \text{H} \\
 \end{array}$ 155 };  $\frac{156}{157}$ 157 /\* --------------------------------------------------------------------------------- compare received string from UART 159 ----------------------------------------------------------------------------------\*/ 160 unsigned char UART0\_cmp\_string ( void ) 161 /\* --------------------------------------------------------------------------------\*/

```
\begin{array}{c|c} 162 \\ 163 \end{array} {
         static unsigned char sensor_address_index;
164
165 | UART_MEN *pUART_menu_sub;
166
167 can unsigned char *pglobal_string = global_string;<br>168 can unsigned char *pUART_menu_cmp_1st_char = UART_;
168 unsigned char *pUART_menu_cmp_1st_char = UART_menu_cmp_1st_char;<br>169 unsigned char UART cmd counter=0:
         unsigned char UART_cmd_counter=0;
170 unsigned char convert_string [4];<br>171 unsigned int UARTO_tmp;
         unsigned int UARTO_tmp;
172 unsigned char i;
173
174 | switch ( UART_menu_position )
175 {
176 // ----------------------------------------------------------------------------------
   177 // ----------------------------------------------------------------------------------
178 | case UART_MENU_FIRSTCHAR:
                        // compare first char
179 | sensor_address_index=0;
180 if ((* pglobal_string > 48) & (* pglobal_string < 122) )
181 {
182 |                                   // look for first command character in small or capital
                               letters
183 // used is the chararray with 6 letters, if all 6 letters
                                aren 't
184 | \sqrt{1 + 1} found exit with error
185 do
186 \left\{187 if ((*pplobal\_string == *pUART_mean\_cmp\_1st\_char)|
188 (* pglobal_string == *
                                            pUART_menu_cmp_1st_char -32) )
189 break;
                                                        // exit do while ()
                                                  loop
190 pUART_menu_cmp_1st_char ++; // counts
                                      compare char one up
\begin{array}{c|c}\n 191 & \text{UART\_cmd\_counter++;} \\
 \hline\n 192 & & \end{array}192 | }
193 while (UART_cmd_counter < 7);
194
195 pUART_menu_sub = pUART_menu [UART_cmd_counter];
                               // set pointer on control strukture
196<br>197
                            1/ if no valid character detected return with error
198 if (pUART_mean\_sub[0] . cmd == ' \0')<br>199
199 \left\{200 | pUART_menu_sub [0]. fct ();
201 break;
                                     // exit switch case
202 | }
203
204 pglobal_string ++; // set
                               global pointer on second char
205
206 // compare global string with command string
207 / / strcasecmp () compares all characters in command string<br>208 / / with all characters in control structure (control
                            // with all characters in control structure ( control
                               structure is the
209 // structure with the valid first char), exit with valid
                               command or
210 // when dummy in strucutre found (error)<br>211211 do
212 \vert213 | if (strcasecmp (pUART_menu_sub [0].cmd,
                                     pglobal\_string ) == 0 )
214 \vert
```

```
215 if (pUART_menu_sub [0]. fct != NULL )<br>216216 \vert217 (*(pUART\_menu\_sub [0]. fct))();
                                                                      // execute function
218 return (0);
                                                                               // return with no
                                                              error
219 | \overline{\phantom{a}}220 }
221 pUART_menu_sub ++;<br>222 pUART_menu_sub \sim pUART_menu_sub \sim pUART_menu_sub \sim pUART_menu_sub \sim pUART_menu_sub \sim pUART_menu_sub \sim pUART_menu_sub \sim pUART_menu_sub \sim pUART_menu_sub \sim pUART_menu_s
                                        }while (* pUART_menu_sub [0]. cmd != '\0');
\begin{array}{c} 223 \\ 224 \end{array}UART_menu_error (); // display error
\frac{225}{226}226 }
227 else
228 UART_menu_error (); // display error
229
230 break; the case is the case of the case of the case of the case of the case of the case of the case of the case of the case of the case of the case of the case of the case of the case of the case of the case of the c
231
232 // ----------------------------------------------------------------------------------
233 // ----------------------------------------------------------------------------------
234 case UART_MENU_CLOCK: // set rtc via UART<br>235 UART_cmd_counter = strlen(pglobal_string);
                     UART_cmd_counter = strlen (pglobal_string);
236
237 | // check string for "EXIT"
238 | // if exit jump back to main menu
239 \begin{array}{c|c}\n & \text{if (strcasecmp(pglobal-string, "EXTT") == 0)} \\
 & \text{if} & \text{if (strcasecmp)}\n\end{array}240 {
241 UARTO_send_text ( UART_menu_cmd [8]);<br>242 UART menu_position = UART MENU FIR
242 UART_menu_position = UART_MENU_FIRSTCHAR;<br>243 return (0);
                               return (0);
244 }
245 // check string for "DATE"<br>246 // if exit jump back to ma
                      2/4 if exit jump back to main menu
247 else if (strcasecmp (pglobal_string, "DATE") == 0)
248 {
249 UARTO_send_text ( UART_menu_cmd [2]);<br>250 UART_menu_position = UART_MENU_DAT
250 UART_menu_position = UART_MENU_DATE;<br>251 veturn(0);
                               return (0);
\begin{array}{c|c}\n 252 & & & \text{ } \\
 253 & & & \n \end{array}253 // string to short, error<br>254 else if (UART cmd counter
                      else if ( UART_cmd_counter <10)
255 {
256 UART_menu_setrtc(); // display error
\begin{array}{c|c}\n 257 & \text{break;} \\
 258 & \text{} \\
 \end{array}\frac{258}{259}1/ check each char
260 while (((*pglobal_string > 43) && (*pglobal_string < 58)))
\begin{array}{c|c}\n 261 & \text{ } & \text{ } & \text{ } \\
 262 & & \text{ } & \text{ } & \n \end{array}UART_cmd_counter --;
263 | pglobal_string ++; // set global pointer on next
                                   char
264 }
265 \begin{array}{c} 265 \\ 266 \end{array} // if only one char isn't ok, error 266if(UART\_cmd\_counter != 0)267 {
268 UART_menu_setrtc (); \begin{array}{ccc} 268 & \text{UART\_menu\_setrtc ()} \\ 269 & \text{break} \end{array} // display error
                      \frac{1}{2} break;
270 }
271
272 // convert weekday string to int, if value valid store else exit with
                          error
273 convert_string [0] = '0';274 convert_string [1] = \text{global\_string} [0];<br>275 UARTO_tmp = atoi(convert_string);
275 UARTO_tmp = atoi (convert_string);<br>276 if ((IIARTO tmp >= 0) k\ell(IIARTO tmp :
                      if ((UART0_tmp >= 0) & & (UART0_tmp < 7))
```
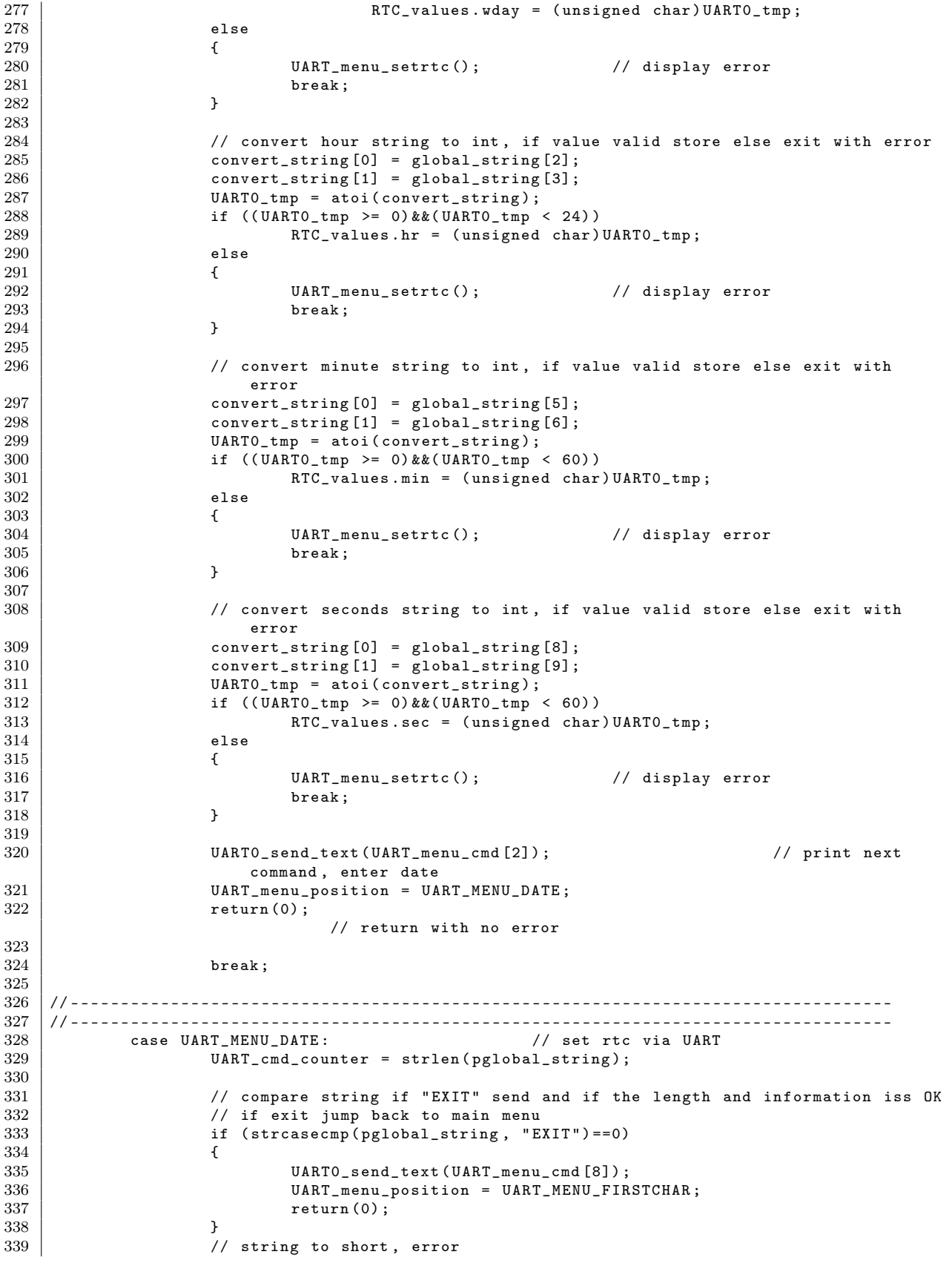

```
340 else if (UART_cmd_counter <10)<br>341 {
341 {
342 UART0_send_text ( UART_menu_cmd [2]) ; // display error
343 break;
344 }
\begin{array}{c|c|c|c|c} 345 & & \end{array} // check each char<br>346 while (((*pglobal_s)
346 while ((*pglobal\_string > 43) & (*pglobal\_string < 58))<br>347
347 {
348 UART_cmd_counter --;<br>349 pglobal_string ++;
                                                                  // set global pointer on next
                                    char
350 }
351 // if only one char isn't ok, error
352 if (UART_cmd_counter != 0)
\begin{array}{c|c}\n 353 & \{354\} \\
 \end{array}UARTO_send_text ( UART_menu_cmd [2]) ; // display error
\begin{array}{c|c}\n 355 & \text{break;} \\
 356 & \text{break;} \n \end{array}356 }
357
358 // convert day string to int, if value valid store else exit with error 359 convert_string[0] = global_string[0];
                      convert\_string [0] = global\_string [0];\begin{array}{c|c}\n 360 & \text{convert string [1]} = \text{global\_string} \text{[1]}; \\
 361 & \text{UARTO tmp = atoi (convert string)}; \n\end{array}361 UARTO_tmp = atoi ( convert_string );<br>362 if ( ( UARTO_tmp >= 0) & & ( UARTO_tmp
                      if ((UART0_tmp \ge 0) & (UART0_tmp \le 32))
363 RTC_values.day = (unsigned char) UARTO_tmp;<br>364 else
\begin{array}{c|c}\n 364 & \text{else} \\
 365 & 4\n \end{array}365 {
366 UARTO_send_text (UART_menu_cmd [2]); // display error 367
                      {\tt break}~;368 }
369
                      // convert month string to int, if value valid store else exit with error
371 \vert convert_string [0] = global_string [3];
372 \vert convert_string [1] = global_string [4];
373 | UARTO_tmp = atoi (convert_string);
374 if ((UARTO_tmp \ge 1) & & (UARTO_tmp \le 13) <br>375 RTC_values.month = (unsigned ch
                               RTC_v values . month = (unsigned char)( UART0_tmp - 1);
376 else
\frac{377}{378} {
                               UARTO_send_text ( UART_menu_cmd [2]) ; // display error
\begin{array}{c|c}\n 379 & \text{break;} \\
 380 & \text{} \end{array}380 }
381
382 // convert year string to int, if value valid store else exit with error 383\overline{\text{convert\_string}} [0] = global_string [6];
\begin{array}{c|c|c|c|c} 384 & \text{convert\_string [1]} & = \text{global\_string [7];} \ \hline 385 & \text{convert\_string [2]} & = \text{global\_string [8]:} \end{array}\begin{array}{c|c|c|c} 385 & \text{convert\_string [2]} & = \text{global\_string [8];} \ 386 & \text{convert\_string [3]} & = \text{global\_string [9];} \end{array}convert\_string [3] = global_string [9];
387 UARTO_tmp = atoi (convert_string);<br>388 if ((UARTO_tmp >= 0) & & (UARTO_tmp
388 if ((UARTO_tmp \ge 0) & & (UARTO_tmp \le 4000) )<br>389 RTC values.vear = UARTO tmp:
                               RTC_values.year = UARTO_tmp;
\begin{array}{c|c}\n 390 & \text{else} \\
 391 & & \end{array}391 {
392 UARTO_send_text (UART_menu_cmd [2]); // display error <br>393
                      {\tt break} \; ;394 }
395
396 UART0_send_text ( UART_menu_cmd [8]) ; // print next
                          command , enter date
397 UART_menu_position = UART_MENU_FIRSTCHAR;<br>398 return(0):
                      return (0);
                                    // return with no error
399
400 break ;
401
402 // ----------------------------------------------------------------------------------
403 // ----------------------------------------------------------------------------------
```
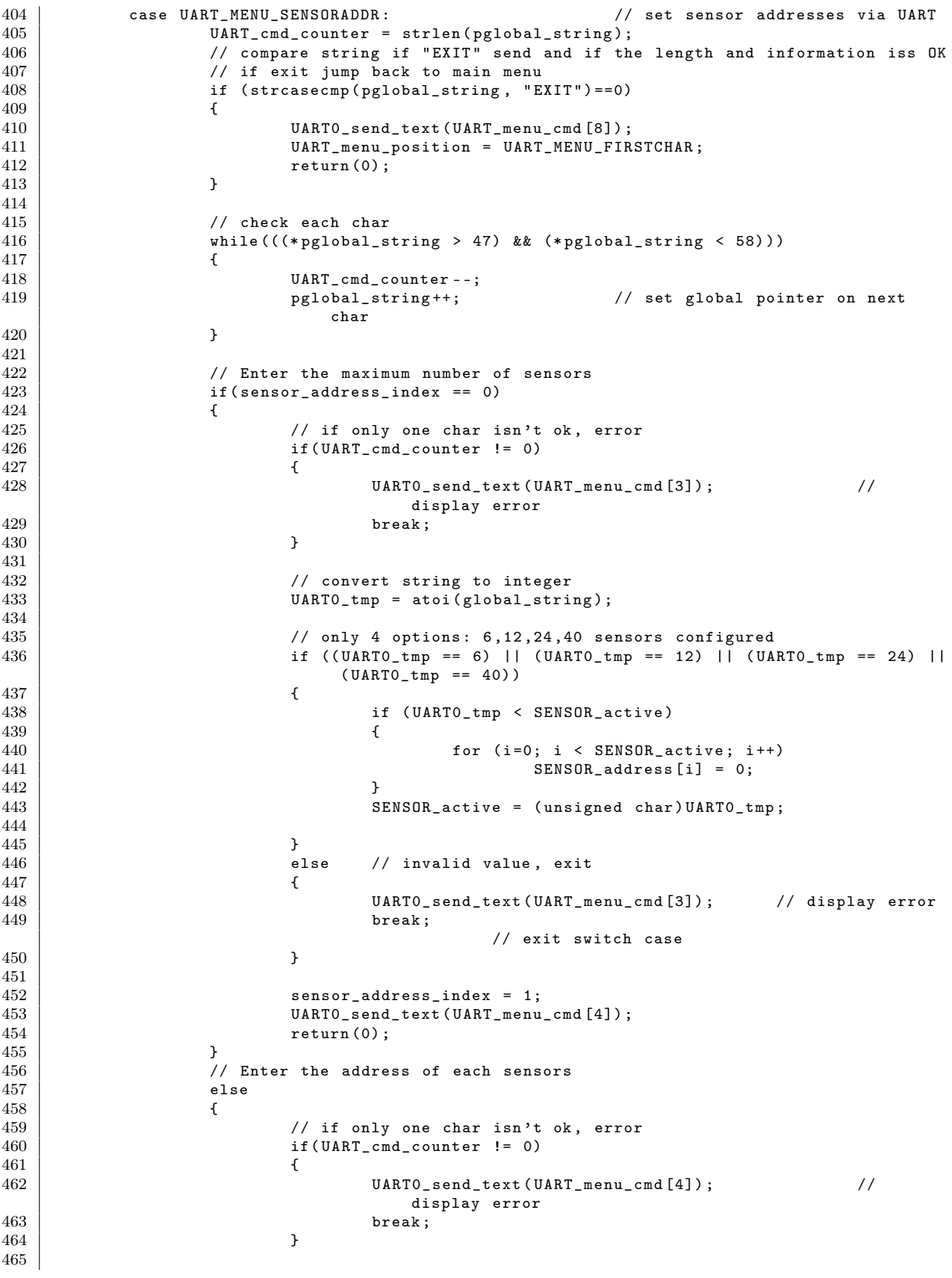

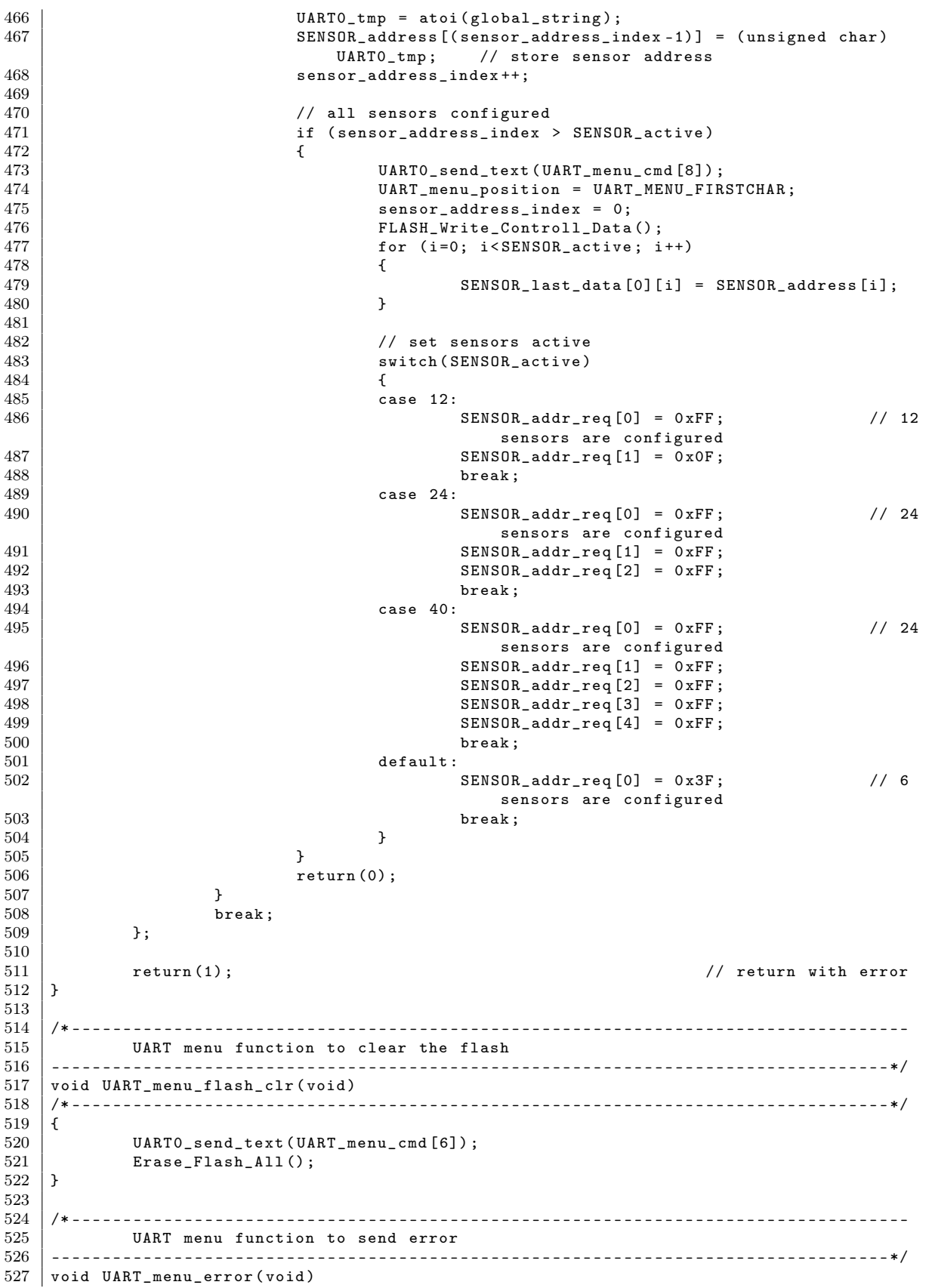

528 /\* --------------------------------------------------------------------------------\*/ 529<br>530 UARTO\_send\_text ( UART\_menu\_cmd [7]) ;  $531 \mid$  } 532 533 /\* ---------------------------------------------------------------------------------- 534 UART menu function to show help screen 535 ----------------------------------------------------------------------------------\*/ 536 void UART\_menu\_show\_help (void)<br>537 /\*----------------------------537 /\* --------------------------------------------------------------------------------\*/ 538 {  $539$  UARTO\_send\_text (UART\_menu\_cmd [0]);<br> $540$  } 540 }  $\frac{541}{542}$ 542 /\* ---------------------------------------------------------------------------------- UART menu function to show help screen 544 ----------------------------------------------------------------------------------\*/ void UART\_menu\_setrtc (void) 546 /\* --------------------------------------------------------------------------------\*/  $\begin{array}{c|c} 547 & \text{f} \\ 548 & \end{array}$ UARTO\_send\_text ( UART\_menu\_cmd [1]) ;  $549$  UART\_menu\_position = UART\_MENU\_CLOCK;<br> $550$  } 550 } 551 552 /\* ---------------------------------------------------------------------------------- 553 UART menu function to show help screen 554 ----------------------------------------------------------------------------------\*/ 555 void UART\_menu\_setsensor (void)<br>556 /\*---------------------------556 /\* --------------------------------------------------------------------------------\*/  $\begin{array}{c} 557 \\ 558 \end{array}$  { 558 UARTO\_send\_text ( UART\_menu\_cmd [3]);<br>559 UART menu position = UART MENU SEN UART\_menu\_position = UART\_MENU\_SENSORADDR;  $560$  } 561 562 /\* ---------------------------------------------------------------------------------- 563 UART menu function to read the whole measurement from flash 564 ----------------------------------------------------------------------------------\*/ 565 void UART\_menu\_read\_data (void)<br>566 /\*---------------------------566 /\* --------------------------------------------------------------------------------\*/ 567 { 568 DATA\_STRUCT \*pData;<br>569 unsigned int year\_t unsigned int year\_temp; 570 unsigned char temp; 571 unsigned char control;<br>572 // flash temp variable // flash temp variables 573 unsigned char tmp\_Ring\_Full;<br>573 unsigned char tmp\_Ring\_Full;<br>574 unsigned short tmp\_Index\_Ring 574 **unsigned short tmp\_Index\_Ring;**<br>575 **unsigned short tmp Count Ring**; unsigned short tmp\_Count\_Ring; 576 unsigned short tmp\_Index\_Last; 577 578 RADIO\_disable (); // disable radio modul  $579$  control = 1: 580 581 tmp\_Ring\_Full = Ring\_Full;<br>582 tmp\_Index\_Ring = Index\_Rin 582 tmp\_Index\_Ring = Index\_Ring;<br>583 tmp\_Count\_Ring = Count\_Ring;  $tmp\_Count\_Ring = Count\_Ring;$ 584  $tmp\_Index\_Last = Index\_Last;$ 585 586 587 PRINTF\_UART;  $\frac{1}{2}$  // set printf to UART 588 589 while (control) 590 { 591 592 pData = Read\_Ring\_Flash();<br>593 <br>while(pData != NULL)  $\begin{array}{c|cc}\n 593 & \text{while (pData != NULL)} \\
 594 & \text{f}\n\end{array}$ 594 {

```
595 // send weekday<br>596 // Send weekday<br>UARTO_send_text
                             UARTO_send_text (RTC_days [pData -> C4]);
597
598 // send date<br>599 // UARTO_send (p
599 UARTO_send (pData -> CO/10+48);<br>600 UARTO_send (pData -> CO \%10+48):
600 UARTO_send (pData ->CO\%10+48);<br>
UARTO_send ('-');
\begin{array}{c|c}\n 601 & \text{UARTO\_send (7 - ?)}; \\
 602 & \text{UARTO send text} \n\end{array}UARTO send_text (RTC_months [pData -> C1]);
\begin{array}{c|c}\n 603 & \text{UARTO\_send} () - \cdot \text{)}\n 604 & // get year inte\n\end{array}604 // get year integer value
                             year\_temp = (pData -> C2 << 8) | pData -> C3;\begin{array}{c|c}\n 606 & \text{temp} = \text{year} \text{ temp} \end{array} / 1000;<br>
007 & \text{UARTO\_send} \text{ (temp+48)};
                             UARTO_send (temp+48);
608 temp = (year\_temp / 100) - ((year\_temp/1000) * 10);<br>609 UARTO send (temp+48);
\begin{array}{c|c}\n 609 & \text{UARTO\_send} \text{ (temp+48)}; \\
 610 & \text{temp } = \text{ (year\_temp } / \n\end{array}temp = (year_{temp} / 10) - ((year_{temp} / 100) * 10);611 UARTO_send ( temp +48);<br>612 temp = year_temp % 1
                             temp = year_{temp} % = 10;613 | UARTO_send (\tt temp+48);
614 UARTO_send ( ' ');
615
616 // send time<br>617 // Send time<br>UARTO send (p
617 UARTO_send (pData -> C5/10+48);<br>618 UARTO_send (pData -> C5%10+48);
                             UARTO<sub>_</sub>send (pData -> C5 %10+48) ;
619 UARTO_send (\ddots);<br>620 UARTO_send (pData
                             UART0<sub>_</sub>send (pData -> C6 / 10 + 48) ;
621 | UARTO_send (pData ->C6\%10+48);
622 UARTO_send_text (":00");<br>623 //UARTO_send (pData->C7)
                             // UARTO_send (pData -> C7 /10+48);624 // UARTO\_send (pData->C7*/10+48);625
                             // send temperature, cell-voltage and supply-voltage values in
                                hex
627 printf (" %2 x %2 x %2 x %2 x %2 x %2 x %2 x %2 x\r\ n" , pData ->C8 , pData ->
                                C9 ,
628 | pData -> C10, pData -> C11, pData -> C12, pData -> C13,
                                                 pData - > c14,
629 pData -> C15);
630
                             pData = Read_Ring_Flash();
632 };
633
634 UARTO_send_text ("OK\r\r\r\r\r );
635
636 LCD_send_cmd (LCD_LINE1);
637 LCD_send_text (" Data received? ");<br>638 LCD_send_cmd(LCD_LINE2);
638 LCD_send_cmd (LCD_LINE2);<br>639 LCD_send_text ("YES NO
                    LCD_send_text (" YES NO " );
640
\begin{array}{c|c}\n641 & \text{while (1)} \\
642 & f\n\end{array}642 {
643 if(BATMON\_control\_reg \& B1) // Button 1 = YES,<br>644
644 {
645 control = 0;<br>646 BATMON_control = 0;
                                     BATMON\_control\_reg &= ~(B1 | B2 | B3);
                                         // clear button state
647
648 LCD_send_cmd ( LCD_LINE1);<br>649 if (Enable clear lcd ==
                                     if (Enable_clear_lcd == 0N)650 LCD_send_text(" ");<br>651651 else
652 | LCD_send_text (" Radio disabled ");
653
654 // set time on second LCD line
655 LCD_send_time ();
656
657 RADIO_init_frame () ; // write first frame with actual
```
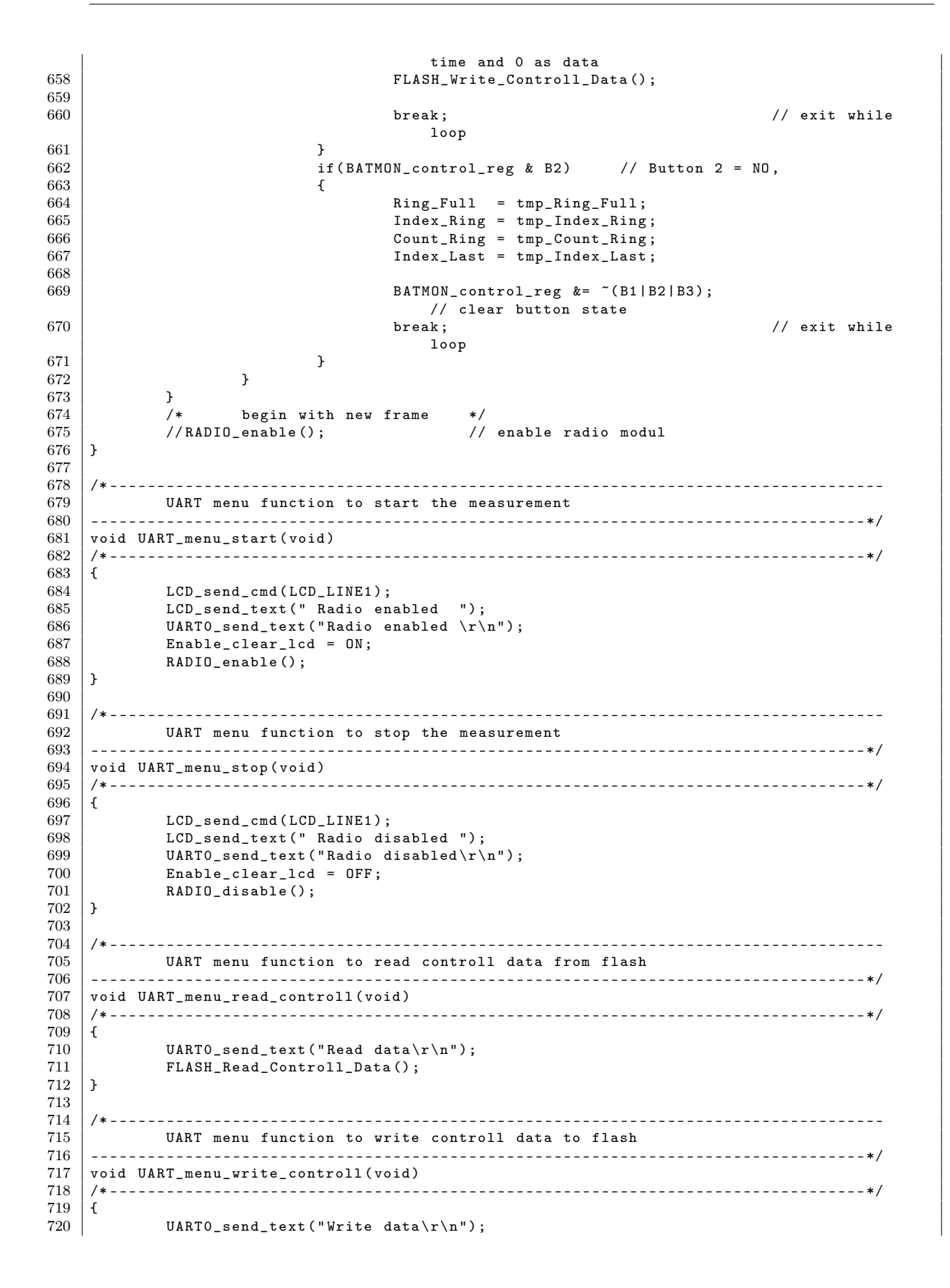

```
722 \mid }
```
721 FLASH\_Write\_Controll\_Data () ;

```
Listing B.15: Header der Menüfunktionen (UART _menu.h)
1 /* ----------------------------------------------------------------------------------
2 Project: MSP430 MSP_functions header<br>3 Used components: MSP430-169STK
 \begin{array}{c|c}\n 3 & \text{Used components:} \\
 4 & \text{Date:}\n \end{array}02/14/2008<br>04/04/2008
5 Last update:
6 Author: Stephan Plaschke
7 ----------------------------------------------------------------------------------*/
8
\begin{array}{c|c} 9 \end{array} #ifndef UART_MENUE_H_<br>10 #define UART MENUE H
    # define UART_MENUE_H_
11
12
13 /* ----------------------------------------------------------------------------------
14 Structures
15 ----------------------------------------------------------------------------------*/
16 typedef struct{<br>17 typedef struct{<br>17 typedef structure for UART menu<br>17 typedef structure char *cmd;
17 unsigned char * cmd;<br>18 void (* fct) (void);
                                                 // pointer on function with no return- and no
                parameter value
19 } UART_MEN ;
20
21 /* ----------------------------------------------------------------------------------
\begin{array}{c|c} 22 & \text{Global variables} \\ 23 & \text{-----} \end{array}23 ----------------------------------------------------------------------------------*/
24 extern unsigned char BATMON_control_reg;<br>25 extern unsigned char Enable clear lcd;
    extern unsigned char Enable_clear_lcd;
26
27 extern unsigned char SENSOR_active;<br>28 extern unsigned char SENSOR_address
    extern unsigned char SENSOR_address [40]; // array with sensor address
29 extern unsigned char SENSOR_last_data [8][40];
30
\begin{array}{|l|l|}\n 31 & \text{external} & \text{signal} & \text{standard} \\
 32 & \text{external} & \text{standard} & \text{channel} & \text{total} \\
 \end{array}extern unsigned char RADIO_rx_state; \frac{1}{2} // data receive
      state
33 extern unsigned char UART_menu_position;
34
35 extern RTC MSP430 RTC values ;
       // global RTC values
36 extern RADIO_FRAME_STRUCT RADIO_frame ; // received data
      frame
37 extern DATA_STRUCT *test [128];
38
39
40 /* ----------------------------------------------------------------------------------
          Defines
42 ----------------------------------------------------------------------------------*/
43 enum uart_menu_positions { UART_MENU_FIRSTCHAR, UART_MENU_CLOCK, UART_MENU_DATE,<br>44 UART MENU SENSORADDR}:
                                                                    UART_MENU_SENSORADDR };
45
46 /* ----------------------------------------------------------------------------------
47 Prototypes
48 ----------------------------------------------------------------------------------*/
49
50 void UART_menu_flash_clr (void);
51 void UART_menu_error (void);
52 void UART_menu_show_help(void);<br>53 void UART_menu_read_data(void);
   void UART_menu_read_data (void);
54 void UART_menu_setrtc (void);
55 void UART_menu_setsensor (void);
56 void UART_menu_start (void);<br>57 void UART menu stop (void):
   void UART menu stop ( void );
```
✝ ✆

```
58 void UART_menu_read_controll (void);<br>59 void UART menu write controll (void)
  void UART_menu_write_controll (void);
60
61
62
63 #endif /*UART_MENUE_H_*/
  ✝ ✆
```
## B.2. MATLAB Quellcode

## B.2.1. Temperaturkalibrierung

Listing B.16: Berechnung der Differenzfunktion und Speichern der errechneten Werte

```
1 %-- ---- ---- ---- ---- ---- ---- ---- ---- ---- ---- ---- ---- ---- ---- ---- ---- ---- ---
     % Project: Diploma
 3 | % Date: 02/06/2008
 \begin{array}{c|cc}\n4 & \text{\%} & \text{Last Update:} & \frac{12}{06}{2008}\n\hline\n5 & \text{\%} & \text{Author:} & \text{Stenban Pl}\n\end{array}5 % Author : Stephan Plaschke
 6 \, \,\prime \, Discreption: \, Read and plot cell-sensor data, calculate difference
 7 \begin{array}{c} 7 \ 7 \ 8 \end{array} function for temperature and save polynome values
     % in "sensorsystem.txt"
 9 %-- ---- ---- ---- ---- ---- ---- ---- ---- ---- ---- ---- ---- ---- ---- ---- ---- ---- ---
10
11 function show_cell_status (figure1)
12
13 \% clear all variables and close all windows 14 clear all:
\begin{array}{c|c}\n 14 & \text{clear all}; \\
 \hline\n 15 & \text{close all}: \\
 \end{array}close all;
16
17 % arangement of the sensors on the battery, write down address in specific
18 % order
19 \mid \text{valid\_sensor\_address} = [2, 3, 4, 5, 6, 7, 8, 9, 10, 11, 12, 14];20 \begin{array}{l} max_sensor = 12;<br>21 \end{array} function_order = 2;
21 function_order = 2; % quadratic function<br>22 % real temperature from test
22 \frac{1}{8} real temperature from test<br>23 \frac{1}{8} real temp = [10 15 20 25 30 3
     real_{\text{temp}} = [10 15 20 25 30 35 40 45 50 55 60];24
25 disp ( ' ---------------------------------------------------------------------- ')
     disp ('Read cell-sensor-data and plot data from each sensor on a own figure')
27 disp ('Use only *.txt files as input')<br>28 disp ('As input use only filename with
28 disp ('As input use only filename with no extension') 29 disp ('Author: Stephan Plaschke')
     disp ('Author: Stephan Plaschke')
30 \begin{array}{c} \text{disp ('Date:} \\ \text{disp ('-----------------} \end{array}31 disp ( ' ---------------------------------------------------------------------- ')
32 \mid \text{disp}(\cdot \rightarrow);
33
34 | [filename, pathname, filterindex] = uigetfile (...
35 \{ \} *. txt ', ' test files (* . txt)'; ...<br>36 \} *. dat '. ' data files (* . dat)': ...
\frac{36}{37} \Big\} \frac{1}{1} \frac{1}{2} \frac{1}{2} \frac{1}{2} \frac{1}{2} \frac{1}{2} \frac{1}{2} \frac{1}{2} \frac{1}{2} \frac{1}{2} \frac{1}{2} \frac{1}{2} \frac{1}{2} \frac{1}{2} \frac{1}{2} \frac{1}{2} \frac{1}{2} \frac{1}{2} \frac{1}{2} \frac{1}{2} \'*.*', 'All Files (*.*)', ...
38 'Pick a test file or data file from a battery experiment');
39 if isequal (filename, 0) | isequal (pathname, 0)
40 disp ('User pressed cancel in File selection dialog')
\begin{array}{c|c} 41 & \text{return} \\ 42 & \text{else} \end{array}42 else
43 disp (['User has selected the file:']);<br>
44 disp (fullfile (pathname, filename));
44 disp (fullfile (pathname, filename));<br>45 filename compl = fullfile (pathname.
            filename_compl = fullfile (pathname, filename);
46 end
47
48 % read data from file
49 \vert data=textread (filename_compl, '%s');
```

```
\begin{array}{c} 50 \\ 51 \end{array}51 % create sensor address array , later you will find here each used sensor
 52 \mid \text{\%} address
 53 sensor_addr = zeros(1, 40);
 54 index_data = ones (1, 40); \% create index array
 55 sensor_index = 1; % number of sensors
 56
 57 \frac{1}{6} calculate array size, divided by eleven because of length of information
 58 data_length = (length (data)/11);<br>59 % reshape array from [x][1] to [
 59 % reshape array from [x][1] to [11][x]<br>60 data = reshape (data length (data) /data
    \int_{0}^{\pi} data = reshape (data, length (data) /data_length, data_length);
 61
 62 % convert char to dec
 \begin{array}{c|cc}\n63 & \text{for } i=1:8 \\
64 & \text{temp}\n\end{array}64 temp(i,:) = hex2dec(data((i+3),:));<br>65 end
      end
 66
 67 | B(1,:) = temp(1,:); % sensor address
 68 % calculate battery-, supply voltage and temperature values
 \begin{array}{c|cc} 69 & \text{for } i = 2:4 \\ 70 & B(i, :) \end{array}B(i, :)= 256 * temp(i +((i - 2) * 1), :) + temp(i +((i - 1) * 1), :);71 end
 \frac{72}{73}% sort data
 74 %-- ---- ---- ---- ---- ---- ---- ---- ---- ---- ---- ---- ---- ---- ---- ---- ---- ---- ----
 75 for i=1: data_length
 76 j = 1; \% counter
 77 \% sort sensor data from valid addresses<br>78 while B(1,i) <sup>~</sup>= valid_sensor_address(j)
           while B(1, i) ~= valid_sensor_address(i)
 \begin{array}{c|cc} 79 & & j = j + 1; \ 80 & & \text{\% address } j \end{array}80 % address not found : exit with error
                 if j == max_sensor +1
 82 error ('Invalid sensor address!');
 83 end
 84 end
 85
 86 % if new valid sensor address found increment index and store address
 \begin{array}{c|c}\n 87 & \text{if sensor-addr}(j) == 0 \\
 88 & \text{sensor addr}(i) == 8\n \end{array}\begin{array}{c|c} 88 & \texttt{sensor\_addr}(j) = B(1, i) ; \\ 89 & \texttt{N sensor\_index} = \texttt{sensor\_i} \end{array}% sensor_index = sensor_index + 1;
 90 end
 91
 92 | % write timestamp into cellarray, for cell use {}!!
 93 date_sensor(j, index_data(j)) = {sprintf('\s \}'s', char(data(2, i)),....<br>94 char(data(3, i))) }:
                 char(data (3, i)));
 \frac{95}{96}96 % write temperaturevalue into array<br>97 data_sorted((j*3-2), index_data(j))
           data\_sorted ((j *3 - 2), index_data(j)) = B(2,i);
 98 % write batteryvoltage value into array<br>99 data_sorted((j*3-1), index_data(j))= B(
99 data_sorted ((j \times 3 - 1), index_data (j)) = B(3, i);<br>100 % write supplyvoltage value into array
           % write supplyvoltage value into array
101 data_sorted ((j * 3), index_data (j) ) = B(4, i);<br>102 % increment index value
           % increment index value
103 index_data(j) = index_data(j) + 1;
104
105 end
106 %-- ---- ---- ---- ---- ---- ---- ---- ---- ---- ---- ---- ---- ---- ---- ---- ---- ---- ----
107 \% create ymin and ymax values
108 ymin_temp = 100;
109 \begin{array}{|l} y_{\text{max}} - 160 = 0; \\ y_{\text{min}} - 110 = 0; \end{array}ymin\_supply = 5;111 | ymax_supply = 0;
112 \begin{array}{c} \text{ymin-cell} = 5; \\ \text{ymax-cell} = 0; \end{array}ymax<sub>cell</sub> = 0;
114
115 % open file to store polynome values
116 \left| \text{fid} \right| = fopen('sensorsystem.txt', 'a+');
```

```
117 | fprintf (fid, \sqrt[n]{i}, max_sensor);<br>118 | for i=1:max sensor
\begin{array}{c|c}\n 118 & \text{for } i=1:\text{max\_sensor} \\
 \hline\n 119 & \text{frontf(fid)}\n \end{array}fprintf (fid, \sqrt[n]{i}, valid_sensor_address(i));
\begin{array}{c|c} 120 & \text{end} \\ 121 & \text{fpr} \end{array}fprintf (fid, '\iota\iota \rightharpoonup, function_order +1);
\begin{array}{c} 122 \\ 123 \end{array}123 %-- ---- ---- ---- ---- ---- ---- ---- ---- ---- ---- ---- ---- ---- ---- ---- ---- ---- ----
       % display result for each sensor
125 for i = 1:max_sensor
126
127 | % create new figure window for each sensor
128 figurename = sprintf ('Sensor: %d, Sensoraddresse: %d', i, char (sensor_addr (1, i)));<br>129 screensize = get (0, 'ScreenSize');
129 screensize = get (0, 'ScreenSize');
130 \begin{array}{c} \texttt{figure('Name'}, figurename, ' NumberTitle', 'off', 'Position', \dots.} \end{array}131 [screensize]);
132
\begin{array}{c|c}\n 133 & \text{% calculate X-axis length} \\
 134 & \text{x data = find (data sorted)}\n \end{array}x_data = find(data_sorted((i*3),:));135 \vert x_{\text{data}} = \text{length}(x_{\text{data}});136
137 | % error if not enough data
\begin{array}{c|c}\n 138 & \text{if } (x_data == 1) \\
 \hline\n 139 & \text{close all:} \n\end{array}\begin{array}{c|c} 139 & \text{close all;} \\ 140 & \text{clear all:} \end{array}\frac{1}{2} clear all;
141 error ('Only one value received, at least two values are needed');
142 end
143
144 \% get X-Axis values, datenum () is needed for timestamp <br>145 x(1,1:x_data) = datenum(data_sensor(i,1:x_data),...x (1, 1: x_{data}) = datenum (date_sensor (i, 1: x_{data}),....
146 | 'dd - mmm - yyyy HH : MM : SS');
\frac{147}{148}% scale temperature graph
149 | XTick = linspace (x(1), x(end), 5);
150 | XTickLabel = datestr (XTick, 'dd-mmm-yyyy HH:MM:SS');
151
152 \begin{array}{c|c} \gamma & \text{get } Y-\text{axis values, divide by 8 for temperature} \\ \text{153} & \text{y(1,1:x_data)} = \text{data\_sorted(i*3-2,1:x_data)/8}; \end{array}y(1, 1: x_{\text{data}}) = \text{data\_sorted}(i*3-2, 1: x_{\text{data}})/8;\frac{154}{155}155 \begin{array}{|c|c|c|c|c|}\n155 & \text{% get max and min y-achse value} \\
156 & \text{if (min(y) < vmin temp)}\n\end{array}if (min(y) < ymin_t, temp)157 \vert ymin_temp = min(y);
\begin{array}{c|c}\n 158 & \text{end} \\
 \hline\n 159 & \text{if}\n \end{array}if (max(y) > ymax_ttemp)\begin{array}{c|c}\n 160 & \text{ynax} \text{temp} = \text{max(y)}; \\
 161 & \text{end}\n \end{array}end
\begin{array}{c} 162 \\ 163 \end{array}163 % calculate difference function<br>164 x_trendline(1,:) = y(1,:);
             x_trendline (1, :) = y(1, :);165 y_trendline (1,:) = real_temp (1,:) - y(1,:);
166
167 | % calculate polynomes
168 p = polyfit (x_trendline, y_trendline, function_order);
169
170 % store polynome values in polynome.txt<br>171 for j=1: (function_order+1)
171 for j=1:( function_order +1)<br>172 fprintf (fid, \gamma_n'i\r', p
                    fprintf (fid, "\i\r', p(j));
173 end
174
175 \vert y_trendline = polyval (p, x_trendline);
176 y_t trendline (1, :)= y_t trendline (1, :)+ y(1, :);177
\begin{array}{c|c} 178 \\ 179 \end{array} % plot temperature<br>179 % create 3 plotwin
179 % create 3 plotwindows, select first one<br>180 subplot(3,1,1);
              subplot(3,1,1);\begin{array}{c|c} 181 & \text{%} \ 182 & \text{plot (x, real_temp, 'green)} \end{array}plot(x, real_temp, 'green', x, y, 'red', x, y_ttrendline, 'blue');183 set (gca, 'XTick', XTick, 'XTickLabel', char (XTickLabel));
```

```
184 grid on;
185
186 | % create title
187 figure_title = sprintf (....<br>188 fille: "%s", Start: %s,
                    'FILE: "%s", Start: %s, End: %s, Sensoraddress:%d',filename,....
189 char ( date_sensor (i, 1) ), char ( date_sensor (i, x_data ) ), ....<br>190 char ( sensor_addr (1, i) ) );
190 char (sensor_addr (1, i));<br>191 % set title
              % set title
\begin{array}{c|c} 192 & \text{title (figure\_title)}; \\ 193 & \text{% set Y-label} \end{array}\begin{array}{c|c} 193 & \text{% set } Y-\text{label} \end{array}<br>194 \begin{array}{c} \text{% set } Y-\text{label} \end{array}ylabel ('Temperature/°C');
195
196
197 %-- ---- ---- ---- ---- ---- ---- ---- ---- ---- ---- ---- ---- ---- ---- ---- ---- ----
198 % get cel voltage y-achse values<br>199 y(1,1:x_data) = data_sorted(i*3-3)y(1, 1:x_data) = data_sorted(i*3-1, 1:x_data) /4096;200
201 | % get max and min y-achse value
202 if (min(y) < ymin_ccell)\begin{array}{c|c}\n 203 \\
 204\n \end{array} ymin_cell = min(y);
              end
\begin{array}{c|c} 205 & \text{if } (\max(y) > \text{ynax\_cell}) \\ 206 & \text{vnax cell} = \max(y); \end{array}206 \quad \text{ymax-cell} = \text{max(y)};<br>207 end
              _{\rm end}208
209 % plot cell voltage
210 | subplot (3, 1, 2);
\begin{array}{c|c} 211 & \text{plot}(x, y); \\ 212 & \text{grid on}; \end{array}.<br>grid on;
213 set (gca, 'XTick', XTick, 'XTickLabel', char (XTickLabel));<br>214 set (gca, 'XTick', XTick, 'XTickLabel', char (XTickLabel));
              ylabel ('Cell voltage/V');
215
216 %-- ---- ---- ---- ---- ---- ---- ---- ---- ---- ---- ---- ---- ---- ---- ---- ---- ----
217 | % get supply voltage y-achse values
218 y(1, 1:x_data) = data_sorted(i*3, 1:x_data) / 4096;219
220 | % get max and min y-achse value
221 if (\min(y) < \text{ymin\_supply})<br>
222 \text{ymin\_supply} = \min(y);ymin\_supply = min(y);<br>end
223224 if (max(y) > ymax_s supp1y)<br>225 vmax_supply = max(y);
                    ymax_supply = max(y);
226 end
227228 | % plot supply voltag
229 \begin{array}{c} 229 \\ 230 \end{array} subplot (3, 1, 3);
\begin{array}{c|c} 230 & \text{plot}(x, y); \\ 231 & \text{grid on}; \end{array}grid on;
232 set (gca, 'XTick', XTick, 'XTickLabel', char (XTickLabel));<br>233 ylabel ('Supply voltage/V');
              ylabel ('Supply voltage/V');
234
235 \begin{array}{|c|c|c|c|}\n\hline\n236 & \text{clear } x \text{ and } y \text{ each cycle} \\
236 & \text{clear } x \text{;}\n\end{array}clear x;
\begin{array}{c|c} 237 & \text{clear } y; \\ 238 & \text{end} \end{array}end
239
240 | fclose (fid); % close file
241
242 %-- ---- ---- ---- ---- ---- ---- ---- ---- ---- ---- ---- ---- ---- ---- ---- ---- ----
243 \% if temperature ymin can't devided by 5 subtract rest 244 if mod(ymin_temp,5)
       if mod ( ymin_temp, 5)
245 \begin{array}{c} \text{ymin\_temp} = \text{ymin\_temp - mod (ymin\_temp, 5)}; \\ 246 \end{array}\begin{array}{c|c} 246 & \texttt{end} \\ 247 & \texttt{\% if} \end{array}% if temperature ymax can't devided by 5 add rest
\begin{array}{c|c} 248 & \text{if mod (ymax_temp , 5)} \\ 249 & \text{ymax_temp = yma} \end{array}249 ymax_temp = ymax_temp + (5-mod (ymax_temp,5));<br>250 end:
       and
```

```
251 %-- ---- ---- ---- ---- ---- ---- ---- ---- ---- ---- ---- ---- ---- ---- ---- ---- ----
252 \frac{252}{15} if cell voltage ymin can't devided by 0.2 subtract rest <br>253 if mod(vmin cell 0.2)
     \int if mod ( ymin_cell , 0.2)
254 ymin_cell = ymin_cell - mod(ymin_cell, 0.2);<br>255 end;
      end:256 \frac{1}{2} if cell voltage ymax can't devided by 0.2 add rest 257 if mod(ymax_cell, 0.2)
\begin{array}{c|c} 257 & \text{if } \text{mod} (\text{ynax\_cell }, 0.2) \\ 258 & \text{vnax cell} = \text{vmax} \end{array}ymax_{cell} = ymax_{cell} + (0.2 - mod(ymax_{cell}, 0.2));\begin{array}{c|c} 259 & \text{end}; \\ 260 & \text{%} \text{---} \end{array}260 \overline{\smash{\big)}\substack{8 \text{--}{\text{--}}}} \frac{260}{\text{--}} \frac{8}{\text{--}} if supply voltage ymin can't devided by 0.2 subtract rest.
      261 % if supply voltage ymin can 't devided by 0.2 subtract rest
\begin{array}{c|c} 262 & \text{if mod (ymin\_supply , 0.2)} \\ 263 & \text{win\_supply = ymin} \end{array}263 ymin_supply = ymin_supply - mod ( ymin_supply ,0.2) ;
\begin{array}{c|c} 264 & \text{end}; \\ 265 & \text{% if} \end{array}265 % if supply voltage ymax can't devided by 0.2 add rest 266 if mod(ymax_supply,0.2)
      if mod ( ymax_supply , 0.2)
267 ymax_supply = ymax_supply + (0.2-mod(ymax_supply, 0.2));<br>268 end:
       end :
269 %-- ---- ---- ---- ---- ---- ---- ---- ---- ---- ---- ---- ---- ---- ---- ---- ---- ----
270 \% configure y-achse of each sensor graph with the ymax and ymin values of 271 \% each sensor data
       % each sensor data
272 for i = 1:max_sensor<br>273 % set figure(i)
273 \begin{array}{c} \gamma \text{ set figure (i) temperature y-achse} \\ \text{figure (i)} \end{array}figure (i):
275 | subplot (3, 1, 1);
276 | % get 5 values between ymax and ymin
277 YTick = linspace (ymin_temp, ymax_temp, 5);
\begin{array}{c|c}\n 278 & \text{clear YTickLabel;} \\
 279 & \text{for J} = 1.5\n \end{array}for J = 1:5,
280 \begin{array}{|l} \hline \end{array} YTickLabel (J, :) = {YTick (J)}; % set Label 281
\begin{array}{c|c} 281 & \text{end} \\ 282 & \text{% s} \end{array}% set y max and min values
283 | YLim = [ymin_temp ymax_temp];
284 set (gca, 'YLim', YLim, 'YTick', YTick, 'YTickLabel', YTickLabel);
285 legend ('real','measured','calibrated','Location','NorthEast');
286
287 %-- ---- ---- ---- ---- ---- ---- ---- ---- ---- ---- ---- ---- ---- ---- ---- ---- ----
288 \begin{array}{c} \text{% } 288 \\ \text{84} \text{V} \\ \text{85} \text{V} \end{array} \begin{array}{c} \text{% } 288 \\ \text{84} \text{V} \\ \text{85} \text{V} \end{array} \begin{array}{c} \text{% } 288 \\ \text{86} \text{V} \\ \text{87} \text{V} \end{array}\begin{array}{c|c} 289 & \text{subplot} (3,1,2); \\ 290 & \text{% get 5 values} \end{array}% get 5 values between ymax and ymin
291 YTick = linspace (ymin_cell, ymax_cell, 5);<br>292 clear YTickLabel;
\begin{array}{c|c}\n 292 & \text{clear YTickLabel;} \\
 293 & \text{for J} = 1:5.\n\end{array}for J = 1:5.
294 YTickLabel (J, :) = \{Y\} (J); % set Label 295
              end
\begin{array}{c|c}\n 296 & \text{% set y max and min values} \\
 297 & \text{YLim} = \text{Fwin cell vmax cell} \\
 \end{array}297 YLim = [ymin_cell ymax_cell];<br>298 set(gca,'YLim',YLim,'YTick',Y
              set ( gca , ' YLim ' , YLim , ' YTick ' , YTick, ' YTickLabel ' , YTickLabel );
299
300 %-- ---- ---- ---- ---- ---- ---- ---- ---- ---- ---- ---- ---- ---- ---- ---- ---- ----
              % set figure(i) supply voltage y-achse
\begin{array}{c|c} 302 & \text{subplot} (3,1,3); \\ 303 & \text{% get 5 values} \end{array}% get 5 values between ymax and ymin
304 YTick = linspace (ymin_supply, ymax_supply, 5);<br>305 clear YTickLabel:
\begin{array}{c|cc}\n 305 & \text{clear YTickLabel;} \\
 306 & \text{for J} = 1:5,\n\end{array}for J = 1:5,
307 \left\{\n \begin{array}{ccc}\n 307 & \text{YTickLabel}(J,:) = \{YTick(J)\}; \\
 308 & \text{end}\n \end{array}\n\right.\n\left.\n\right.\begin{array}{c|c}\n308 & \text{end} \\
309 & \text{%} \quad \text{%}\n\end{array}% set y max and min values
310 YLim = [ymin_supply ymax_supply];<br>311 set(gca,'YLim',YLim,'YTick',YTick
              set (gca, 'YLim', YLim, 'YTick', YTick, 'YTickLabel', YTickLabel);
312 end
      ✝ ✆
```
## B.2.2. Auswertung der Messergebnisse

Listing B.17: Auswahlbildschirm

```
\% - - - - - - - - - -
 1 %-- ---- ---- ---- ---- ---- ---- ---- ---- ---- ---- ---- ---- ---- ---- ---- ---- ---- ---
 2 \mid \% Project: \qquad Diploma – display sensor data
 3 \mid \text{\%} Date: 14/06/20084 % Last Update : 14/06/2008
5 % Author: Stephan Plaschke
 6 \mid \text{\%} Discreption: Splash screen - chose your information source
7 %-- ---- ---- ---- ---- ---- ---- ---- ---- ---- ---- ---- ---- ---- ---- ---- ---- ---- ---
8
\begin{array}{c|c} 9 & \text{close all;} \\ 10 & \text{clear } \text{fign} \end{array}\begin{array}{c|c} 10 & \text{clear figure\_title;} \\ 11 & \text{clear global date\_s} \end{array}clear global date_sensor;<br>clear global sensor_addr;
12 clear global sensor_addr; \frac{1}{2} % array with valid sensor addresses
13 clear global sensor_count ; % number of sensors
14 clear global data_sorted; \% temp, battery- and supply voltage values
15 clear global polynom; \frac{1}{2} % offset function polynomes
16 clear global poly_order; \frac{1}{2} % offset function order<br>17 clear global radio_buttons_onoff; % status variable for r
                                                      % status variable for radiobuttons
18
19 \, \frac{\text{y}}{\text{s}} normal fonts
20 \vert set (0, 'defaultaxesfontsize', 12);
21 \vert set (0, 'defaulttextfontsize', 12);
\frac{22}{23}screensize = get(0, 'ScreenSize');
\begin{array}{c|c} 24 & \text{figure (4)}; \\ 25 & \text{set (gcf.)} \end{array}25 set (gcf, 'Name', 'Wireless Battery Management Analysis Software', 'MenuBar', 'none');<br>26 set (gca, 'Visible', 'off');
26 set ( gca , ' Visible ', ' off ');
    27 text (0.02 ,0.95 , ' ============================================ ' );
28 text (0.08 ,0.9 , ' Wireless Battery Managemant Analysis Software ' );
    29 text (0.02 ,0.85 , ' ============================================ ' );
\frac{30}{31}% small fonts
32 \left[ \text{set} (0, \text{'defaultaxesfontsize'}, 10); \right.<br>33 \left[ \text{set} (0, \text{'defaulttextfontsize'}, 10); \right.set (0, 'defaulttextfontsize', 10);
34 text (0, 0.7, 'Two data sources are needed. The configuration file includes the information
          ');
35 text (0, 0.65, 'about the sensor system. The name must be "sensorsystem.txt". The data file
          ');
36 text (0, 0.6, ' includes the meassured data from each sensor in the system. Instead of an');<br>37 text (0, 0.55, 'data file it is possible to transmitt the data directly from the
    text (0, 0.55, 'data file it is possible to transmitt the data directly from the
          controlling unit via');
38 text (0, 0.5, 'RS232. If you are using the serial port be carefull. It is tested but did
         not work');
39 | text (0, 0.45, 'hundred percently.');
40 \vert text (0, 0.3, 'Writen and developed from Stephan Plaschke in May/June 2008.');
41
\begin{array}{c|c} 42 & \text{%} & \text{normal fonts} \\ 43 & \text{set(0.7default)} \end{array}set (0, 'default axesfont size', 12);
44 \vert set (0, 'defaulttextfontsize', 12);
45 text (0.35, 0.12, 'Read data from:');
46
47
48 uicontrol (4, 'style', 'pushbutton', 'Value', 1, 'string', 'Comport',..
49 \vert 'units', 'normalized', 'position', [0.55 0.1 0.15 0.075], 'callback', 'read_com (); '
                        );
50
51 | uicontrol (4, 'style', 'pushbutton', 'Value', 1, 'string', 'File', ...52 \vert 'units','normalized','position',[0.30 0.1 0.15 0.075],'callback','read_file();
                        ');
```
 $\begin{pmatrix} 1 & 1 & 1 \\ 1 & 1 & 1 \end{pmatrix}$ 

Listing B.18: Daten über serielle Schnittstelle einlesen

```
\frac{1}{2} \begin{matrix} \frac{1}{2} & -1 & -1 & -1 & -1 & -1 & -1 & -1 & -1 & -1 & -1 \\ 0 & 0 & 0 & 0 & 0 & -1 & -1 & -1 & -1 \\ 0 & 0 & 0 & 0 & 0 & 0 & -1 & -1 & -1 \\ 0 & 0 & 0 & 0 & 0 & 0 & 0 & -1 & -1 \end{matrix}2 \mid \% Project: \qquad Diploma – display sensor data
  3 \mid \text{\%} Date: 14/06/20084 \mid \text{\% Last Update:} 14/06/20085 % Author : Stephan Plaschke
  6 % Discreption : Read data from comport
 7 %-- ---- ---- ---- ---- ---- ---- ---- ---- ---- ---- ---- ---- ---- ---- ---- ---- ---- ---
 \frac{8}{9}\begin{array}{c|c} 9 & \text{function read\_com} \\ 10 & \text{Y}\end{array}10 %-- ---- ---- ---- ---- ---- ---- ---- ---- ---- ---- ---- ---- ---- ---- ---- ---- ---- ----
11 \% read data from control unit<br>12 close all;
      close all;
13
14 com_port = sprintf ('COM's', input ('Enter COM-PORT:','s'));<br>15 % open COM-PORT with 115200 baud and return as terminator
      15 % open COM - PORT with 115200 baud and return as terminator
16 \vert serial_port = serial (com_port, 'BaudRate', 115200, 'Terminator', 'CR');<br>17 fopen (serial_port);
     | fopen (serial_port);
18
19 % send data request
20 | fprintf (serial_port, 'mem');
21
22 \mid \text{\%} get data from serial port, if error close serial port and exit
23 % start error handler
\begin{array}{c|c} 24 & \text{try} \\ 25 & \text{i} = \end{array}\begin{array}{c|cc} 25 & i & = 1; \\ 26 & % & get \end{array}\% get data from serial port
27 \text{temp} = \{\text{fscanf}(\text{serial} \text{port})\};<br>28 \text{temp\_char} = \text{char}(\text{temp});temp\_char = char(temp);29 while (1)\begin{array}{c|c} 30 & \text{if (length(temp\_char) < 3)} \\ 31 & \text{error('Invalid row-data)} \end{array}error ('Invalid row-data');
32 end
\frac{33}{34}for j = 1: length (temp_{char}) -135 if item_{\text{1}} \text{char}(1, j : j+1) = P0K' )<br>36 ok detected = 1:
                           ok\_detected = 1;37 break;
\begin{array}{c|c}\n 38 & \text{else} \\
 39 & \text{else}\n \end{array}ok\_detected = 0;\begin{array}{c|c} 40 & \text{end} \end{array}\begin{array}{c|c} 41 & \text{end} \\ 42 & \text{% w} \end{array}% when OK occurs exit while loop
\begin{array}{c|c} 43 & \text{if (ok-detected)} \\ 44 & \text{break}; \end{array}break;
45 end
\frac{46}{47}data (i,:) = temp (1,:);\begin{array}{c|ccccc}\n 48 & & & i = i + 1; \\
 49 & & & x \text{ set data}\n\end{array}49 \begin{array}{r} \text{% }49 \text{ } \text{% } % get data from serial port 50 temp = {fscanf (serial_port)
             temp = {fscant (serial-port)};
51 temp_char = char (temp);
52 end
53 \frac{1}{2} if error occured while receiving data, close port and exit
54 catch me
55 % close serial port
56 fclose (serial_port);<br>57 delete (serial_port);
57 delete (serial_port);<br>58 clear serial port:
     \vert clear serial_port;
\begin{array}{c|c} 59 & \mathtt{rethrow} \, (\mathtt{me}) \\ 60 & \mathtt{end} \end{array}end
61
\begin{array}{c|c} 62 & X \text{ close serial port} \\ 63 & \text{fclose (serial port)} \end{array}fclose (serial_port);
64 delete (serial_port);
65 clear serial_port;
```

```
\begin{array}{c} 66 \\ 67 \end{array}% convert cell to char-array
 68 data_char = char (data);
 69
 70\, % calculate array size
 71 data_x = length (data_char);<br>72 data_y = numel (data_char) /d
      data_y = numel (data_char)/data_x;
 73
 74 % error if not enough data<br>
75 if (data_y < 3)
 75 if (data_y < 3)<br>76 close all:
      close all;
 \begin{array}{c|c} 77 & \text{clear all}; \\ 78 & \text{error}(\text{'Not}) \end{array}error ('Not enough valid row-data received');
 79 end
 \begin{array}{c} 80 \\ 81 \end{array}% open or create file and write data in it
 82 filename = sprintf(\mathcal{N}_s.txt, date);<br>83 fid = fopen(filename, 'a+');
     \int fid = fopen (filename, 'a+');
 84 | fprintf (fid, \gamma', datestr (now));
 85
 86 clear data;
 87 | clear temp;
 88
 89 \big| % copy data from horizontal to vertical array
 90 \int for i = 1: data_y-2<br>91 \int data((i)+((i-1)*10),:)
 91 \Big| data ((i) +((i-1) *10), :) = {data_char(i+2,1:4)};
 92 \mid data \left( (i+1) + ((i-1)*10) \right); = {data_char(i+2,6:16)};
 93 data ((i+2) +((i-1) *10), :) = {data_char (i+2, 18:25)};<br>94 data ((i+3) +((i-1) *10) :) = {data_char (i+2, 27:28)};
      data (( i+3)+(( i-1)*10), : = {data_{char}( i+2, 27:28)};
 95 \mid data \left( (i+4) + ((i-1) * 10) \right), : \right) = \{ data\_char(i+2, 30:31) \};96 data ((i+5) +((i-1) *10), :) = {data_char (i+2, 33:34) };<br>97 data ((i+6) +((i-1) *10), :) = {data_char (i+2, 36:37) };
      data ((i+6) + ((i-1)*10), :) = {data_char (i+2,36:37) };
 98 \mid data \left( (i+7) + ((i-1) * 10) \right), : \right) = \{ data\_char(i+2, 39 : 40) \};99 \vert data ((i+8) +((i-1) *10), :) = {data_char(i+2,42:43)};
100 \mid data \left( (i+9) + ((i-1)*10) \right); = \{ data\_char(i+2, 45:46) \};101 \det ( (i +10) + ((i -1) *10), : ) = {data_char (i +2, 48:49) };
102
103 % write data to file<br>104 fprintf(fid, '%s',da
104 \int \text{printf(fid, '%s', data_{char}(i,:))};<br>105 end
      end
106
107 | fclose (fid); % close file
108
109 main (data, filename);
```
Listing B.19: Daten aus einem File einlesen

 $\sqrt{2\pi}$   $\sqrt{2\pi}$   $\sqrt{2\pi}$ 

```
1 %-- ---- ---- ---- ---- ---- ---- ---- ---- ---- ---- ---- ---- ---- ---- ---- ---- ---- ---
 2 \begin{array}{c} \n\text{2} \quad \text{%} \quad \text{Projection} \quad \text{4/06/2008} \\
\text{7} \quad \text{8} \quad \text{8} \quad \text{5} \quad \text{6} \quad \text{6} \quad \text{7} \quad \text{8} \quad \text{7} \quad \text{8} \quad \text{8} \quad \text{8} \quad \text{8} \quad \text{8} \quad \text{8} \quad \text{8} \quad \text{9} \quad \text{9} \quad \text{1} \quad \text{9} \quad \text{1} \quad \text{9} \quad \text{1} \quad \text{1} \quad \text{1} \14/06/20084 % Last Update : 14/06/2008
 5 % Author: Stephan Plaschke<br>6 % Discreption: Read data from f
 \begin{array}{ccc}6 & \text{\textbf{\textit{W}}} & \text{Discreption:} & \text{Read data from file}\\7 & \text{\textbf{\textit{W}}}\n\end{array}7 %-- ---- ---- ---- ---- ---- ---- ---- ---- ---- ---- ---- ---- ---- ---- ---- ---- ---- ---
 8
 9 function read_file
10 \bigtimes \text{real data from *.txt file}11 % read data from *. txt file
12
13 | [filename, pathname, filterindex] = uigetfile ( ...
14 \left\{ \cdot *.txt \cdot , \cdot test files \left( *.txt) \cdot ; ...
15 \rightarrow *.dat',' data files (*. dat)'; ...
16 \mid '*.*', 'All Files (*.*)'}, ...
17 \vert 'Pick a datafile from a battery meassurement');
18 if isequal (filename, 0) | isequal (pathname, 0) \frac{19}{19} disp ('Canceled by user in fileselect box
              disp ('Canceled by user in fileselect box');
```

```
\begin{array}{c|c} 20 & \text{return} \\ 21 & \text{else} \end{array}\begin{array}{c|c} 21 & \text{else} \end{array}filename_compl = fullfile (pathname, filename);
\begin{array}{c|c} 23 & \text{disp} ( ' ' ) ; \\ 24 & \text{disp} ( [ ' Use ] \end{array}disp(['User has selected the file:']);
25 disp (filename_compl);<br>26 disp('');
\begin{array}{c|c} 26 & \text{disp}(\cdot, \cdot); \\ 27 & \text{end} \end{array}end
\frac{28}{29}29 \begin{array}{|l} \% \\ \% \\ \end{array} read data from file<br>30 data=textread (filename
      \vert data=textread (filename_compl, '%s');
31
32 \mid \text{main} (data, filename);
```
Listing B.20: Hauptprgramm der Analysesoftware

✝ ✆

```
1 %-- ---- ---- ---- ---- ---- ---- ---- ---- ---- ---- ---- ---- ---- ---- ---- ---- ---- ---
    % Project:     Diploma - display sensor data<br>
% Date:       11/12/2007
3 \mid \text{\%} Date: 11/12/20074 % Last Update : 14/06/2008
 5 % Author : Stephan Plaschke
 6 \, \,\%</math <code>Discreption: Read cell-sensor data</code>7 %-- ---- ---- ---- ---- ---- ---- ---- ---- ---- ---- ---- ---- ---- ---- ---- ---- ---- ---
8
9 function main (data, filename)
10
11 \, | \, \% clear all variables and close all windows
12 close all;
13
14 clear global figure_title;
15
16 \frac{1}{2} switch all warnings off
17 | warning ('off');18
19 \, % small fonts
20 \begin{bmatrix} 20 & \text{set}(0, \text{'defaultaxesfontsize'}, 8); \\ \text{set}(0, \text{'defaulttextfontsize'}, 8); \end{bmatrix}set (0, 'defaulttextfontsize', 8);22
23 \frac{1}{6} PDF print size, print without radiobutton in cm
24 | myfigureprintsize = [-1, 0, 24, 14];
25 mypapersize=[20.984 \t15];<br>26 % 15 is 14-0 in configure
    \% 15 is 14-0 in config above myfigureprintsize change both parameters together
\frac{27}{28}28 global ssw;<br>
29 ssw=ones(3,40);<br>
29 ssw=ones(3,40);
    sssw=ones (3, 40);
30
31 % global figure_title; % by cell variables use global after use 32 global sensor_addr; % array with valid sensor address
    global sensor_addr; \frac{1}{3} array with valid sensor addresses
33 global sensor_count; <br>34 global data_sorted; <br>% temp, battery- an
                                            % temp, battery - and supply voltage values
35 global polynom ; % offset function polynomes
36 global poly_order; % offset function order<br>37 global radio_buttons_onoff; % status variable for r
37 global radio_buttons_onoff; % status variable for radiobuttons 38 radio buttons onoff (1, 1:3) = ones:
    radio_buttons_onoff(1,1:3) = ones;
39
40 screensize = get (0, 'ScreenSize'); % get screensize
\frac{41}{42}42 % create sensor address array , later you will find here each used sensor
43 \, \% address
44 sensor_addr = zeros(1,40);
45 | index_data = ones (1, 40); \% create index array
46
47\, % calculate array size, divided by eleven because of length of information
48 data_length = (\text{length}(\text{data})/11);49 % reshape array from [x][1] to [11][x]<br>50 data = reshape (data, length (data) /data
    data = reshape (data, length (data) / data_length, data_length);
```

```
\frac{51}{52}52 \begin{array}{l} 52 \end{array} % convert char to dec
     for i = 1:854 temp (i, :) = hex2dec (data ((i+3), :));
 55 end
 \frac{56}{57}57 % calculate 16 bit values from two 8 bit values<br>58 B(1,:) = \text{temp}(1,:):
     B(1,:) = temp(1,:);
 \begin{array}{c|cc} 59 & \text{for } i = 2:4 \\ 60 & B(i,:)= \end{array}60 B(i,:)=256 * temp((i+(i-2)*1),:) + temp((i+(i-1)*1),:);<br>61 end
      61 end
 62
 63 \frac{1}{6} read polynomevalues for offset function
 64 \vert fid = fopen ('sensorsystem.txt','r');
 65 sensor_system = fscanf(fid, \gamma_{g}, [1 inf]);<br>66 fclose(fid);
     fclose(fid);67
 68 sensor_count = sensor_system (1) ; % number of sensors
 69 for i=1: sensor_count
 70 valid_sensor_address(i) = sensor_system(i+1); % address of each sensor 71 end
     end
 \frac{72}{73}73 poly_order = sensor_system (2+ sensor_count); \gamma % offset function order \gamma 74 for i=1: (sensor count*poly order)
     for i=1: (sensor_count*poly_order)
 75 polynom (i) = sensor_system (i+2+ sensor_count); % offset function polynomes 76 end
      end
 77
 \begin{array}{c|cc}\n 78 & \text{\%} & \text{sort data} \\
 79 & \text{\%} \text{---} \text{---} \n\end{array}79 %-- ---- ---- ---- ---- ---- ---- ---- ---- ---- ---- ---- ---- ---- ---- ---- ---- ---- ----
 80 for i=1:data\_length<br>81 j = 1;
 \begin{array}{lll} 81 & j = 1; & \text{\texttt{\%}} \text{ counter} \\ 82 & \text{while } B(1,i) \text{ = valid\_sensor\_address}(i) \end{array}while B(1, i) ~= valid_sensor_address(j)
 83 j = j + 1;84 if j == sensor_count +1
 85 error ('Invalid sensor address!');
 \begin{array}{c|c}\n 86 & \text{end}\n \end{array}87 end
 88
 89 if sensor_addr(j) == 0<br>90 sensor_addr(j) = B
                sensor\_addr(j) = B(1, i);
 91 end
 92
 93 | % write timestamp into cell array, for cell use {}!!
 94 date_sensor(j, index_data(j)) = {sprintf('\s \}'s', char(data(2, i)),....<br>95 char(data(3, i))) }:
                 char(data (3, i)));
 96
 97 % write temperaturevalue into array<br>98 data_sorted((j*3-2), index_data(j))
           data\_sorted ((j *3 - 2), index_data(j)) = B(2,i);
 99
\begin{array}{c|c} 100 & \text{if sensor-addr (j)} == 11 \\ 101 & \text{Write batteryvolt} \end{array}% write batteryvoltage value into array
102 data_sorted ((j*3-1), index_data (j)) = B(3, i) - 410;<br>103 % write supplyvoltage value into array
                 % write supplyvoltage value into array
104 data_sorted ((j*3), index_data(j) )= B(4,i) - 410;<br>105 else
           else
106 | \gamma write batteryvoltage value into array
107 data_sorted ((j * 3 - 1), index_data(j)) = B(3, i);<br>108 % write supplyvoltage value into array
                 % write supplyvoltage value into array
109 data_sorted ((j*3), index_data(j)) = B(4,i);<br>110
110111
\begin{array}{c|c} 112 & \text{% increment index value} \\ 113 & \text{index data(i)} = index d. \end{array}index_data(j) = index_data(j) + 1;114
115 end
116
117 global date_sensor; % by cell use global after first use
```

```
118 %-- ---- ---- ---- ---- ---- ---- ---- ---- ---- ---- ---- ---- ---- ---- ---- ---- ---- ----
119
120 \frac{1}{2} find the first maximum on x-achse, just in case
121 [ \text{countmax}_x, \text{countmax}_y] = \text{max}(\text{index}_data);
122
123 \frac{1}{3} figures to display summarized temperatures, cell voltages and supply voltages
124 f_{\text{figuresize}} = [s \text{crease}(3) * 0.05 + 0, s \text{crease}(4) * 0.05 + 20, s \text{crease}(3) * 0.8 + 0, \ldots]125 screensize (4) *0.8+20];
126 figuresize2 = [ screensize (3) *0.05+25, screensize (4) *0.05+10, screensize (3) *0.8+25,...<br>127 screensize (4) *0.8+101:
           screensize (4) *0.8 + 10];128 \mid \text{figures} = 128 \mid \text{figures} = 128 \mid \text{in} = 128 \mid \text{in} = 128 \129 screensize (4) * 0.8 * 0;
130
131 | figure_caption =' from File: "%s", Start: %s, End: %s, \n Sensoraddresses: %s';
132
133  figure (1);
134 % set (gcf, 'Name', 'Temperatures', 'Position', [screensize]);<br>135 set (gcf, 'Name', 'Temperatures', 'Position', [figuresize1]);
      set (gcf, 'Name', 'Temperatures', 'Position', [figuresize1]);
136 set (gcf, 'MenuBar', 'figure', 'units', 'normalized', 'Toolbar', 'figure');
137 set (gcf, 'PaperPosition', myfigureprintsize, 'PaperSize', mypapersize);
138 figure_title(1) = { sprintf ( strcat ( ' Temperatures ', figure_caption), filename, ....
139 char ( date_sensor ( countmax_y, 1) ), char ( date_sensor ( countmax_y, end ) ), ...<br>140 strcat ( num 2str ( sensor addr ( 1, 1 : sensor count ) ) ) )
140 strcat (num2str (sensor_addr (1,1: sensor_count ))) ) 141 : % callback as string defined
      }; % callback as string defined
142
143 | figure (2);
144 |%set(gcf,'Name','Cell Voltages', 'Position',[screensize]);
145 | set(gcf,'Name','Cell Voltages', 'Position',[figuresize2]);
146 set (gcf, 'MenuBar', 'figure', 'units', 'normalized', 'Toolbar', 'figure');
147 set (gcf, 'PaperPosition', myfigureprintsize, 'PaperSize', mypapersize);
148 figure_title (2) = { sprintf ( strcat ( ? Cell Voltages ', figure_caption ), filename , ....<br>149 char ( date_sensor ( countmax_v, 1) ), char ( date_sensor ( countmax_v, end ) ),...
                 char ( date_sensor (countmax_y,1)), char ( date_sensor (countmax_y, end)),...
150 \vert strcat (num2str (sensor_addr (1,1: sensor_count ))) );
151 \}; % callback as string defined
152
153  figure (3);
154 % set ( gcf , ' Name ', ' Supply Voltages ', ' Position ' ,[ screensize ]) ;
155 \mid set(gcf,'Name','Supply Voltages', 'Position',[figuresize3]);
156 set (gcf, 'MenuBar', 'figure', 'units', 'normalized', 'Toolbar', 'figure');<br>157 set (gcf. 'PaperPosition', myfigureprintsize, 'PaperSize', mypapersize)
      set (gcf, 'PaperPosition', myfigureprintsize, 'PaperSize', mypapersize);
158 figure\_title(3) = {spring (struct('Supply Voltages', figure\_caption), filename, ...}159 char ( date_sensor ( countmax_y, 1) ), char ( date_sensor ( countmax_y, end ) ), ...
160 \vert strcat (num2str (sensor_addr (1,1: sensor_count ))) );
161 \}; % callback as string defined
162
163 | global figure_title;
164
165 \% ---- the matlab user interface functions with radiobutton (windows style)
166 for i=1: sensor_count
167 | % radionbuttons on temperature window 1
168 | %set (gca, 'position', [.05 .1 .8 .8])
169 uicontrol (1,'style','radiobutton','Value',1,'string',strcat ('Sensor ',...<br>170 \vdots ', num2str (sensor addr(1,i))),...
                             \ldots, num2str (sensor_addr (1, i)) ),...
171 | units','normalized','position',[.92 .9-i*.05 .07 .03],...
172 ' callback ', strcat ( ' global ssw ; ssw (1 , ' , num2str (i) , ')= not ( ssw (1 , ' ,...
173 num2str(i), ')); plot\_graph(1)'));
174 | % radionbuttons on cell_voltage window 2
175 \begin{bmatrix} \text{%} , \text{%} , \text{%176 \qquad \qquad \qquad \qquad \qquad \qquad \qquad \qquad \qquad \qquad \qquad \qquad \qquad \qquad \qquad \qquad \qquad \qquad \qquad \qquad \qquad \qquad \qquad \qquad \qquad \qquad \qquad \qquad \qquad \qquad \qquad \qquad \qquad \qquad \qquad \qquad177 \vert ': ', num2str (sensor_addr (1, i))),...<br>178 \vert 'units', 'normalized', 'position', [,
                              'units','normalized','position',[.92 .9-i*.05 .07 .03],...
179 \{\text{callback'}, \text{strcat'}(\text{global ssw}; \text{ssw}(2, \text{'}, \text{num2str}(i), \text{'}) = \text{not}(\text{ssw}(2, \text{'}, \dots, \text{num2str}(i), \text{'})\}180 num2str(i),')); plot\_graph(2)'));<br>181 % radionbuttons on supply_voltage window 3
            % radionbuttons on supply_voltage window 3
182 | %set (gca, 'position', [.05 .1 .8 .8])
183 uicontrol (\overline{3}, 'style], 'radiobutton', 'Value', 1, 'string', strcat ('Sensor ',...<br>184
                             \prime: \prime, num2str ( sensor_addr (1, i) ) ),...
```

```
185 | vnits','normalized','position',[.92.9-i*.05.07.03],...<br>186 | callback'.strcat('global ssw: ssw(3.'.num2str(i).')=not(
186 ' callback', strcat ('global ssw; ssw (3,', num2str(i),')=not (ssw (3,',...<br>187 \lim_{n \to \infty} 2 \pi r(i)): nlot graph (3)')).
                                          num2str(i), ')); plot\_graph(3)'));
188 end
189
190 \frac{1}{3} radio buttons to switch all graphs on/off 191 uicontrol(1,'style','radiobutton','Value',1
191 uicontrol (1, 'style', 'radiobutton', 'Value', 1, 'string', 'All on/off', ...<br>
192 192 1000 1000 1000 1000 1000 1000 1000 1000 1000 1000 1000 1000 1000 1000 1000 1000 1000 1000 1000 1000 1000 1000 1000 1000vunits', 'normalized', 'position', [.92 .2 .07 .03],...
193 | callback', 'allgraph_onoff(1);');<br>194 | uicontrol(2,'style','radiobutton','Value',1,
194 uicontrol (2, 'style', 'radiation', 'Value', 1, 'string', 'All on/off', ...<br>
195 units, 'normalized' 'nosition' [92 2 07 03]
                                  'units','normalized','position',[.92 .2 .07 .03],...
196 \vert 'callback', 'allgraph_onoff (2); ');<br>197 uicontrol (3 'style' 'radiobutton' 'Value' 1
         uicontrol (3, 'style]e','radiobutton','Value',1,'string','All on/off',...
198 'units','normalized','position',[.92.2.07.03],...<br>199 'callback'.'allgraph onoff(3):'):
                                  'callback', 'allgraph_onoff(3);');
200
201 % plot graphs
202 plot_graph (1); % temperature;
203 | plot_graph (2); % cell_voltage;
204 | plot_graph (3); % supply_voltage;
205
206 \frac{1}{207} warnings on (207 \text{ Warning} \cdot \text{O} \cdot \text{Owarning('on');\overline{\phantom{a}} \overline{\phantom{a}} \overline{\
```

```
Listing B.21: Graphen darstellen \overline{\phantom{a}}
```

```
1 %-- ---- ---- ---- ---- ---- ---- ---- ---- ---- ---- ---- ---- ---- ---- ---- ---- ---- ---
  2 \mid \% Project: Diploma – display sensor data
  3 \mid \text{\%} Date: 13/06/2008\begin{array}{cc} 4 \ \text{\textdegree{}} & \texttt{Last Update:} & 13/06/2008 \\ 5 \ \text{\textdegree{}} & \texttt{Author:} & \texttt{Stephen Plaschke} \end{array}5 % Author : Stephan Plaschke
  6 \, \!\% Discreption: Plot sensor graphs
 7 %-- ---- ---- ---- ---- ---- ---- ---- ---- ---- ---- ---- ---- ---- ---- ---- ---- ---- ---
 8
 9 function plot_graph (selector)
10
11 global figure_title; \% different figure title inside the window 12 global date_sensor; \% array with date values
12 global date_sensor; % array with date values<br>13 global sensor_addr; % array with valid senso:
                                             % array with uate vuidoo<br>% array with valid sensor addresses<br>% number of sensors
14 global sensor_count;
15 global data_sorted; \% temp, battery- and supply voltage values<br>16 global ssw; \% Array for switching sensor graphs on/off
16 global ssw; \frac{1}{2} % Array for switching sensor graphs on/off
17 global polynom; % offset function polynomes<br>18 global poly_order; % offset function order
18 global poly_order; % offset function order
19
20 yaxislabel (1) ={ 'Temperature / ^{\circ}C'};<br>21 yaxislabel (2) ={ 'Cell Voltage / V'};
      yaxislabel (2) ={ 'Cell Voltage / V'};
22 | yaxislabel (3) = { 'Supply Voltage / V'};
\begin{array}{c|cc}\n 23 & y_{\text{min}} = 100; \\
 24 & y_{\text{max}} = 0:\n \end{array}\begin{array}{c|cc}\n 24 & y_{\text{max}} & = & 0; \\
 25 & \text{offloadvol}\n \end{array}offloadvoltage_start = 0;
26 offloadvoltage_end = 0;
27
28 % colormap for 40 different colours<br>29 cmap = \lceil\begin{array}{c|c} 29 & \text{cmap} = [ \\ 30 & 1,0000 \end{array}1.0000 1.0000; % white not visible
\begin{array}{c|ccccc}\n 31 & & 1.0000 & & 0 & & 0; \\
 32 & & 0 & & 1.0000 & & 0; \n\end{array}1.0000
\begin{array}{c|ccccc}\n 33 & & 0 & & 0 & 1.0000;\n 34 & & & 0 & 1.0000 & 1.0000;\n\end{array}\begin{array}{c|ccccc}\n 34 & & & 0 & 1.0000 & 1.0000;\n 35 & & & 1.0000 & & 0 & 1.0000;\n\end{array}\begin{array}{c|ccccc}\n 35 & & 1.0000 & & 0 & 1.0000;\n 36 & & 0.7500 & & 0 & 0;\n\end{array}\begin{array}{c|cc}\n 36 & 0.7500 & 0 \\
 37 & 0 & 0.7500\n\end{array}\begin{array}{c|ccccc}\n 37 & & 0 & 0.7500 & 0; \\
 38 & & 0 & 0.7500\n\end{array}0 \t 0.7500;\begin{array}{c|ccccc}\n 39 & & 0.7500 & 0.7500 & & 0; \\
 40 & & 0 & 0.7500 & 0.7500.\n \end{array}0.7500:
```

```
\begin{array}{c|ccc}\n 41 & & 0.7500 & & 0 & 0.7500;\n 42 & & 0.5000 & & 0 & 0;\n \end{array}\begin{array}{c|ccc}\n 42 & & 0.5000 & & 0 & & 0; \\
 43 & & 0 & & 0.5000 & & 0.500\n\end{array}0.5000\begin{array}{c|ccccc}\n 44 & & 0 & & 0 & 0.5000;\n 45 & & 0.5000 & 0.5000 & & 0;\n \end{array}0.5000\begin{array}{c|ccccc}\n 46 & & 0 & & 0.5000 & & 0.5000;\n 47 & & & 0.5000 & & & 0 & 0.5000;\n\end{array}\begin{array}{c|ccccc}\n47 & 0.5000 & 0 & 0.5000;\n\hline\n48 & 1.0000 & 0.7500 & 0:\n\end{array}0.7500
 \begin{array}{c|ccc}\n 49 & & 0 & 1.0000 & 0.7500;\n 50 & & 0.7500 & & 0 & 1.0000;\n \end{array}0.7500 0 1.0000;<br>1.0000 1.0000 0.7500;
 51 1.0000 1.0000
 \begin{array}{c|cccc} 52 & 0.7500 & 1.0000 & 1.0000; \ 53 & 1.0000 & 0.7500 & 1.0000; \ \end{array}1.0000;\begin{array}{c|cccc} 54 & & 0.7500 & 1.0000 & & 0; \ 55 & & 0 & & 0.7500 & 1.0000; \end{array}\begin{array}{c|cccc}\n55 & 0 & 0.7500 & 1.0000; \\
 & & 1.0000 & 0 & 0.7500; \n\end{array}0.7500;57 0.7500 0.7500 1.0000;
                 1.0000 0.7500<br>0.7500 1.0000
 59 0.7500 1.0000 0.7500;
 \begin{array}{c|ccccc}\n60 & & 0.5000 & 0.7500 & & 0;\n\hline\n61 & & 0 & & 0.5000 & 0.7500;\n\end{array}0.7500;\begin{array}{c|ccccc}\n62 & & 0.7500 & & 0 & 0.5000;\n\hline\n63 & & 0.5000 & 0.5000 & 0.7500:\n\end{array}\begin{array}{c|cccc} 63 & & 0.5000 & 0.5000 & 0.7500; \ 64 & & 0.7500 & 0.5000 & 0.5000; \end{array}0.500065 0.5000 0.7500 0.5000;
                                  0.5000 0;<br>1.0000 0.5000;
 \begin{array}{c|cc}\n 67 & 0 & 1.0000 \\
 68 & 0.5000 & 0\n\end{array}\begin{array}{c|ccccc}\n 68 & & 0.5000 & & 0 & 1.0000;\n 69 & & 1.0000 & & 1.0000 & & 0.5000;\n\end{array}0.5000;
 \begin{array}{c|cc}\n70 & 0.5000 & 1.0000 & 1.0000;\n\hline\n71 & 1;\n\end{array}j;
 72
 73 % Symbols at plot lines
 74 | MATLAB_markers = ['<' '0' 'v' '+' '*' 's' 'd' 'x' ''' '.' '>' 'p' 'h'] ;
 75
 76 \frac{1}{6} set markers for plot, MATLAB only has 13 different markers 77 for i=1:sensor_count
       for i = 1: sensor_count
 78 j = mod(i,13);<br>
79 markers(i) = M
 79 markers (i) = MATLAB_markers (j);<br>80 end
       end
 81
 \begin{array}{c|c} 82 & \text{figure (selector)}; \\ 83 & \text{hold off}: \end{array}hold off;
 84
 85 for i = 1: sensor_count
 \begin{array}{c|c} 86 & \text{clear } x; \\ 87 & \text{clear } y; \end{array}\begin{array}{c|c}\n 87 & \text{clear } y; \\
 88 & x_data =\n \end{array}x_data = find(data_sorted((i*3-3+selector),:));89 x_{\text{len}} = \text{length}(x_{\text{data}});90 % get X - Axis values , datenum () is needed for timestamp
              x(1:x_{\text{len}}) = \text{datenum}(\text{date\_sensor}(i,1:x_{\text{len}}),\text{'dd-mmm-yyyy HH:MM:SS'} );92 % get Y-axis values, divide by 8 for temperature else by 4096 for voltages if (selector==1)
              if ( selector == 1)
 94 % get temperature values
 95 y(1:x_len) = data_sorted(i*3-3+selectron,1:x_len)/8;<br>96 y copy polynome values
                     96 % copy polynome values
 97 \begin{array}{c|c} 97 & \text{for } j=1:poly\_order \\ 98 & p(i) = polynom \end{array}98 p(j) = p^2 \cdot p^2 + (i-1) *2;<br>99
                     end
100 % calculate difference between real and measured value y_trendline = polyval(p,y);
                     y_ttrendline = polyval(p, y);
\begin{array}{c|c}\n 102 & \text{% calculate real graph} \\
 103 & \text{v}(1,:) = \text{v trendline(1)}\n \end{array}103 y(1,:) = y_t rendline (1,:) + y(1,:);<br>104 else
              else
105 | % get cellvoltage and supplyvoltage values
106 y(1:x_{\text{len}}) = data_{\text{sorted}}(i*3-3+s\text{electron},1:x_{\text{len}}) /4096;<br>107
              end
```
```
\frac{108}{109}\begin{array}{c|c}\n 109 & \text{%calculate off-load-voltage} \\
 \hline\n 110 & \text{if (selector == 2)}\n \end{array}if (self = 2)111 offloadvoltage_start = offloadvoltage_start + y(1,1);<br>112 offloadvoltage_end = offloadvoltage_end + y(1, end);
                  offloatvoltage\_end = offloatvoltage\_end + y(1, end);113 end
114
115 \, % get max and min y-axis value
116 if (\min(y) < y_{min})<br>
117 v min = min(v):
                 y_{min} = min(y);118 end
119 if (max(y) > y_{max})<br>120 y_{max} = max(y);
                 y_{max} = max (y);
121 end
\begin{array}{c} 122 \\ 123 \end{array}% show graph if radiobutton switched on, delete if switched off
\begin{array}{c|c} 124 & \text{if (ssw (selector, i) == 0)} \\ 125 & \text{% invisible plot, o} \end{array}% invisible plot, only to have an handle for the legend function
126 h=plot (0, 0); hold on;
127 set (h, 'Color', cmap (1,:), 'Marker', markers (i));<br>128 else
            else
\begin{array}{c|c} 129 & \text{h=plot(x,y)}; \text{ hold on }; \text{ zoom on;} \\ 130 & \text{set(h. 'Color', can} (i+1,:), \text{'Ma}) \end{array}130 set(h, 'Color', can (i+1,:), 'Market', markers (i));<br>131 and
            end
132 end % for
133
134 \% show off-load-voltage
\begin{array}{c|cc}\n 135 & \text{if (selector == 2)} \\
 136 & \text{offloadvoltag}\n \end{array}offloadvoltage_start
137 offloadvoltage_end<br>138 end
      end
139
140 \% organize x-axis (date)
141 | XTick = linspace (\min(x), \max(x), 5);
142 | XTickLabel = datestr(XTick, 'dd-mmm-yyyy HH:MM:SS');
143\, \vert set (gca, 'XTick ',XTick , 'XTickLabel ',XTickLabel );
144
145 % organize y-axis<br>146 % round grid it t
146 % round grid it to approbiate value<br>147 if (selector==1)
     if (selector == 1)
148 round_value=2; % Temperature to steps of 2<br>149 else
      else
150 round_value=0.1; % Voltages steps of 0.1 V = 100 m V
151 end
152
153 \frac{1}{3} round max and min values for y-achse<br>154 if mod(y_min,round_value)
154 if mod(y\_min, round\_value)<br>
155 y\_min = y\_min - mod(yy_{min} = y_{min} - mod(y_{min}, round_value);
156 end;
157 if mod (y_max, round_value)
158 y_{max} = y_{max} + (round_value - mod(y_{max}, round_value));
159 \mid \text{and}160
161 \% get 9 values between ymax and ymin<br>162 YTick = linspace(y_min,y_max, 9);
      YTick = linspace(y=min, y_max, 9);163 clear YTickLabel;
\begin{array}{c|cc}\n164 & \text{for } J = 1:9, \\
\hline\n165 & \text{YTic}\n\end{array}YTickLabel (J, :) = {YTick(J)}; % Set Label166 end
167
168 | YLim = [y_min, y_max];
169 \vert set (gca , 'YLim ' ,YLim , 'YTick' , YTick , 'YTickLabel ' ,YTickLabel ) ;
170
171 | % lables, title and legend
172 | ylabel ( yaxislabel ( selector ) );
173 title (figure_title (selector));
174 | legend (num2str (sensor_addr (1,1: sensor_count)'));
```
 $\frac{175}{176}$  $\begin{array}{c|c} 176 & \text{zoom on;} \\ 177 & \text{grid on.} \end{array}$ grid on;

Listing B.22: Alle Graphen ein oder aus schalten

 $\overline{\phantom{a}}$   $\overline{\phantom{a}}$   $\overline{\$ 

```
1 %-- ---- ---- ---- ---- ---- ---- ---- ---- ---- ---- ---- ---- ---- ---- ---- ---- ---- ---
 2 \% Project: Diploma - display sensor data<br>3 \% Date: 13/06/2008
                             3/06/2008<br>13/06/20084 \mid \text{\% Last Update:}5 % Author: Stephan Plaschke
 6 | % Discreption: Switch all graphs on/off
 7 %-- ---- ---- ---- ---- ---- ---- ---- ---- ---- ---- ---- ---- ---- ---- ---- ---- ---- ---
 8
     function allgraph_onoff (figure_select)
10
11 global ssw; \frac{1}{10} % Array for switching sensor graphs on/off
12 global sensor_addr; \frac{1}{2} % array with valid sensor addresses
13 global sensor_count; <br> % number of sensors
14 global radio_buttons_onoff; \frac{1}{2} % status variable for radiobuttons
15
16
17
18 | if radio_buttons_onoff (figure\_select) == 1
\begin{array}{c|c} 19 & \text{for i=1: sensor\_count} \\ 20 & \text{uicontrol (figure)} \end{array}uicontrol (figure_select,'style','radiobutton','Value',0,'string',...
21 \vert strcat ('Sensor',': ', num2str (sensor_addr (1, i))),..
22 <br>
23 
<br>
23 
<br>
23 
<br>
23 
<br>
23 
<br>
23 
<br>
24 
<br>
22 
<br>
23 
<br>
24 
<br>
23 
<br>
24 
<br>
24 
<br>
25 
<br>
26 
<br>
26 
<br>
26 
<br>
27 
26 
<br>
27 
26 
<br>
27 
26 
27 
26 
27 
26 
26 
27 
26 
27 
26 
27 
26 
27 
26 
27 
26 
27 
26 
27 
27 
26 
27 
27 
23 ' callback', strcat ('global ssw; ssw (', num2str (figure_select),...<br>24 ' : ', num2str (i).')=not (ssw (', num2str (figure_select),',',...
24 \vert ,',num2str(i),')=not(ssw(',num2str(figure_select),',',<br>25 num2str(i),')):plot graph(', num2str(figure select),'):
25 num2str(i),')); plot_graph(', num2str(figure_select),');'));<br>26 end
           end
\frac{27}{28}uicontrol (figure_select,'style','radiobutton','Value',0,'string',...
29 | 'All on/off','units','normalized','position',[.92 .2 .07 .03],..
30 \begin{bmatrix} 30 \\ \text{ssw}(\text{figure select.}) = \text{zeros:} \end{bmatrix} (\begin{bmatrix} 31 \\ \text{ssw}(\text{figure select.}) = \text{zeros:} \end{bmatrix}\begin{array}{c|c} 31 & \text{ssw} \text{ (figure\_select ,:)} = \text{zeros ;} \\ 32 & \text{radio buttons onoff (figure se)} \end{array}\begin{array}{c|c} 32 \end{array} radio_buttons_onoff (figure_select) = 0;<br>33 \text{ } else
     33 else
34 for i=1: sensor_count
35 uicontrol (figure_select,'style','radiobutton','Value',1,'string',...<br>36 strcat ('Sensor',': '.num2str (sensor addr(1.i)))....
                      \text{strcat}(\text{'Sensor'}, \text{':'}, \text{num2str}(\text{sensor\_addr}(1, i))),...
37 | units','normalized','position',[.92..9-i*.05.07.03],...
38 ' callback', strcat ('global ssw; ssw (', num2str (figure_select),...<br>39 ' .'. num2str (i).')=not (ssw ('.num2str (figure_select).'.'....
39 \vert,,,,num2str(i),,)=not(ssw(',num2str(figure_select),',,...<br>40 num2str(i),')): plot graph(', num2str(figure select).'):'
                      num2str(i),')); plot_graph(', num2str(figure_select),');'));
41 end
42 uicontrol (figure_select,'style','radiobutton','Value',1,'string','All on/off',...
43 ' units','normalized','position',[.92 \t .2 \t .07 \t .03], \ldots<br>
' callback' streat('allgraph onoff(' num?str(figure s
                     ' callback', strcat ('allgraph_onoff(', num2str (figure_select),');'));
45 ssw (figure_select, :) = ones;
46 radio_buttons_onoff (figure_select) = 1;<br>47 end
     end
48
49 plot_graph (figure_select);
```
Listing B.23: Konfigurationsfile

 $\begin{pmatrix} 1 & 0 \\ 0 & 1 \end{pmatrix}$ 

```
1 \% This file is created by the MATLAB programm temp_kalibrierung.m<br>2 \% written by Stephan Plaschke
   % written by Stephan Plaschke
3
4 12 % Total amount of active sensors
5 2 % Address of sensor 1
\begin{array}{c|cc}\n6 & 3 \\
7 & 4\n\end{array} % Address of sensor 2
                     % Address of sensor 3
```
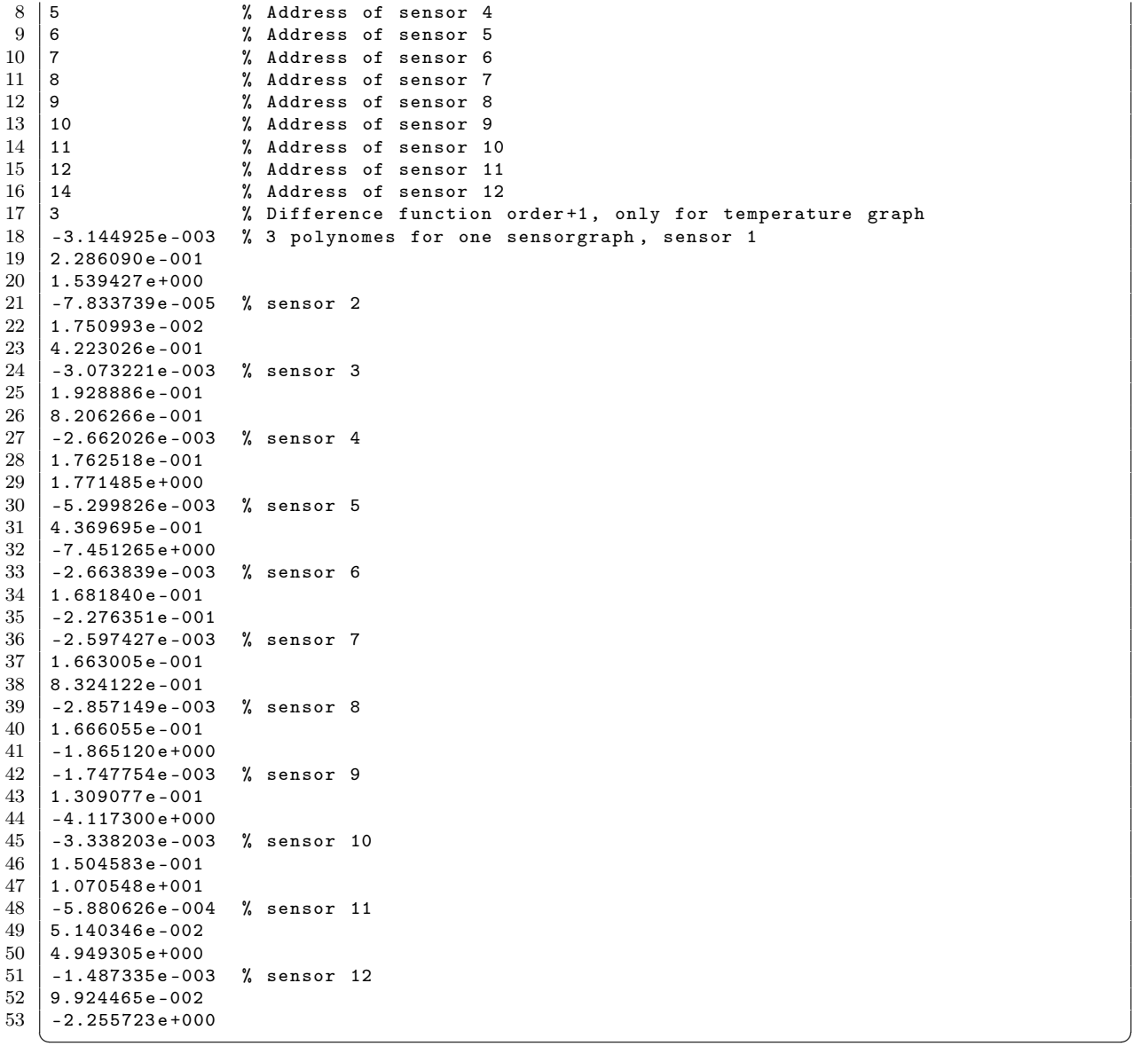

#### B.2.3. Darstellen eines Oszilloskop Ausdrucks

Listing B.24: M-File für die Darstellung eines Oszilloskop Ausdrucks

```
1 %-- ---- ---- ---- ---- ---- ---- ---- ---- ---- ---- ---- ---- ---- ---- ---- ---- ---- ---
 2 % Project : Diploma
 3 \mid \text{\%} Date: 05/11/2007
 4 % Last Update : 27/05/2008
 5 % Author : Stephan Plaschke
 6 \, \% Discreption: Read oscilloscop data from ascii-file
7 %-- ---- ---- ---- ---- ---- ---- ---- ---- ---- ---- ---- ---- ---- ---- ---- ---- ---- ---
\begin{array}{c} 8 \\ 9 \end{array}function show_osc_data (figure1)
\begin{array}{c} 10 \\ 11 \end{array}11 % clear all variables and close all windows
12 clear all;
13 close all;
```
#### B.2 MATLAB Quellcode 177

```
\frac{14}{15}15 disp ( ' ---------------------------------------------------------------------- ')
       disp ('Read and plot oscilloskop-data')
17 disp ('Use only *.asc files as input')
18 disp ('As input use only filename with no extension')
19 disp ('Author: Stephan Plaschke')<br>
20 disp ('Date: 17.05.2008')
\begin{array}{c|c} 20 & \text{disp} ( \text{ 'Date :} \\ 21 & \text{disp} ( \text{ '-----}) \end{array}21 disp ( ' ---------------------------------------------------------------------- ')
\begin{array}{c} 22 \\ 23 \end{array}23 % enter name of file<br>24 filename = input('Pl
     \int filename = input ('Please enter the filename:','s');
25 | filename = sprintf (\frac{1}{6}) s. asc', filename);
26
27 % read data from file<br>28 data = load(filename
28 data = load (filename, 'ascii');<br>29 data_length = length (data);
      data_length = length(data); % get length of data
30 data_maxquarter = max(data) / 4; % calculate<br>31 data endval = (data length-1) * 0.04: % calclate
      data-endval = (data-length-1) * 0.04; % calclate endval in ms
32
\begin{array}{c|c}\n 33 & \text{\%} \quad \text{look} \quad \text{for} \quad \text{runin-code} \\
 34 & \text{for} \quad \text{i=1:data\_length}\n \end{array}for i = 1: data length
\begin{array}{c|c} 35 & \text{if } ((\text{data}(\text{i}) \geq \text{data\_maxquarter})) \\ 36 & \text{if logical one occurs } 60 \text{ ti} \end{array}\frac{36}{37} % if logical one occurs 60 times minimum, runin-code detected for j = i : (i + 60)for j = i : (i + 60)\begin{array}{c|c}\n 38 & \text{if (data(j) < data_maxquarter)} \\
 39 & \text{break;} \\
 \end{array}break;
40 end
\begin{array}{c|c}\n41 & \text{end} \\
42 & \text{if}\n\end{array}if (j == (i + 60))
\begin{array}{c|c}\n 43 & \text{data\_start} = \text{i}; \\
 44 & \text{break}:\n \end{array}\begin{array}{c|c}\n 44 & \text{break;} \\
 45 & \text{end}\n \end{array}end
\begin{array}{c|c} 46 & \text{end} \\ 47 & \text{end}end
48
\begin{array}{c|c}\n49 & \text{\%} \quad \text{look} \quad \text{for} \quad \text{end} \quad \text{of} \quad \text{CRC-byte} \\
50 & \text{for} \quad \text{icdata} \quad \text{start} \cdot \text{data} \quad \text{long} \n\end{array}for i=data_start:data_length
51 if ((data(i) \le data_maxquarter))<br>52 % if logical zero occurs 60 t
52 % if logical zero occurs 60 times minimum, end of CRC-byte detected for j = i : (i + 60)for j = i : (i + 60)\begin{array}{c|c}\n54 & \text{if (data(j) > data_maxquarter)} \\
55 & \text{break};\n\end{array}break:
56 end
\begin{array}{c|c}\n 57 & \text{end} \\
 \hline\n 58 & \text{if}\n \end{array}if (j == (i + 60))
\begin{array}{c|cc} 59 & \text{data\_end} = \text{i}; \\ 60 & \text{break}: \end{array}\begin{array}{c|c}\n 60 & \text{break;} \\
 61 & \text{end}\n \end{array}end
62 end
\begin{array}{lll} 63 & \text{%} & \text{%} & \text{%} \\ 64 & \text{%} & \text{%} & \text{%} \\ 64 & \text{%} & \text{%} & \text{%} \end{array} ata end to last element
               % data_end to last element
\begin{array}{c|c} 65 & \text{if (i == (data_length-60))} \\ 66 & \text{data end = data length} \end{array}data end = data_length;
\begin{array}{c|c} 67 & \text{break;} \\ 68 & \text{end} \end{array}\begin{array}{c|c} 68 & \text{end} \\ 69 & \text{end} \end{array}end
70
71 \% clear data array where no data detected
72 \text{ data} (1: data\_start) = 0;73 data (data_end: data_length) = 0;
74
75 \% calculate real x-values<br>76 \text{x}<sub>x</sub>max = (data_end + 100)
76 \begin{array}{l} x_{\text{max}} = (data_{\text{end}} + 100) * 0.04; \\ 77 \begin{array}{l} x_{\text{min}} = (data_{\text{start}} - 100) * 0.0 \end{array}x_{min} = (data_{start} - 100) * 0.04;78
79 | x = (0:0.04: data\_endval);
80
```

```
81 | % change data values to logical values 82 | for i=1:data length
 \begin{array}{c|cc}\n 82 & \text{for } i=1:\text{data\_length} \\
 83 & \text{if } (\text{data}(i) > d)\n\end{array}if (data(i) > data_maxquarter)\begin{array}{c|cc}\n 84 & \text{data (i)} = 1; \\
 85 & \text{else}\n\end{array}else
 \begin{array}{c|cc}\n 86 & \text{data (i)} = 0; \\
 87 & \text{end}\n\end{array}\begin{array}{c|c} 87 & \text{end} \\ 88 & \text{end} \end{array}end
 89
      % create figure
 91 | figurename = sprintf ('Osziloskopausdruck, Dateiname: %s', filename);
 92 screensize = get (0, 'ScreenSize');<br>93 figure ('Name' figurename 'Number
      figure ('Name', figurename, 'NumberTitle',' off', 'Position', [screensize]);
 \frac{94}{95}\begin{array}{c} 95 \\ 96 \end{array} \begin{array}{c} \texttt{\%} \\ \texttt{plot(x, data)} \end{array}plot (x, data)
 97
 98 |% configure axes
 99 | ylabel ('Logik-Pegel');
\begin{array}{c|c} 100 & \texttt{xlabel('Time/ms')}; \\ 101 & \texttt{axis (f x min x max)} \end{array}axis ([x_{min}, x_{max}, 0, 1.5])\frac{102}{103}\begin{array}{c|cc}\n 103 & \text{% set } Y-\text{axis} \\
 \hline\n 104 & \text{YTick} = \begin{bmatrix} 0.1 \end{bmatrix}\n \end{array}\overline{Y}Tick = [0,1,1.5];
105 | YTickLabel = [0, 0, 1, 1, 1, 1, 1];
106 set (gca, 'YTick', YTick, 'YTickLabel', YTickLabel);
107
108
109 |% vertical lines
110 annotation ('line', [0.143 0.143], [0.654 0.72]); %1er vertical line<br>111 annotation ('line', [0.282 0.282], [0.654 0.72]); %2er vertical line
111 annotation ('line', [0.282 0.282], [0.654 0.72]); %2 er vertical line<br>112 annotation ('line', [0.338 0.338], [0.654 0.72]): %3 er vertical line
      annotation('line', [0.338 0.338], [0.654 0.72]);113 annotation ( ' line ' ,[0.393 0.393] ,[0.654 0.72]) ; %4 er vertical line
114 annotation ( ' line ' ,[0.448 0.448] ,[0.654 0.72]) ; %5 er vertical line
115 annotation('line',[0.504 0.504],[0.654 0.72]); %6er vertical line
116 annotation ( ' line ' ,[0.560 0.560] ,[0.654 0.72]) ; %7 er vertical line
117 annotation ('line', [0.614 0.614], [0.654 0.72]); %8er vertical line
118 annotation ( ' line ' ,[0.670 0.670] ,[0.654 0.72]) ; %9 er vertical line
119 annotation ( ' line ' ,[0.725 0.725] ,[0.654 0.72]) ; %10 er vertical line
120 annotation ('line', [0.780 0.780], [0.654 0.72]); %11 er vertical line
121 | annotation ('line', [0.8355 0.8355], [0.654 0.72]); %12 er vertical line
122 annotation ('line', [0.891 0.891], [0.654 0.72]); %13 er vertical line
123
\begin{array}{c|c} 124 & \text{% horizontal arrows} \\ 125 & \text{annotation('doublea)} \end{array}annotation('doublearrow', [0.143 0.282], [0.7 0.7]); % runin
126 | annotation ('doublearrow', [0.282 0.338], [0.7 0.7]); % addresse1
127 annotation ('doublearrow', [0.338 \ 0.393], [0.7 \ 0.7]); % addresse2<br>128 annotation ('doublearrow', [0.393 \ 0.448], [0.7 \ 0.7]); % addresse3
      annotation ( ' doublearrow ' , [0.393 \t 0.448] , [0.7 \t 0.7] ); % addresse3<br>annotation ( ' doublearrow ' , [0.448 \t 0.504] , [0.7 \t 0.7] ); % addresse4
129 | annotation ( 'doublearrow', [0.448 \t 0.504], [0.7 \t 0.7]);
130 | annotation ('doublearrow', [0.504 0.560], [0.7 0.7]); % data1
131 annotation ( ' doublearrow ' ,[0.560 0.614] ,[0.7 0.7]) ; % data2
132 annotation ( ' doublearrow ' ,[0.614 0.670] ,[0.7 0.7]) ; % data3
133 annotation ('doublearrow', [0.670 0.725], [0.7 0.7]); % data4
134 annotation ( ' doublearrow ' ,[0.725 0.780] ,[0.7 0.7]) ; % data5
135 | annotation ('doublearrow', [0.780 0.8355], [0.7 0.7]); % data6
136 | annotation ('doublearrow', [0.8355 0.891], [0.7 0.7]); % CRC
137
138 % print text boxes
139 annotation ('textbox', [0.1776 0.7232 0.07478 0.03256], 'Interpreter', 'none',...
140 'String',{'Runin code'},'FitBoxToText','on','LineStyle','none');<br>141 annotation('textbox'.[0.3487 0.7232 0.08884 0.03256].'Interpreter'.'
      annotation ('textbox', [0.3487 0.7232 0.08884 0.03256], 'Interpreter', 'none', ...
142 String', {'4 Address bytes'}, 'FitBoxToText', 'off', 'LineStyle', 'none');<br>143 annotation ('textbox', [0,50, 0,7232, 0,06697, 0,03256], 'Interpreter', 'none',...
143 annotation ('textbox', [0.50 \ 0.7232 \ 0.06697 \ 0.03256], 'Interpreter', 'none',...<br>144 'String', {'Databyte 1'}, 'FitBoxToText', 'off', 'LineStyle', 'none');
144 | 'String',{'Databyte 1'},'FitBoxToText','off','LineStyle','none');
145 \mid annotation ('textbox', [0.555 0.7232 0.06697 0.03256], 'Interpreter','none',\ldots146 | 'String', {'Databyte 2'}, 'FitBoxToText', 'off', 'LineStyle', 'none');
147 | annotation ('textbox', [0.61 0.7232 0.06697 0.03256], 'Interpreter', 'none',...
```
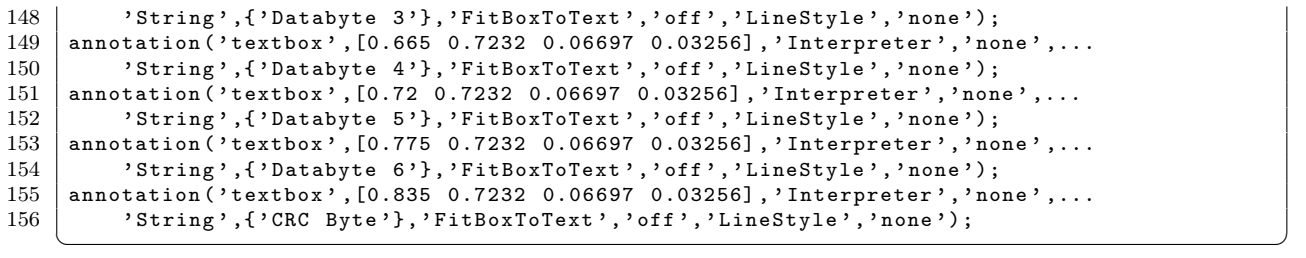

# C. Zeichnungen

## C.1. Zeitmessung der Run-In Sequenz

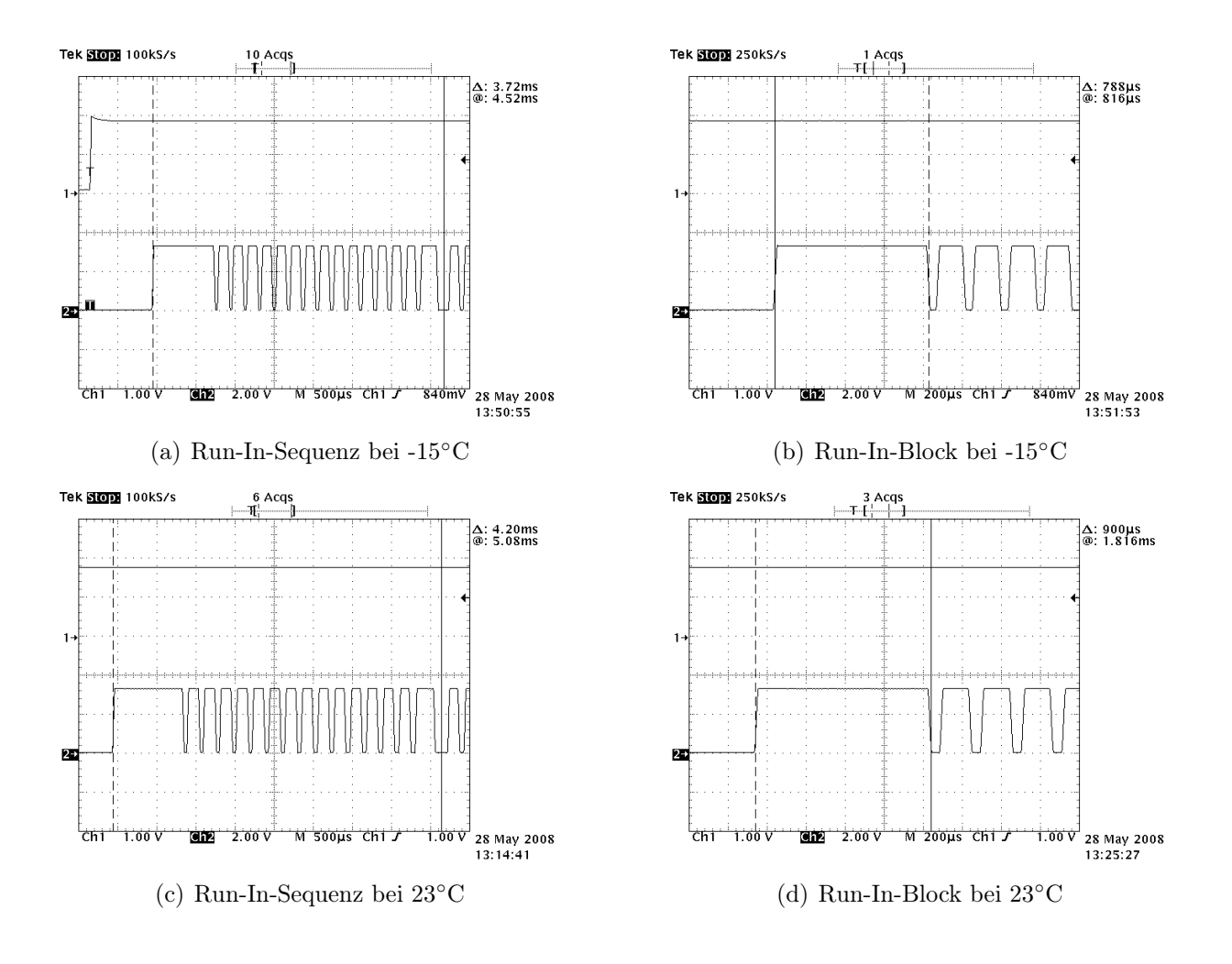

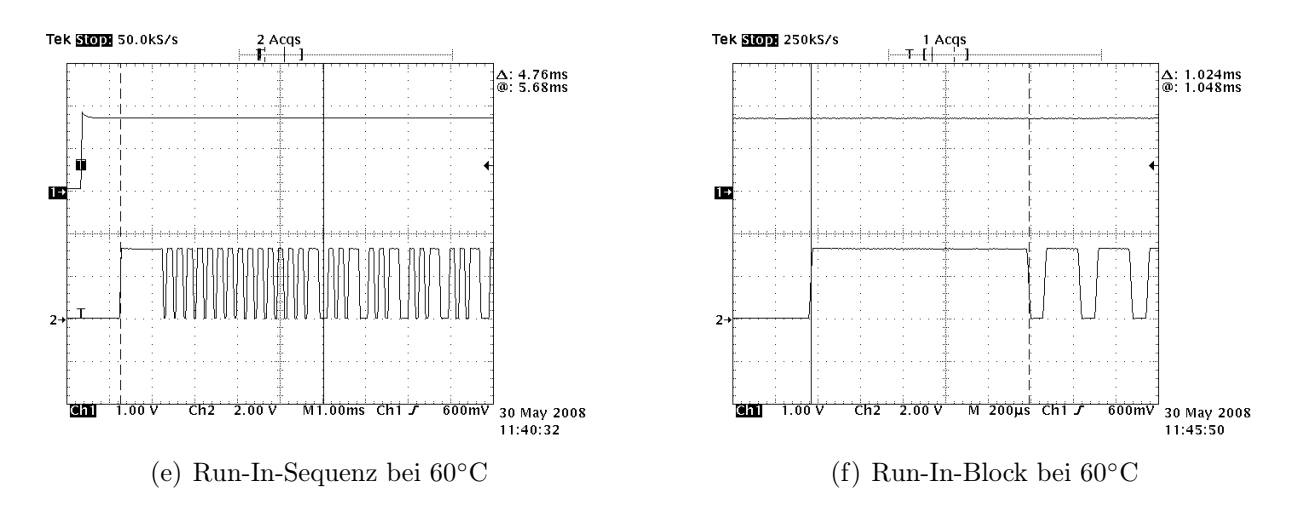

Bild C.1.: Zeitmessung der Run-In Sequenz bei verschiedenen Temperaturen, Auswertung in Kapitel [2.2.4](#page-46-0)

## C.2. Darstellung des Übertragungsprotokolls

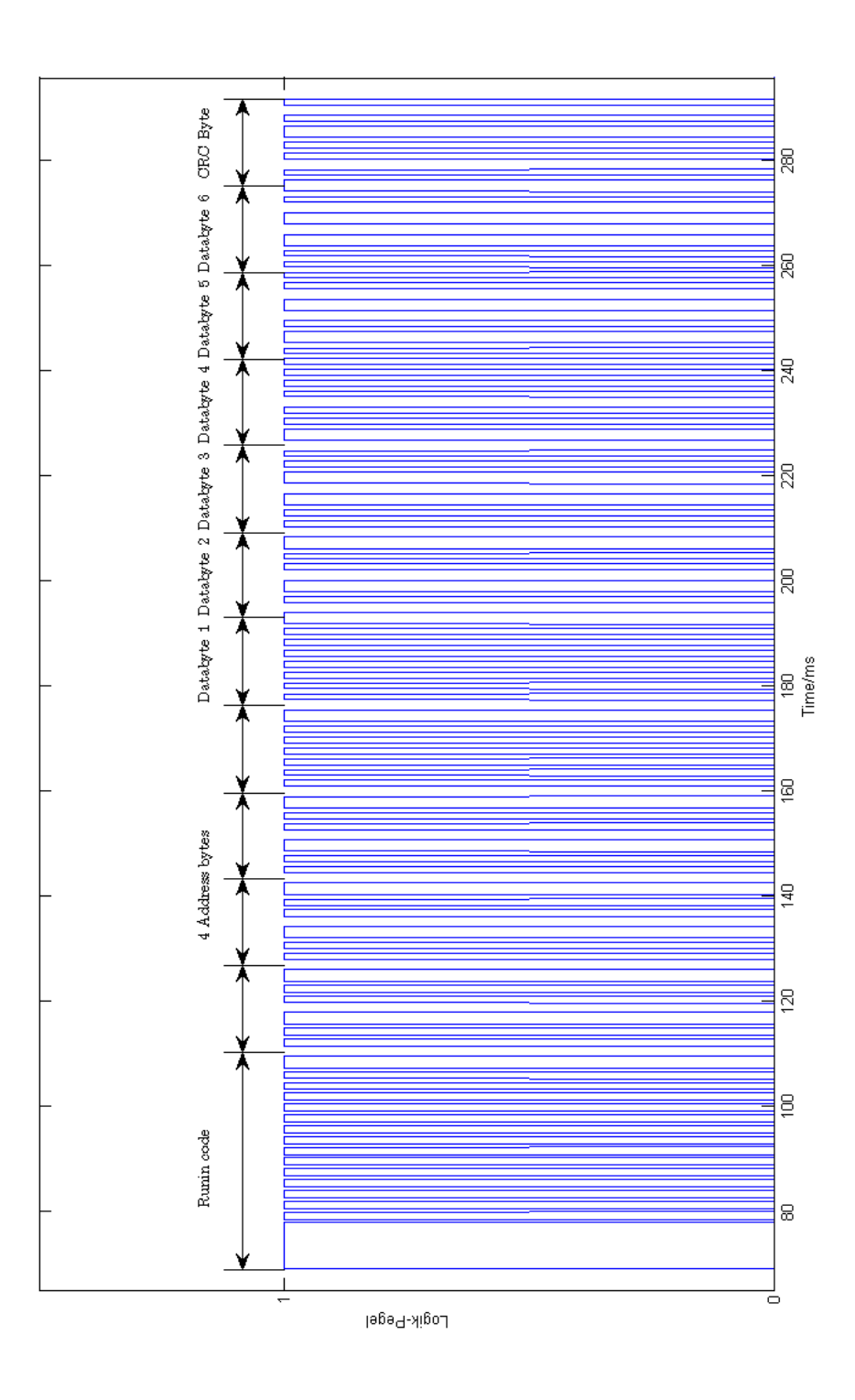

Bild C.2.: Darstellung des Übertragungsprotokolls (MATLAB Ausdruck)

# D. Hardwaredesign

## D.1. Schaltpläne

### D.1.1. Schaltplan: Receiver

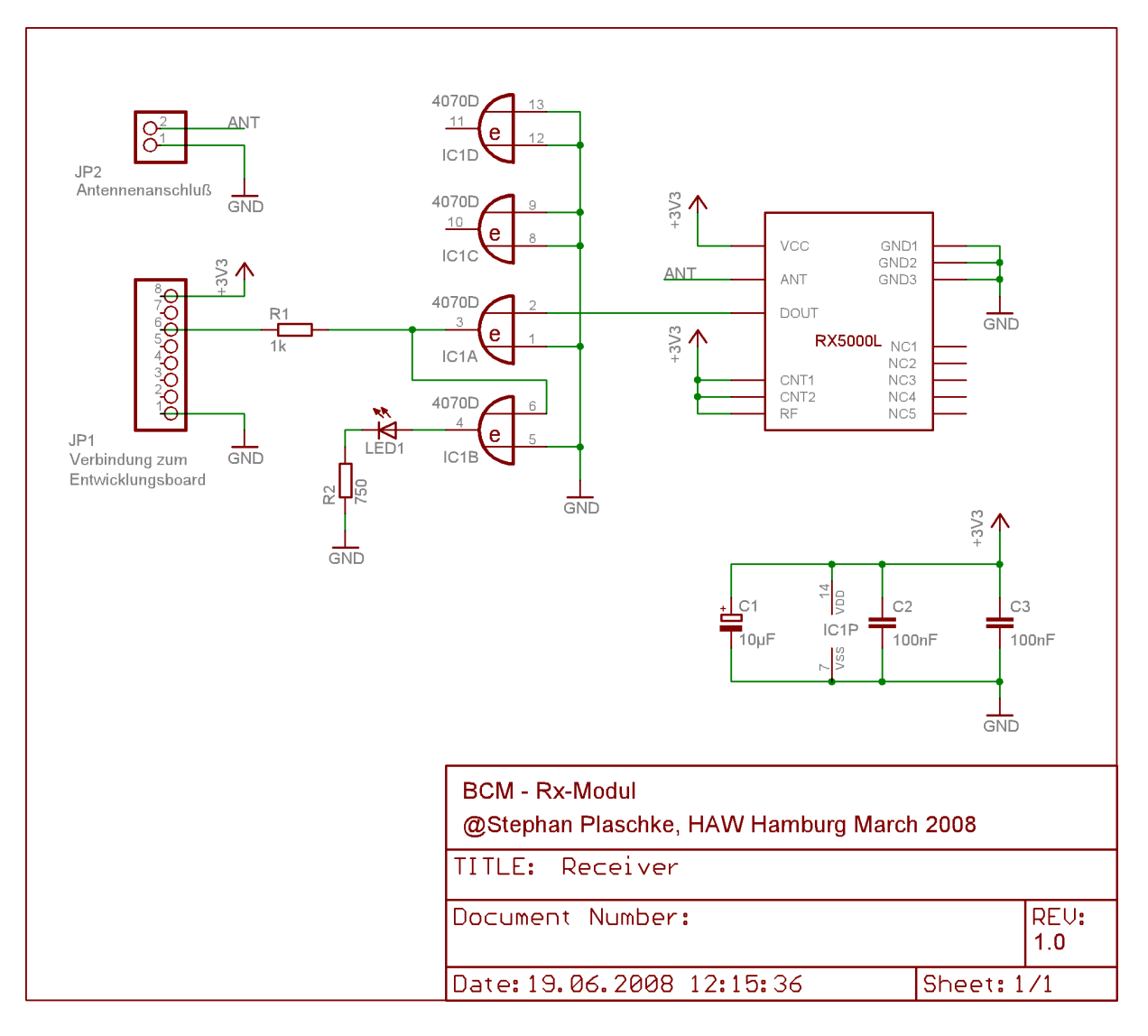

Bild D.1.: Schaltplan des Receiverboards

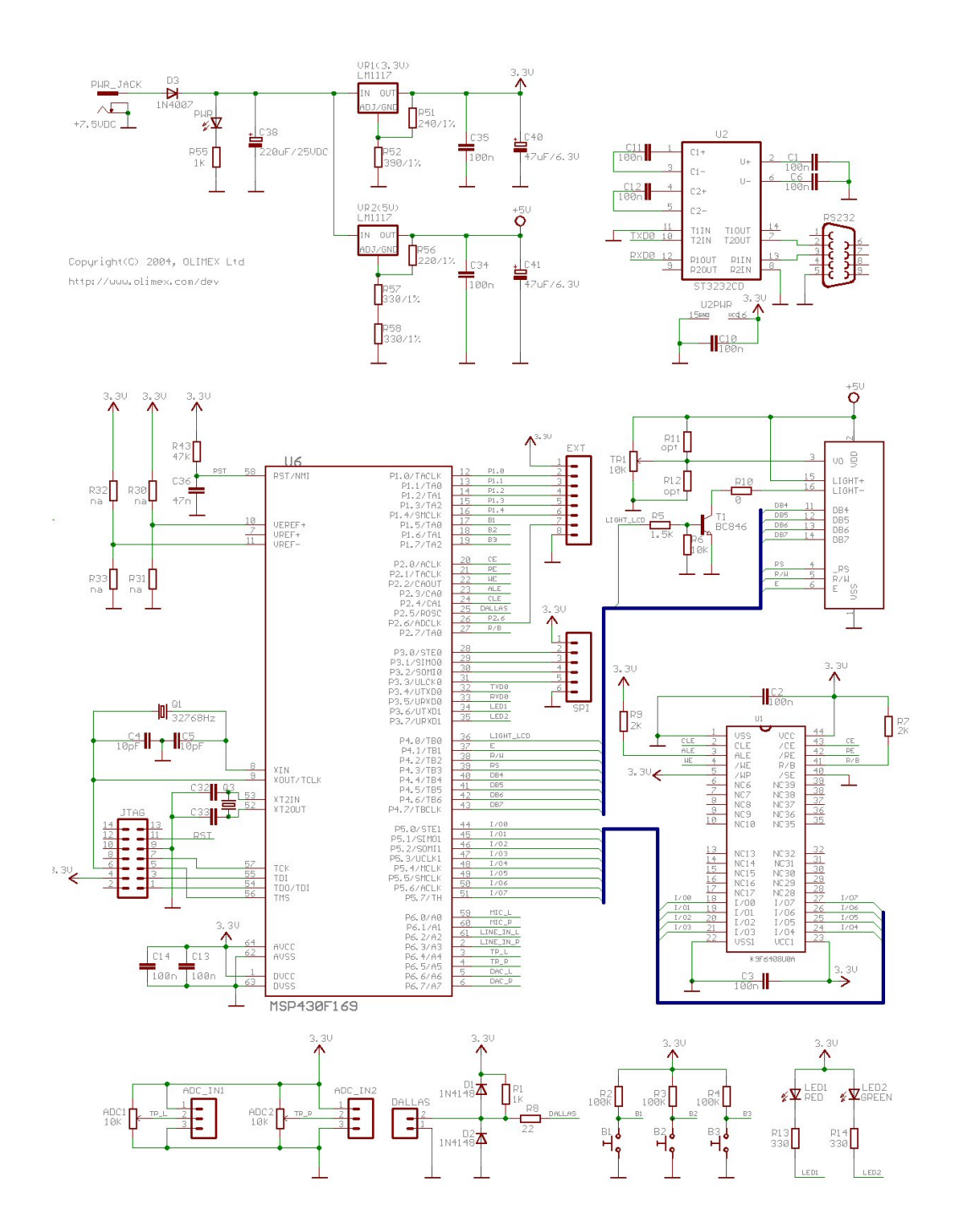

### D.1.2. Schaltplan: Entwicklungsboard

Bild D.2.: Erster Schaltplanteil des Olimex Entwicklungsboards [18]

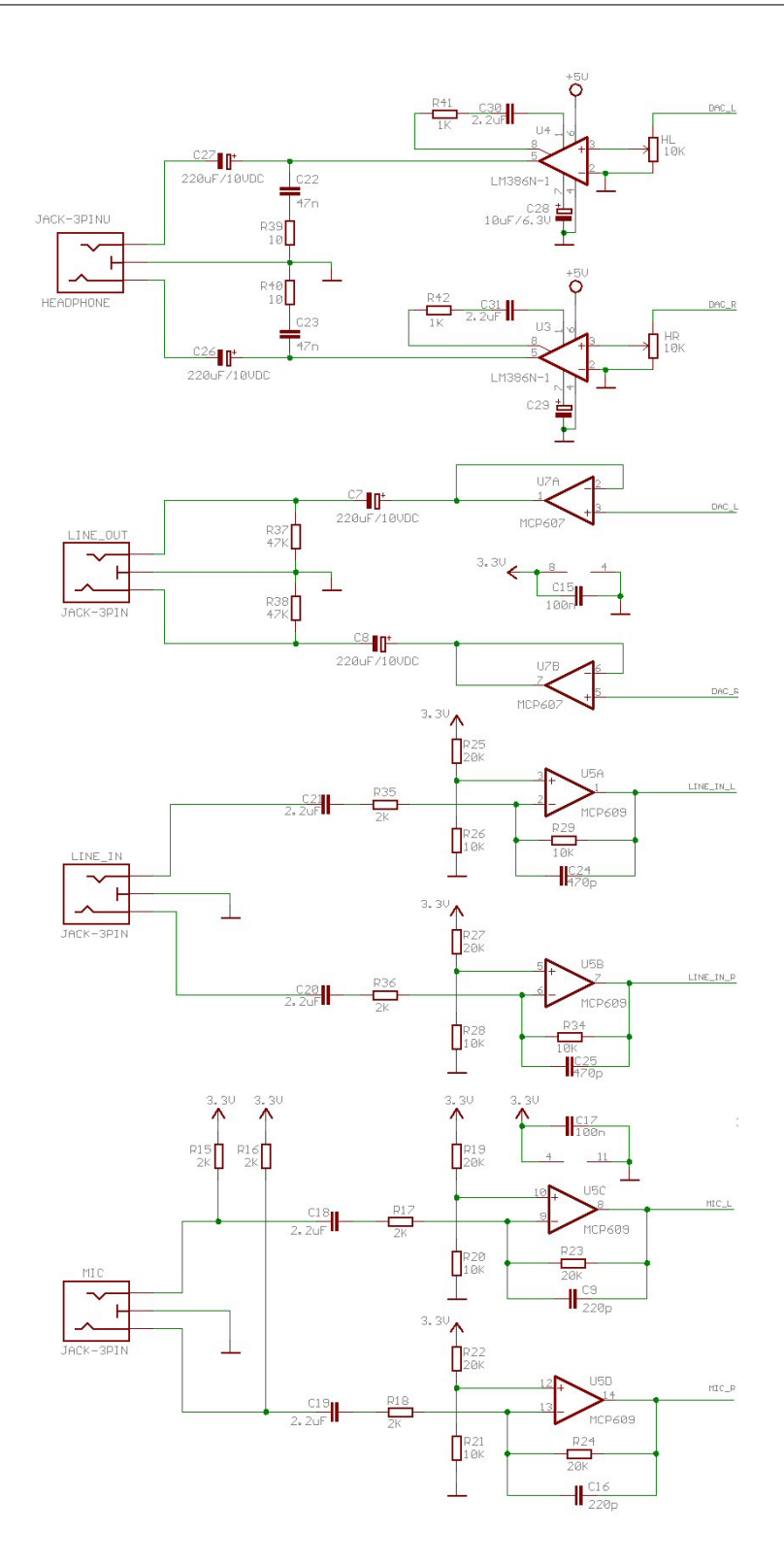

Bild D.3.: Zweiter Schaltplanteil des Olimex Entwicklungsboards [18]

## D.1.3. Schaltplan: Sensor

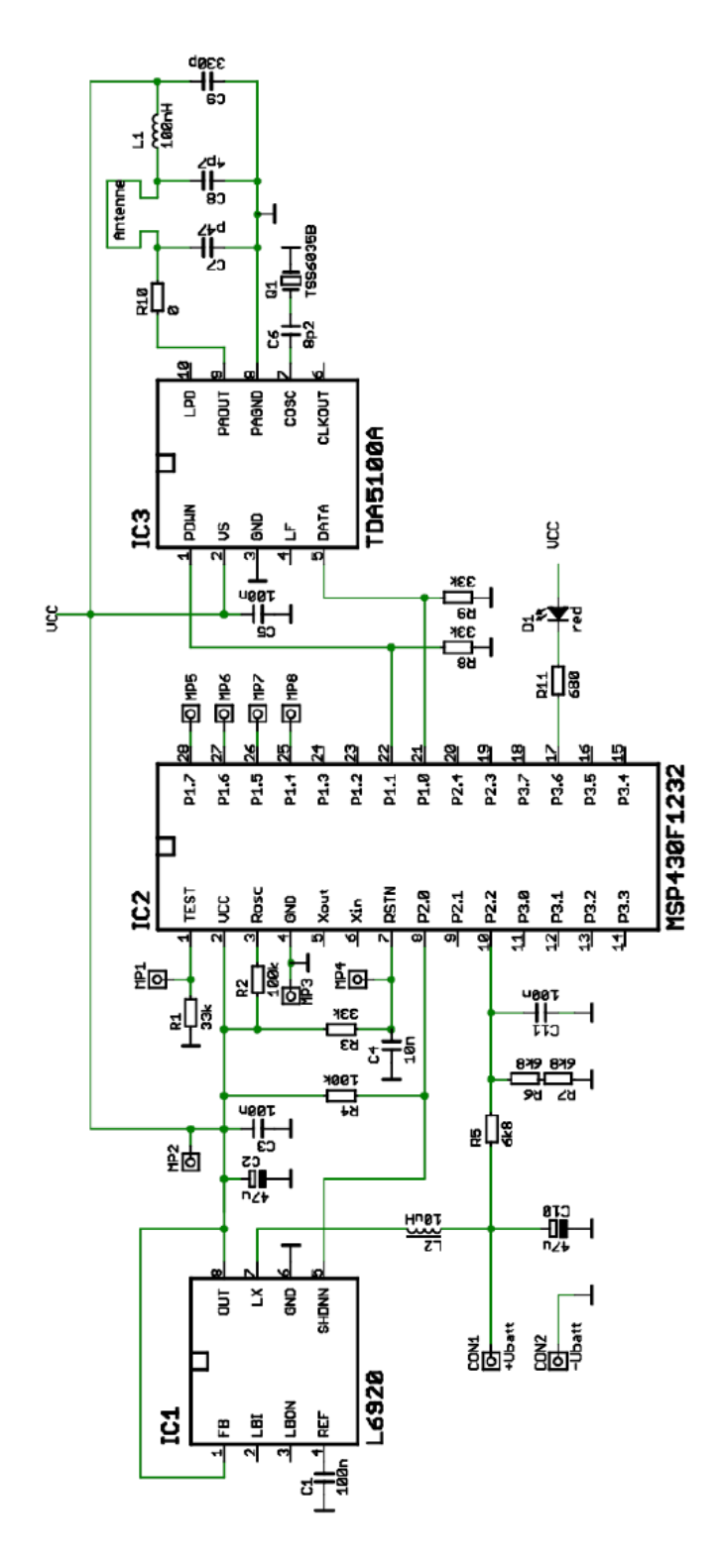

Bild D.4.: Schaltplan des Sensor-Systems [21]

## D.2. Platinenlayout

### D.2.1. Platinenlayout: Receiver

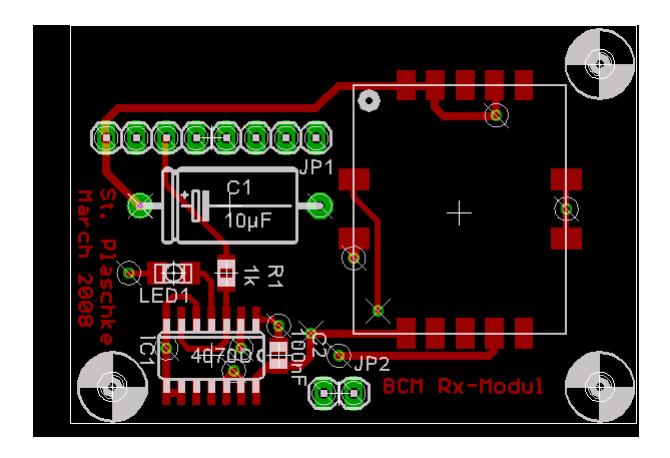

Bild D.5.: Platinenlayout der Empfängerplatine (top layer)

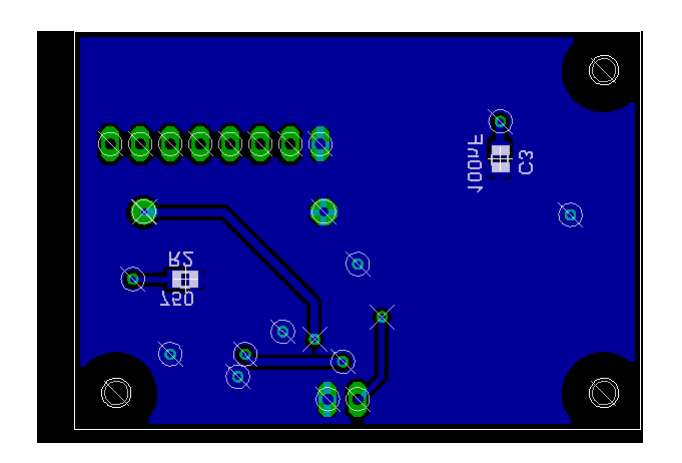

Bild D.6.: Platinenlayout der Empfängerplatine (bottom layer)

# E. Messwerte

## E.1. Kalibrierungsmessung

Listing E.1: Aufgenommene Messwerte zur Temperaturkalibrierung

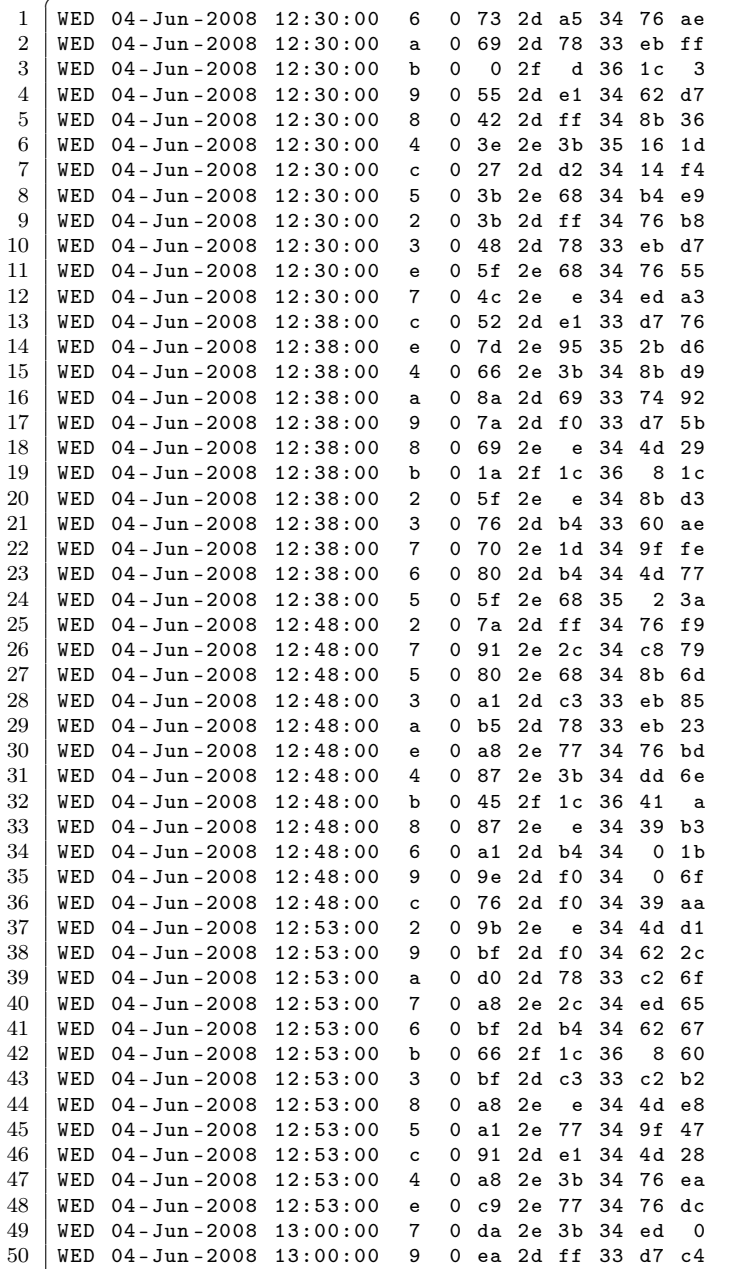

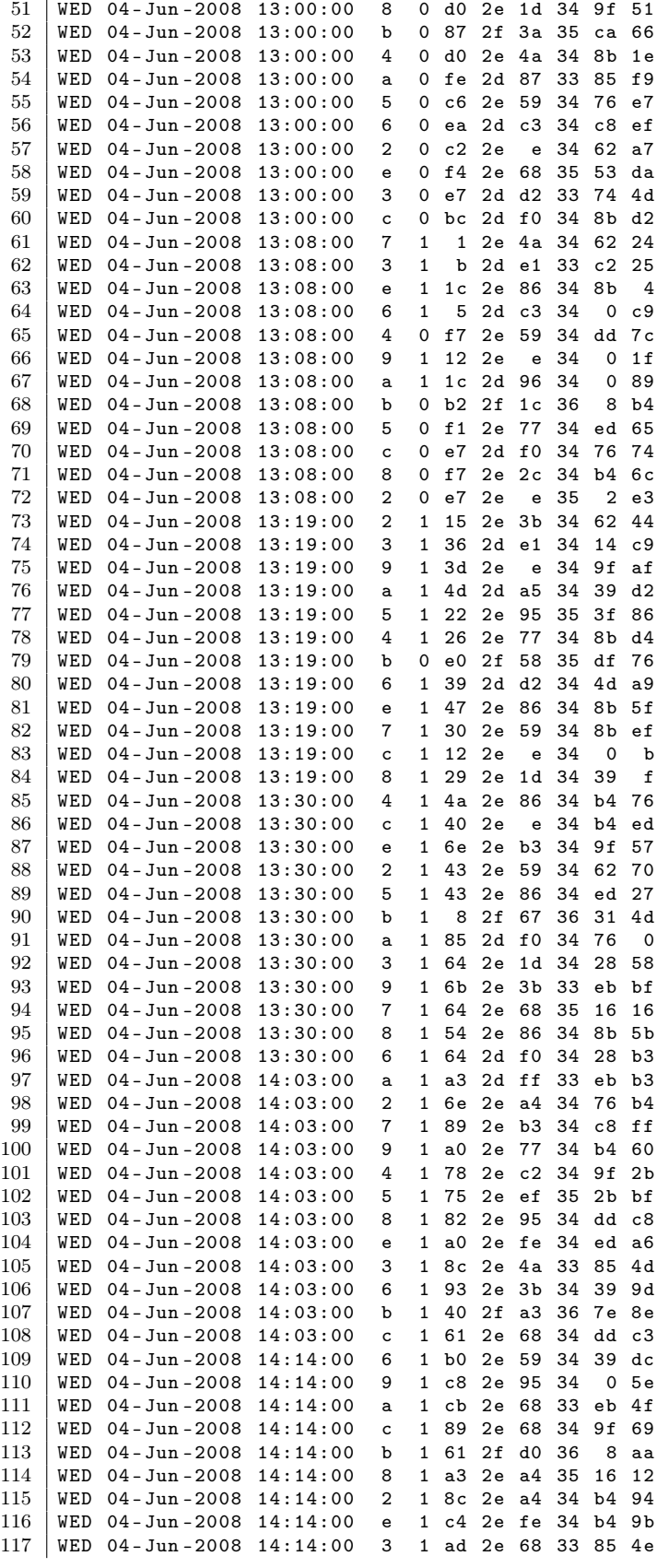

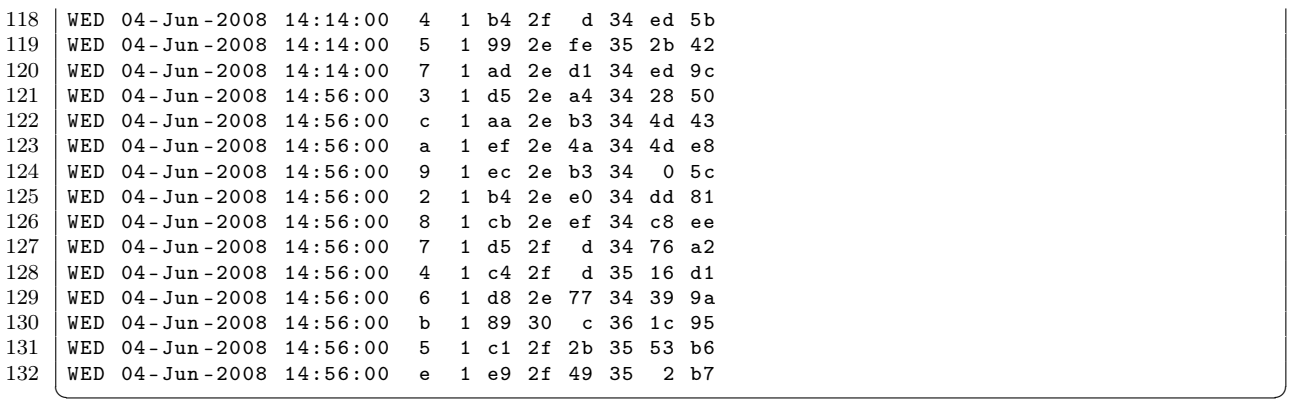

#### **Eidesstattliche Erklärung**

Hiermit versichere ich, dass ich die vorliegende Arbeit im Sinne der Prüfungsordnung nach §25(4) ohne fremde Hilfe selbstständig verfasst und nur die angegebenen Hilfsmittel benutzt habe. Wörtlich oder dem Sinn nach aus anderen Werken entnommene Stellen habe ich unter Angabe der Quellen kenntlich gemacht.

Die Arbeit wurde bisher in gleicher oder ähnlicher Form keiner anderen Prüfungsbehörde vorgelegt und auch nicht veröffentlicht.

Ort, Datum Unterschrift